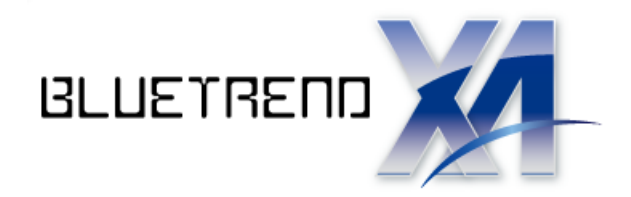

# BLUETREND XA コマンドリファレンス

I, BLUETREND XA の各プログラムのコマンドを 紹介しています。 コマンドの詳細はヘルプを参照してください。

※解説内容がオプションプログラムの 説明である場合があります。 ご了承ください。

 $\vec{l}$ 

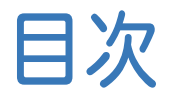

BLUETREND XA コマンドリファレンス

現場管理

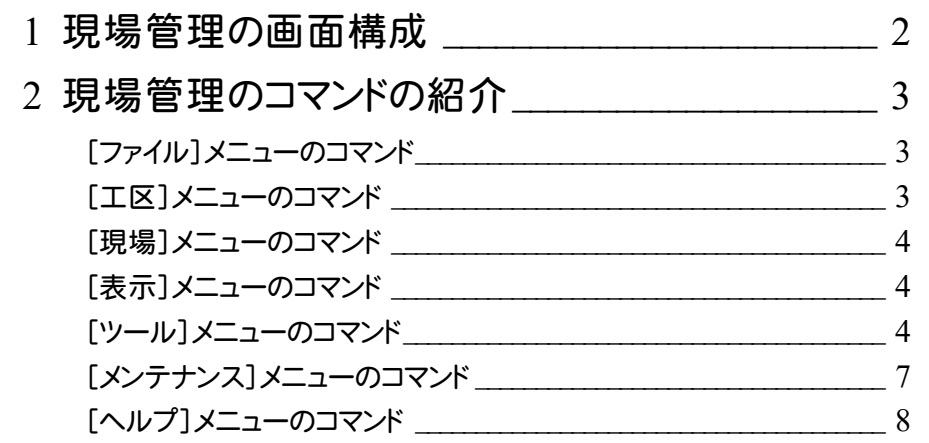

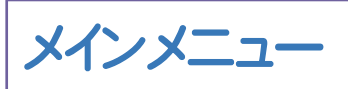

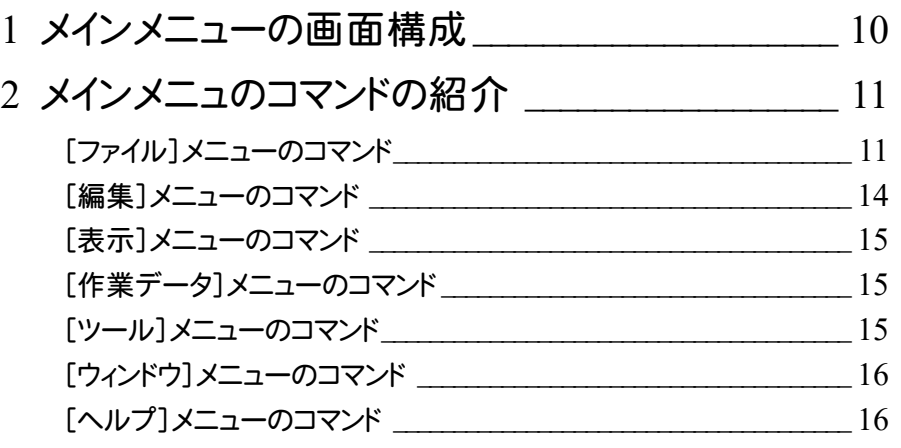

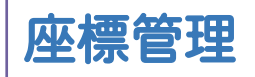

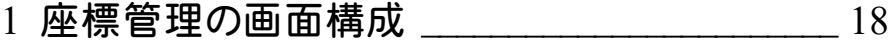

- 2 座標管理のコマンドの紹介\_\_\_\_\_\_\_\_\_\_\_\_\_\_\_\_\_\_\_\_ 19 [専用コマンド]メニューのコマンド \_\_\_\_\_\_\_\_\_\_\_\_\_\_\_\_\_\_\_\_\_\_\_\_\_\_\_\_\_\_\_\_\_ 19
	- [セル]メニューのコマンド\_\_\_\_\_\_\_\_\_\_\_\_\_\_\_\_\_\_\_\_\_\_\_\_\_\_\_\_\_\_\_\_\_\_\_\_\_\_\_\_\_ 20

### 地番管理

- 1 地番管理の画面構成 \_\_\_\_\_\_\_\_\_\_\_\_\_\_\_\_\_\_\_\_\_\_\_\_ 23
- 2 地番管理のコマンドの紹介\_\_\_\_\_\_\_\_\_\_\_\_\_\_\_\_\_\_\_\_ 24
	- [専用コマンド]メニューのコマンド \_\_\_\_\_\_\_\_\_\_\_\_\_\_\_\_\_\_\_\_\_\_\_\_\_\_\_\_\_\_\_\_\_ 24

#### **CAD**

1 CADの画面構成 27 22

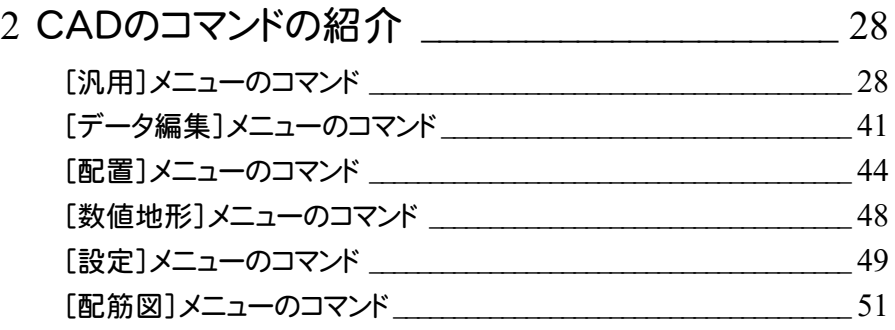

# 宅地割り計画

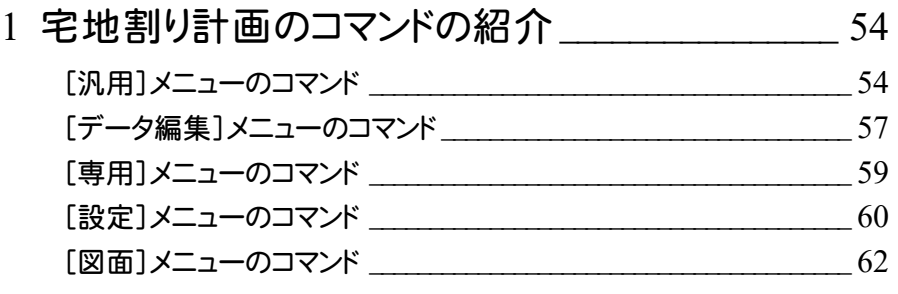

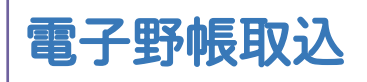

- 1 電子野帳取込のコマンドの紹介 \_\_\_\_\_\_\_\_\_\_\_\_\_\_\_ 64
	- [生データ]タブの[専用コマンド]メニューのコマンド ねんちょう しゅうしょう
	- 「測点データ]タブの「専用コマンド]メニューのコマンド ねんちょう しゅう
	- 「手簿データ]タブの「専用コマンド]メニューのコマンド ねっころ 64

# 電子野帳座標入出力

1 電子野帳座標入出力のコマンドの紹介\_\_\_\_\_\_\_\_ 67

[座標取込み]タブの[専用コマンド]メニューのコマンド \_\_\_\_\_\_\_\_\_\_\_\_ 67

[座標送出]タブの[専用コマンド]メニューのコマンド\_\_\_\_\_\_\_\_\_\_\_\_\_\_\_ 67

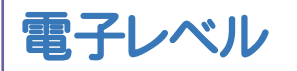

1 電子レベルのコマンドの紹介 \_\_\_\_\_\_\_\_\_\_\_\_\_\_\_\_\_ 69

[データ入力]タブの[ファイル]メニューのコマンド\_\_\_\_\_\_\_\_\_\_\_\_\_\_\_\_\_\_ 69

[データ入力]タブの[専用コマンド]メニューのコマンド \_\_\_\_\_\_\_\_\_\_\_\_\_ 69

トラバース計算

1 トラバース計算のコマンドの紹介 \_\_\_\_\_\_\_\_\_\_\_\_\_\_\_ 71 [野帳データ]タブの[ファイル]メニューのコマンド\_\_\_\_\_\_\_\_\_\_\_\_\_\_\_\_\_\_ 71 [野帳データ]タブの[専用コマンド]メニューのコマンド \_\_\_\_\_\_\_\_\_\_\_\_\_ 71 [路線データ]タブの「専用コマンド]メニューのコマンド  $71$ [観測データ]タブの[ファイル]メニューのコマンド\_\_\_\_\_\_\_\_\_\_\_\_\_\_\_\_\_\_ 71 「観測データ]タブの「専用コマンド]メニューのコマンド ねかり フィング

# 逆トラバース計算

1 逆トラバース計算のコマンドの紹介 \_\_\_\_\_\_\_\_\_\_\_\_ 74 [データ入力]タブの[ファイル]メニューのコマンド\_\_\_\_\_\_\_\_\_\_\_\_\_\_\_\_\_\_ 74 「データ入力]タブの「専用コマンド]メニューのコマンド フィング

# 交点計算

 $1 \times \text{diam}$ 計算のコマンドの紹介 $1 \times 76$ [データ入力]タブの[ファイル]メニューのコマンド\_\_\_\_\_\_\_\_\_\_\_\_\_\_\_\_\_\_ 76 [データ入力]タブの[専用コマンド]メニューのコマンド \_\_\_\_\_\_\_\_\_\_\_\_\_ 76

座標プリント

- 1 座標プリントのコマンドの紹介\_\_\_\_\_\_\_\_\_\_\_\_\_\_\_\_\_ 78
	- [データ入力]タブの[ファイル]メニューのコマンド\_\_\_\_\_\_\_\_\_\_\_\_\_\_\_\_\_\_ 78
		- 「データ入力1タブの「専用コマンド1メニューのコマンド インプリング

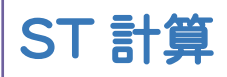

- 1 ST計算のコマンドの紹介 \_\_\_\_\_\_\_\_\_\_\_\_\_\_\_\_\_\_\_\_ 80
	- $[ \vec{\tau} \phi \lambda \vec{\tau} ]$ タブの $[ \vec{\tau} \gamma \lambda \vec{\tau} ]$ パンニューのコマンド
		- [データ入力]タブの[専用コマンド]メニューのコマンド \_\_\_\_\_\_\_\_\_\_\_\_\_ 80

### 用地境界点計算

- 1 用地境界点計算のコマンドの紹介 \_\_\_\_\_\_\_\_\_\_\_\_ 82
	- [データ入力]タブの[ファイル]メニューのコマンド\_\_\_\_\_\_\_\_\_\_\_\_\_\_\_\_\_\_ 82
		- [データ入力]タブの[専用コマンド]メニューのコマンド 22

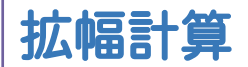

- 1 拡幅計算のコマンドの紹介 そうしゃ インファント 84
	- [データ入力]タブの[ファイル]メニューのコマンド\_\_\_\_\_\_\_\_\_\_\_\_\_\_\_\_\_\_ 84
	- 「データ入力]タブの「専用コマンド]メニューのコマンド そんちょう

### 境界点成果対比計算

- 1 境界点成果対比計算のコマンドの紹介\_\_\_\_\_\_\_\_ 86
	- [データ入力]タブの[ファイル]メニューのコマンド\_\_\_\_\_\_\_\_\_\_\_\_\_\_\_\_\_\_ 86 [データ入力]タブの[専用コマンド]メニューのコマンド \_\_\_\_\_\_\_\_\_\_\_\_\_ 86

# 直線巾杭計算

1 直線巾杭計算のコマンドの紹介 \_\_\_\_\_\_\_\_\_\_\_\_\_\_\_ 88 [データ入力]タブの[ファイル]メニューのコマンド\_\_\_\_\_\_\_\_\_\_\_\_\_\_\_\_\_\_ 88 「データ入力1タブの「専用コマンド]メニューのコマンド そんちょう

スライド計算

- 1 スライド計算のコマンドの紹介\_\_\_\_\_\_\_\_\_\_\_\_\_\_\_\_\_\_ 90
	-
	- $[\vec{r} \hat{q} \lambda \vec{q}]$ タブの $[\vec{q} \hat{q} \lambda \vec{q}]$ メニューのコマンド $[$
	- 「データ入力]タブの「専用コマンド]メニューのコマンド  $90$

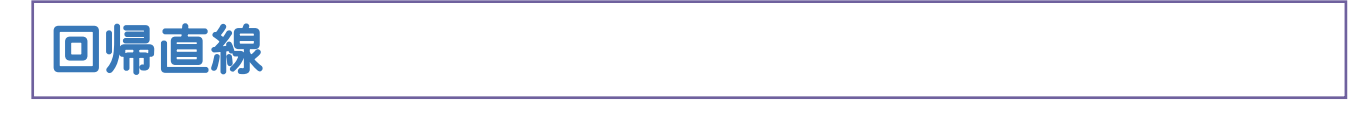

- 1 回帰直線のコマンドの紹介 そんじょう りょうかん りょうしょう
	- [データ入力]タブの[ファイル]メニューのコマンド\_\_\_\_\_\_\_\_\_\_\_\_\_\_\_\_\_\_ 92
	- 「データ入力]タブの「専用コマンド]メニューのコマンド ツィング

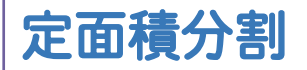

1 定面積分割のコマンドの紹介 \_\_\_\_\_\_\_\_\_\_\_\_\_\_\_\_\_ 94

[データ入力]タブの[ファイル]メニューのコマンド\_\_\_\_\_\_\_\_\_\_\_\_\_\_\_\_\_\_ 94

[データ入力]タブの[専用コマンド]メニューのコマンド \_\_\_\_\_\_\_\_\_\_\_\_\_ 94

地番プリント

- 1 地番プリントのコマンドの紹介\_\_\_\_\_\_\_\_\_\_\_\_\_\_\_\_\_\_ 96
	- $[\vec{r} \phi \lambda \vec{v}]$ タブの $[\vec{v} \vec{v}]$ メニューのコマンド 「データ入力]タブの「専用コマンド]メニューのコマンド  $96$

面積計算

1 面積計算のコマンドの紹介\_\_\_\_\_\_\_\_\_\_\_\_\_\_\_\_\_\_\_\_ 98 [データ入力]タブの[ファイル]メニューのコマンド\_\_\_\_\_\_\_\_\_\_\_\_\_\_\_\_\_\_ 98 [データ入力]タブの[専用コマンド]メニューのコマンド ツィング

1 街区一連計算のコマンドの紹介 \_\_\_\_\_\_\_\_\_\_\_\_\_\_ 100 街区一連計算

 $[\vec{\tau} - 9\lambda \vec{\tau}]$ タブの $[\vec{\tau} - 4\lambda \vec{\tau}]$ メニューのコマンド $[5 - 9\lambda \vec{\tau}]$ 

[データ入力]タブの[専用コマンド]メニューのコマンド \_\_\_\_\_\_\_\_\_\_\_\_100

多角形座標変換

- 1 多角形座標変換のコマンドの紹介 \_\_\_\_\_\_\_\_\_\_\_ 102
	- $[\vec{r} \hat{q} \lambda \vec{q}]$ タブの $[\vec{q} \hat{q} \lambda \vec{q}]$ メニューのコマンド $[ \vec{q} \hat{q} \lambda \vec{q}]$
	- 「データ入力]タブの「専用コマンド]メニューのコマンド  $102$

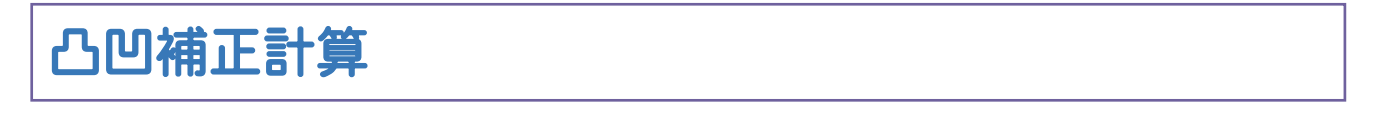

1 凸凹補正計算のコマンドの紹介 \_\_\_\_\_\_\_\_\_\_\_\_\_\_ 104

[データ入力]タブの[ファイル]メニューのコマンド\_\_\_\_\_\_\_\_\_\_\_\_\_\_\_\_\_104

#### 路線地番交点計算

- 1 路線地番交点計算のコマンドの紹介 \_\_\_\_\_\_\_\_\_ 106
	- [データ入力]タブの[ファイル]メニューのコマンド\_\_\_\_\_\_\_\_\_\_\_\_\_\_\_\_\_106

[データ入力]タブの[専用コマンド]メニューのコマンド \_\_\_\_\_\_\_\_\_\_\_\_106

#### N 点固定面積調整変換

- 1 N点固定面積調整変換のコマンドの紹介 \_\_\_\_\_ 108
	- [データ入力]タブの[ファイル]メニューのコマンド\_\_\_\_\_\_\_\_\_\_\_\_\_\_\_\_\_108
	- 「データ入力1タブの「専用コマンド1メニューのコマンド  $108$

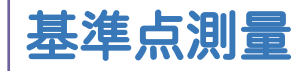

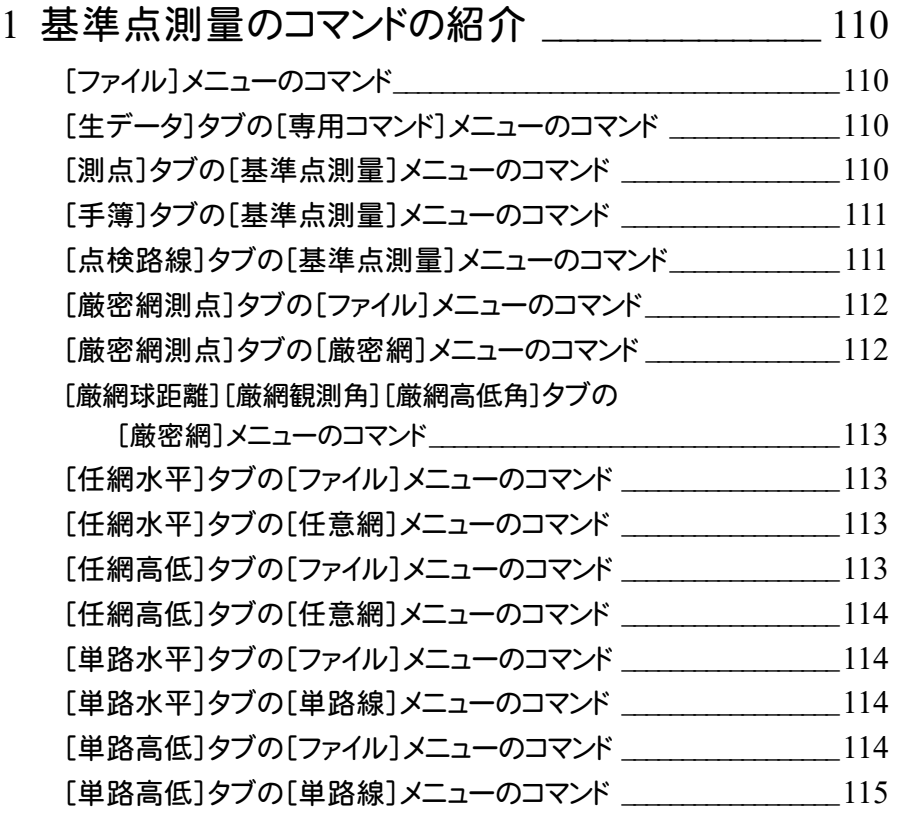

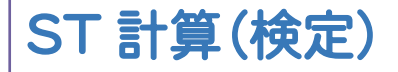

#### 1 ST計算(検定)のコマンドの紹介 \_\_\_\_\_\_\_\_\_\_\_ 117

[データ入力]タブの[ファイル]メニューのコマンド | 117

[データ入力]タブの[専用コマンド]メニューのコマンド \_\_\_\_\_\_\_\_\_\_\_\_117

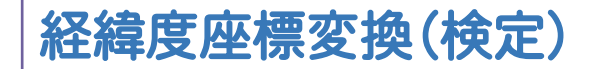

- 1 経緯度座標変換(検定)のコマンドの紹介 \_\_\_\_ 119
	- [データ入力]タブの[ファイル]メニューのコマンド\_\_\_\_\_\_\_\_\_\_\_\_\_\_\_\_\_119
	- 「データ入力]タブの「専用コマンド]メニューのコマンド  $119$

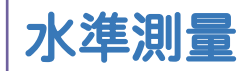

- 1 水準測量のコマンドの紹介\_\_\_\_\_\_\_\_\_\_\_\_\_\_\_\_\_\_\_ 121
	- 「手簿1タブの「ファイル]メニューのコマンド | 21 [手簿]タブの[専用コマンド]メニューのコマンド \_\_\_\_\_\_\_\_\_\_\_\_\_\_\_\_\_\_121 [路線]タブの[ファイル]メニューのコマンド \_\_\_\_\_\_\_\_\_\_\_\_\_\_\_\_\_\_\_\_\_\_\_121 「路線]タブの「専用コマンド]メニューのコマンド | 21 「成果]タブの「ファイル]メニューのコマンド  $122$ 「成果]タブの「専用コマンド]メニューのコマンド | 22

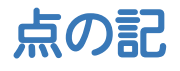

- 1 点の記のコマンドの紹介 | 24
	- [データ入力]タブの[ファイル]メニューのコマンド\_\_\_\_\_\_\_\_\_\_\_\_\_\_\_\_\_124
		- 「データ入力1タブの「専用コマンド1メニューのコマンド  $124$

## 数値地籍情報

- $1$ 数値地籍情報のコマンドの紹介  $126$ 
	- [地区情報][地図番号][図根点][筆・長挟物][仮行政界]タブの  $[\nexists \mathbf{F}$ 用コマンド $]\times$ ニューのコマンド 「筆界点]タブの「専用コマンド]メニューのコマンド | 26 [筆属性]タブの[専用コマンド]メニューのコマンド \_\_\_\_\_\_\_\_\_\_\_\_\_\_\_\_126 [共有者]タブの[専用コマンド]メニューのコマンド \_\_\_\_\_\_\_\_\_\_\_\_\_\_\_\_126 [筆界未定構成]タブの[専用コマンド]メニューのコマンド\_\_\_\_\_\_\_\_\_126

精度管理表(地籍)

- 1 精度管理表(地籍)のコマンドの紹介 \_\_\_\_\_\_\_\_\_ 128
	- $[7 9]$ 入力 $[9]$ ファイル $[3 0]$ コマンド
		- 「データ入力1タブの「専用コマンド1メニューのコマンド | 128

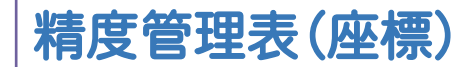

1 精度管理表(座標)のコマンドの紹介 130

[データ入力]タブの[専用コマンド]メニューのコマンド \_\_\_\_\_\_\_\_\_\_\_\_130

地積測定

1 地積測定のコマンドの紹介\_\_\_\_\_\_\_\_\_\_\_\_\_\_\_\_\_\_\_ 132

[求積地番][外周地番]タブの[ファイル]メニューのコマンド \_\_\_\_\_\_132 [求積地番][外周地番]タブの[専用コマンド]メニューのコマンド \_ 132

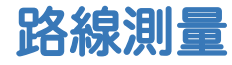

1 路線測量のコマンドの紹介\_\_\_\_\_\_\_\_\_\_\_\_\_\_\_\_\_\_\_ 134 [路線計画]タブの[ファイル]メニューのコマンド \_\_\_\_\_\_\_\_\_\_\_\_\_\_\_\_\_\_134 [路線計画][巾杭]タブの[路線条件]メニューのコマンド 134 [路線計画][巾杭]タブの[路線計画]メニューのコマンド\_\_\_\_\_\_\_\_\_134 [路線計画][巾杭]タブの[汎用コマンド]メニューのコマンド \_\_\_\_\_\_137 [巾杭]タブの[ファイル]メニューのコマンド \_\_\_\_\_\_\_\_\_\_\_\_\_\_\_\_\_\_\_\_\_\_\_137 [巾杭]タブの[巾杭]メニューのコマンド\_\_\_\_\_\_\_\_\_\_\_\_\_\_\_\_\_\_\_\_\_\_\_\_\_\_137

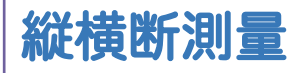

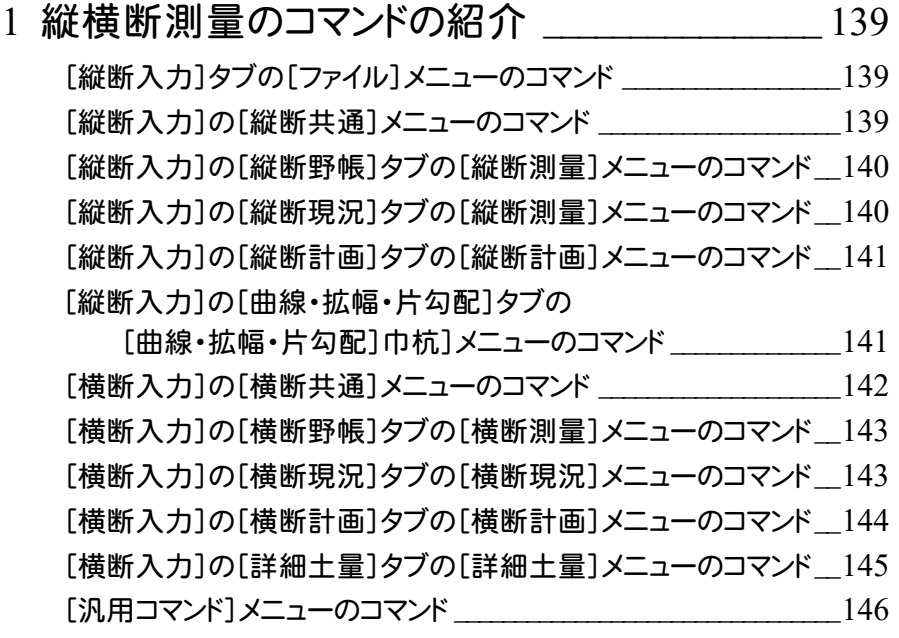

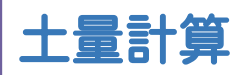

#### 1 土量計算のコマンドの紹介\_\_\_\_\_\_\_\_\_\_\_\_\_\_\_\_\_\_\_ 148

[データ入力]タブの[ファイル]メニューのコマンド\_\_\_\_\_\_\_\_\_\_\_\_\_\_\_\_\_148

[データ入力]タブの[専用コマンド]メニューのコマンド | 148

座標変換

#### 1 座標変換のコマンドの紹介\_\_\_\_\_\_\_\_\_\_\_\_\_\_\_\_\_\_\_ 150

- [データ入力]タブの[ファイル]メニューのコマンド\_\_\_\_\_\_\_\_\_\_\_\_\_\_\_\_\_150
- 「データ入力]タブの「専用コマンド]メニューのコマンド  $150$

座標変換(BL)

- 1 座標変換(BL)のコマンドの紹介 \_\_\_\_\_\_\_\_\_\_\_ 152
	- [データ入力]タブの[ファイル]メニューのコマンド\_\_\_\_\_\_\_\_\_\_\_\_\_\_\_\_\_152 [データ入力]タブの[専用コマンド]メニューのコマンド \_\_\_\_\_\_\_\_\_\_\_\_152

経緯度座標変換

- 1 経緯度座標変換のコマンドの紹介 \_\_\_\_\_\_\_\_\_\_\_ 154
	- [データ入力]タブの[ファイル]メニューのコマンド\_\_\_\_\_\_\_\_\_\_\_\_\_\_\_\_\_154
		- 「データ入力]タブの「専用コマンド]メニューのコマンド  $154$

面積調整変換

- 1 面積調整変換のコマンドの紹介 \_\_\_\_\_\_\_\_\_\_\_\_\_\_ 156
	- $[\vec{r} \hat{q} \lambda \vec{q}]$ タブの $[\vec{q} \hat{q} \lambda \vec{q}]$ メニューのコマンド $[ \vec{q} \hat{q} \lambda \vec{q}]$
	- 「データ入力]タブの「専用コマンド]メニューのコマンド  $156$

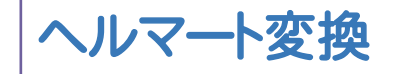

- 1 ヘルマート変換のコマンドの紹介 \_\_\_\_\_\_\_\_\_\_\_\_ 158
	- [データ入力]タブの[ファイル]メニューのコマンド\_\_\_\_\_\_\_\_\_\_\_\_\_\_\_\_\_158
		- 「データ入力]タブの「専用コマンド]メニューのコマンド ねっこ 158

#### 座標変換(世界測地系)

- 1 座標変換(世界測地系)のコマンドの紹介 160
	- [データ入力]タブの[ファイル]メニューのコマンド\_\_\_\_\_\_\_\_\_\_\_\_\_\_\_\_\_160
	- [データ入力]タブの[専用コマンド]メニューのコマンド  $160$

#### 座標変換(PatchJGD 準拠)

- 1 座標変換(PatchJGD準拠)のコマンドの紹介 162
	- [データ入力]タブの[ファイル]メニューのコマンド\_\_\_\_\_\_\_\_\_\_\_\_\_\_\_\_\_162 「データ入力]タブの「専用コマンド]メニューのコマンド  $162$

精度管理表(距離)

- 1 精度管理表(距離)のコマンドの紹介 \_\_\_\_\_\_\_\_\_ 164
	- [データ入力]タブの[ファイル]メニューのコマンド\_\_\_\_\_\_\_\_\_\_\_\_\_\_\_\_\_164 [データ入力]タブの[専用コマンド]メニューのコマンド \_\_\_\_\_\_\_\_\_\_\_\_164

## 精度管理表(世界測地系)

1 精度管理表(世界測地系)のコマンドの紹介 \_\_ 166 [データ入力]タブの[ファイル]メニューのコマンド\_\_\_\_\_\_\_\_\_\_\_\_\_\_\_\_\_166 「データ入力]タブの「専用コマンド]メニューのコマンド  $166$ 

偏心補正計算

- 1 偏心補正計算のコマンドの紹介 \_\_\_\_\_\_\_\_\_\_\_\_\_\_ 168
	-
	- [データ入力]タブの[ファイル]メニューのコマンド\_\_\_\_\_\_\_\_\_\_\_\_\_\_\_\_\_168 「データ入力]タブの「専用コマンド]メニューのコマンド ねんろん

OCR ユーティリティ

1 OCRユーティリティのコマンドの紹介 \_\_\_\_\_\_\_\_\_\_ 170

[データ入力]タブの[専用コマンド]メニューのコマンド  $170$ 

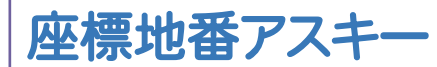

- 1 座標地番アスキーのコマンドの紹介 \_\_\_\_\_\_\_\_\_\_ 172
	- [座標出力]タブの[専用コマンド]メニューのコマンド | 272
		- [地番出力]タブの[専用コマンド]メニューのコマンド  $172$
		- [取込み]タブの[専用コマンド]メニューのコマンド \_\_\_\_\_\_\_\_\_\_\_\_\_\_\_\_172

# 太陽による方向角計算

- 1 太陽による方向角計算のコマンドの紹介 174
	- [データ入力]タブの[ファイル]メニューのコマンド\_\_\_\_\_\_\_\_\_\_\_\_\_\_\_\_\_174
	- 「データ入力]タブの「専用コマンド]メニューのコマンド  $174$

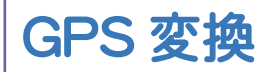

- 1 GPS変換のコマンドの紹介 \_\_\_\_\_\_\_\_\_\_\_\_\_\_\_\_\_\_ 176
	- [ファイル]メニューのコマンド\_\_\_\_\_\_\_\_\_\_\_\_\_\_\_\_\_\_\_\_\_\_\_\_\_\_\_\_\_\_\_\_\_\_\_\_\_176 [TRIMBLE]タブの[専用コマンド]メニューのコマンド \_\_\_\_\_\_\_\_\_\_\_\_176 [TOPCON/SOKKIA]タブの[専用コマンド]メニューのコマンド \_\_176

# 座標読取(プロッタ)

1 座標読取 (プロッタ)のコマンドの紹介 | 278 [ファイル]メニューのコマンド\_\_\_\_\_\_\_\_\_\_\_\_\_\_\_\_\_\_\_\_\_\_\_\_\_\_\_\_\_\_\_\_\_\_\_\_\_178

「データ入力]タブの「専用コマンド]メニューのコマンド  $178$ 

#### 座標読取

- 1 座標読取のコマンドの紹介\_\_\_\_\_\_\_\_\_\_\_\_\_\_\_\_\_\_\_ 180
	- $[7771]$ メニューのコマンド $180$
	- 「データ入力1タブの「専用コマンド1メニューのコマンド  $180$

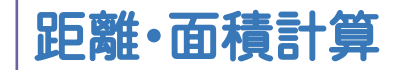

- 1 距離・面積計算のコマンドの紹介\_\_\_\_\_\_\_\_\_\_\_\_\_ 182
	- [ファイル]メニューのコマンド\_\_\_\_\_\_\_\_\_\_\_\_\_\_\_\_\_\_\_\_\_\_\_\_\_\_\_\_\_\_\_\_\_\_\_\_\_182
	- [データ入力]タブの[専用コマンド]メニューのコマンド \_\_\_\_\_\_\_\_\_\_\_\_182

#### 2 回読み面積計算

- 1 2回読み面積計算のコマンドの紹介 \_\_\_\_\_\_\_\_\_\_ 184
	- [ファイル]メニューのコマンド\_\_\_\_\_\_\_\_\_\_\_\_\_\_\_\_\_\_\_\_\_\_\_\_\_\_\_\_\_\_\_\_\_\_\_\_\_184 [専用コマンド]メニューのコマンド \_\_\_\_\_\_\_\_\_\_\_\_\_\_\_\_\_\_\_\_\_\_\_\_\_\_\_\_\_\_\_\_184

### 舗装展開図

- 1 舗装展開図のコマンドの紹介 \_\_\_\_\_\_\_\_\_\_\_\_\_\_\_\_ 186
	- [ファイル]メニューのコマンド\_\_\_\_\_\_\_\_\_\_\_\_\_\_\_\_\_\_\_\_\_\_\_\_\_\_\_\_\_\_\_\_\_\_\_\_\_186 [幅員データ]タブの[舗装展開図]メニューのコマンド \_\_\_\_\_\_\_\_\_\_\_\_186
	- [幅員データ]タブの[汎用コマンド]メニューのコマンド \_\_\_\_\_\_\_\_\_\_\_\_186
	- [3辺データ]タブの[3辺展開図]メニューのコマンド 287

# 簡易舗装展開図

1 簡易舗装展開図のコマンドの紹介 \_\_\_\_\_\_\_\_\_\_\_ 189 [ファイル]メニューのコマンド\_\_\_\_\_\_\_\_\_\_\_\_\_\_\_\_\_\_\_\_\_\_\_\_\_\_\_\_\_\_\_\_\_\_\_\_\_189 [幅員データ]タブの「簡易舗装展開図]メニューのコマンド 189 [幅員データ]タブの[汎用コマンド]メニューのコマンド \_\_\_\_\_\_\_\_\_\_\_\_189 [3辺データ]タブの[3辺展開図]メニューのコマンド \_\_\_\_\_\_\_\_\_\_\_\_\_\_190

## 法面展開図

1 法面展開図のコマンドの紹介 \_\_\_\_\_\_\_\_\_\_\_\_\_\_\_\_ 192 [ファイル]メニューのコマンド\_\_\_\_\_\_\_\_\_\_\_\_\_\_\_\_\_\_\_\_\_\_\_\_\_\_\_\_\_\_\_\_\_\_\_\_\_192 「幅員データ1タブの「法面展開図1メニューのコマンド 292 [幅員データ]タブの[汎用コマンド]メニューのコマンド \_\_\_\_\_\_\_\_\_\_\_\_193 [3辺データ]タブの[3辺展開図]メニューのコマンド 293

# 斜面積展開図

- 1 斜面積展開図のコマンドの紹介 \_\_\_\_\_\_\_\_\_\_\_\_\_\_ 195
	- [ファイル]メニューのコマンド\_\_\_\_\_\_\_\_\_\_\_\_\_\_\_\_\_\_\_\_\_\_\_\_\_\_\_\_\_\_\_\_\_\_\_\_\_195 [斜面積展開図]メニューのコマンド [幅員データ]タブの[汎用コマンド]メニューのコマンド 295

## 擁壁展開図

- 1 擁壁展開図のコマンドの紹介 \_\_\_\_\_\_\_\_\_\_\_\_\_\_\_\_ 197
	- $[7771]$ メニューのコマンド
	- [擁壁展開図]メニューのコマンド <u>こんちょう しゅうしょう 2</u>97
	- [汎用コマンド]メニューのコマンド \_\_\_\_\_\_\_\_\_\_\_\_\_\_\_\_\_\_\_\_\_\_\_\_\_\_\_\_\_\_\_\_197

# 各階平面図

- 1 各階平面図のコマンドの紹介 \_\_\_\_\_\_\_\_\_\_\_\_\_\_\_\_ 199
	- [建物]メニューのコマンド \_\_\_\_\_\_\_\_\_\_\_\_\_\_\_\_\_\_\_\_\_\_\_\_\_\_\_\_\_\_\_\_\_\_\_\_\_\_\_199 「各階平面図]メニューのコマンド ろんじょう ちょうかん りゅうしょう [所在及び配置位置]メニューのコマンド | ニューニー | 200 [汎用]メニューのコマンド \_\_\_\_\_\_\_\_\_\_\_\_\_\_\_\_\_\_\_\_\_\_\_\_\_\_\_\_\_\_\_\_\_\_\_\_\_\_\_201 [設定]メニューのコマンド | 203

# 登記用 XML 作成

1 登記用XML作成のコマンドの紹介 \_\_\_\_\_\_\_\_\_ 206  $[\nexists \mathbf{E}$ 用コマンド $]\times$ ニューのコマンド [データ編集]メニューのコマンド \_\_\_\_\_\_\_\_\_\_\_\_\_\_\_\_\_\_\_\_\_\_\_\_\_\_\_\_\_\_\_\_\_ 208 [設定]メニューのコマンド <u>こんちょう こんさん こんさん 209</u>

# 法務省フォーマット作成

- 1 法務省フォーマット作成のコマンドの紹介 212
	- [専用コマンド]メニューのコマンド \_\_\_\_\_\_\_\_\_\_\_\_\_\_\_\_\_\_\_\_\_\_\_\_\_\_\_\_\_\_\_\_212

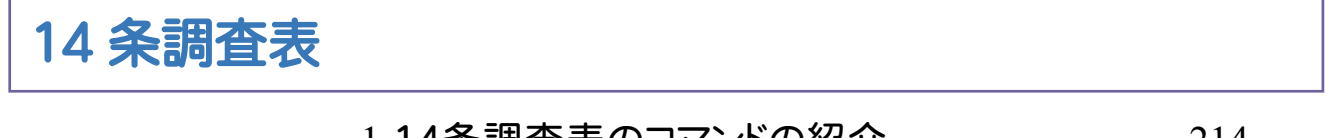

- 1 14条調査表のコマンドの紹介 \_\_\_\_\_\_\_\_\_\_\_\_\_\_\_\_ 214
	- [ファイル]メニューのコマンド\_\_\_\_\_\_\_\_\_\_\_\_\_\_\_\_\_\_\_\_\_\_\_\_\_\_\_\_\_\_\_\_\_\_\_\_\_214 [専用コマンド]メニューのコマンド \_\_\_\_\_\_\_\_\_\_\_\_\_\_\_\_\_\_\_\_\_\_\_\_\_\_\_\_\_\_\_\_214

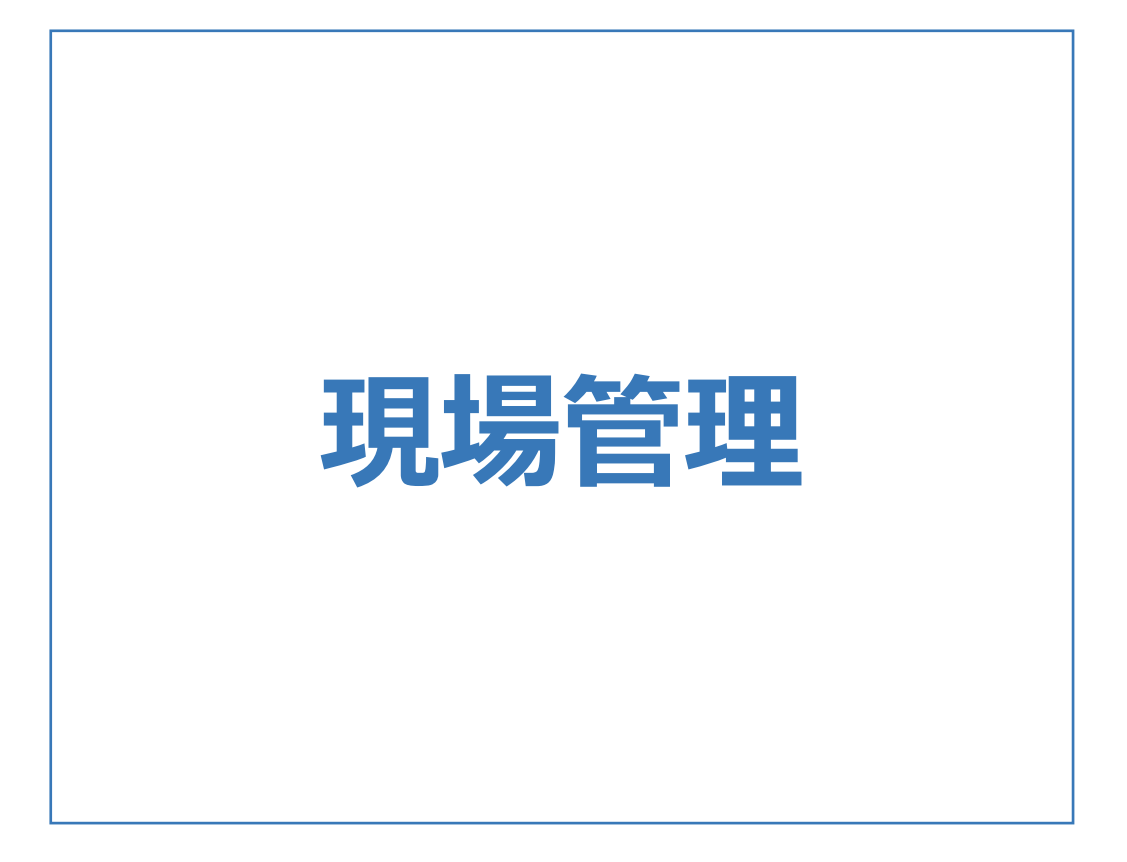

現場管理の画面まわりの機能を確認します。

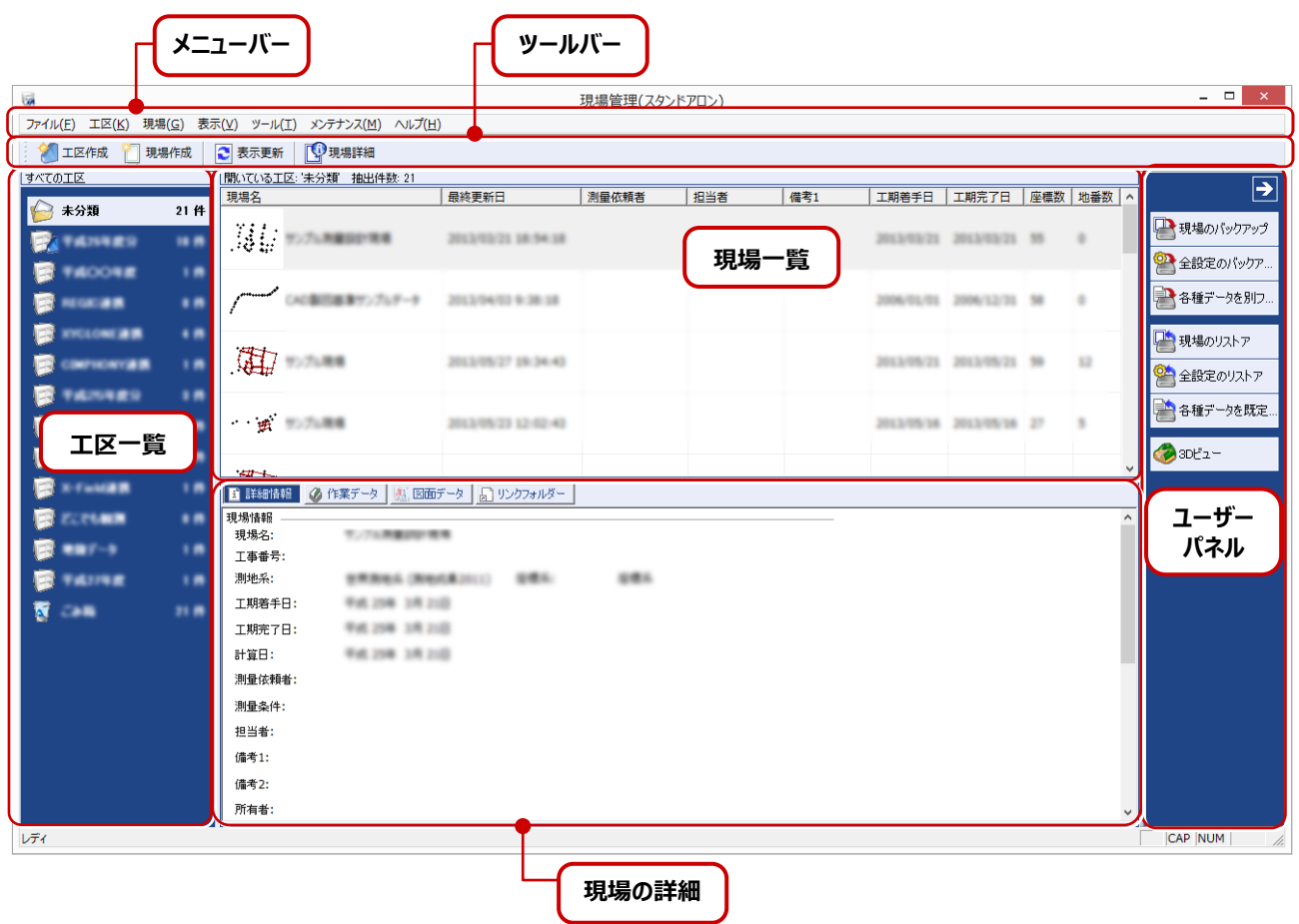

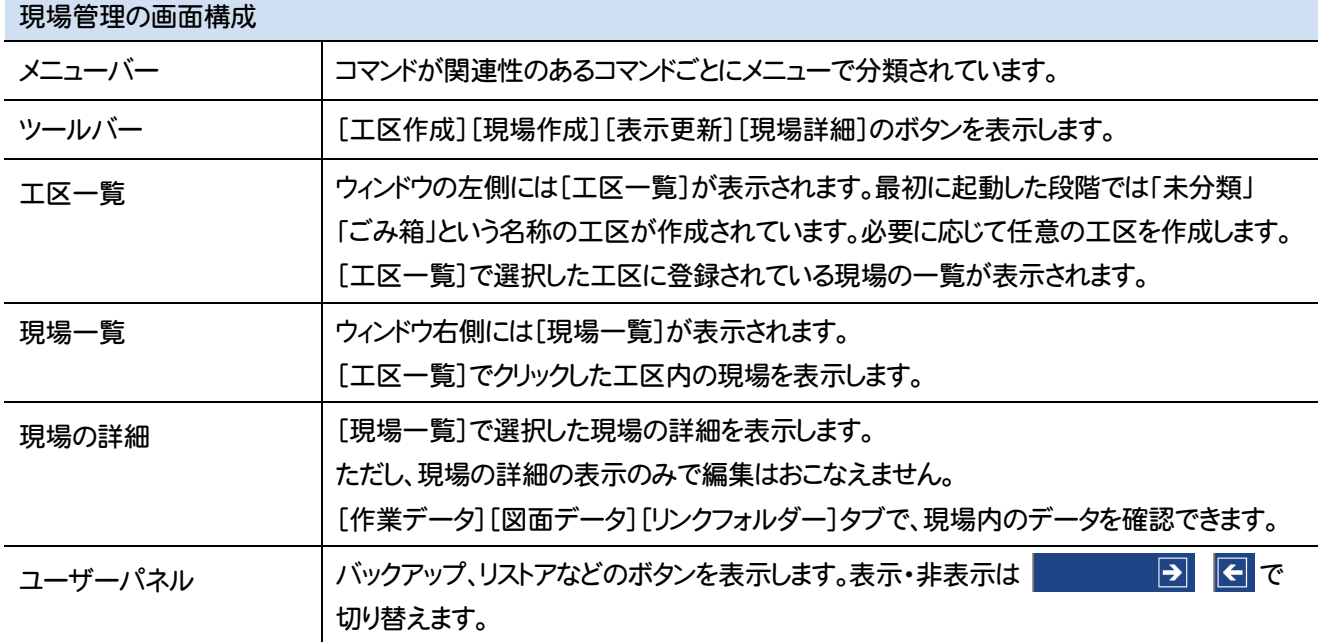

現場管理のメニューバーのコマンドを紹介します。

L

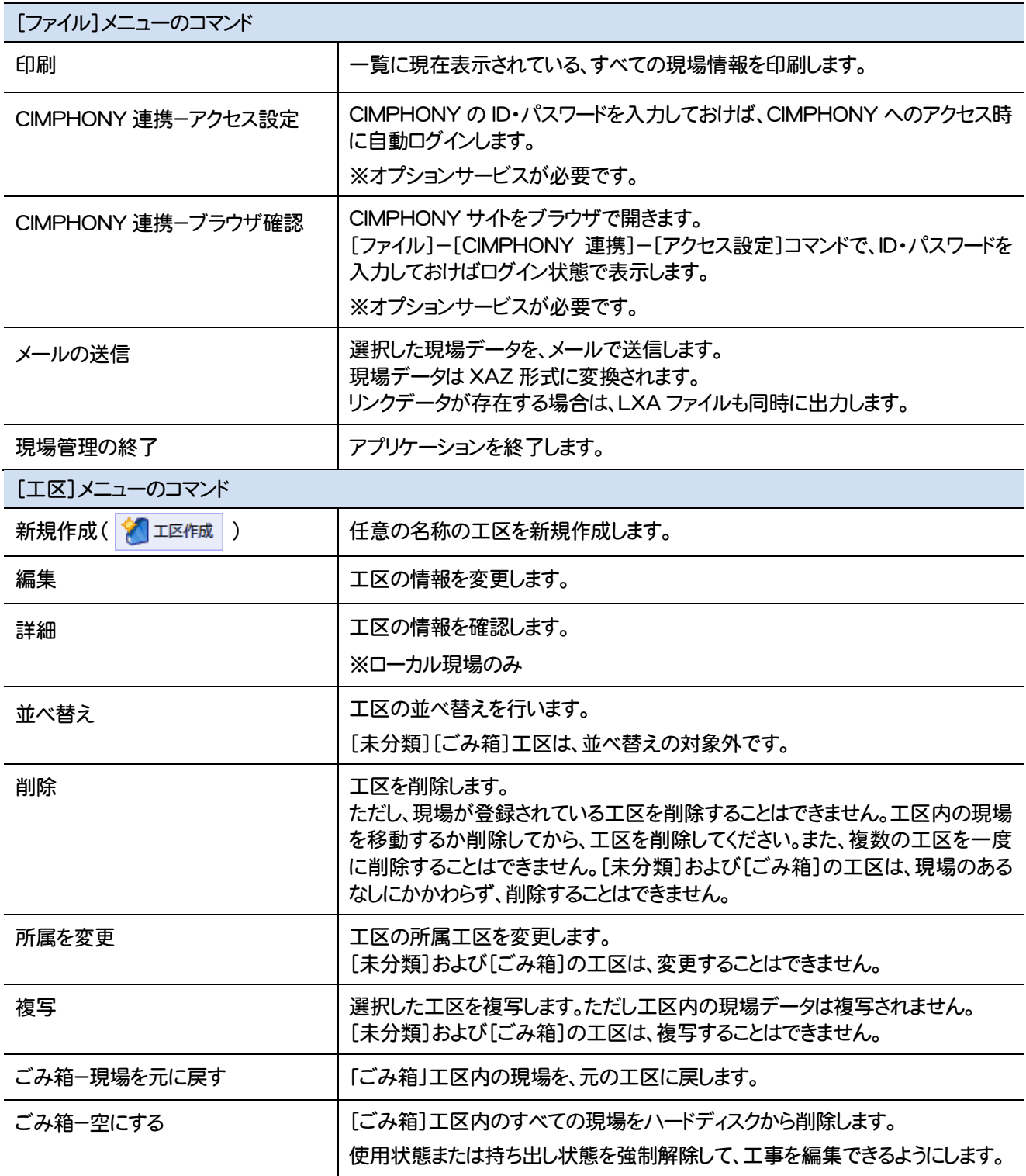

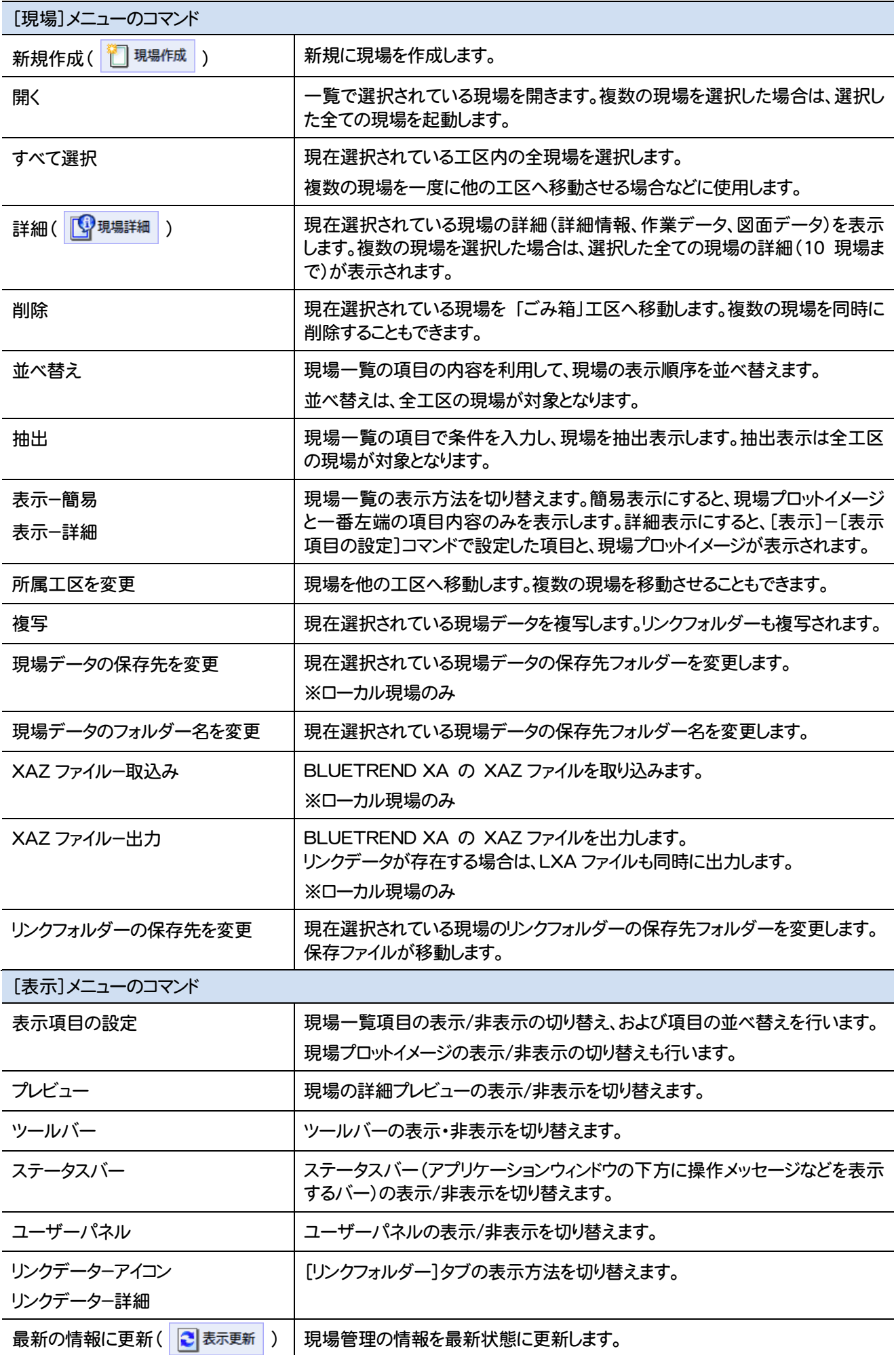

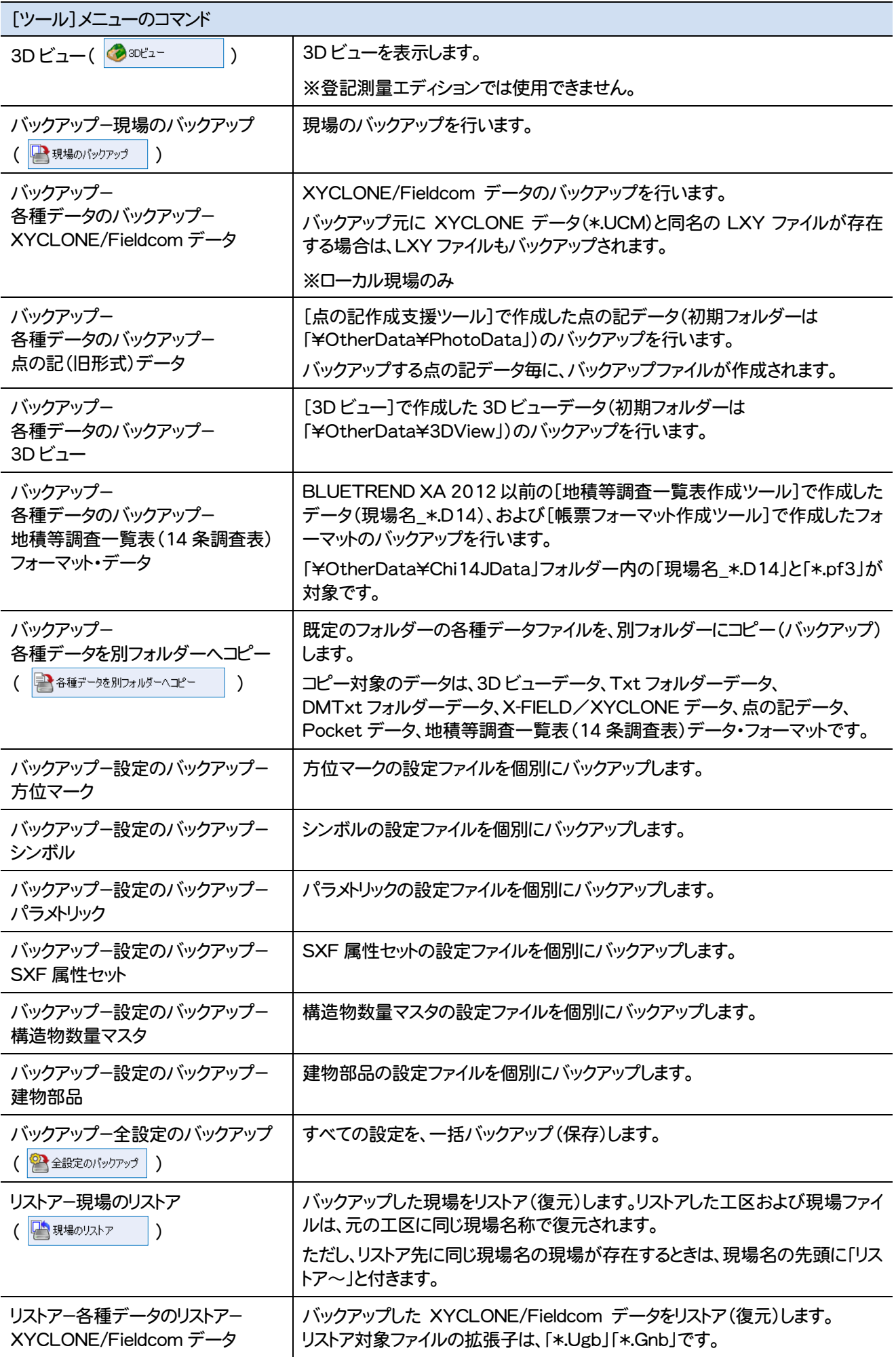

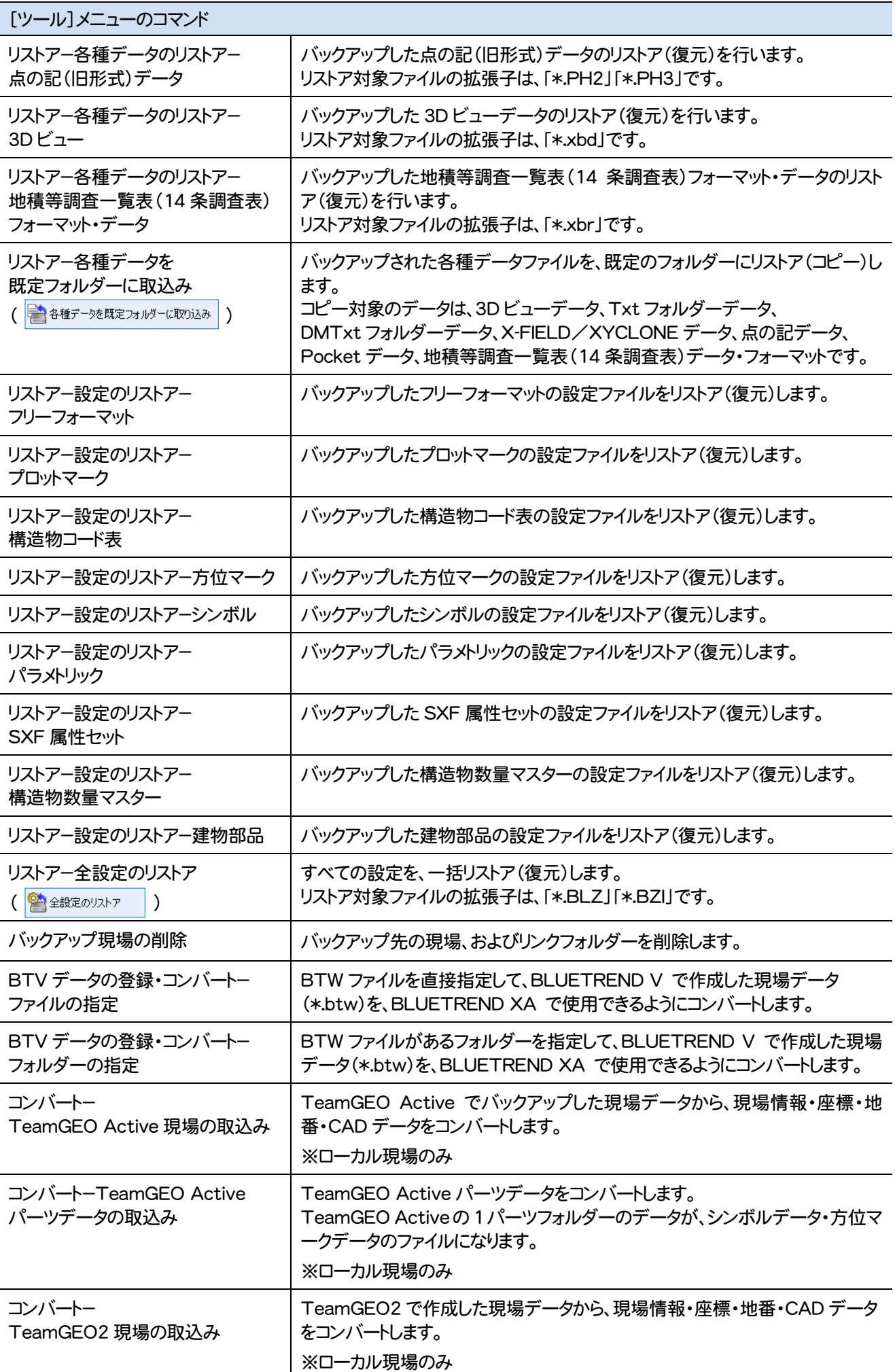

**6** 

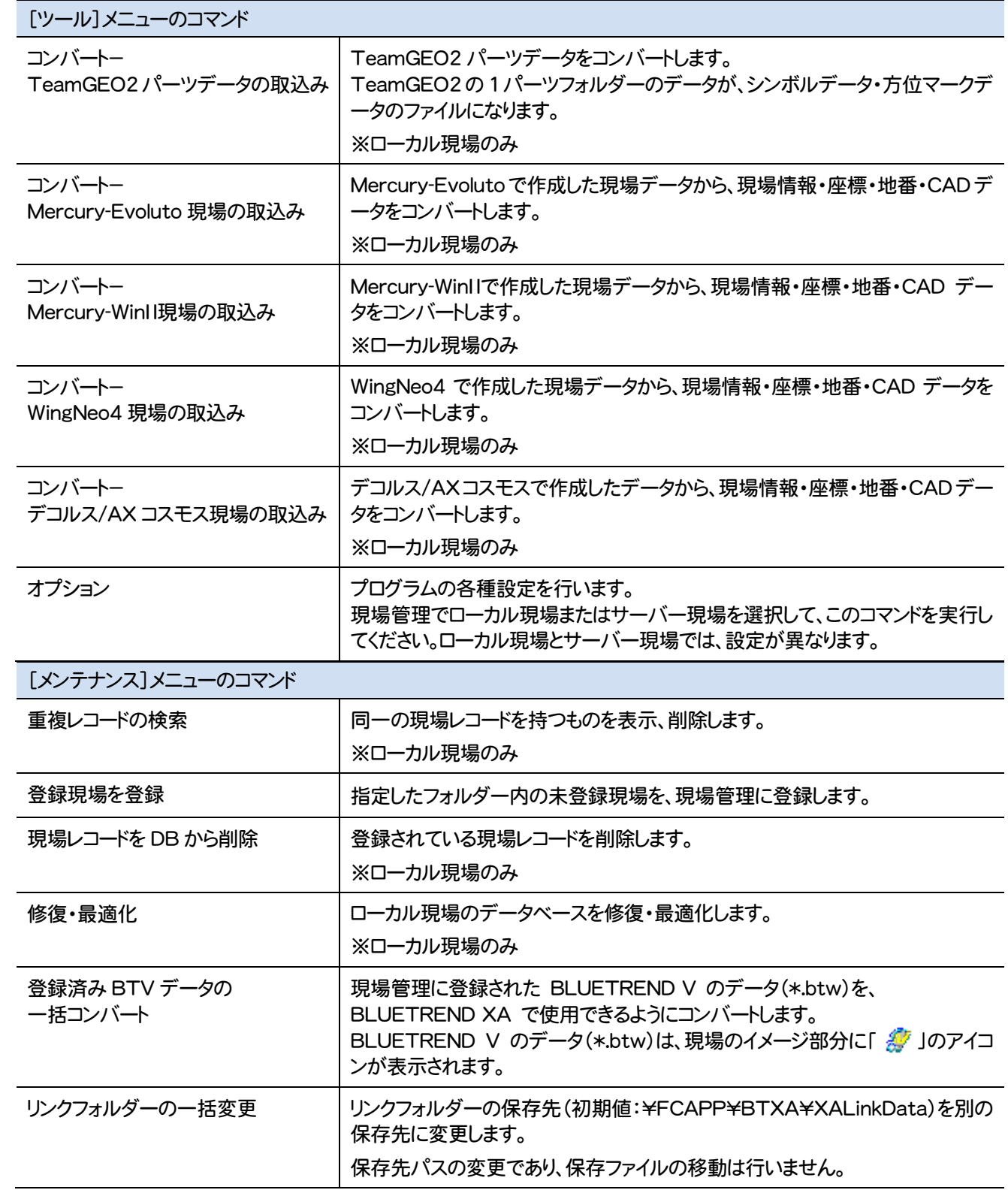

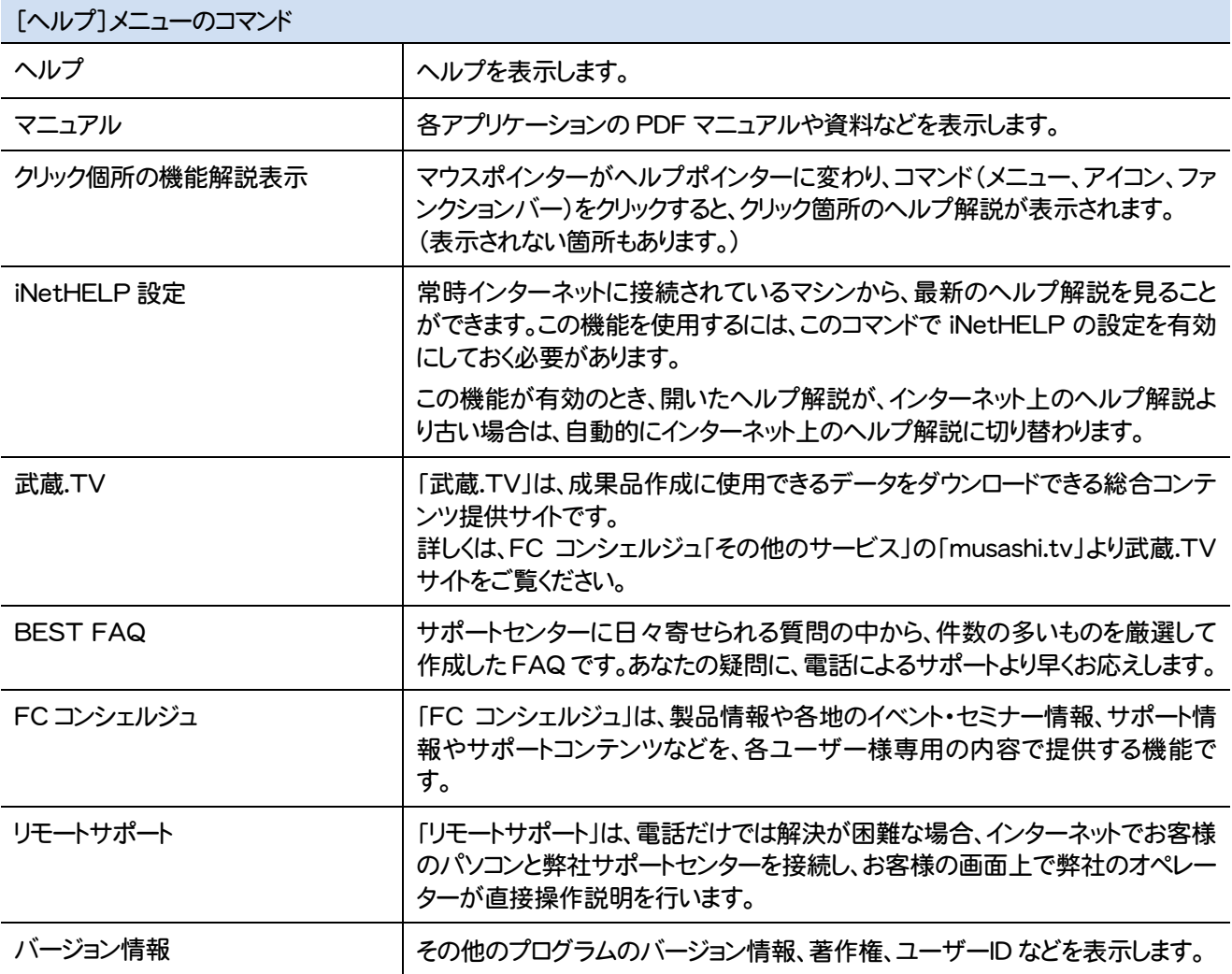

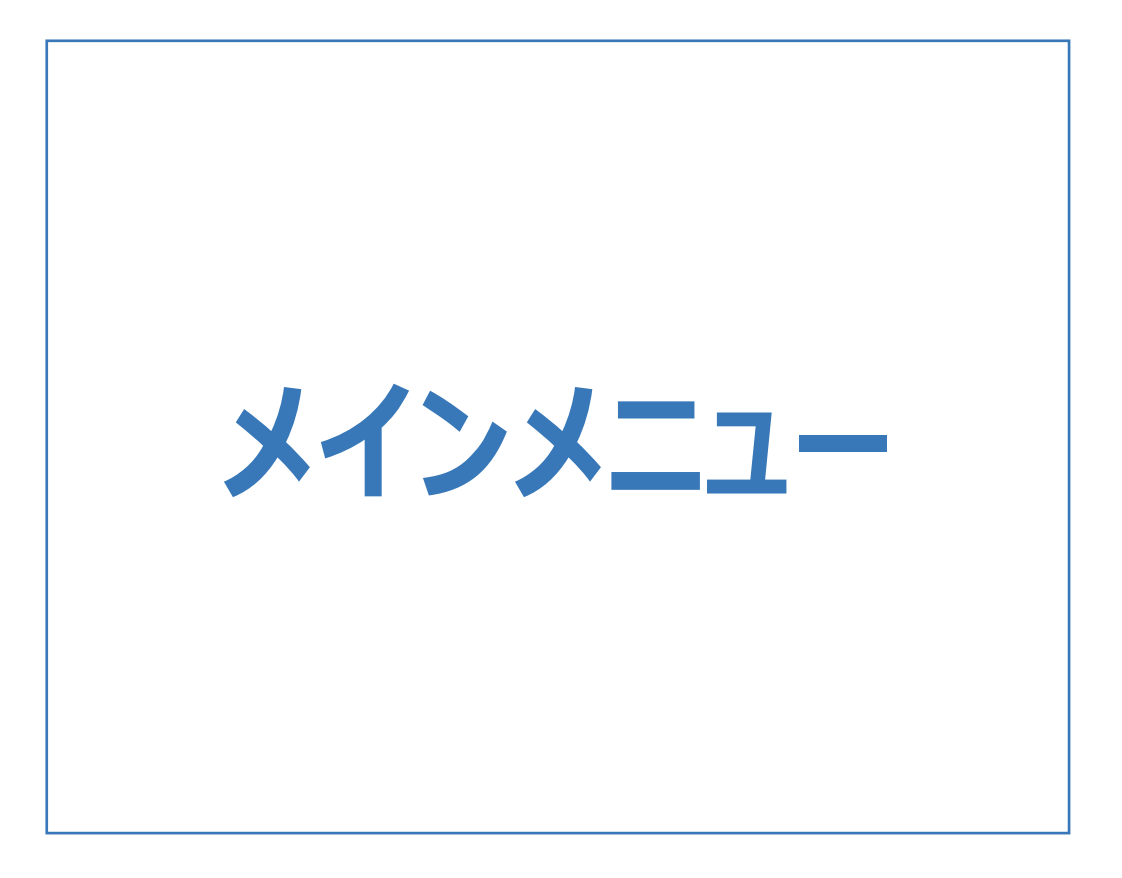

メインメニューの画面まわりの機能を確認します。

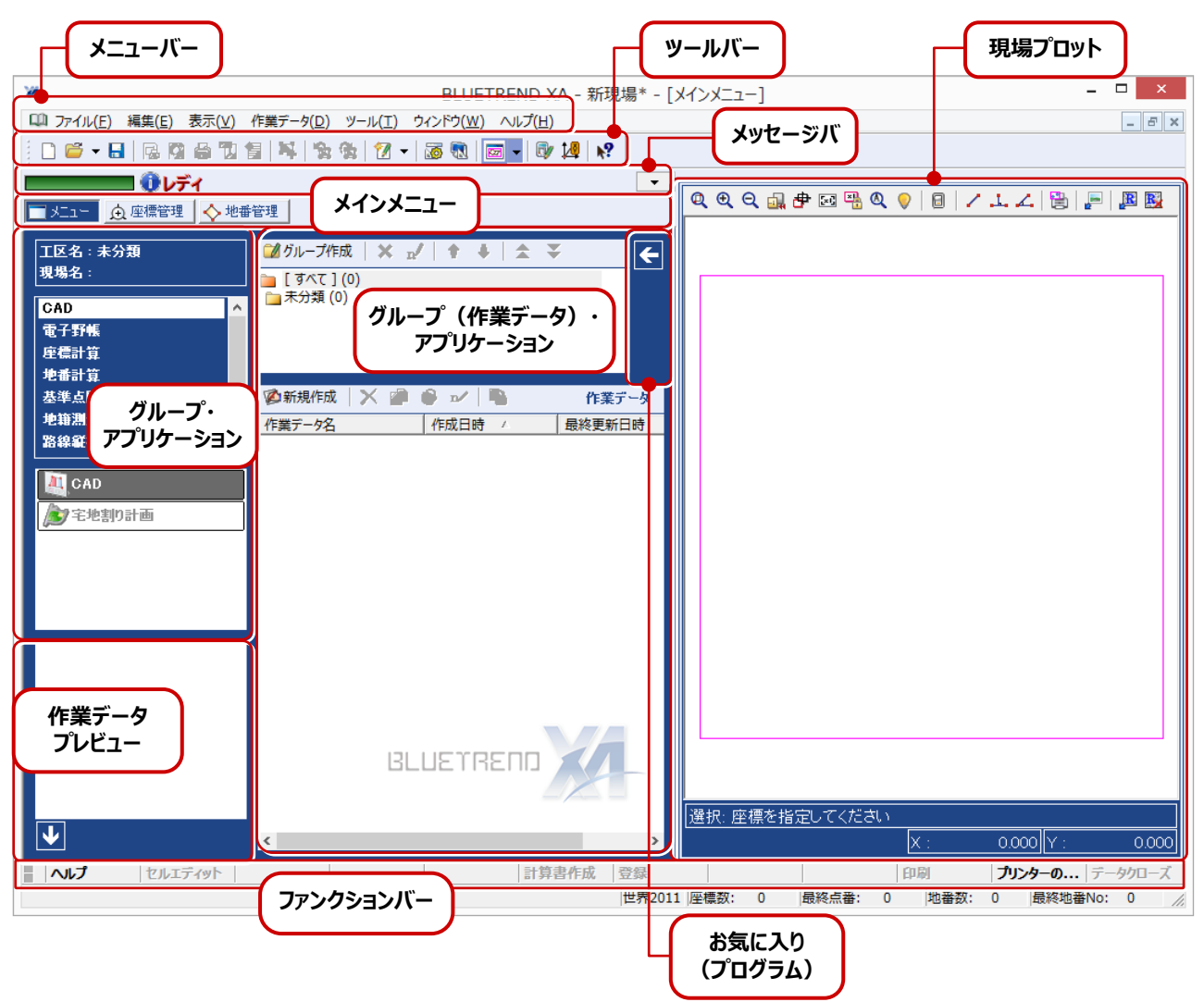

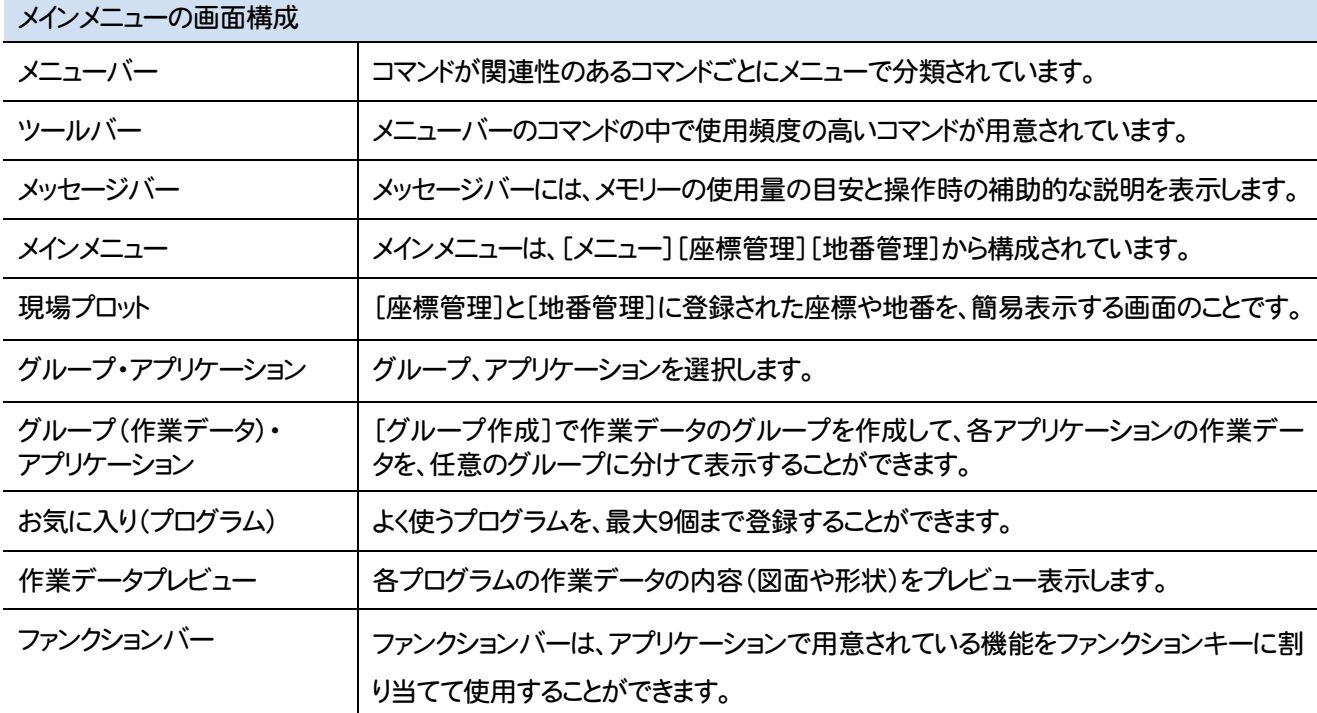

**10**

L

メインメニューのメニューバーのコマンドを紹介します

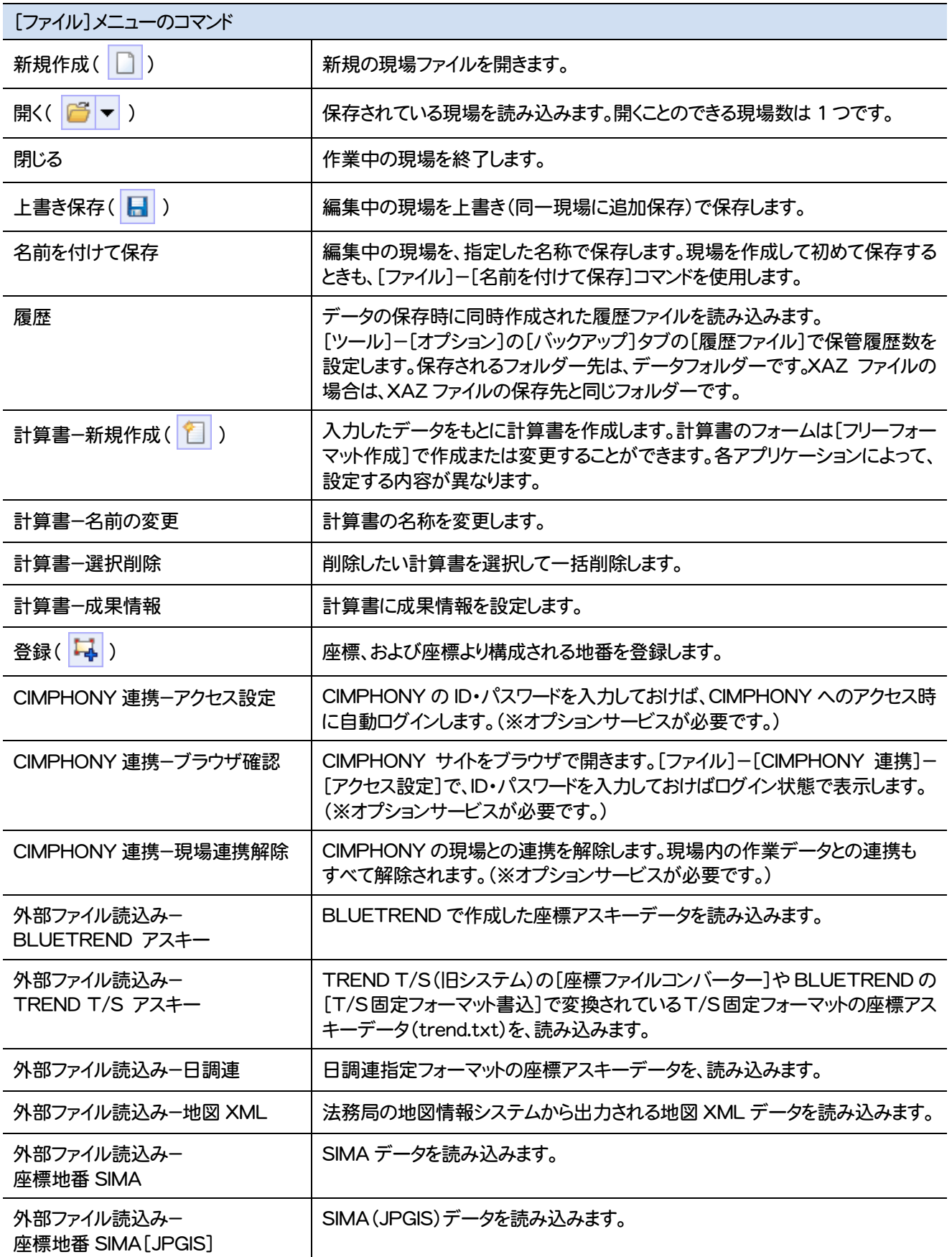

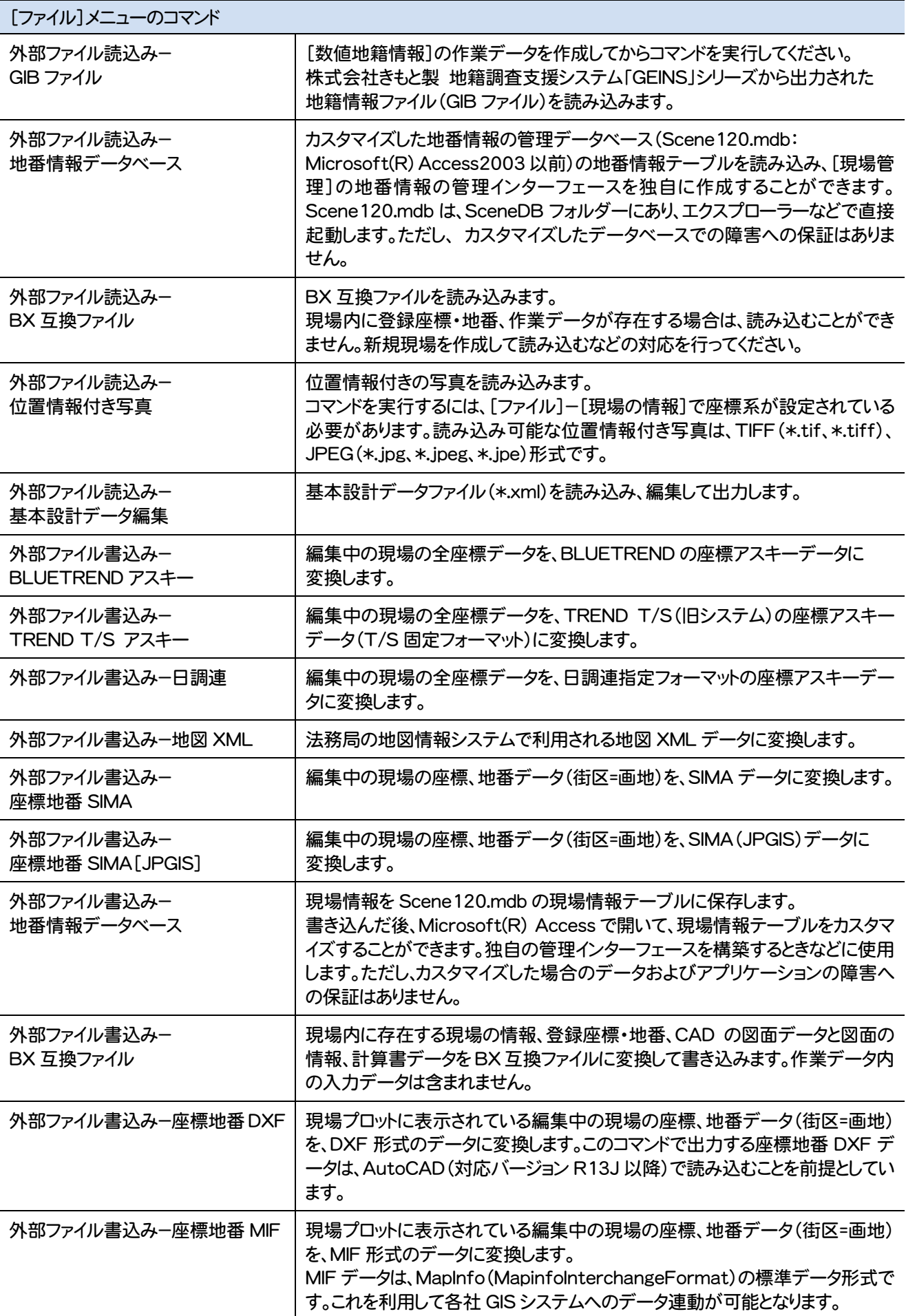

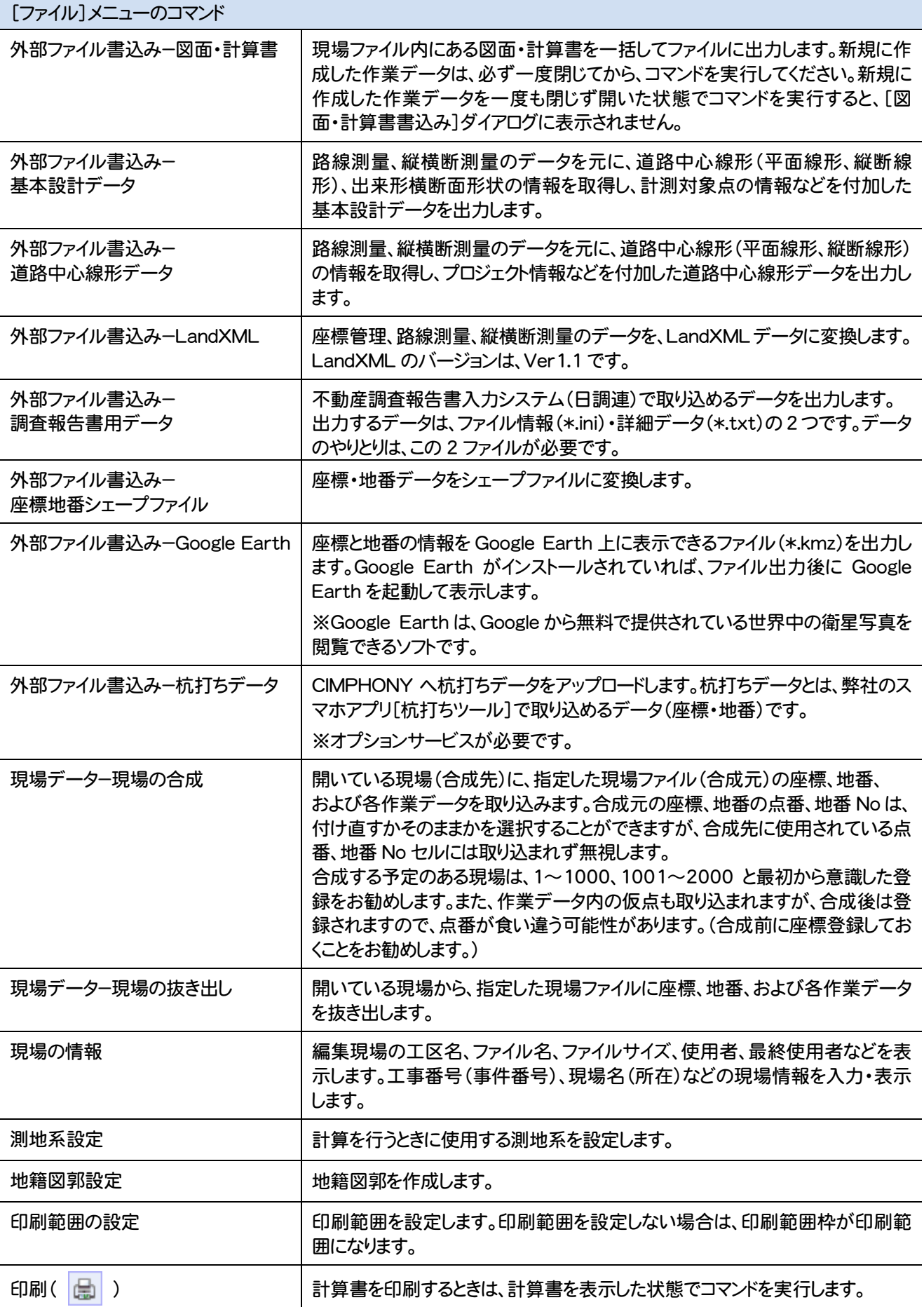

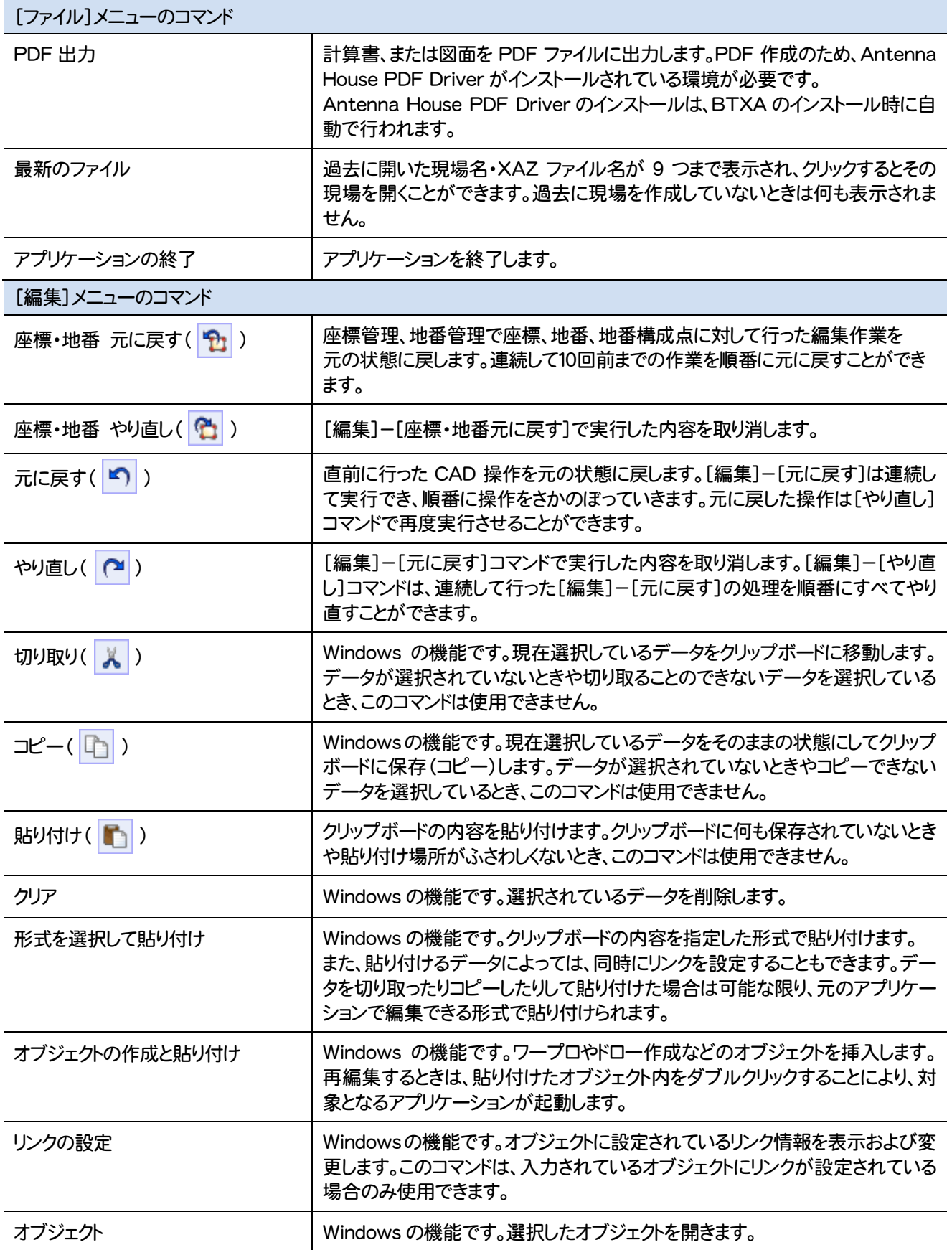

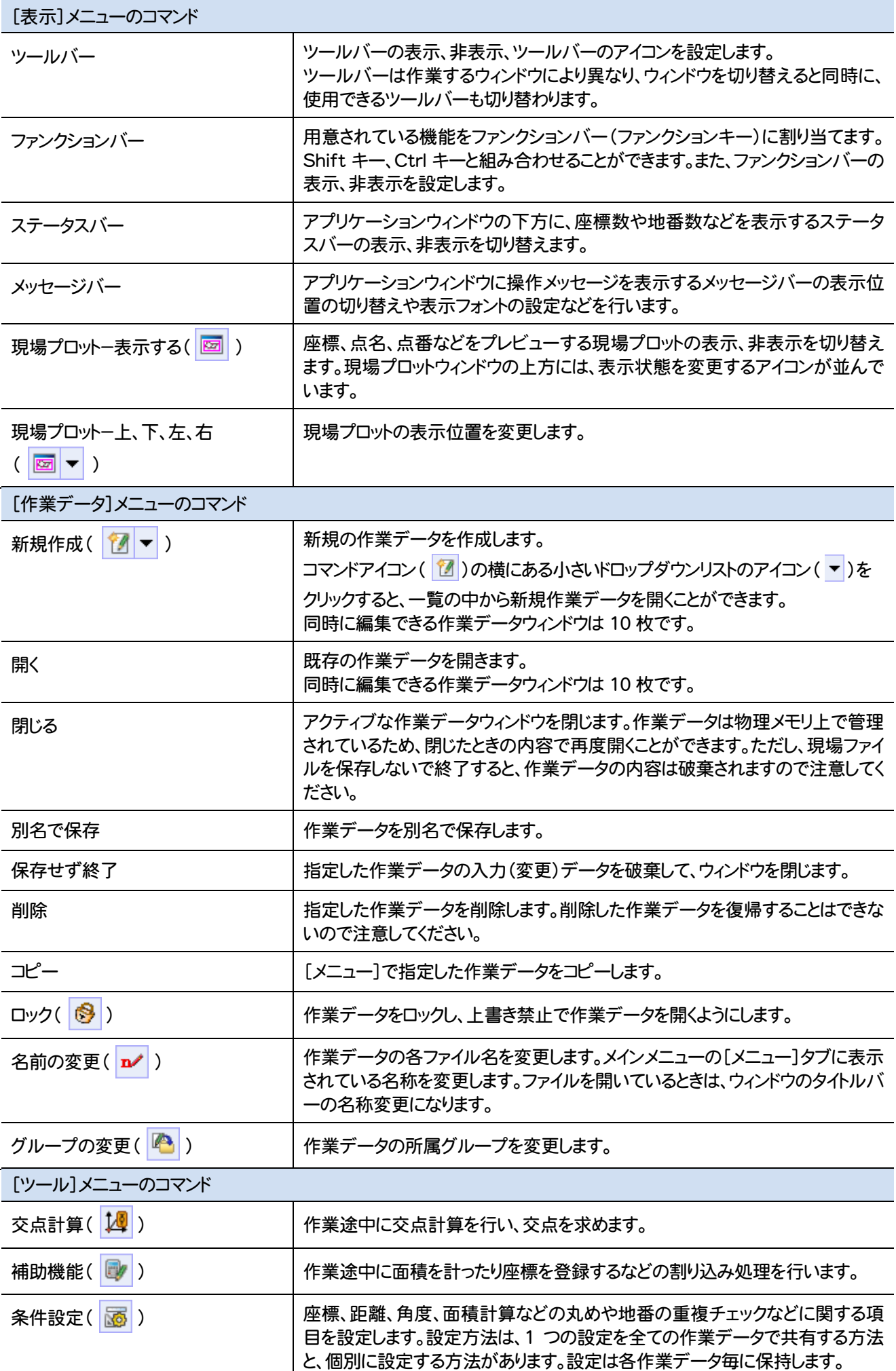

**15**

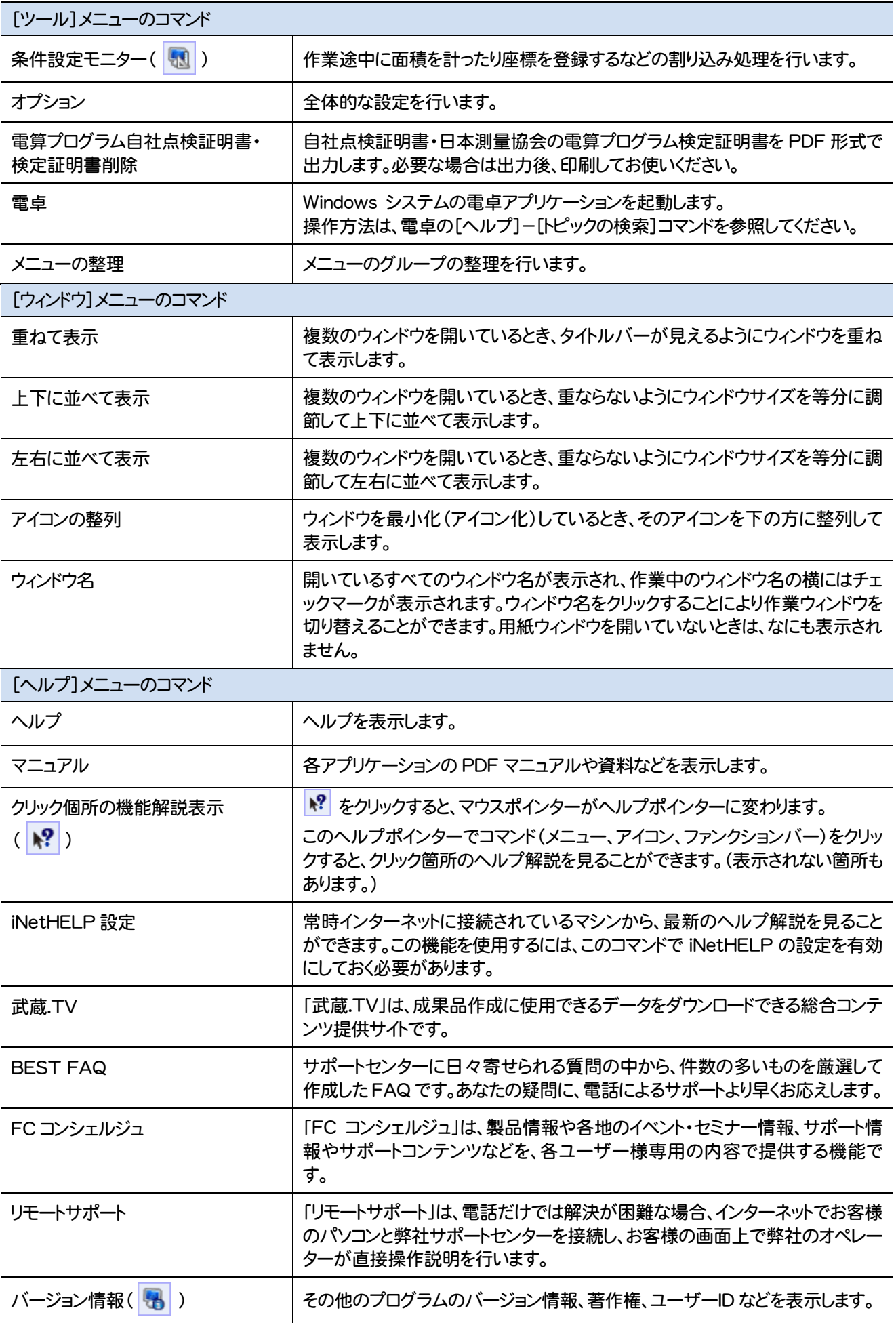

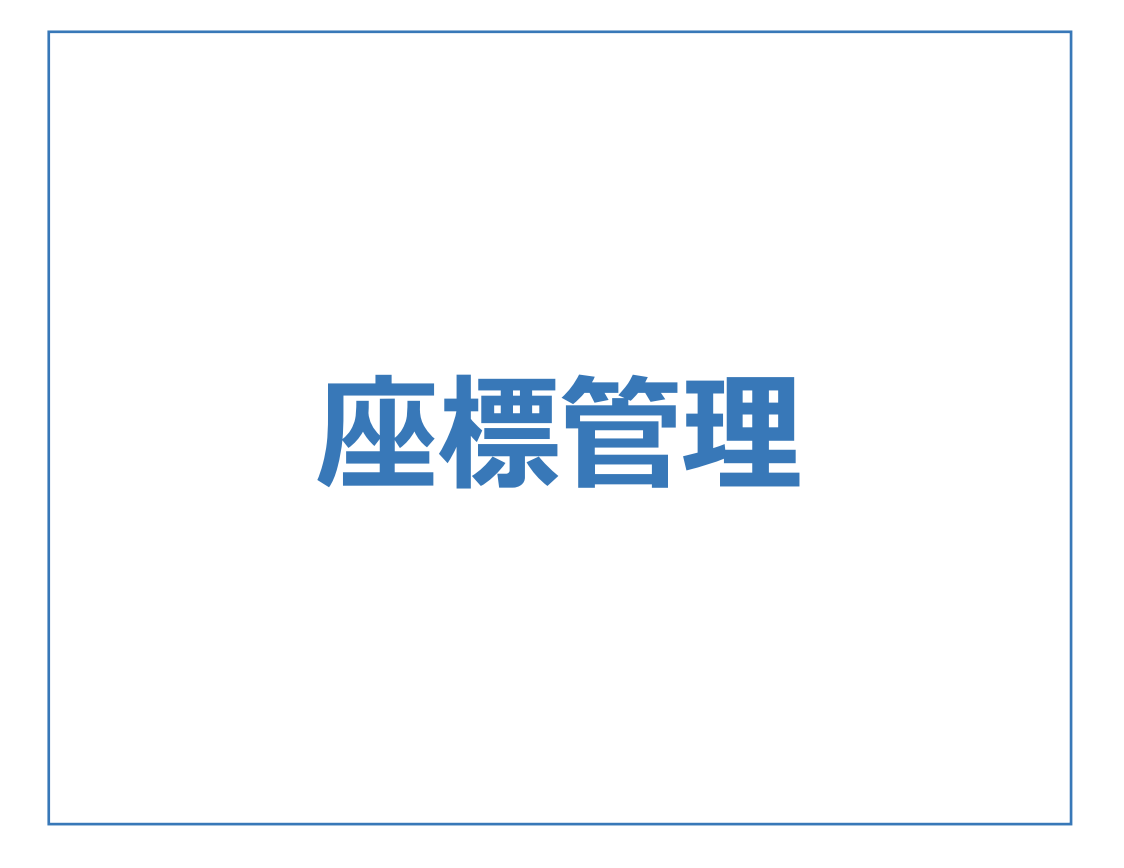

座標管理の画面まわりの機能を確認します。

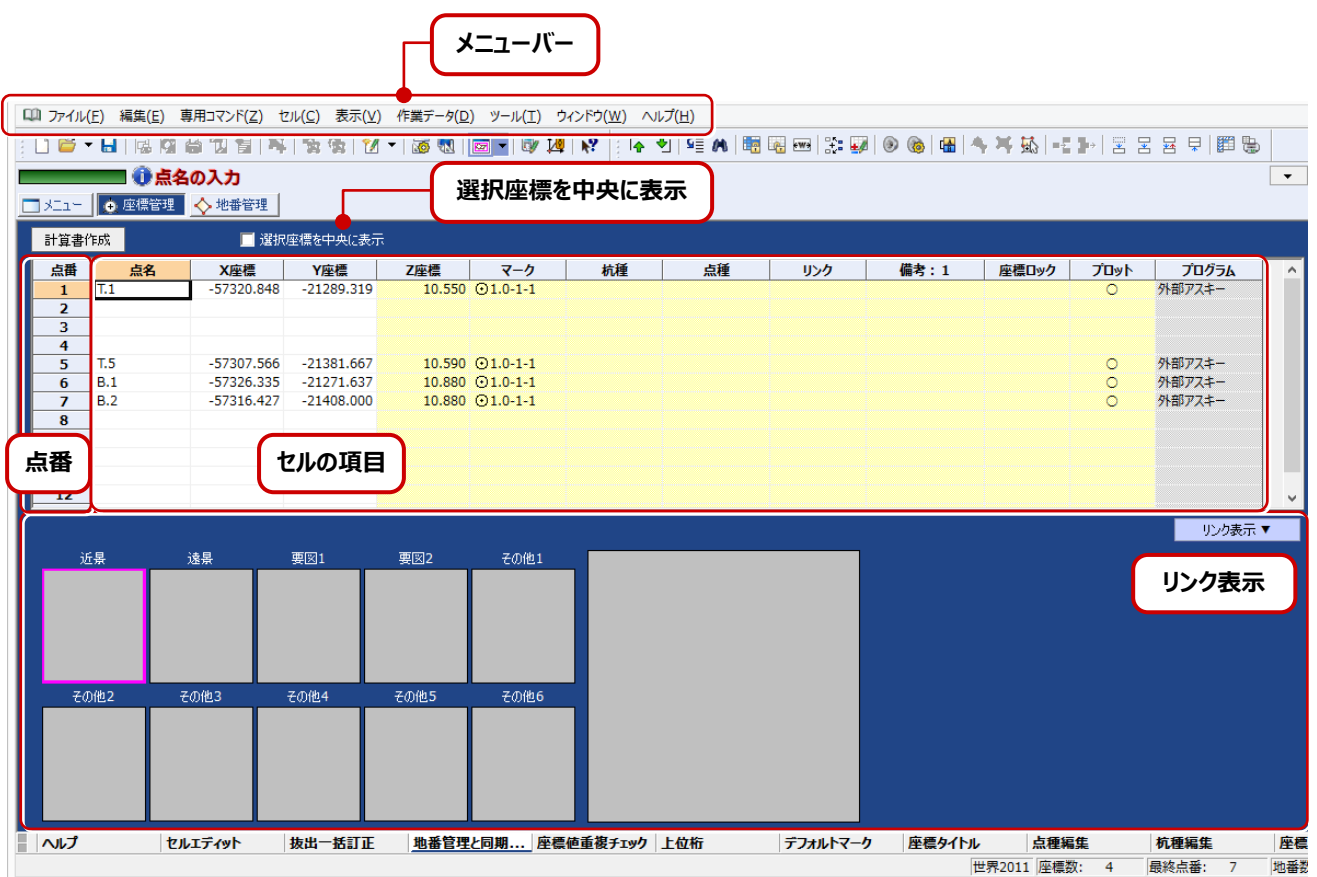

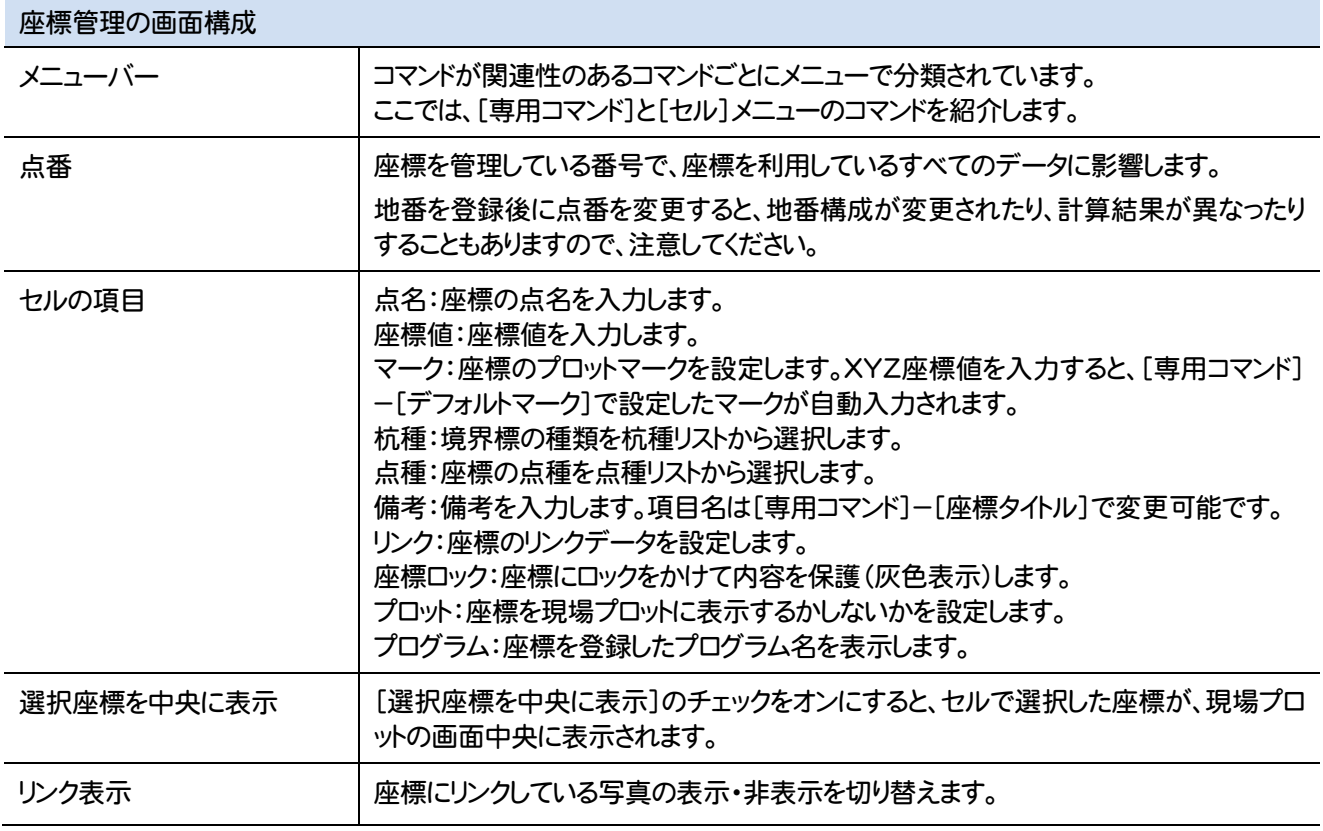

#### 座標管理のメニューバーのコマンドを紹介します

L

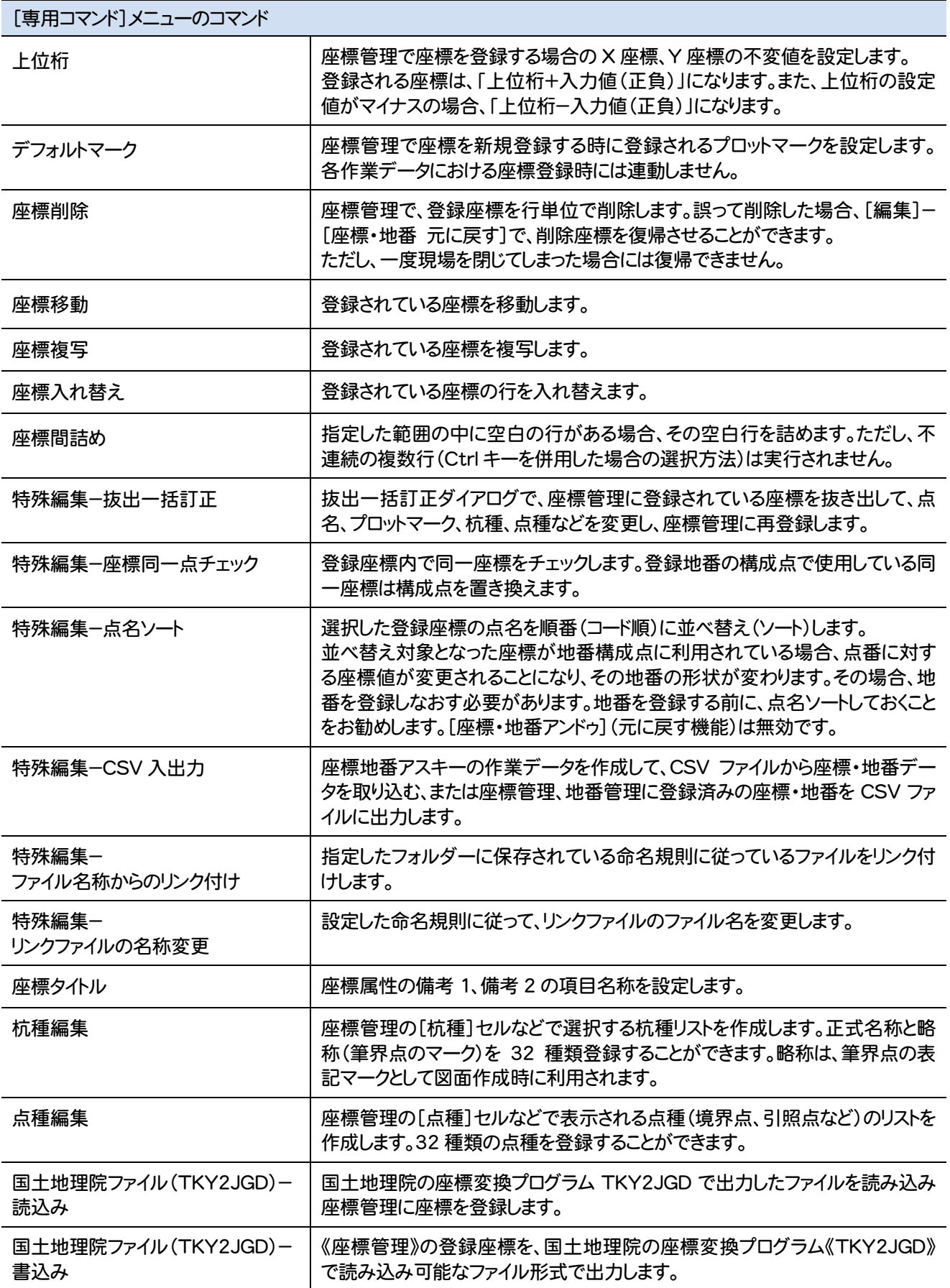

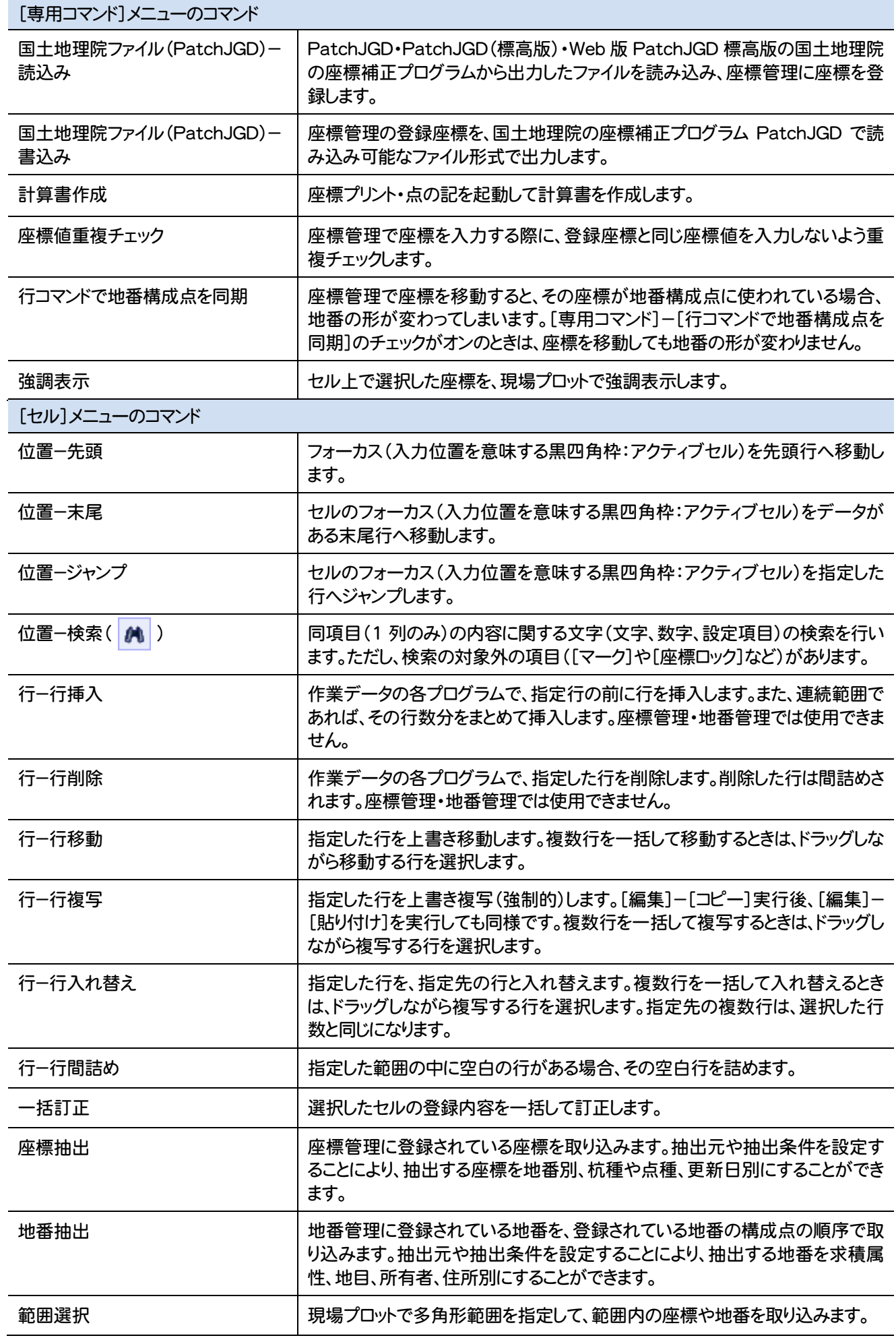

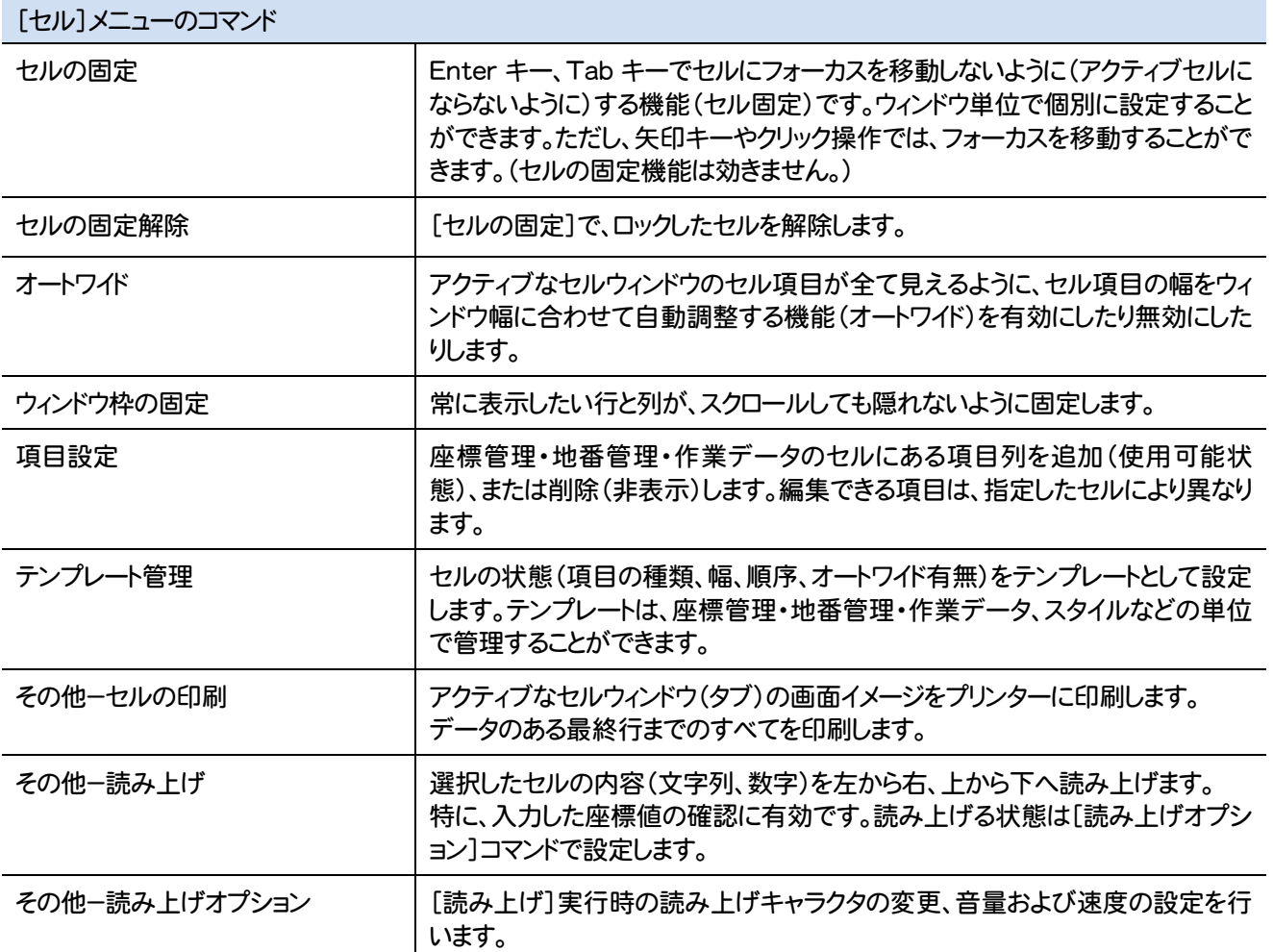

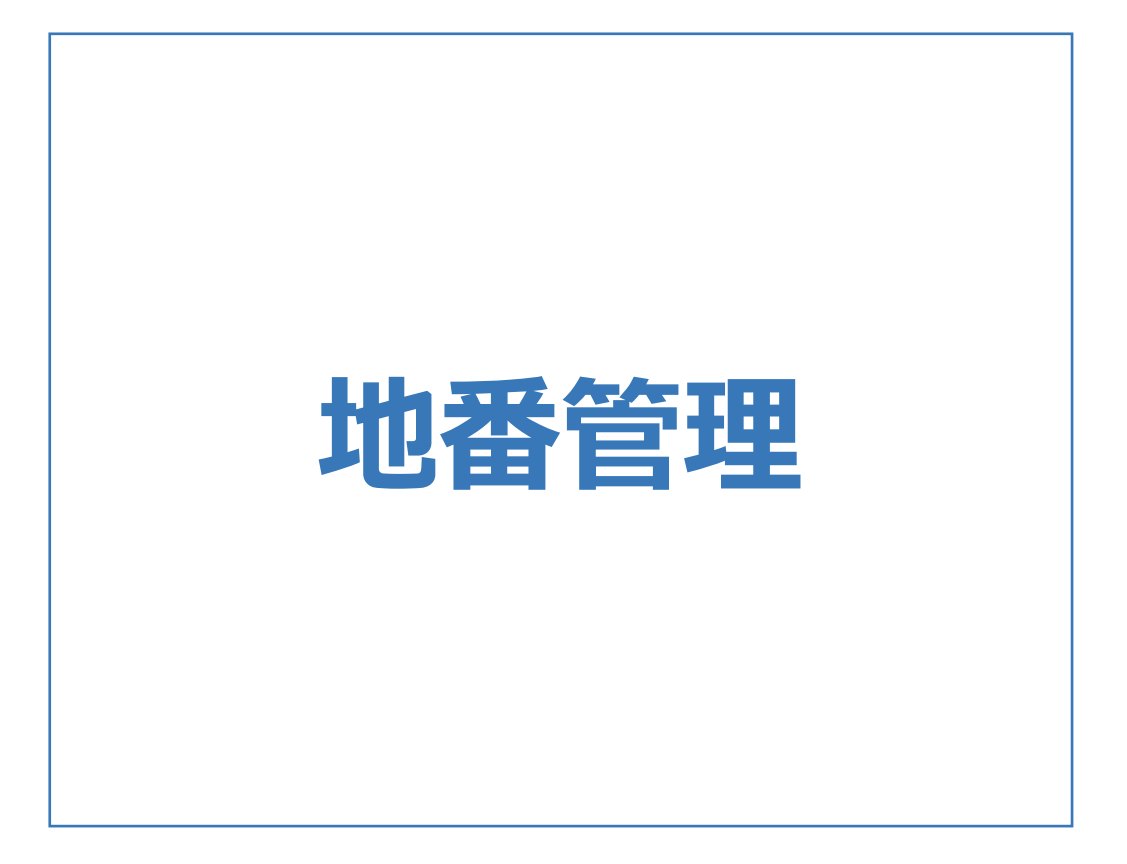
地番管理の画面まわりの機能を確認します。

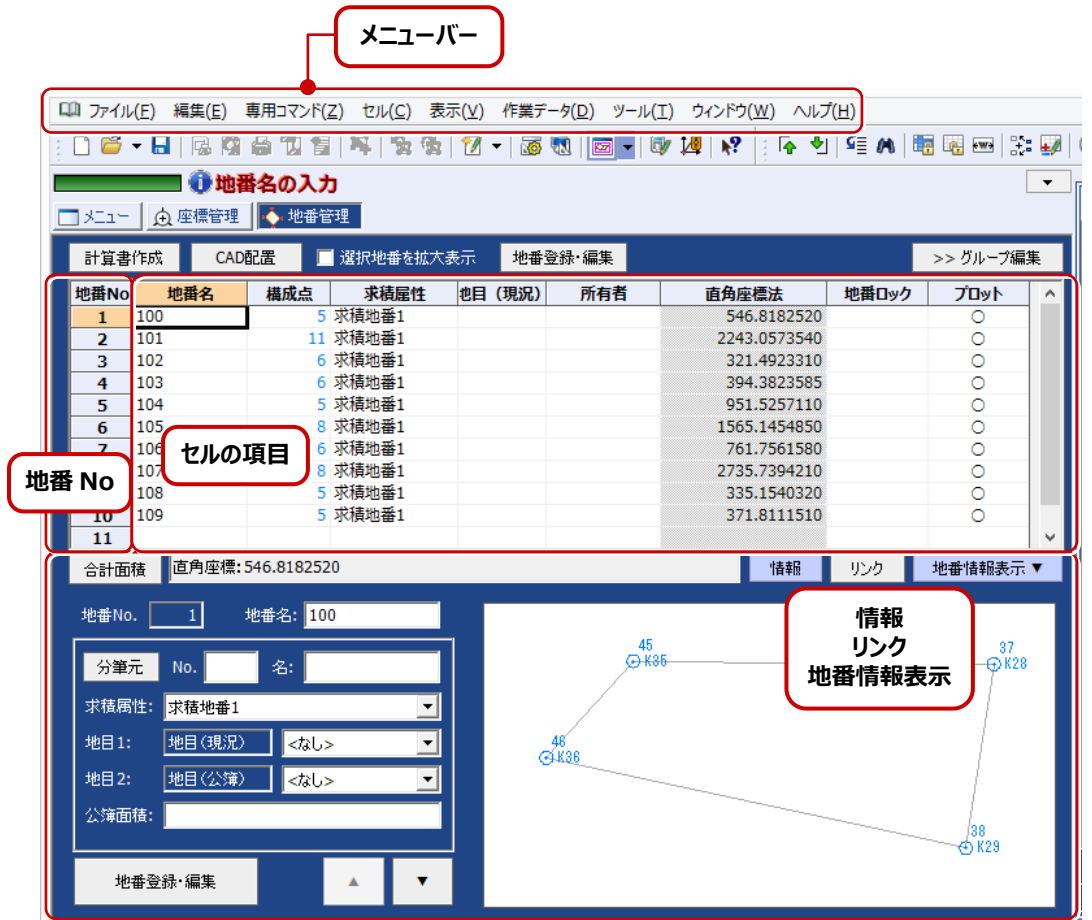

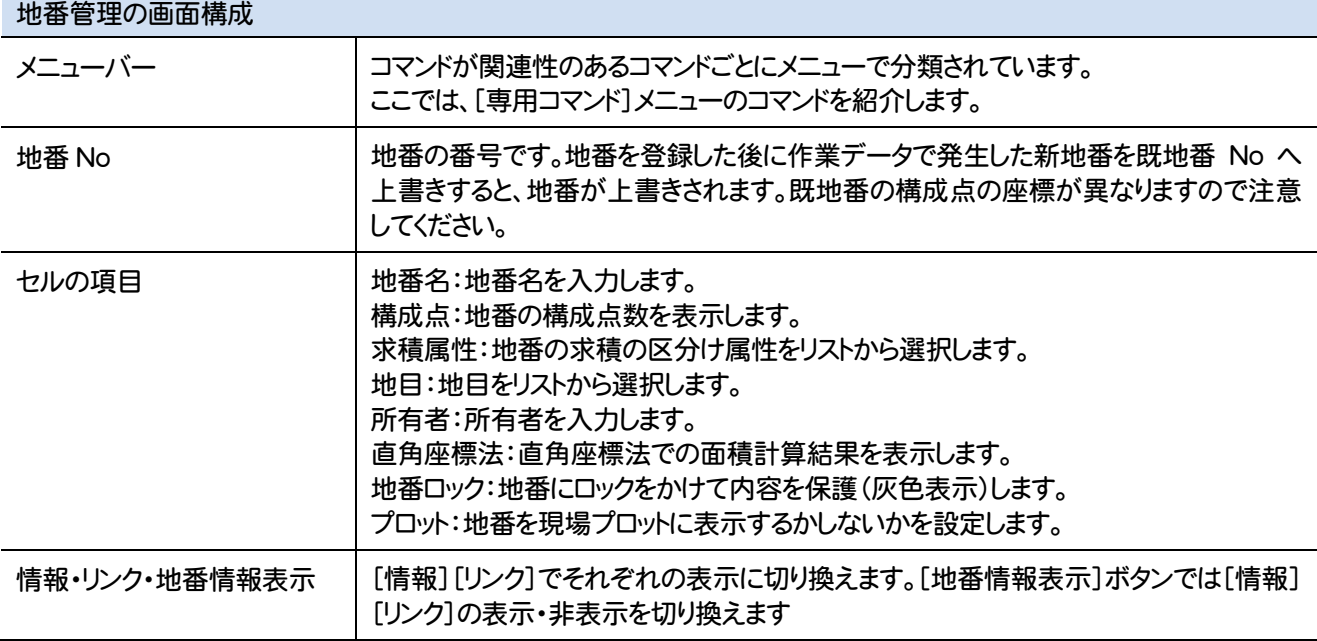

地番管理のメニューバーのコマンドを紹介します

L

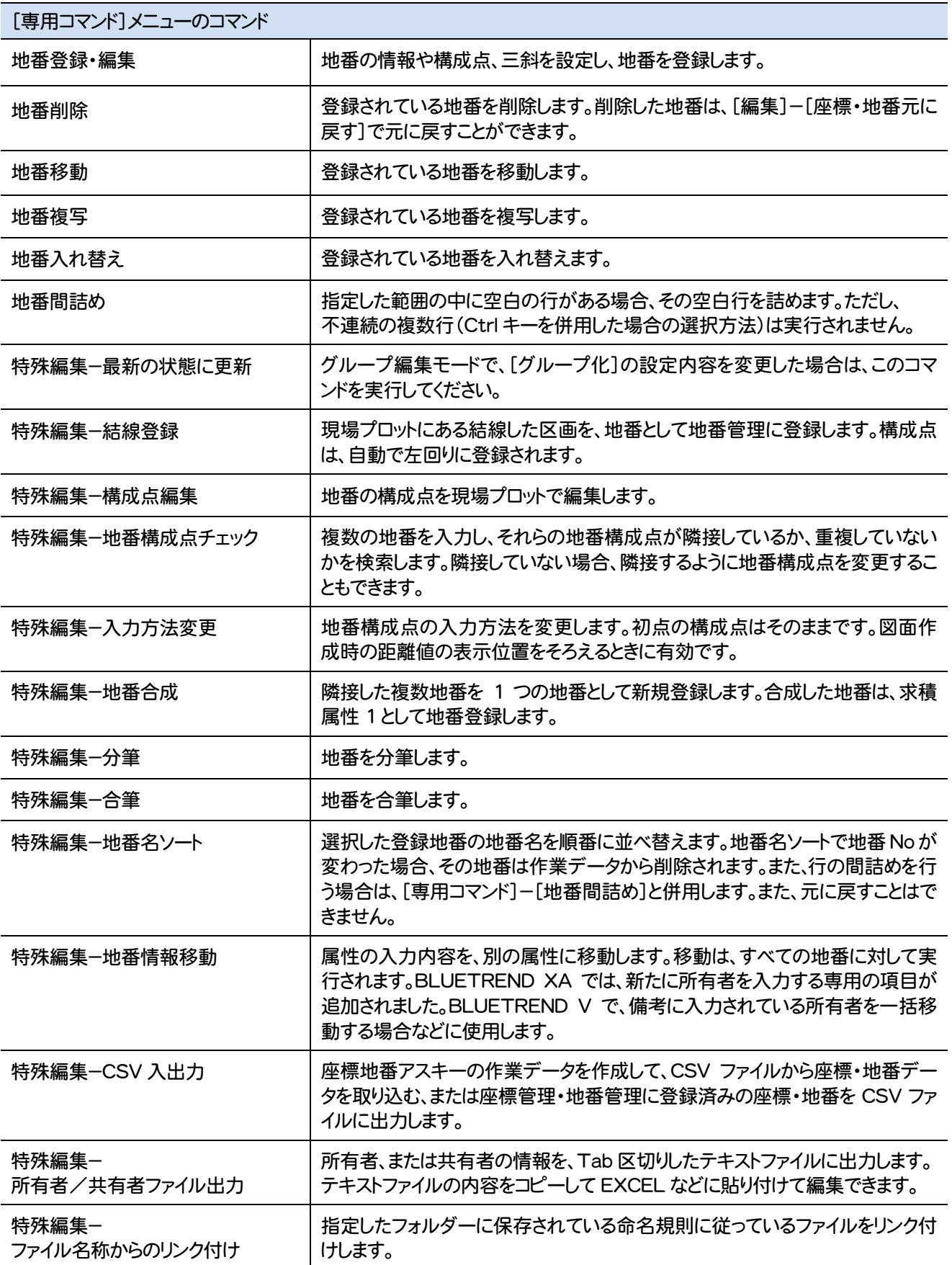

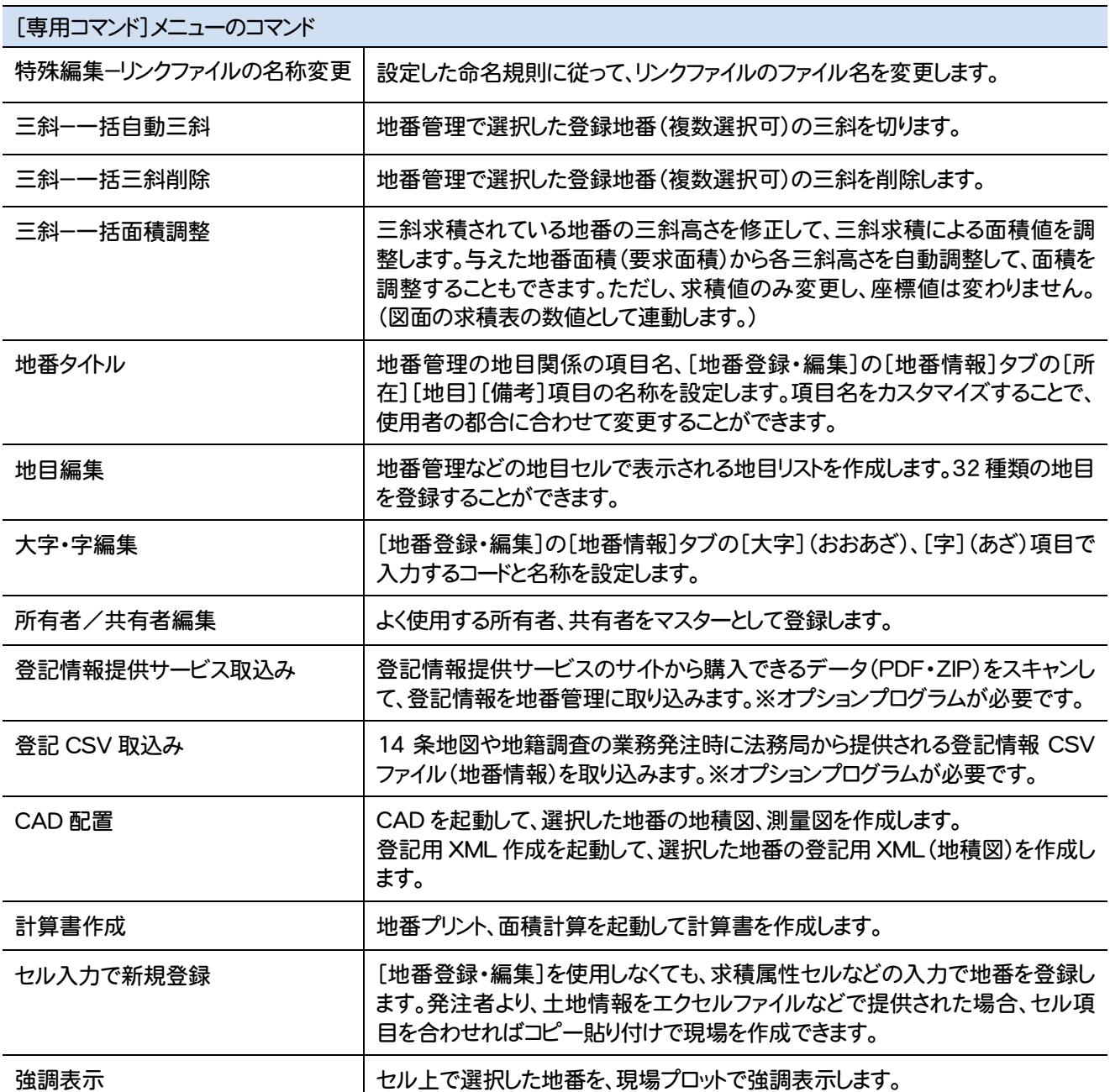

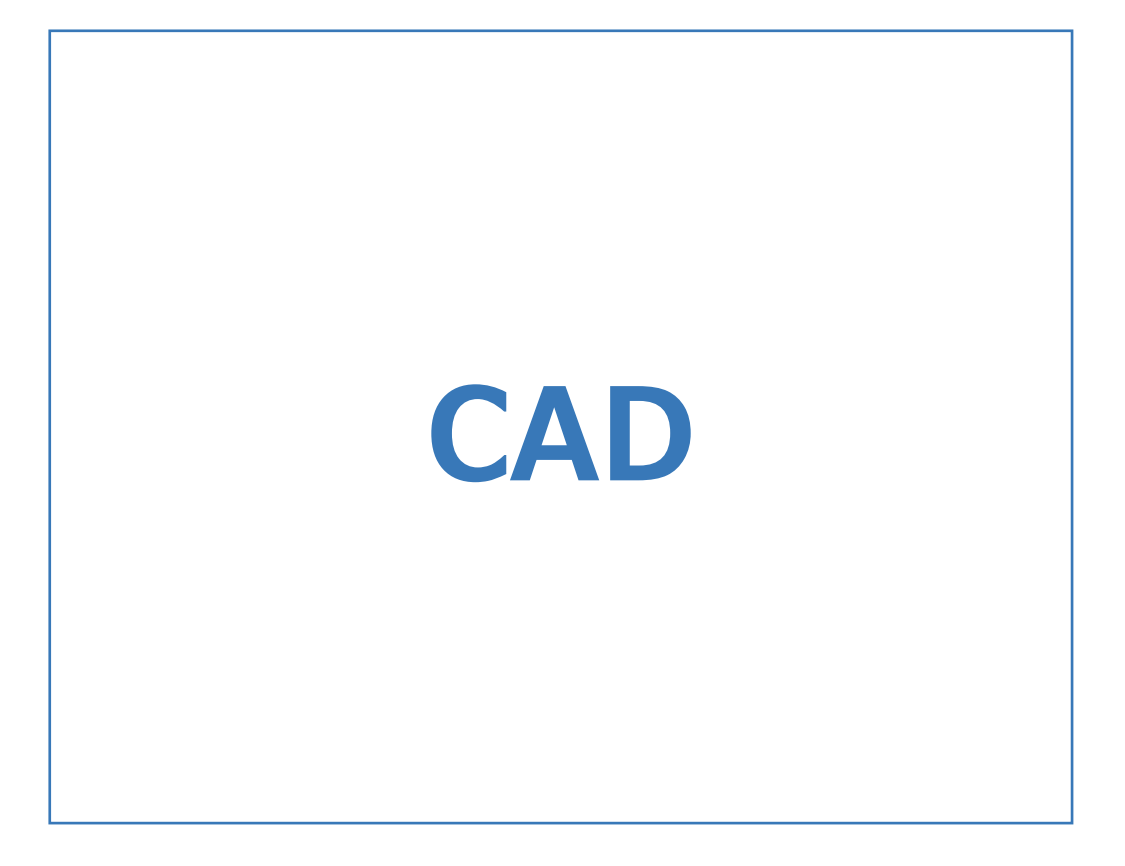

## **1** CAD の画面構成

CADの画面まわりの機能を確認します。

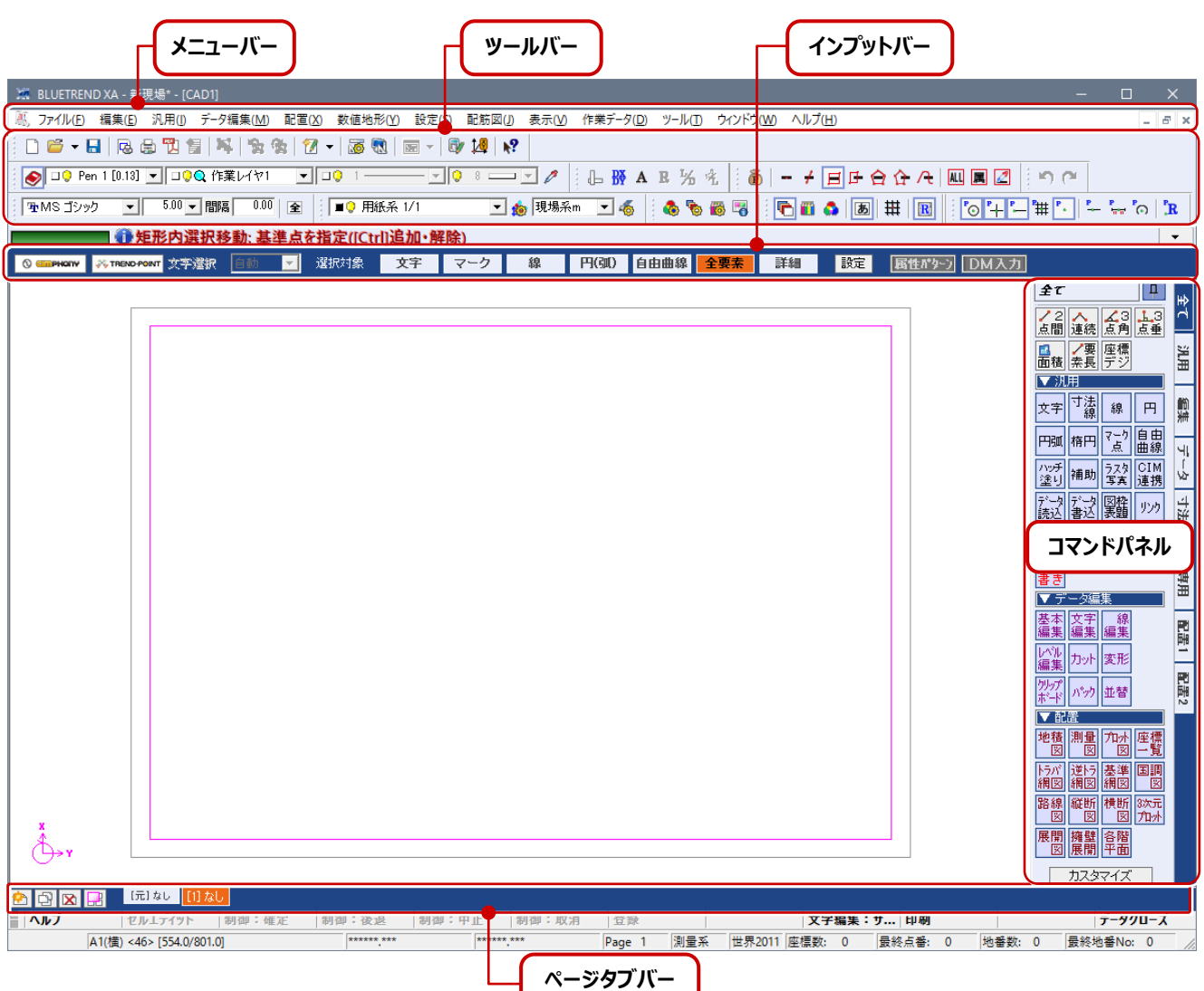

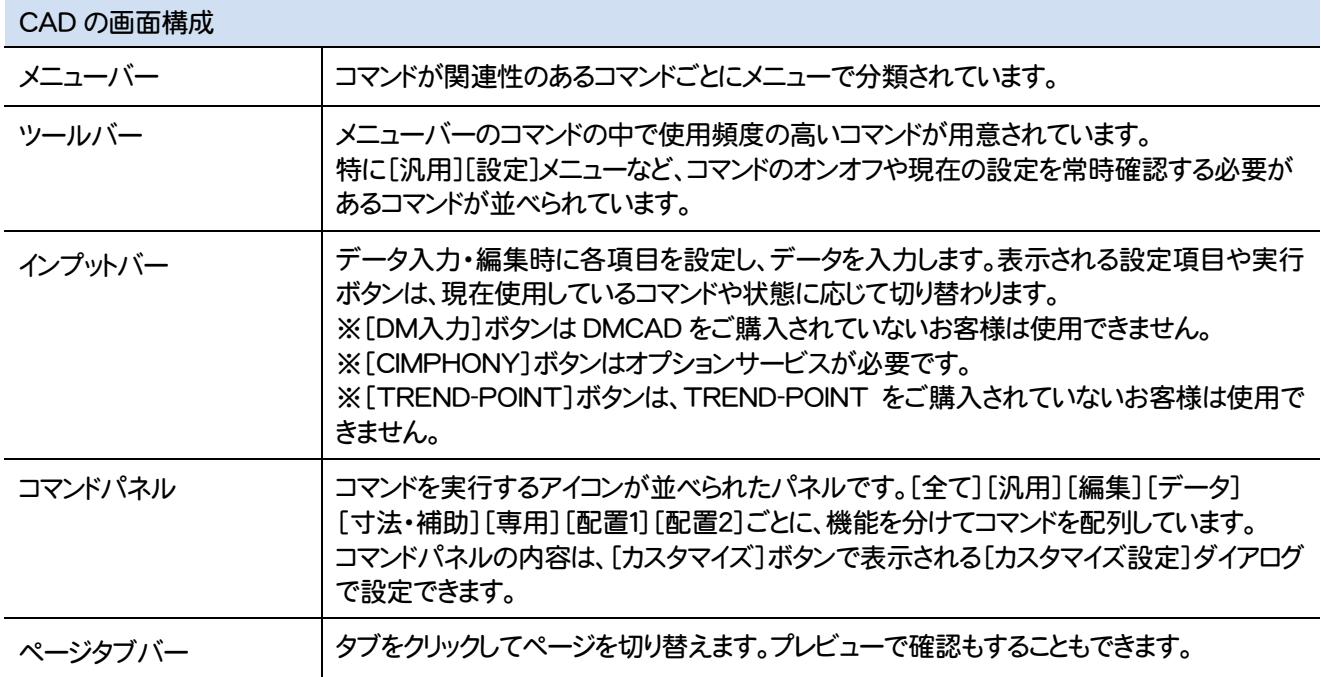

CADのメニューバーのコマンドを紹介します。

L

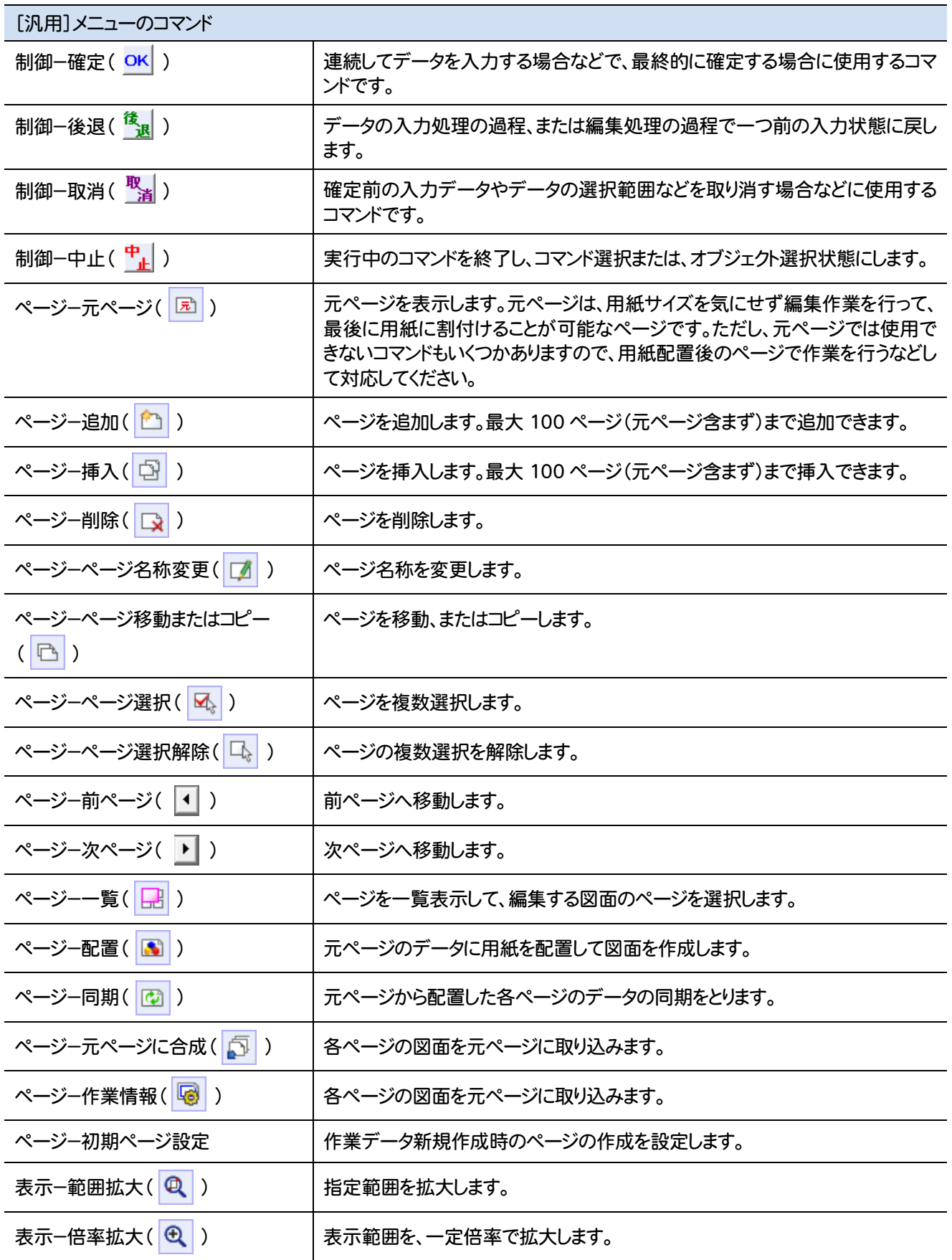

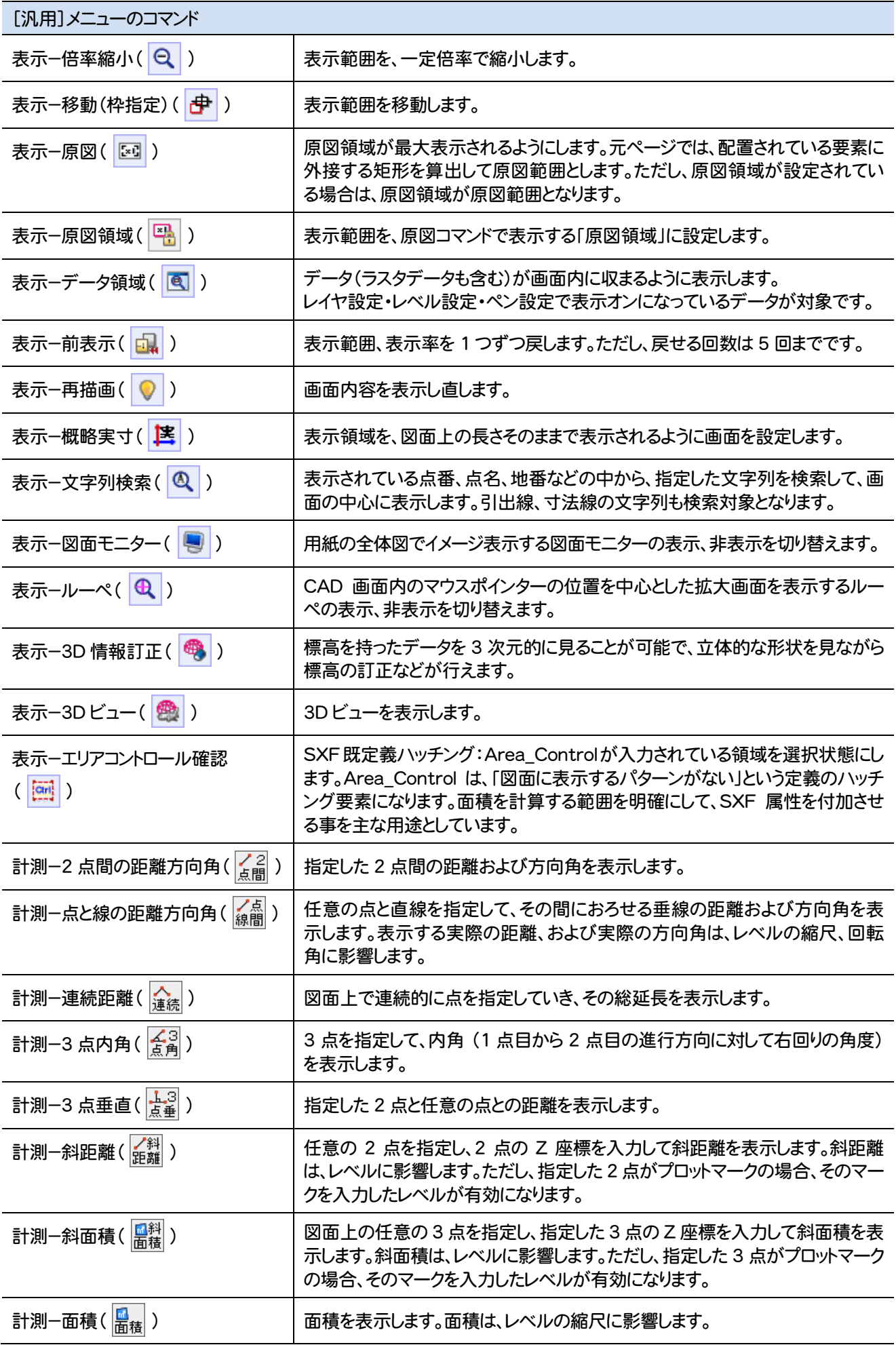

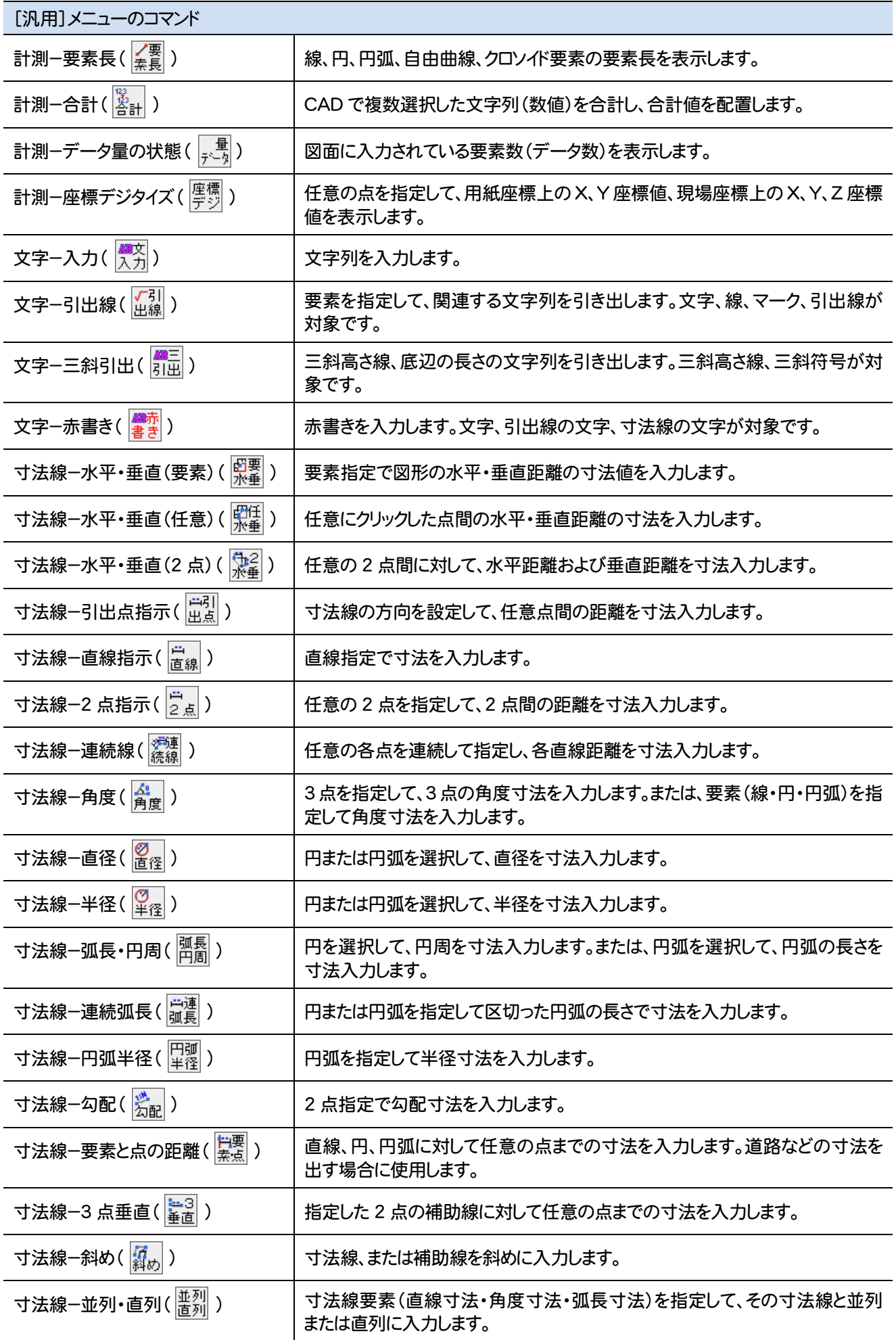

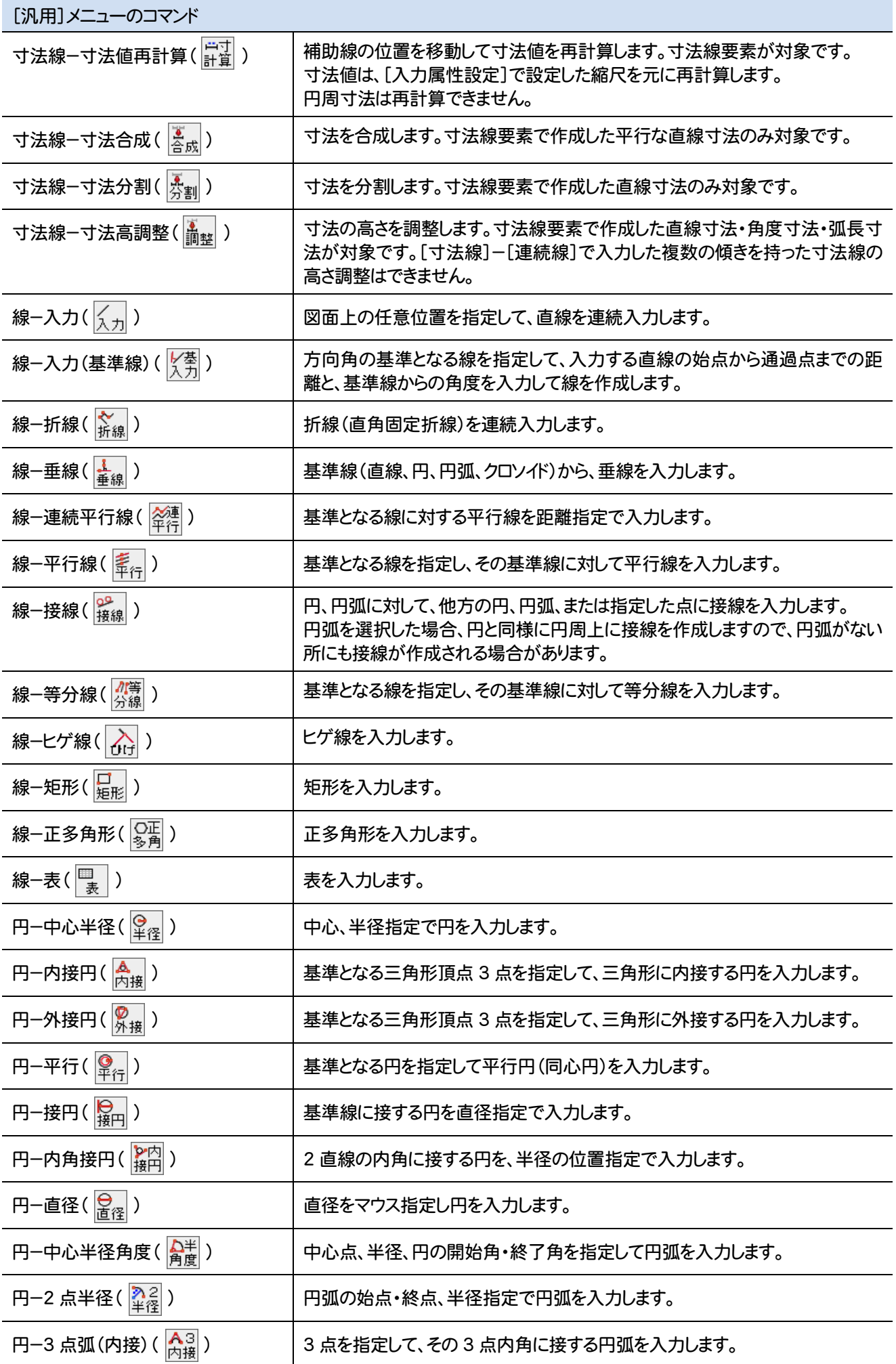

**31**

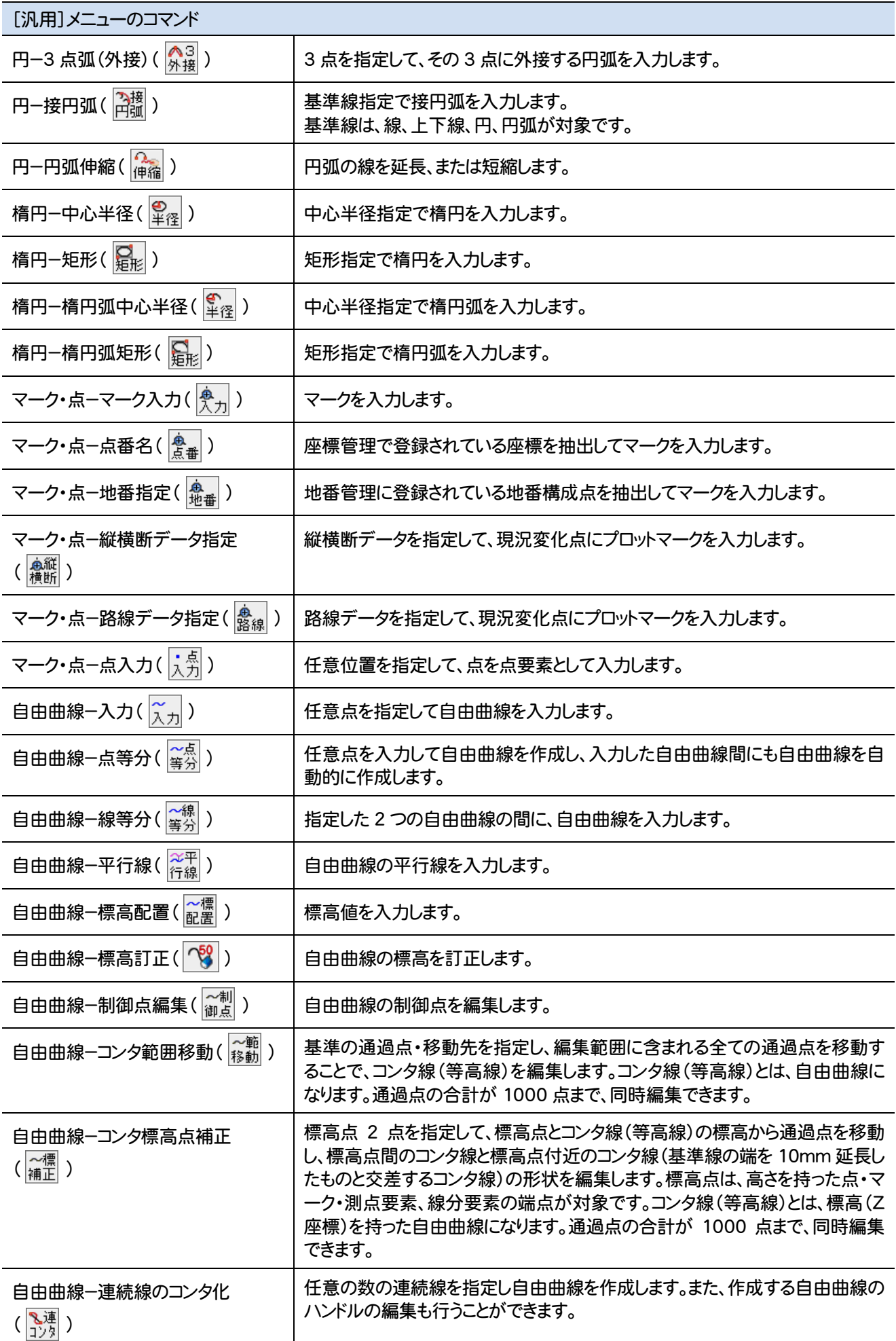

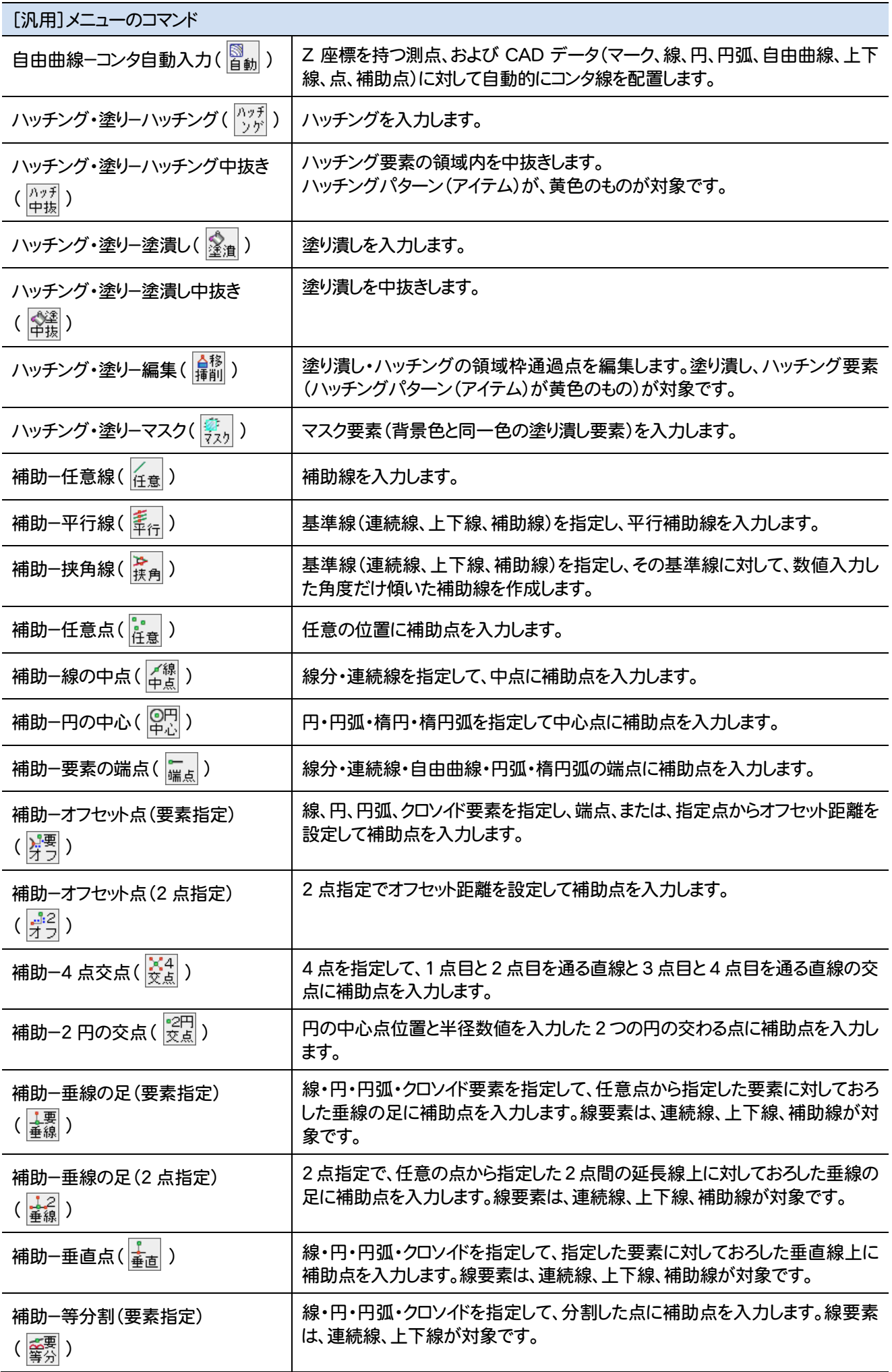

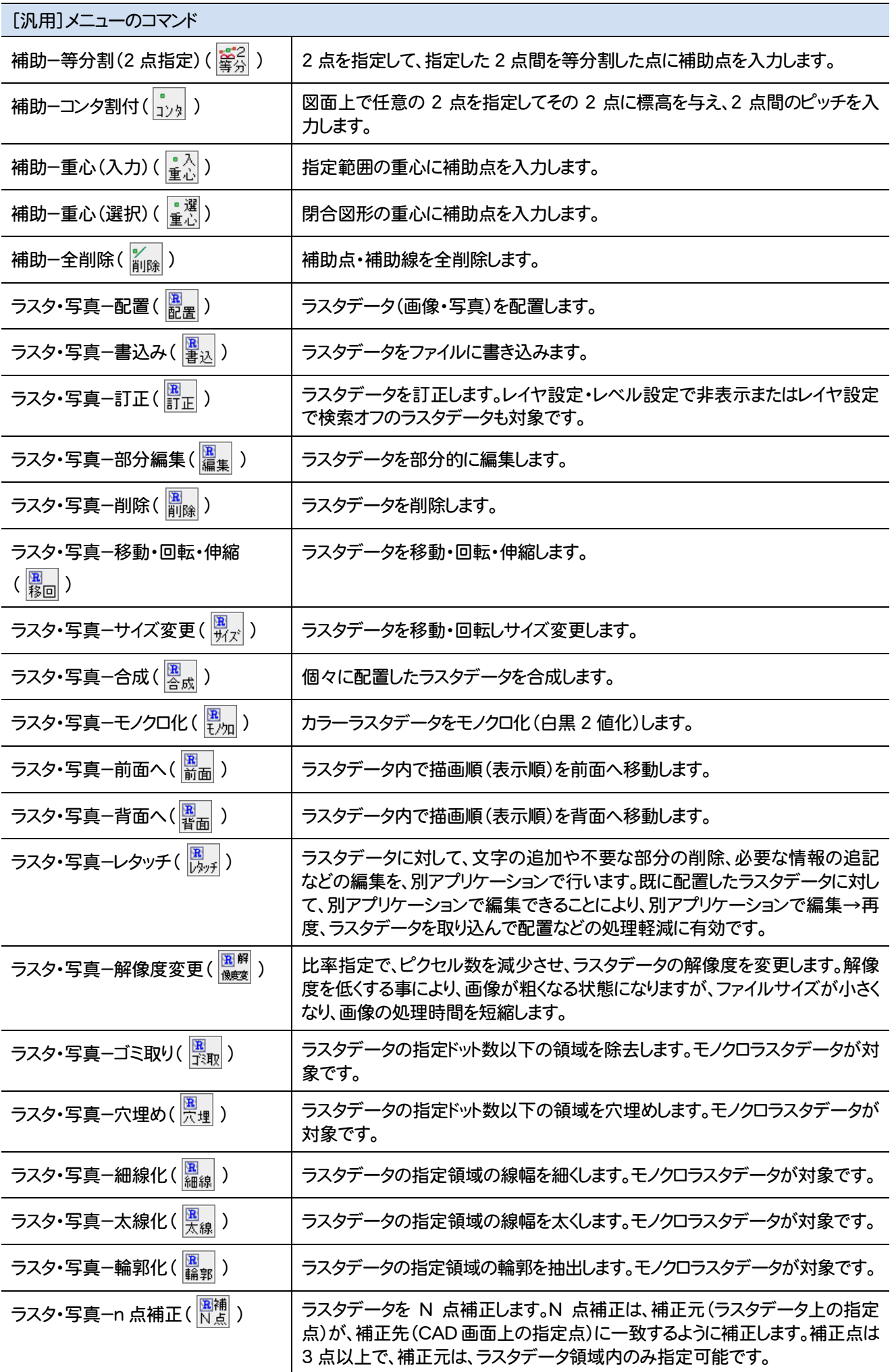

**34**

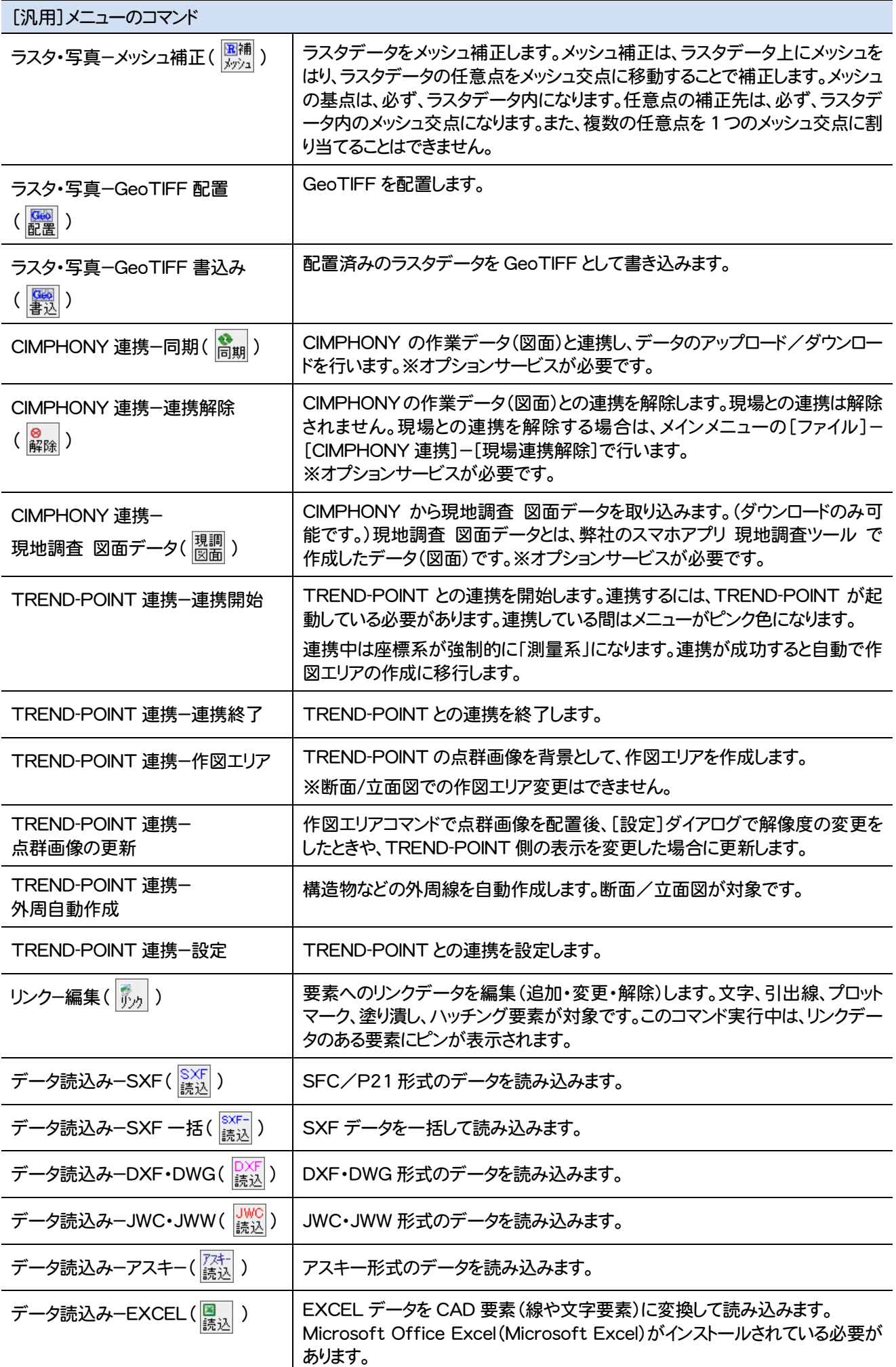

**35**

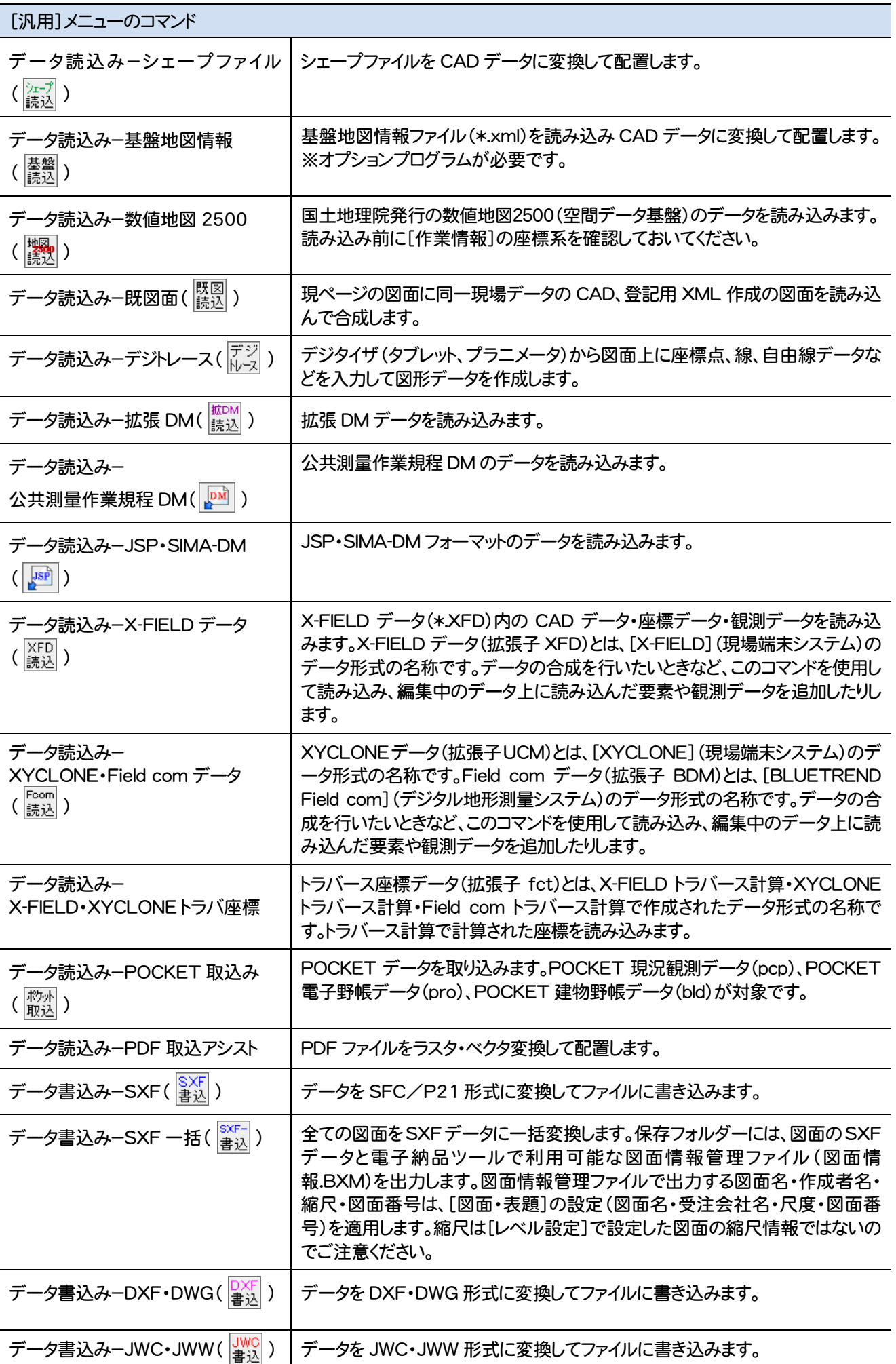

**36**

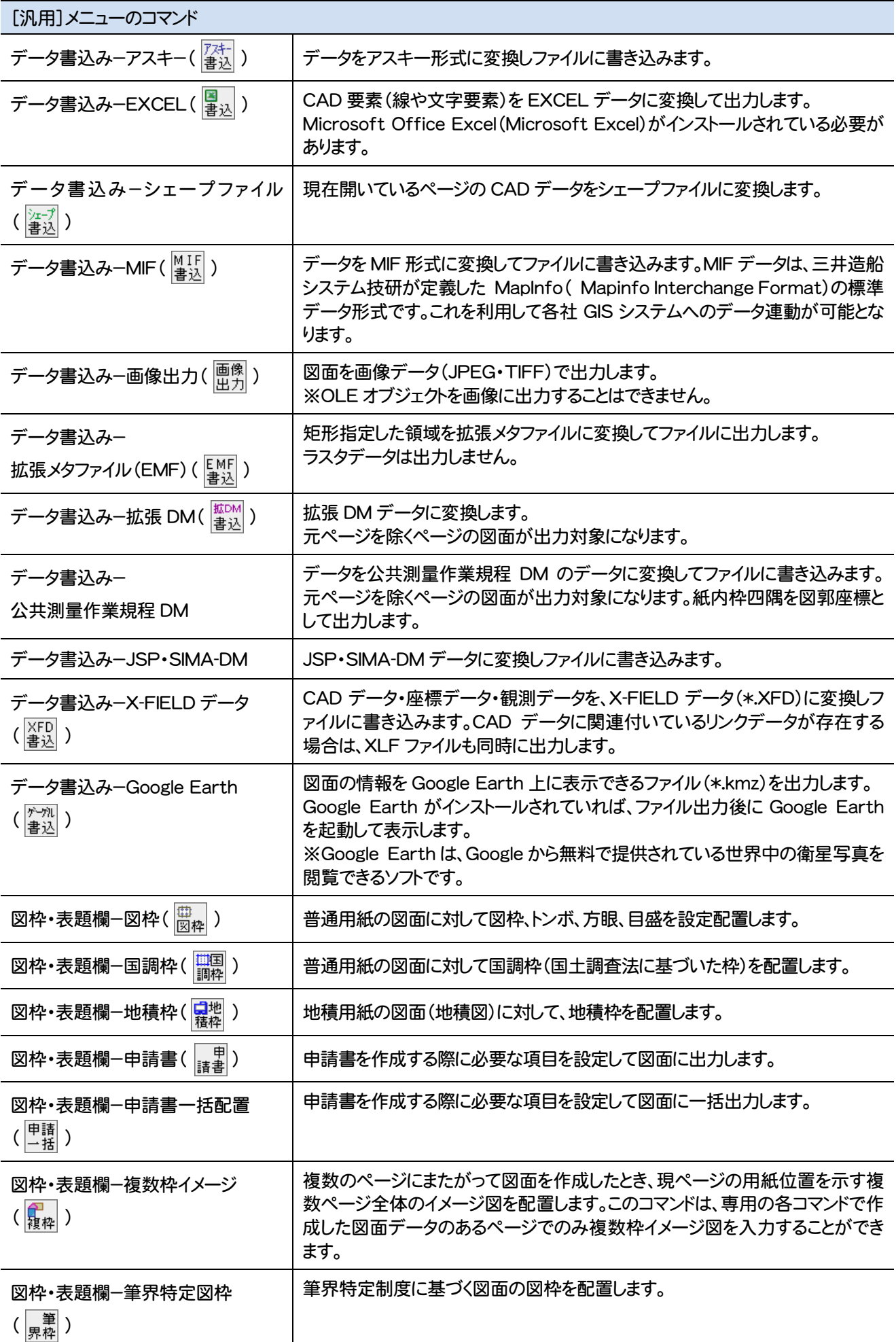

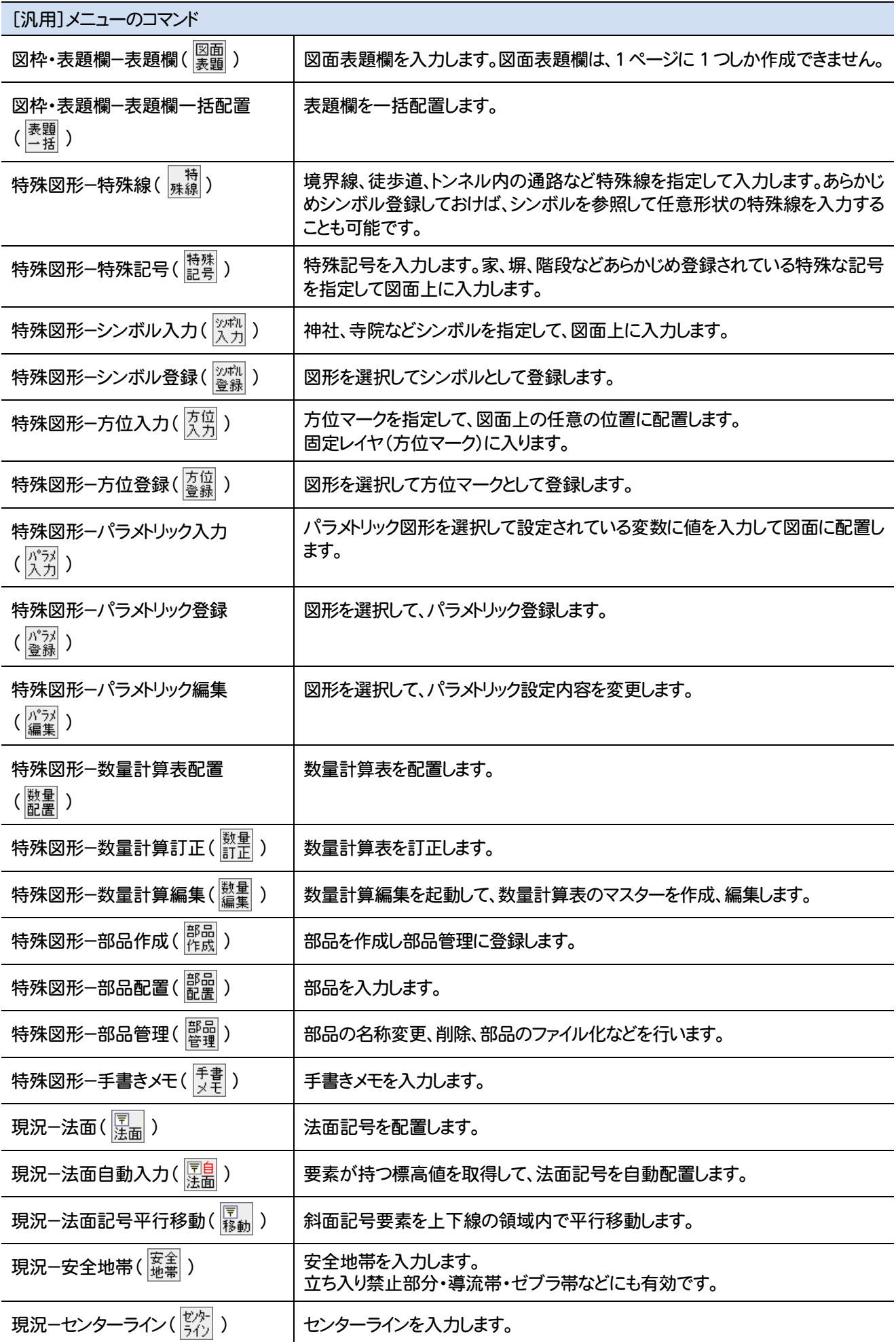

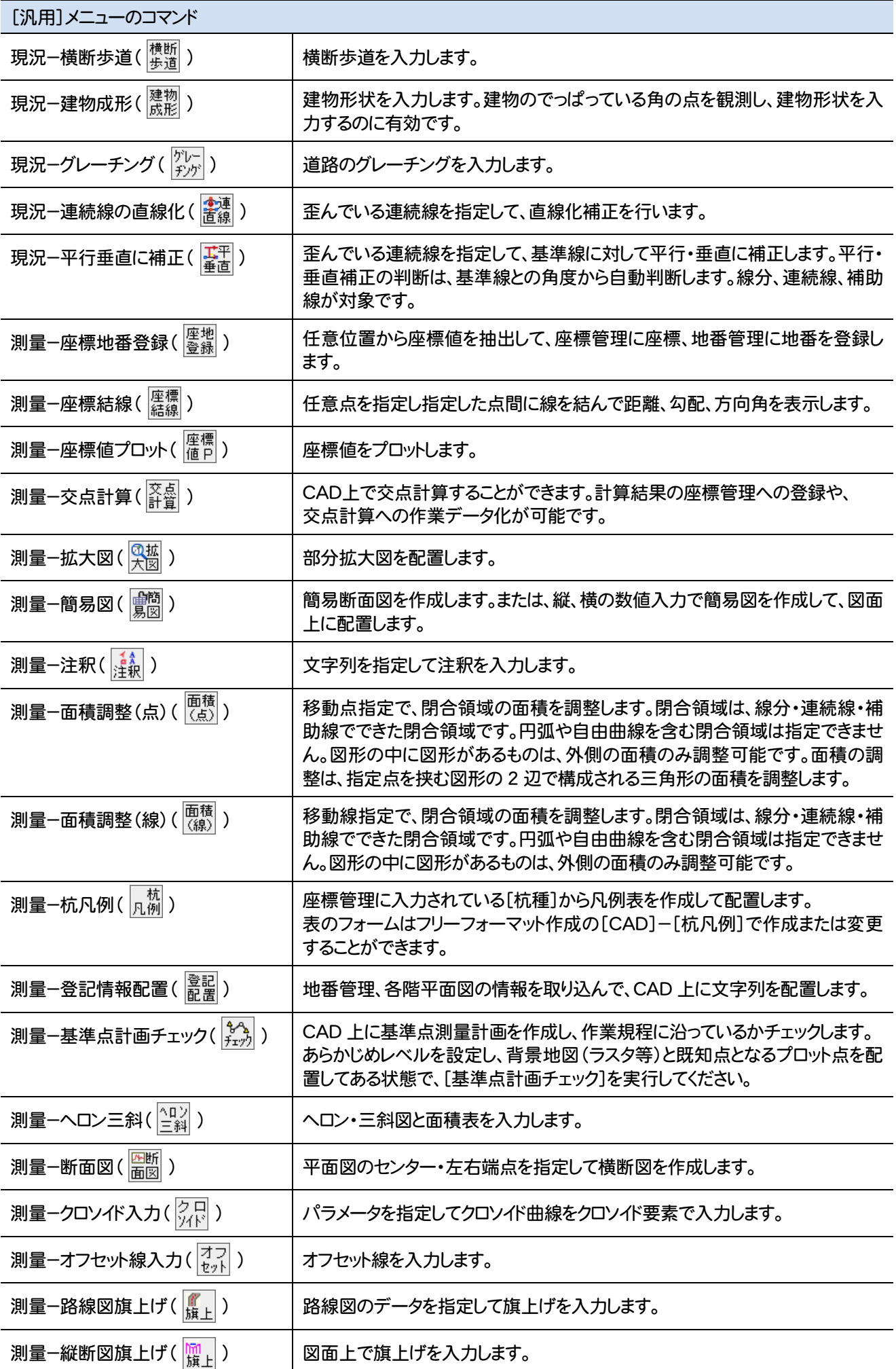

**39**

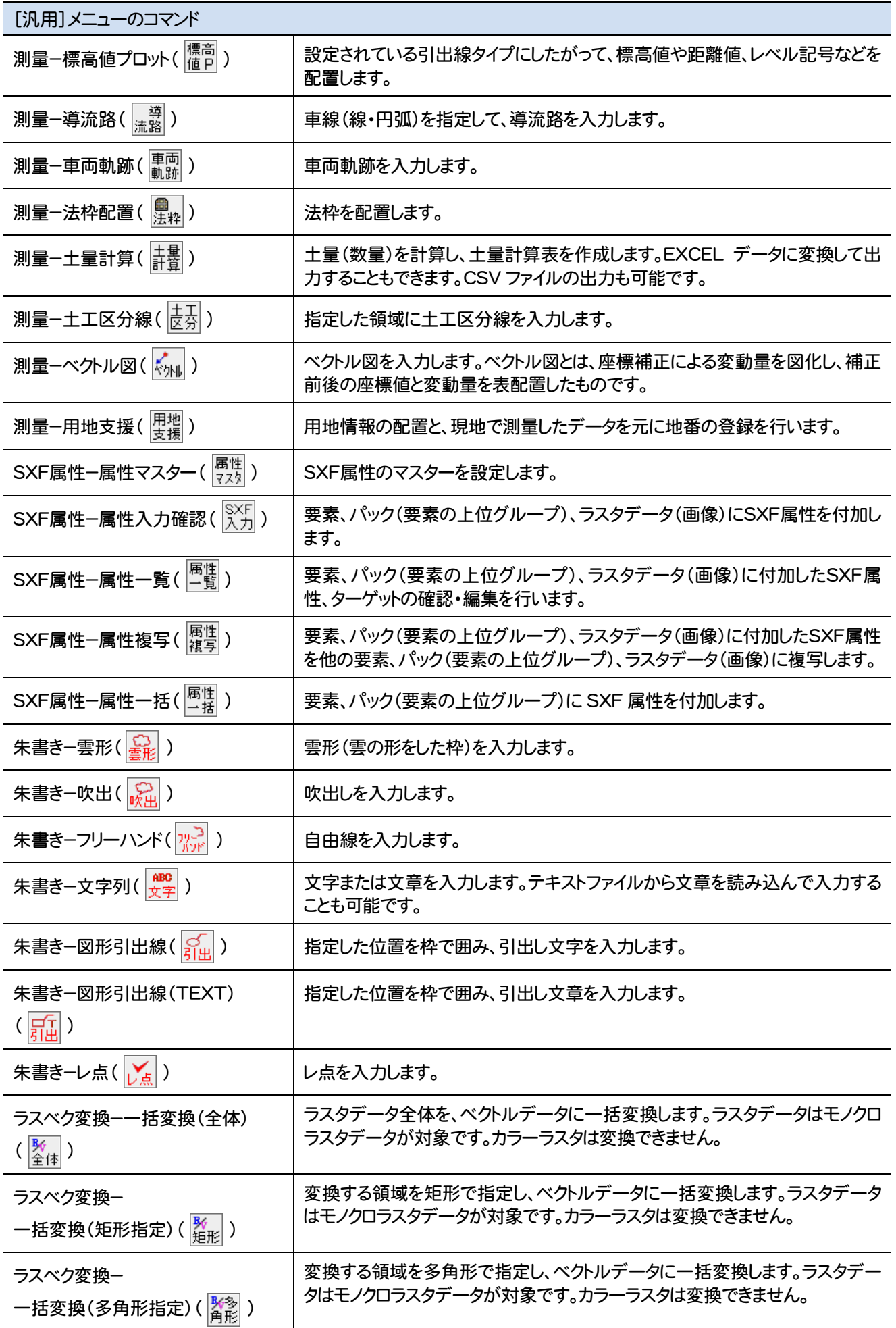

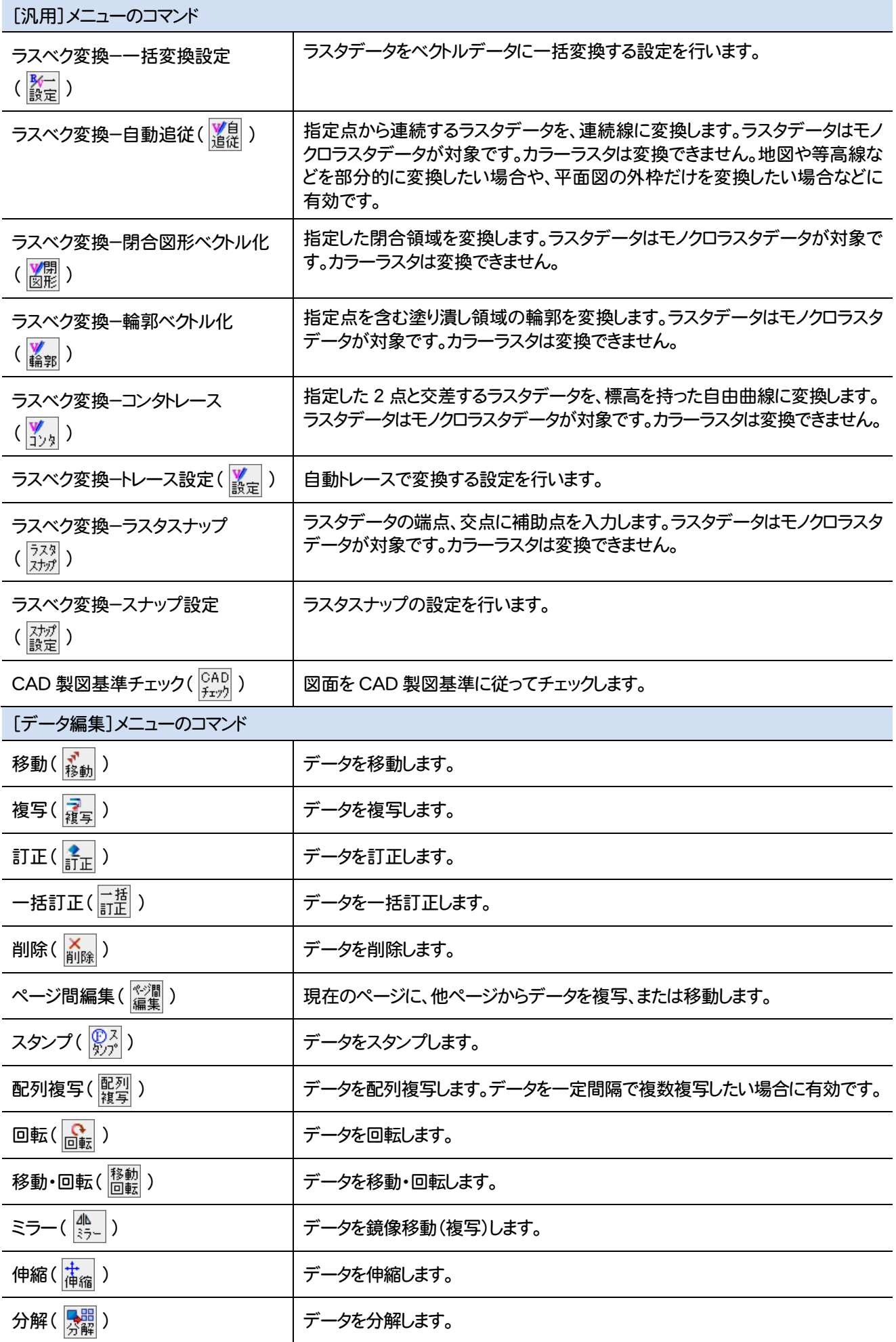

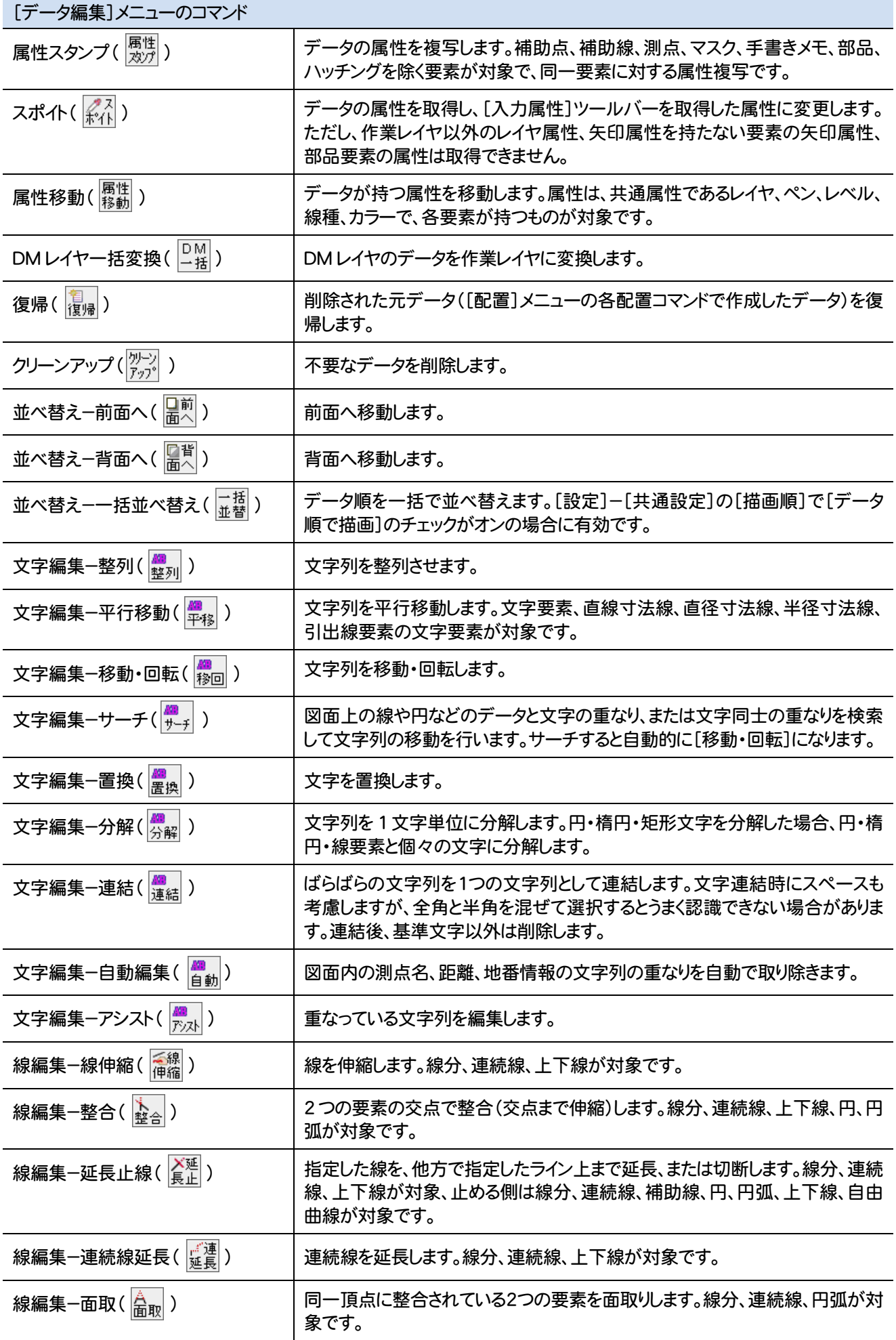

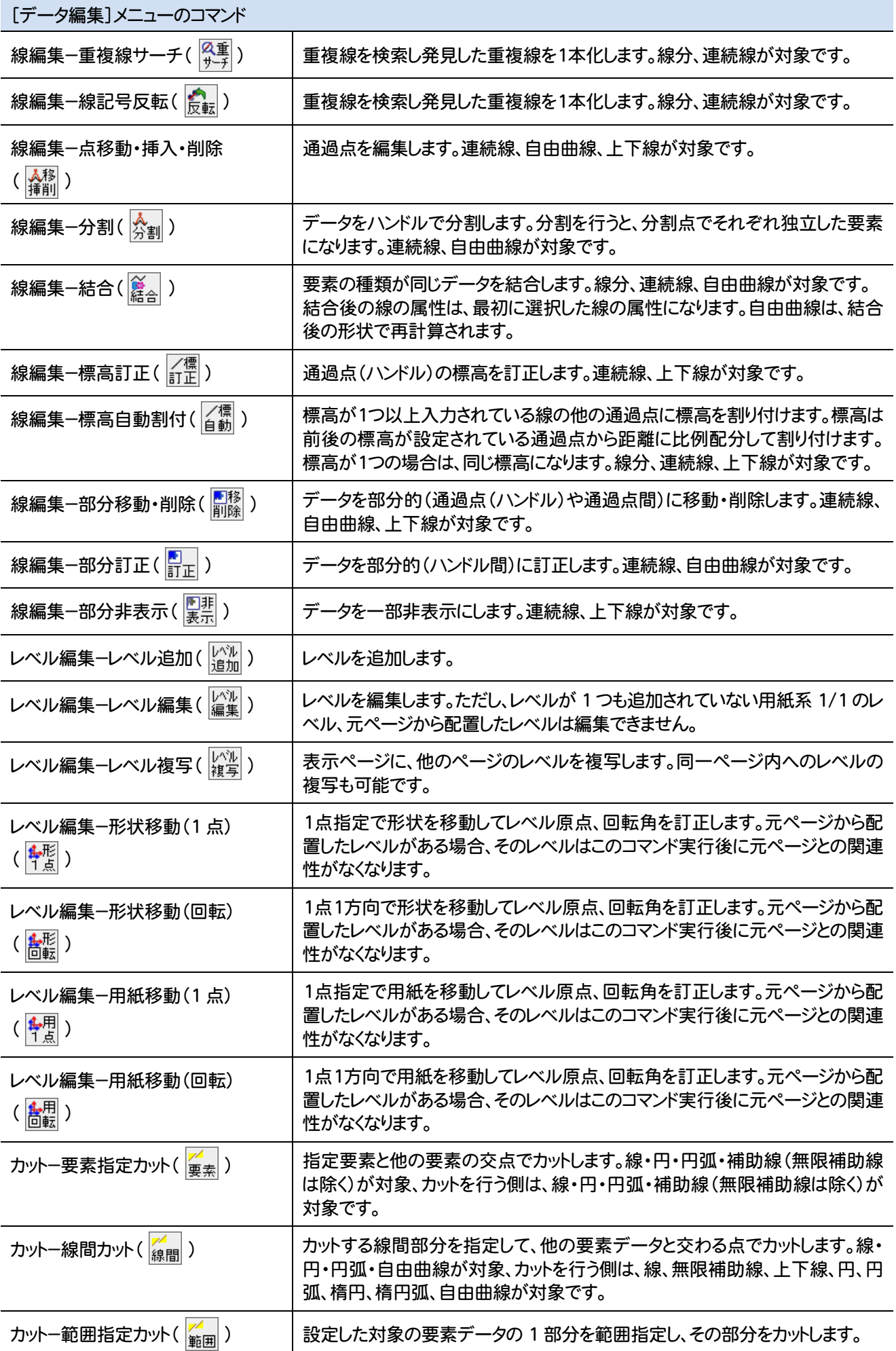

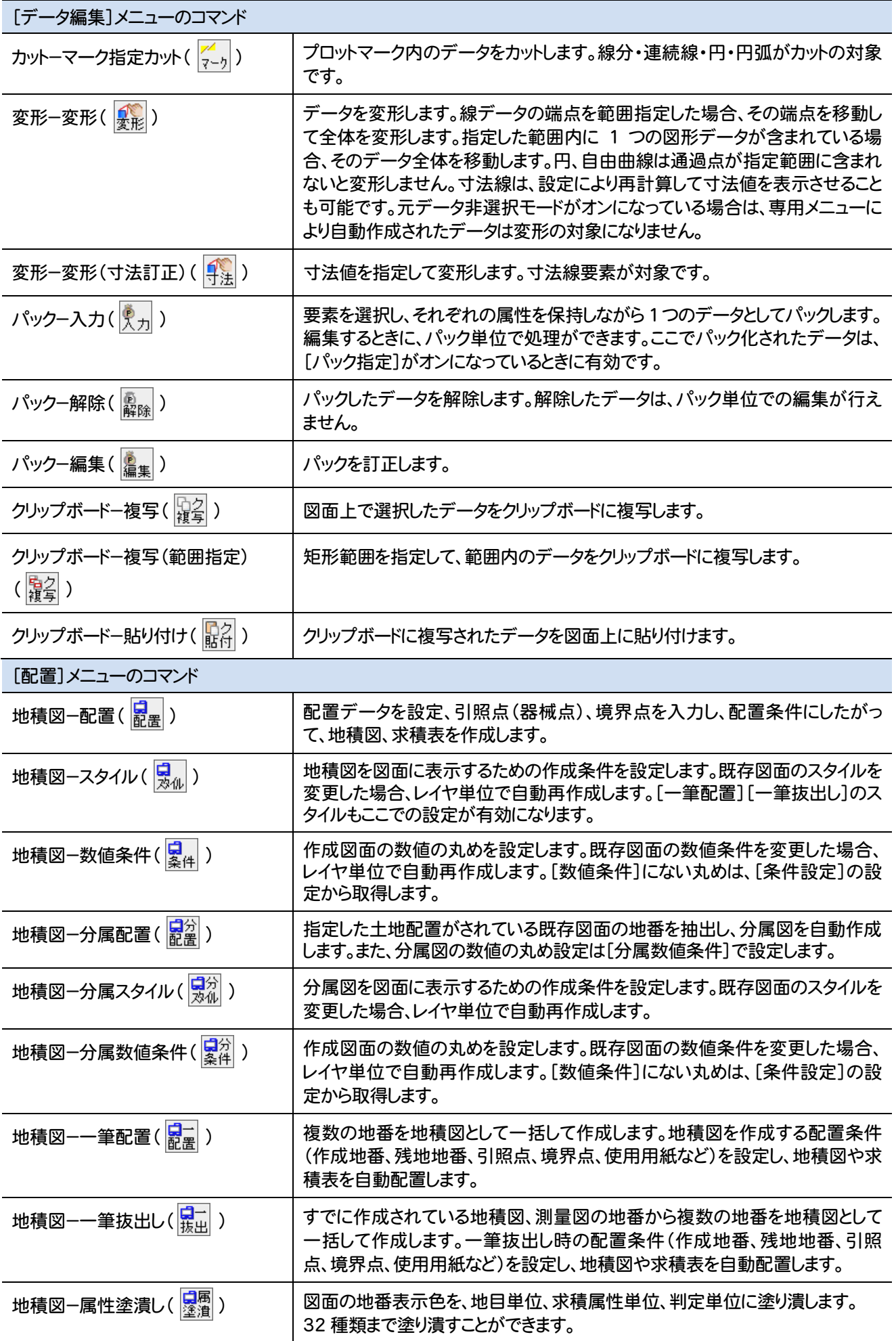

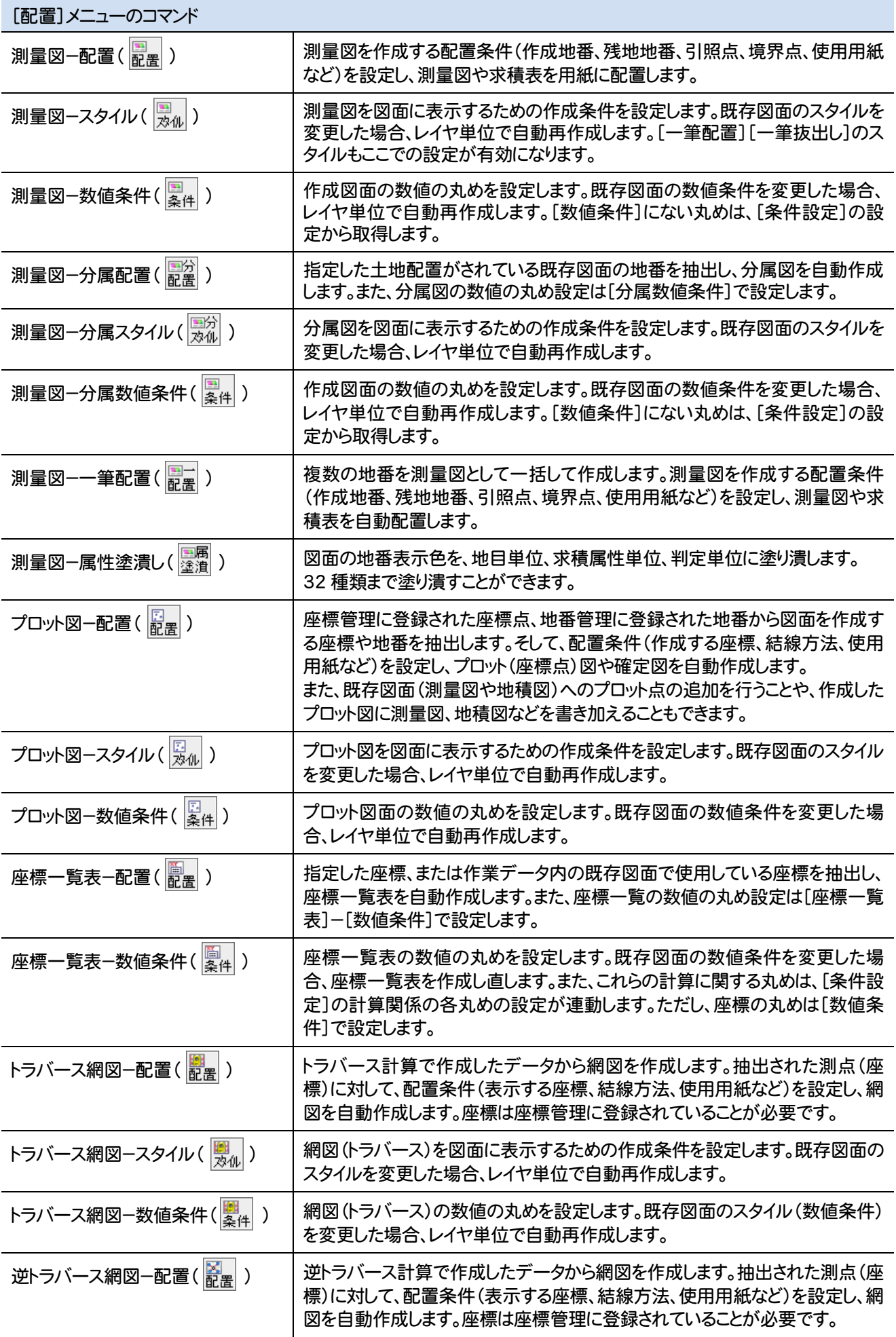

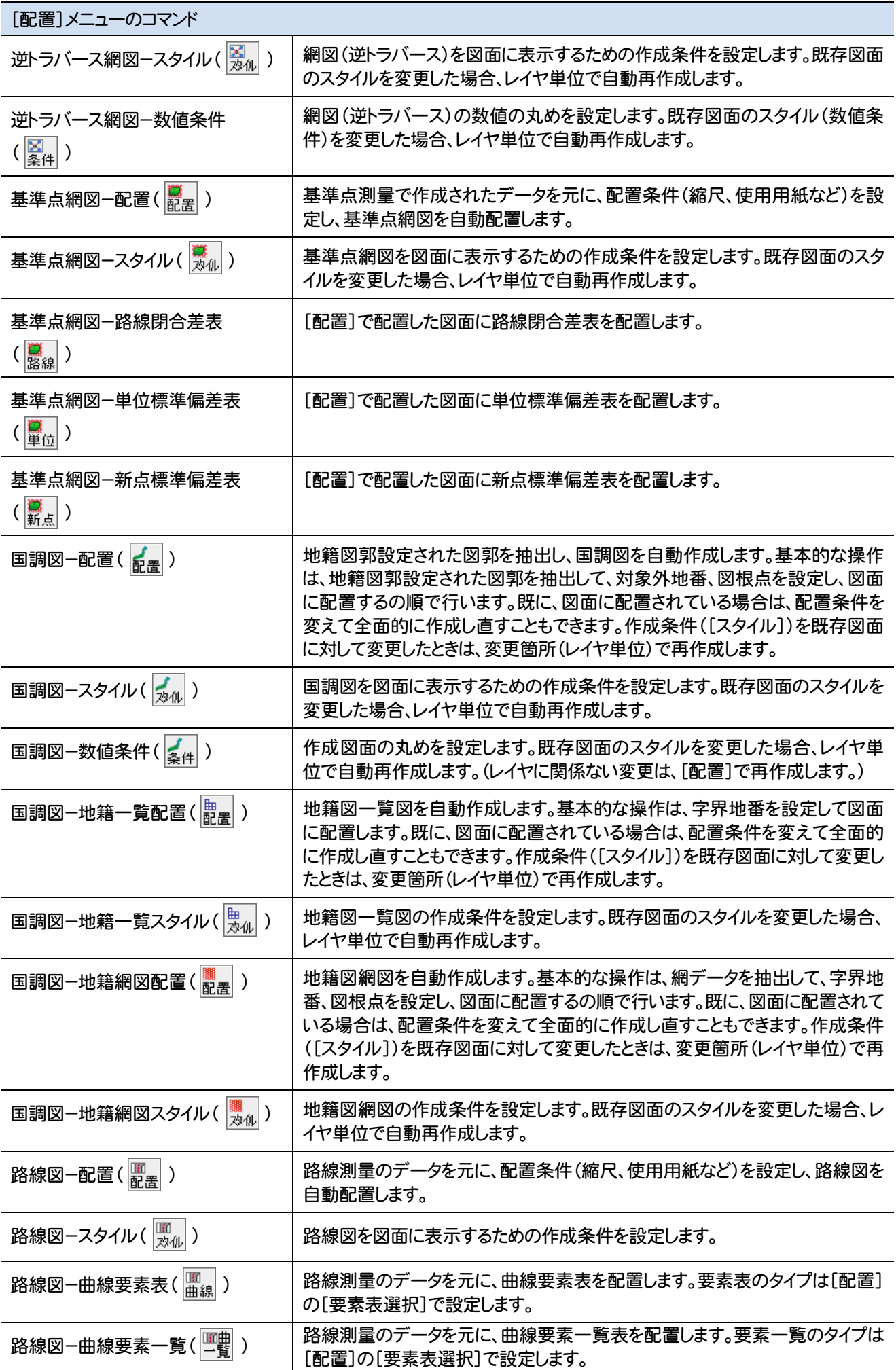

**46**

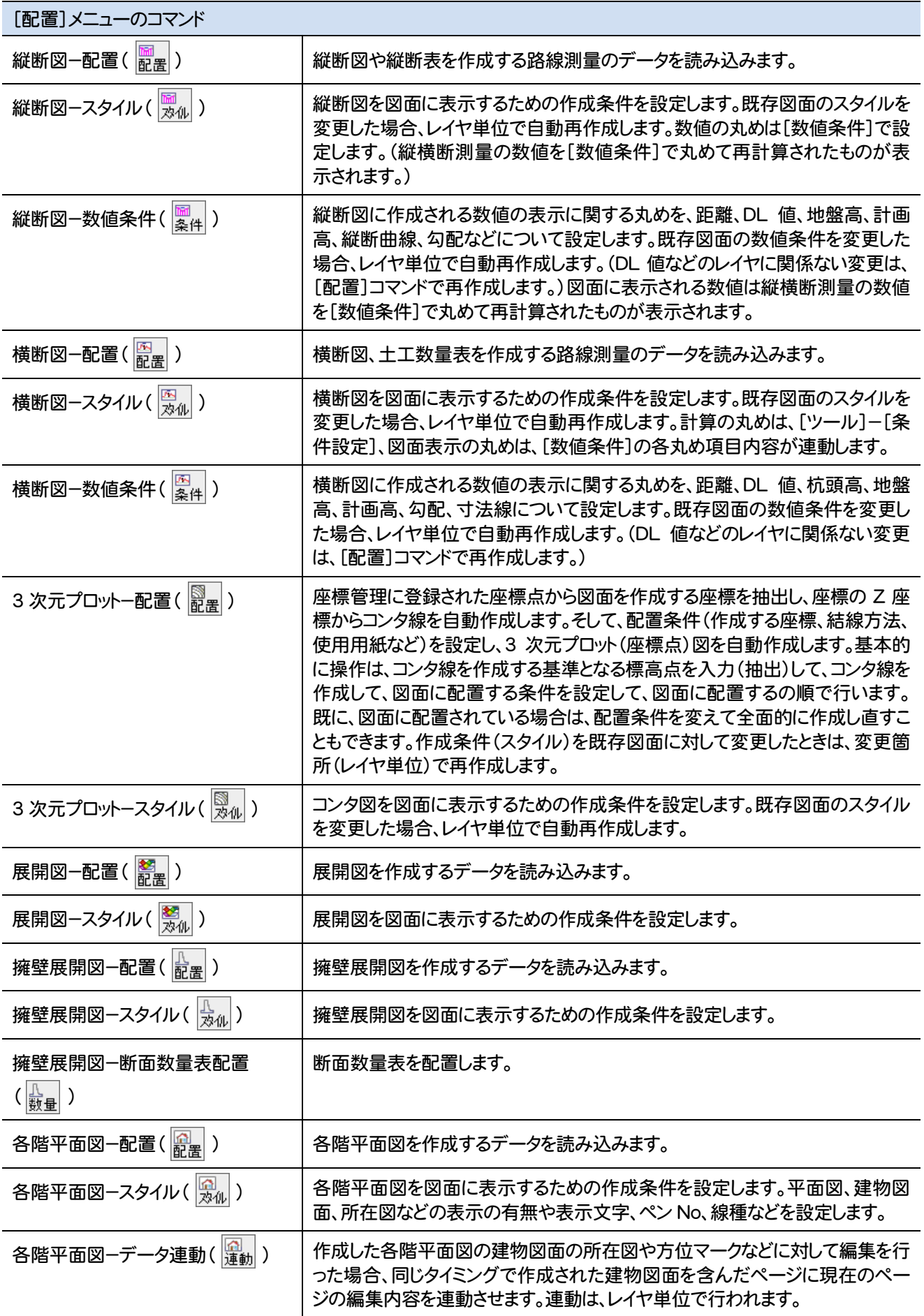

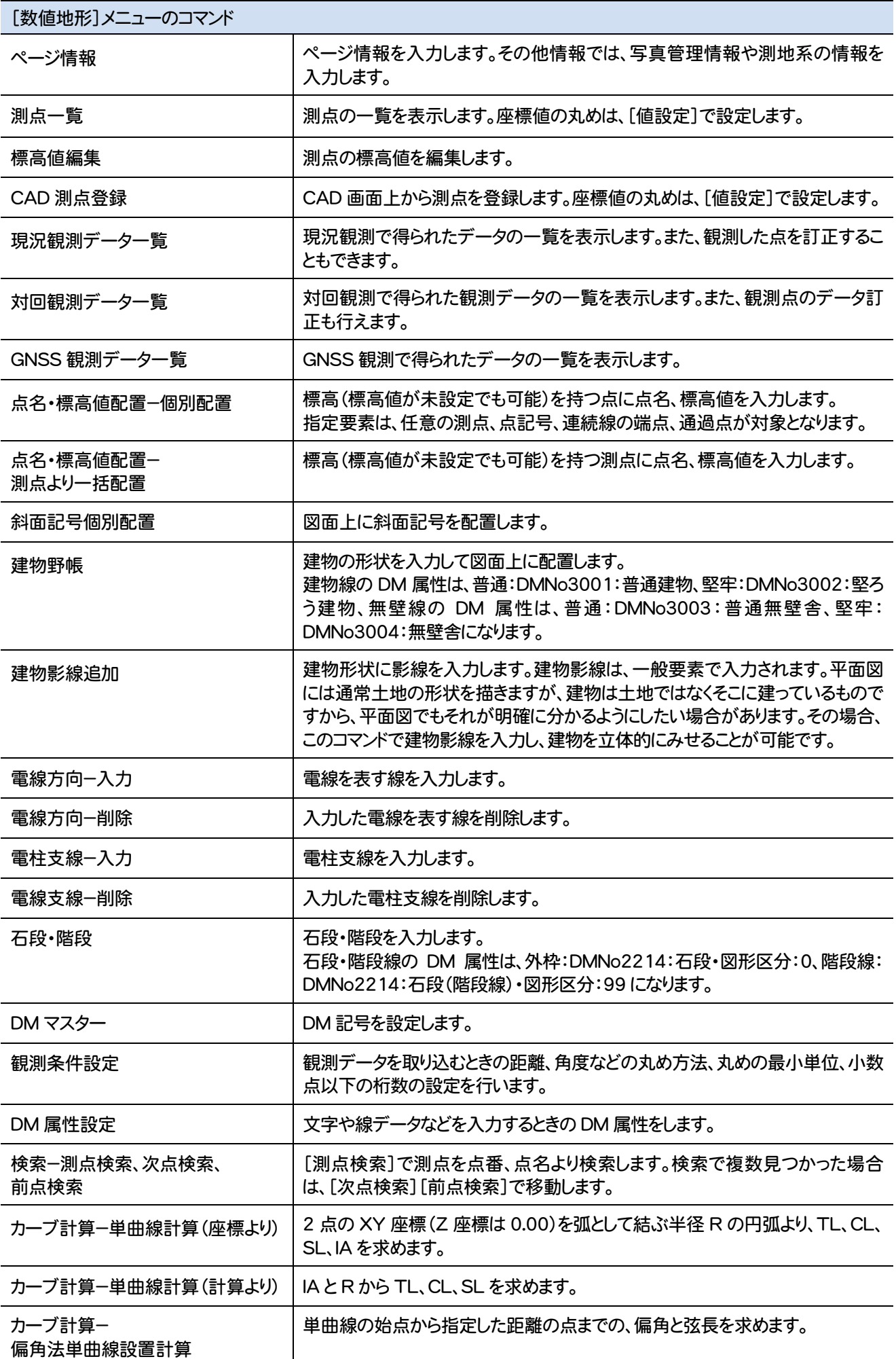

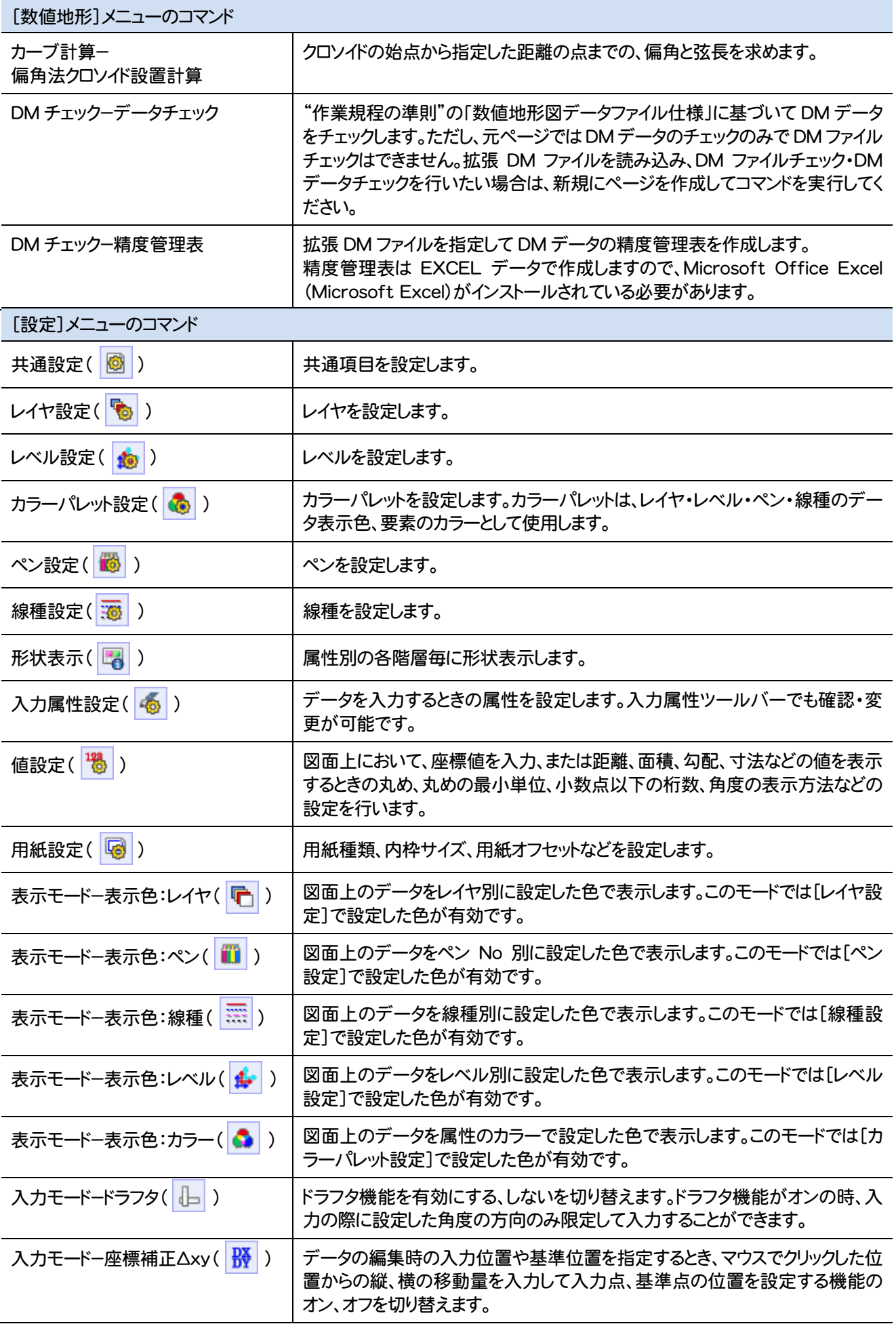

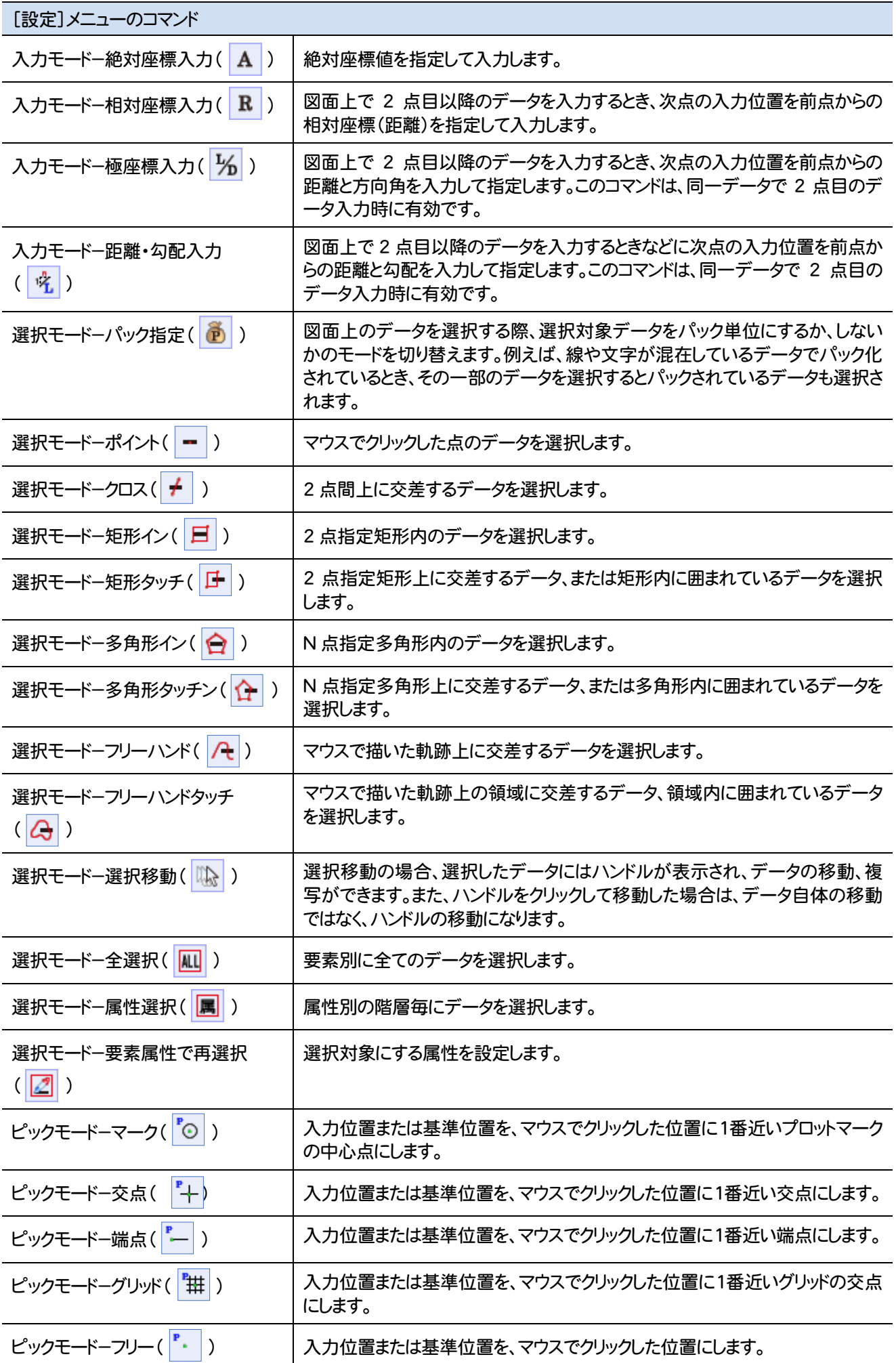

**50**

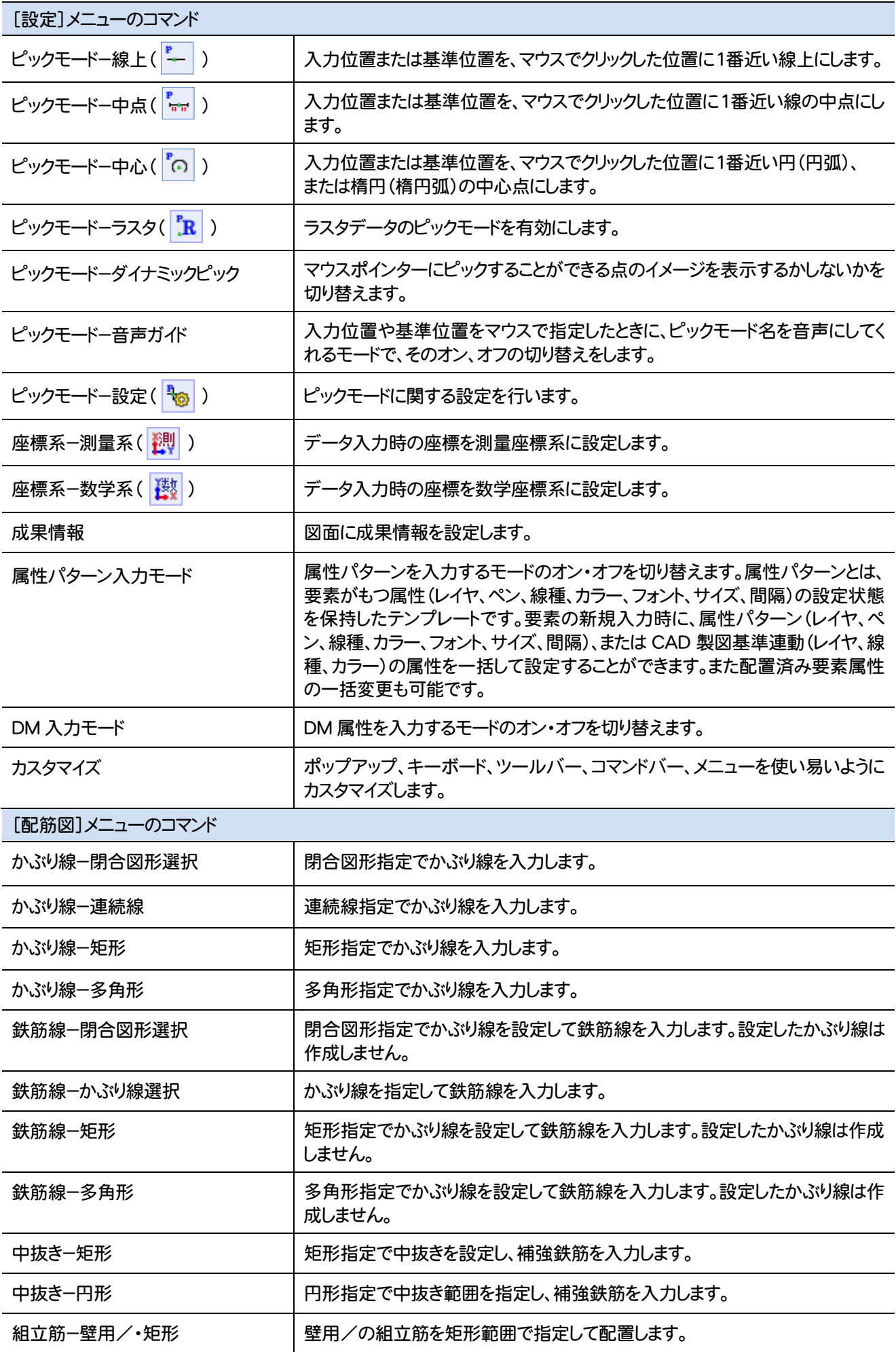

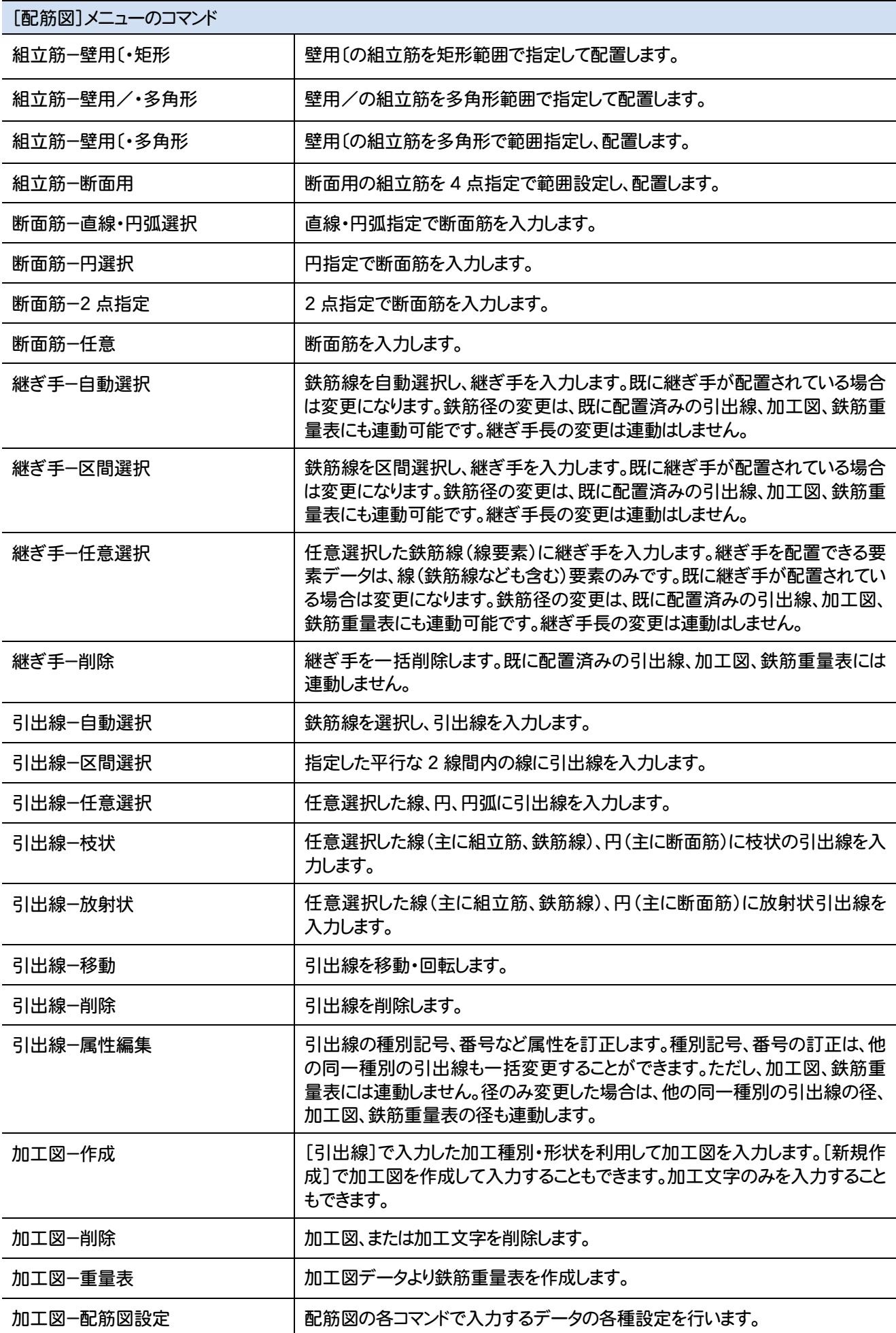

**52**

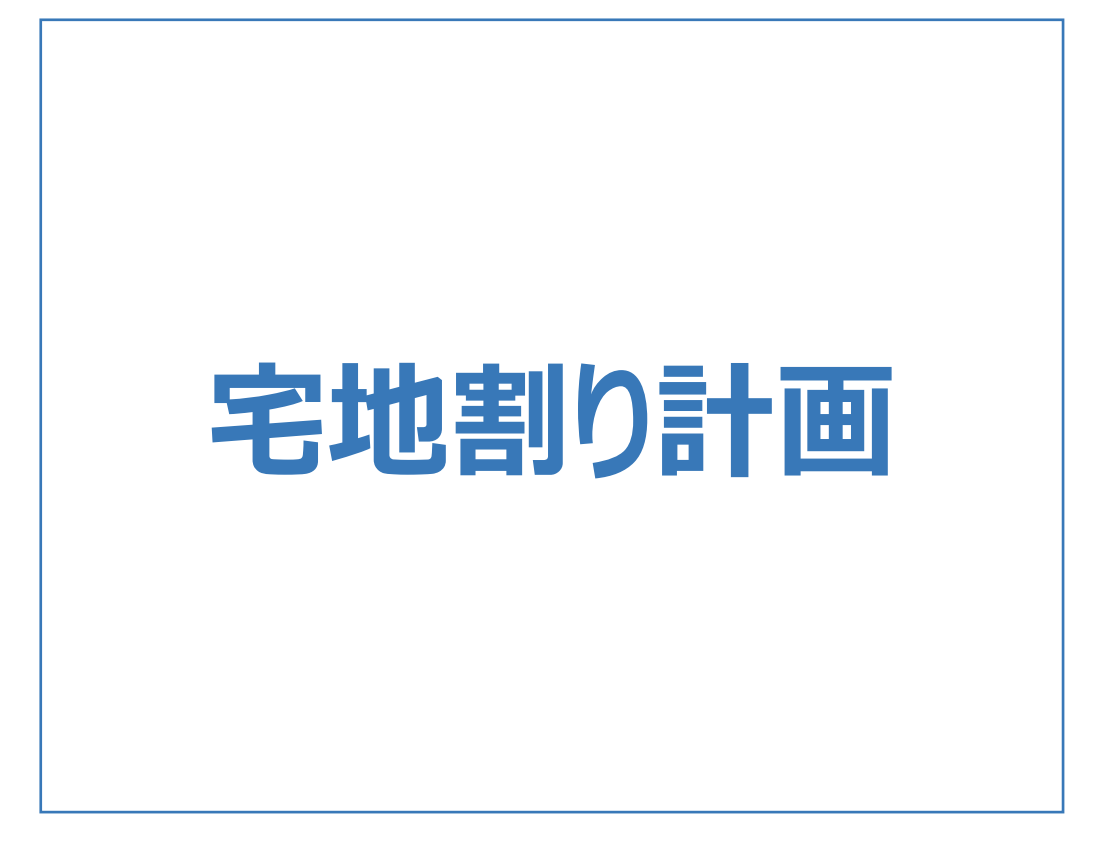

宅地割り計画のメニューバーのコマンドを紹介します。

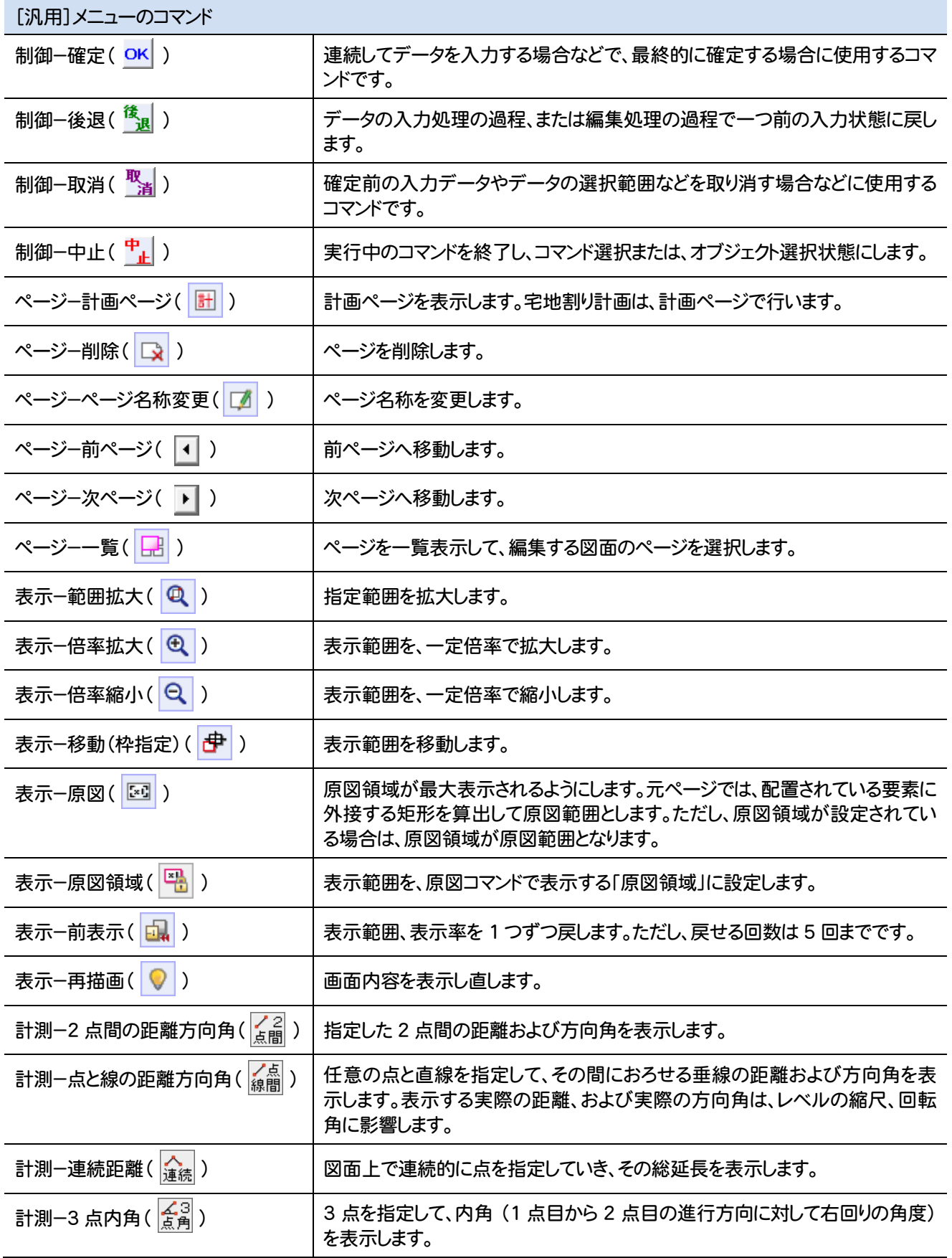

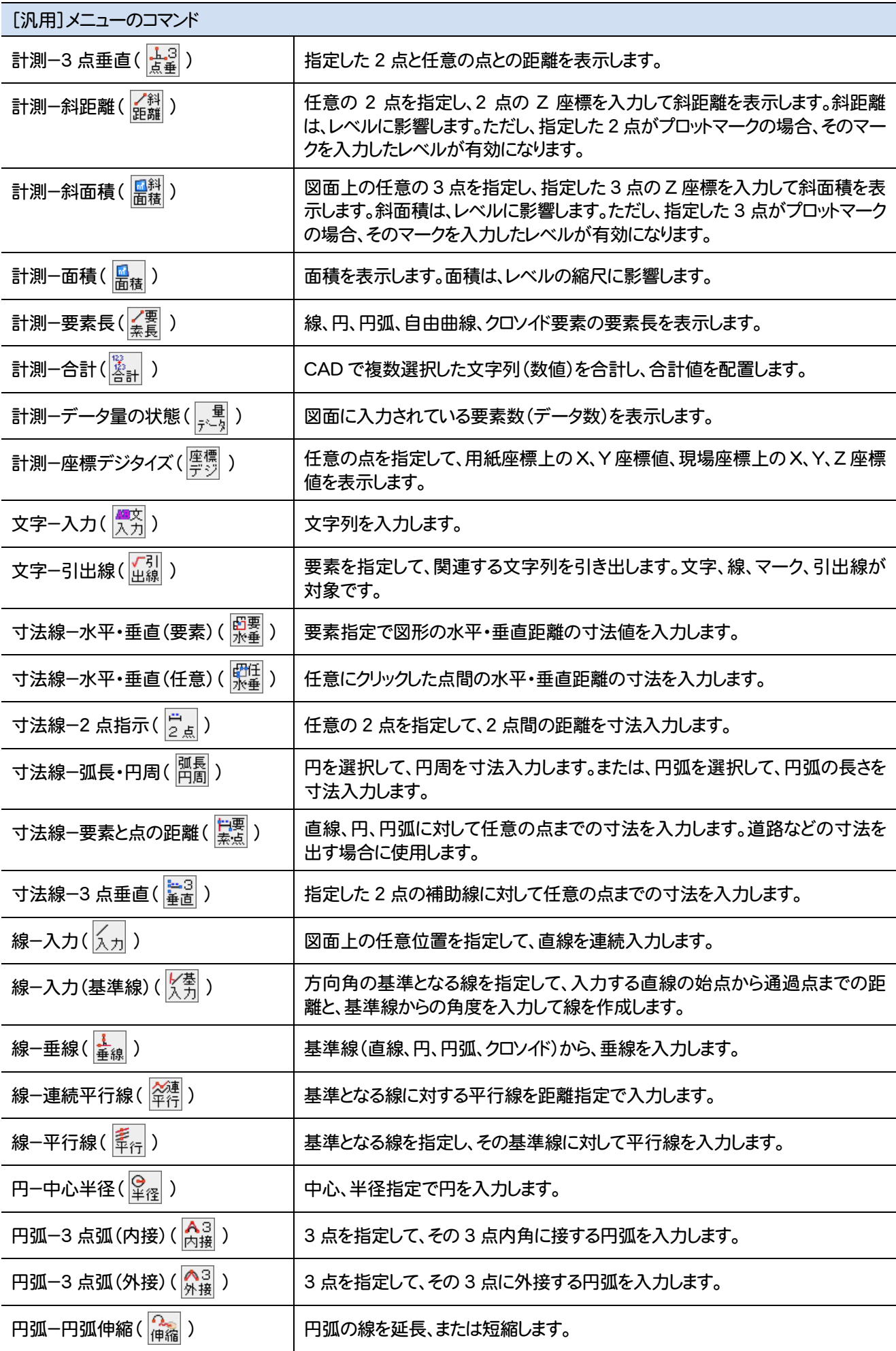

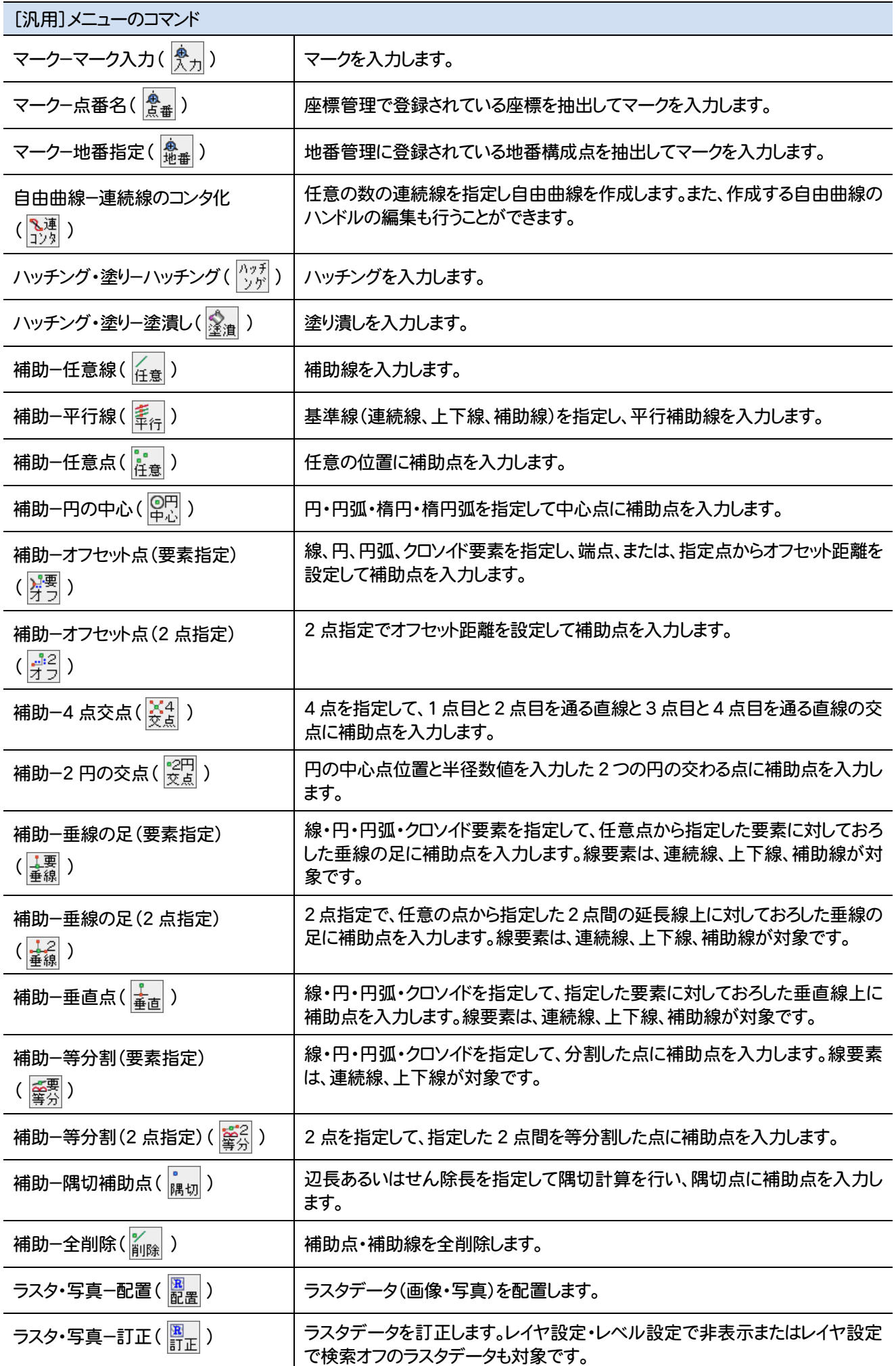

**56**

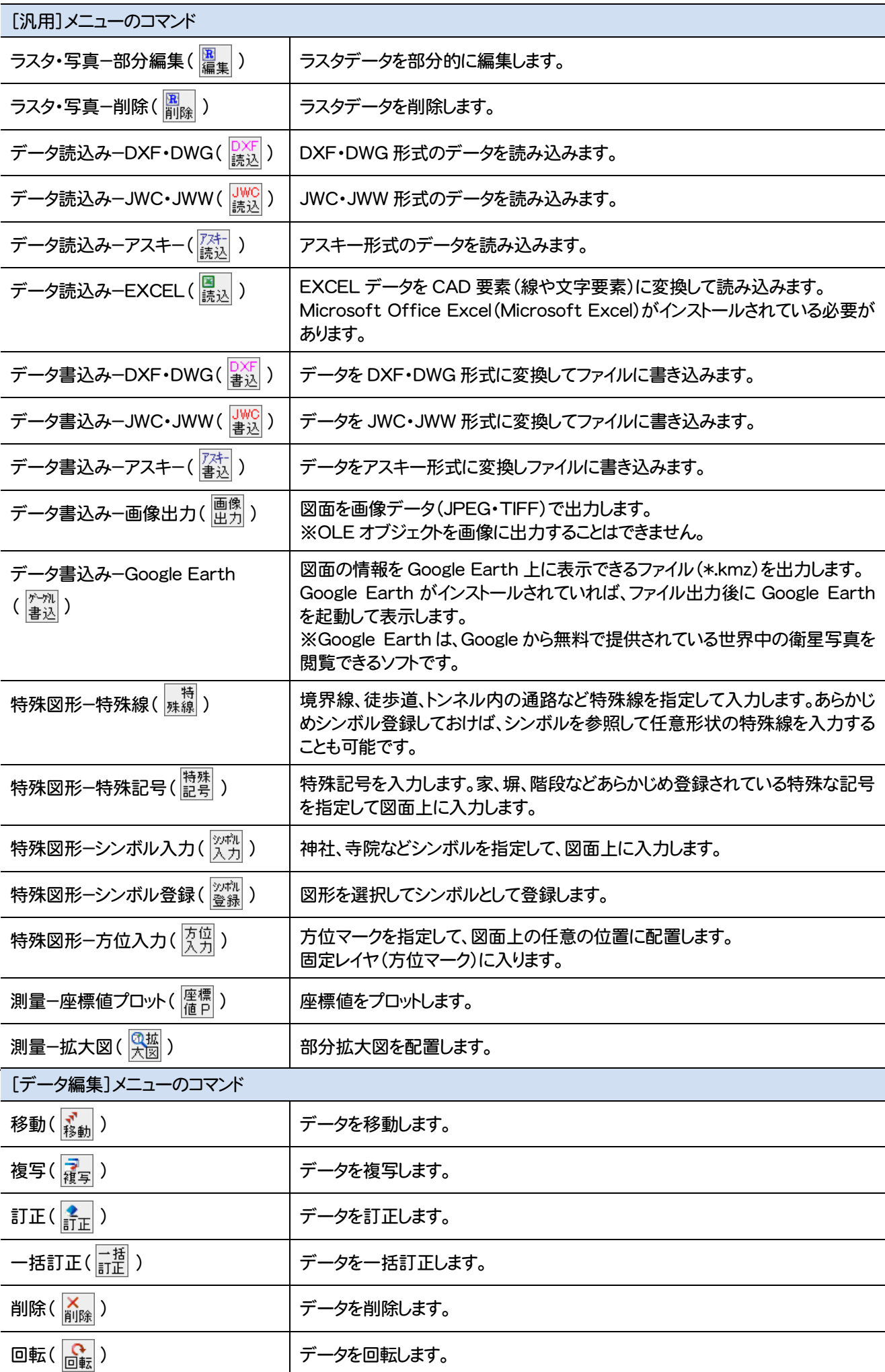

**57**

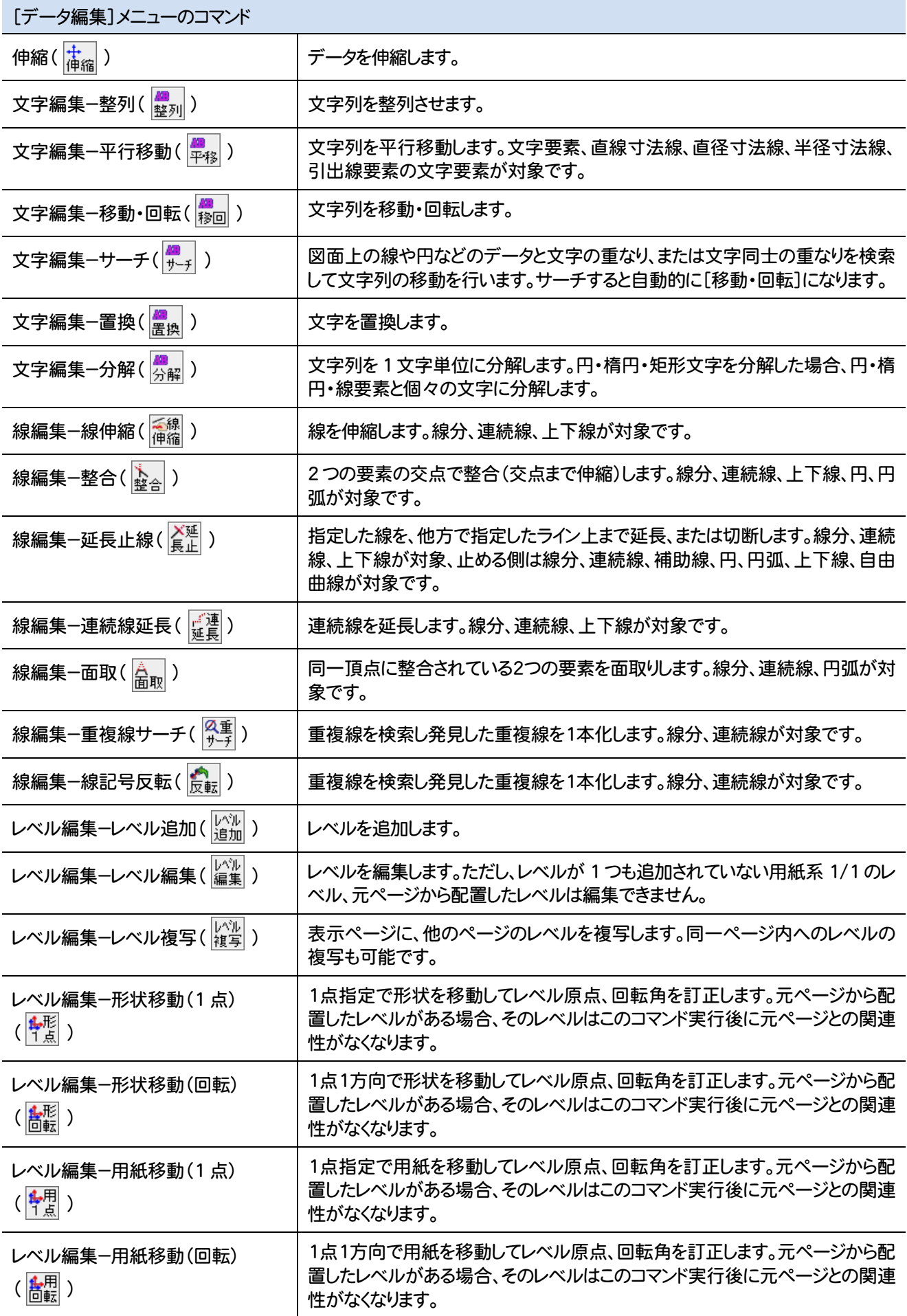
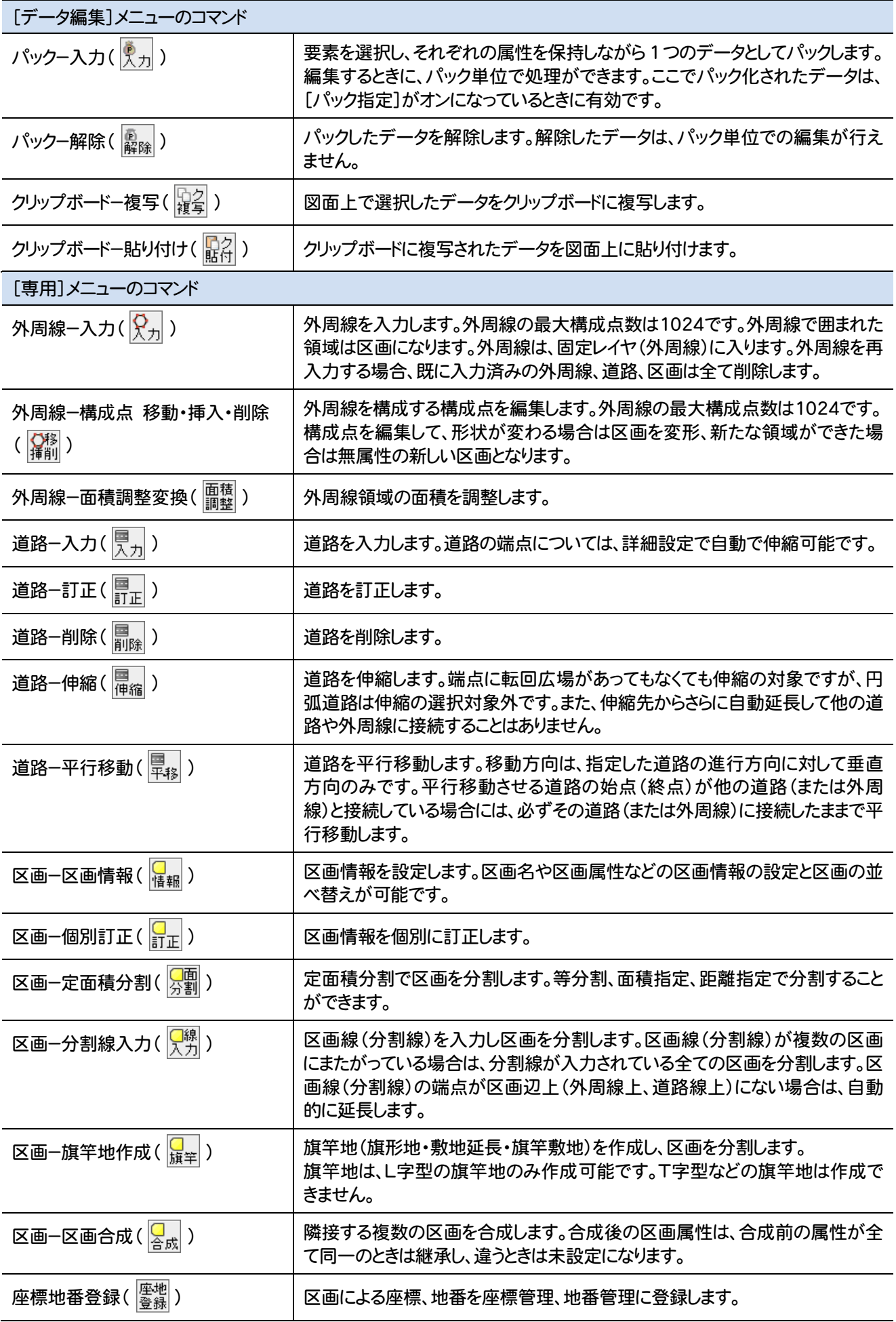

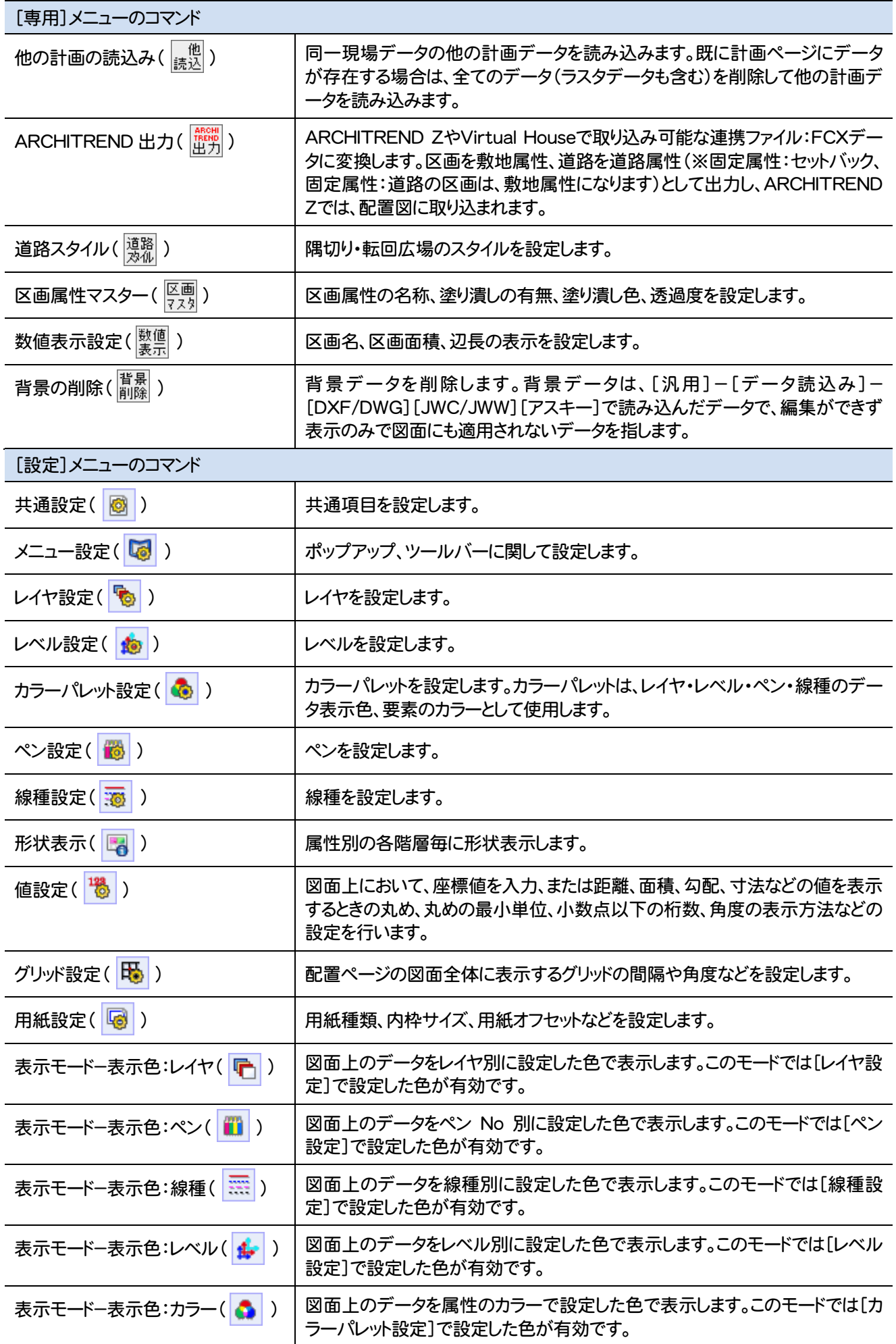

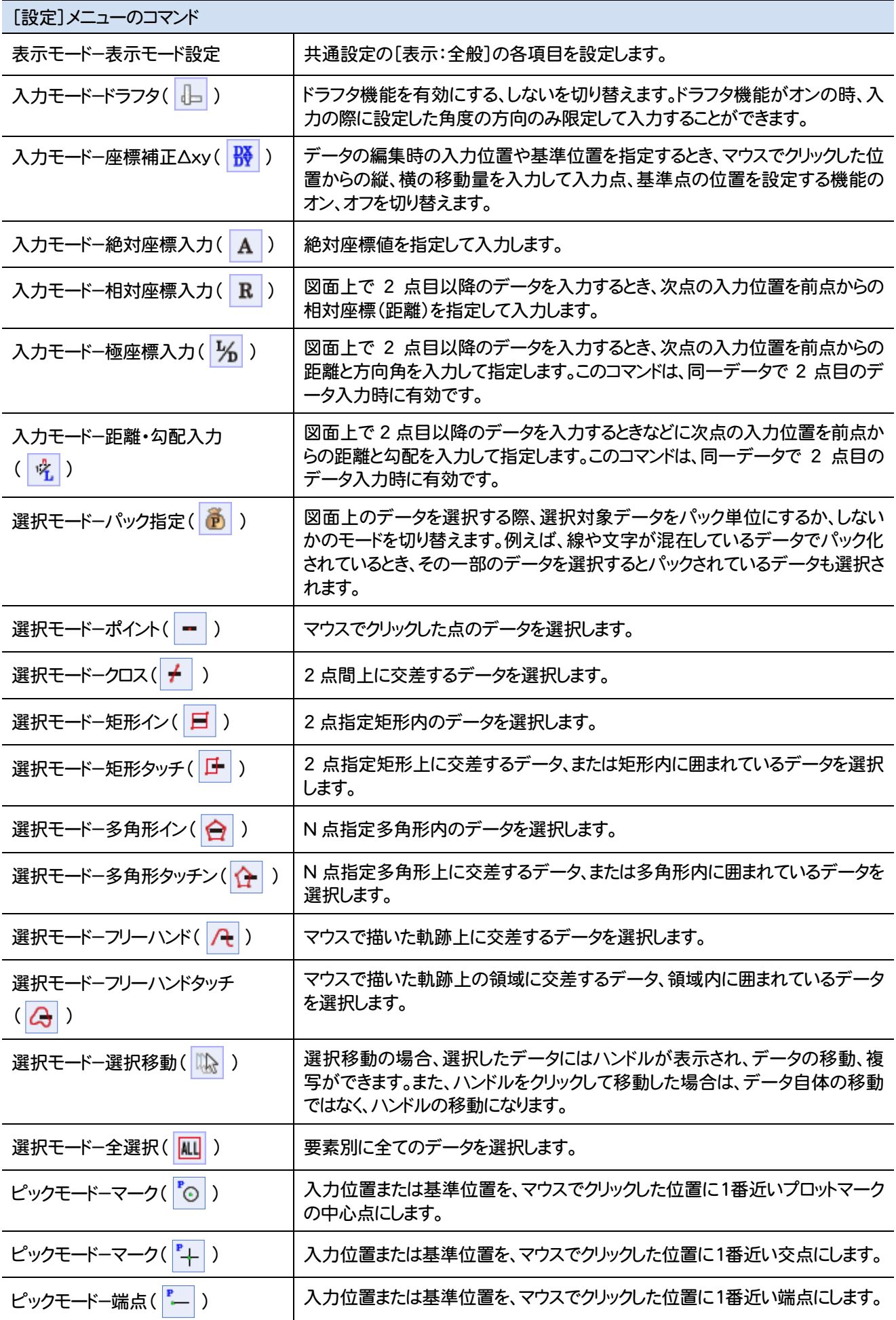

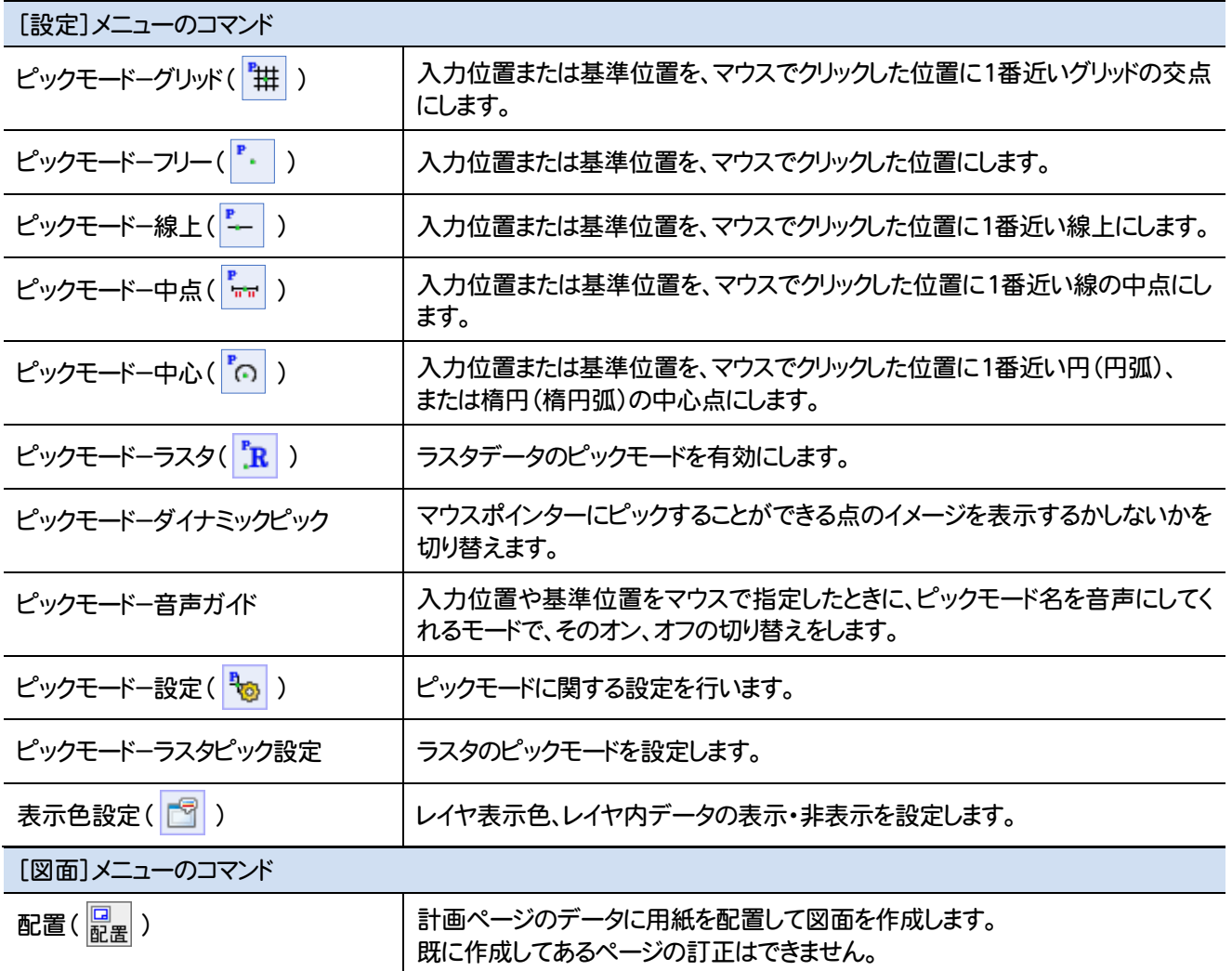

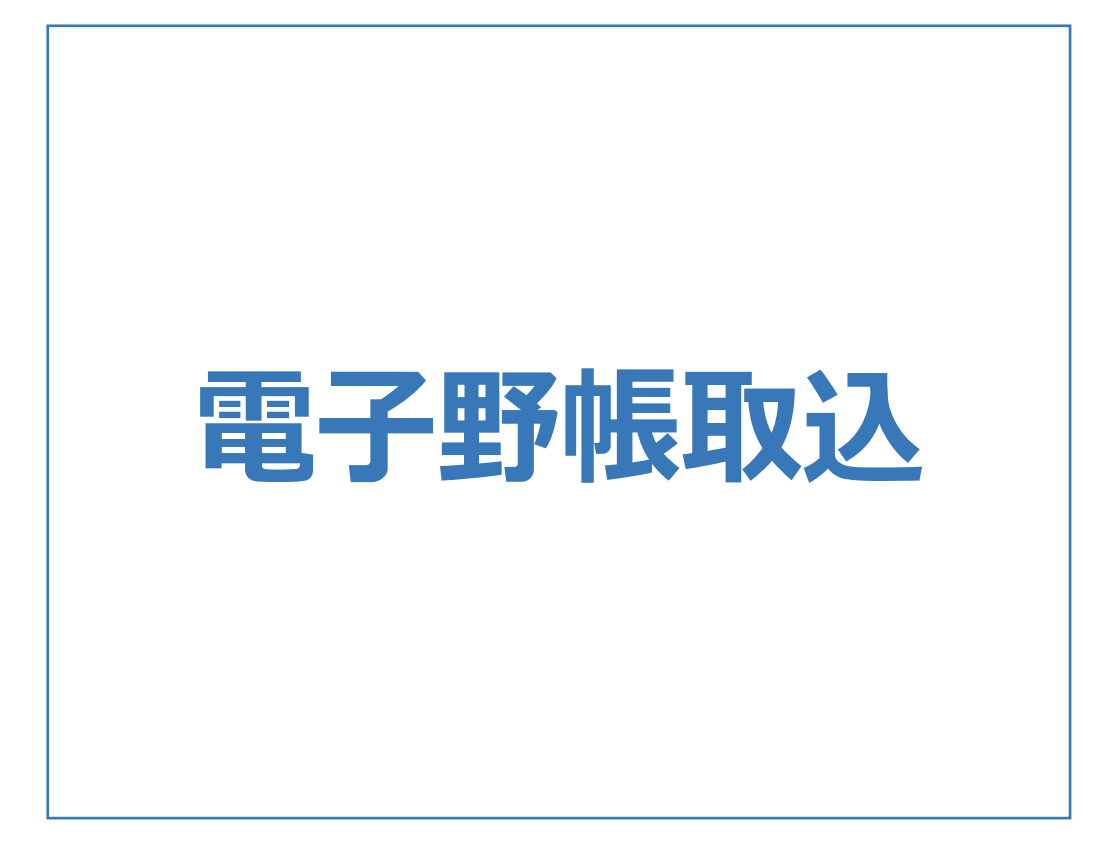

電子野帳取込のメニューバーのコマンドを紹介します。

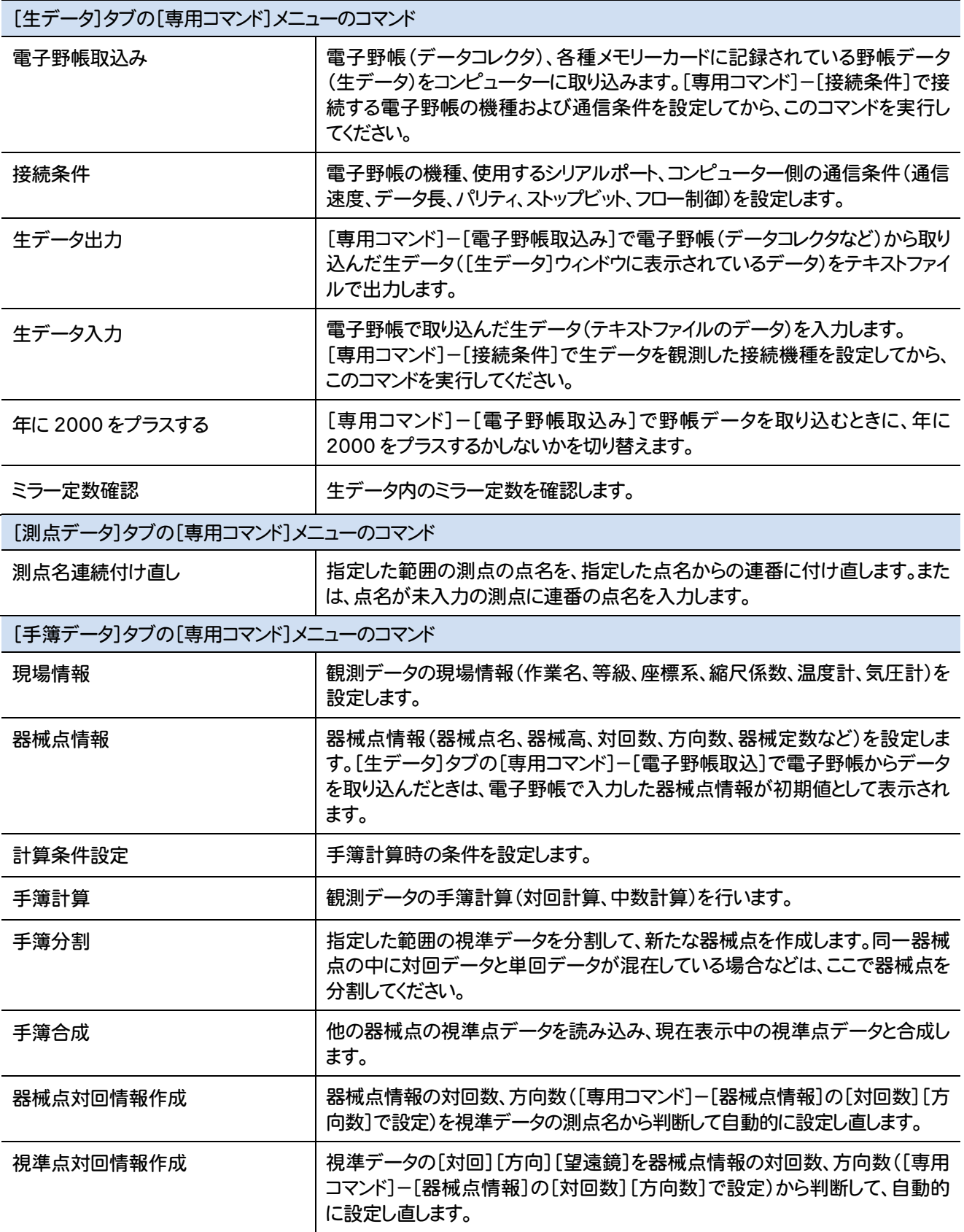

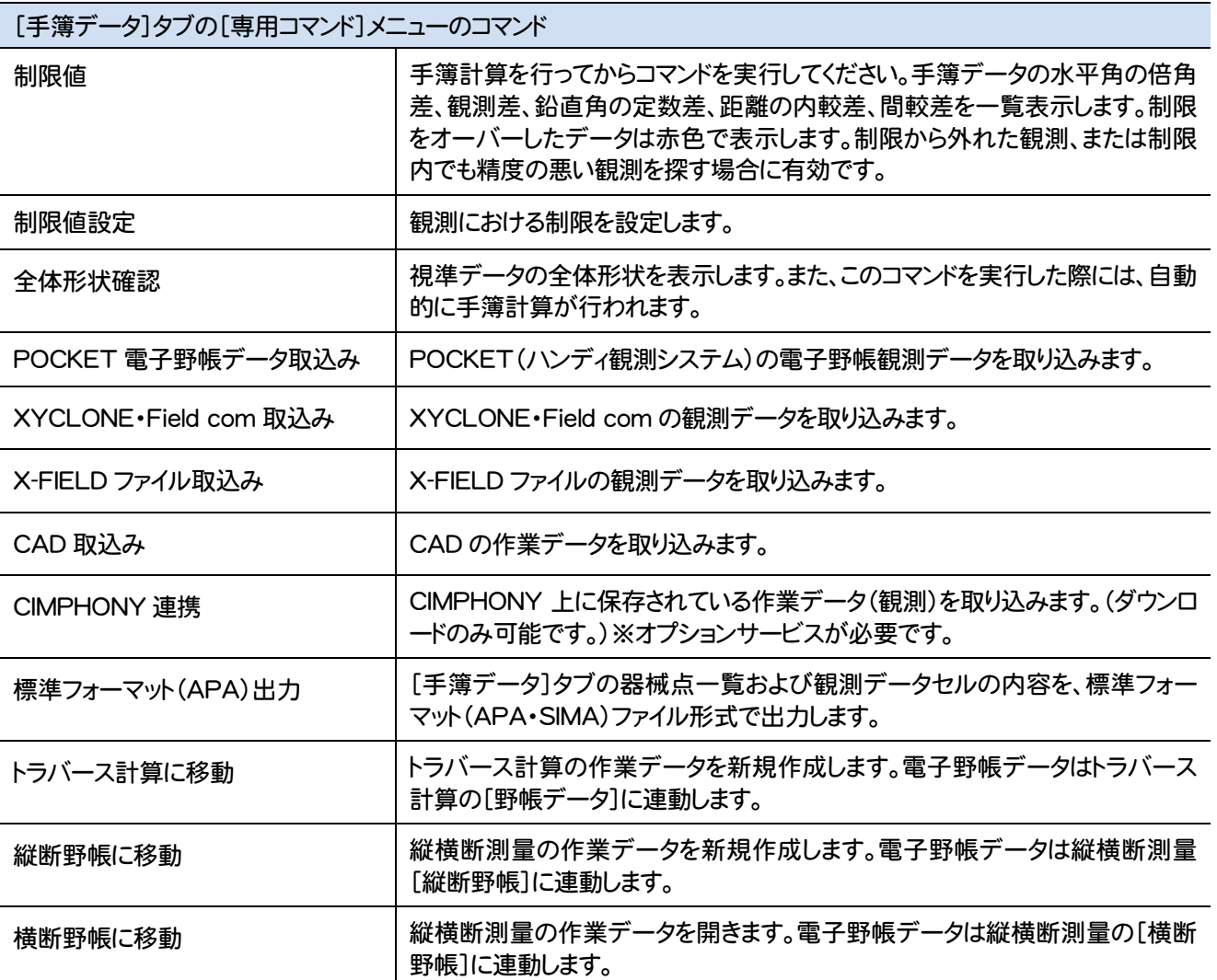

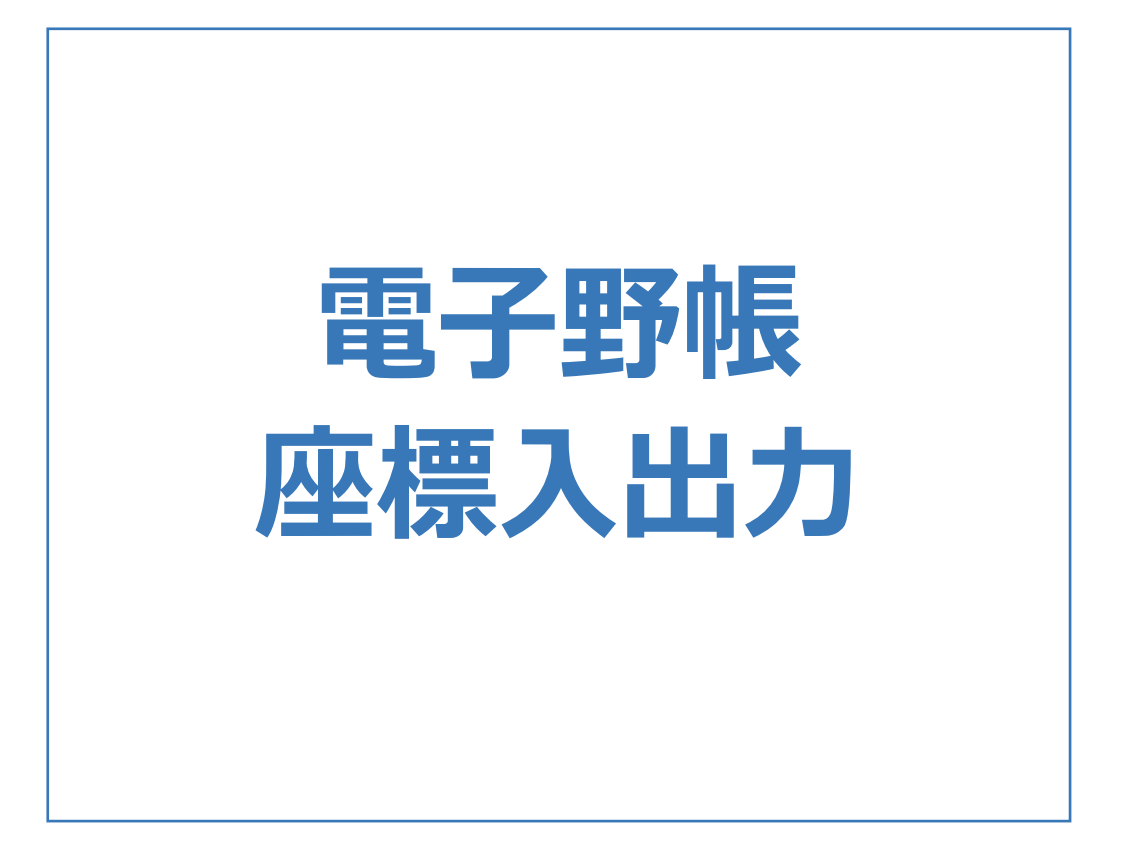

## 電子野帳座標入出力のメニューバーのコマンドを紹介します。

L

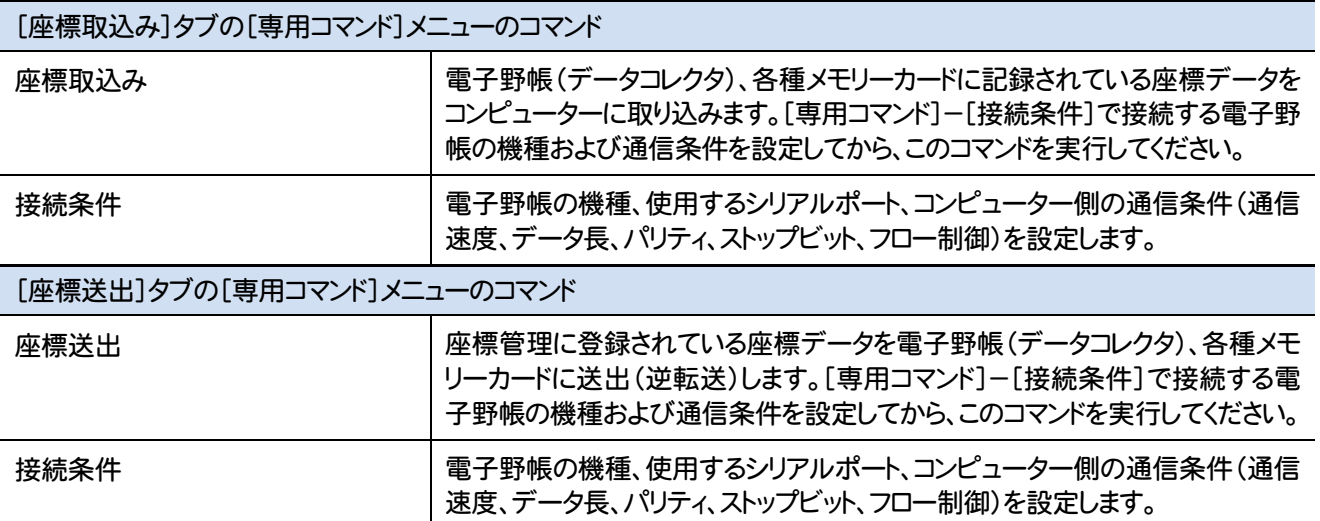

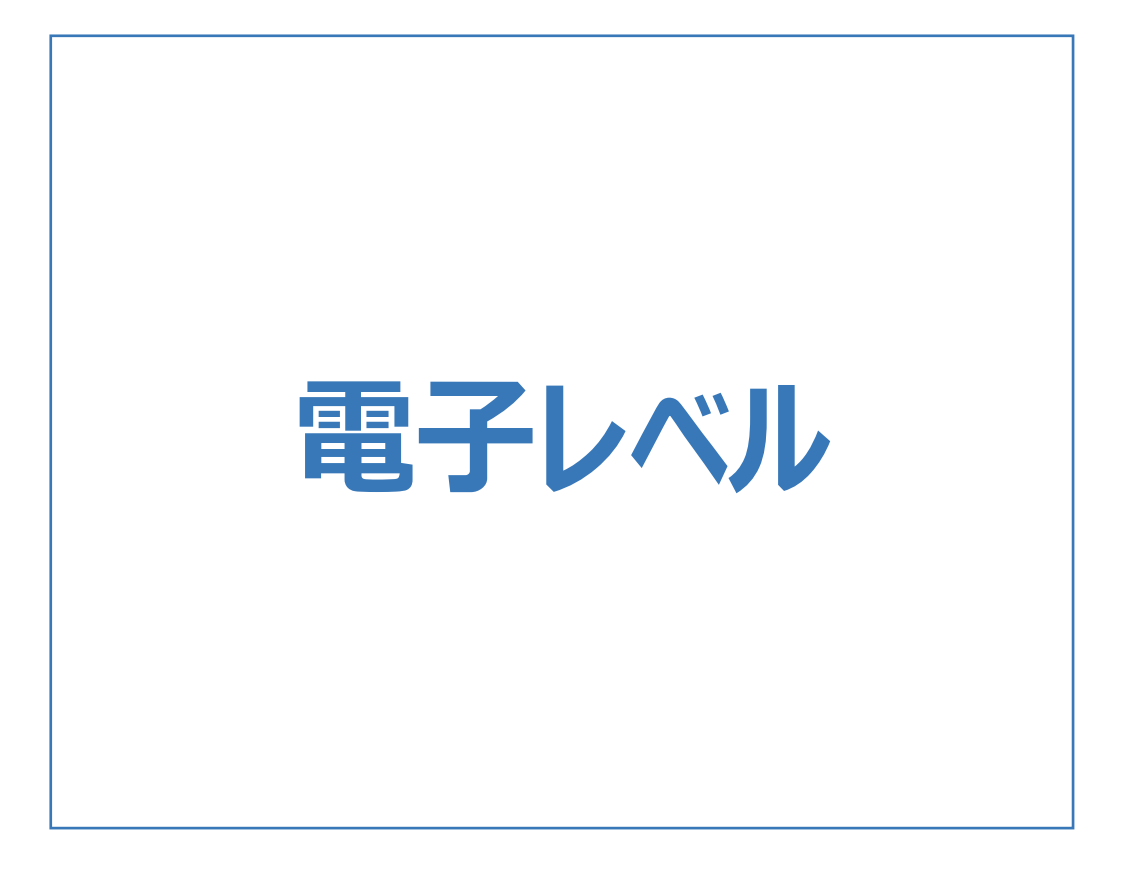

## 電子レベルのメニューバーのコマンドを紹介します。

L

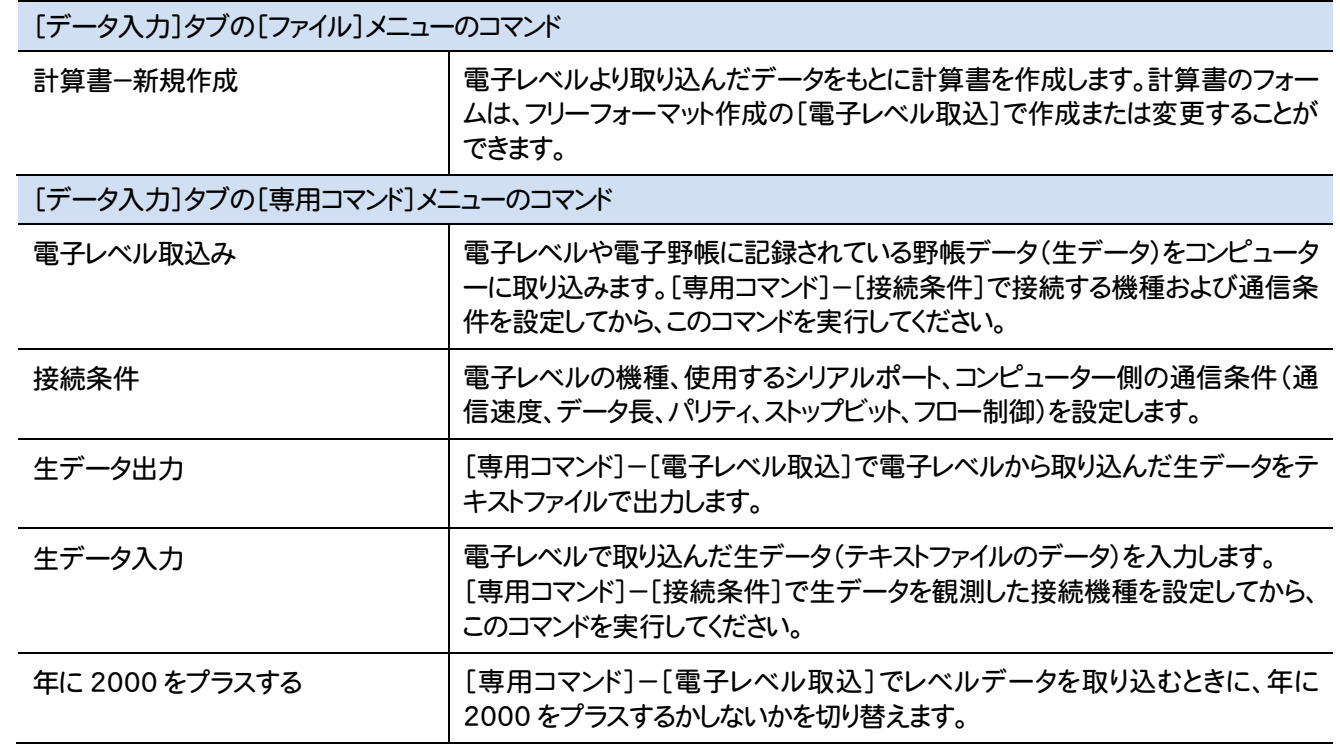

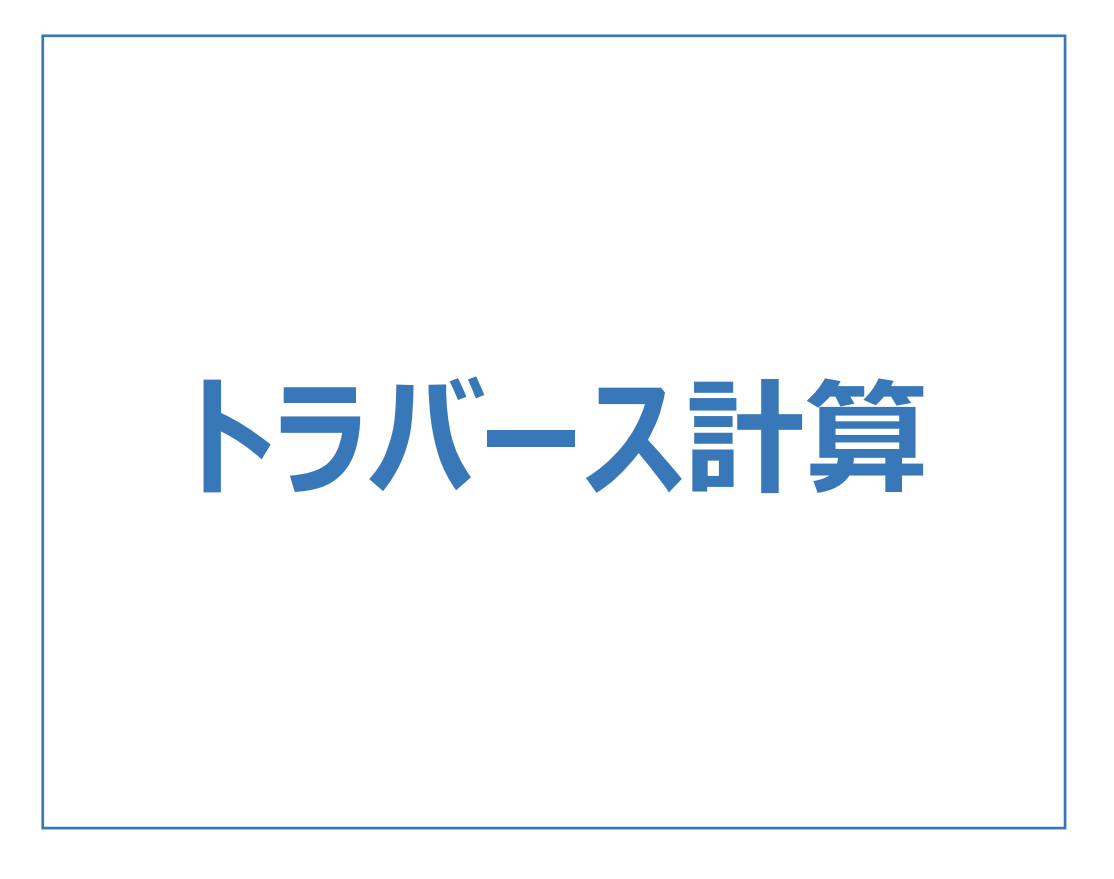

トラバース計算のメニューバーのコマンドを紹介します。

L

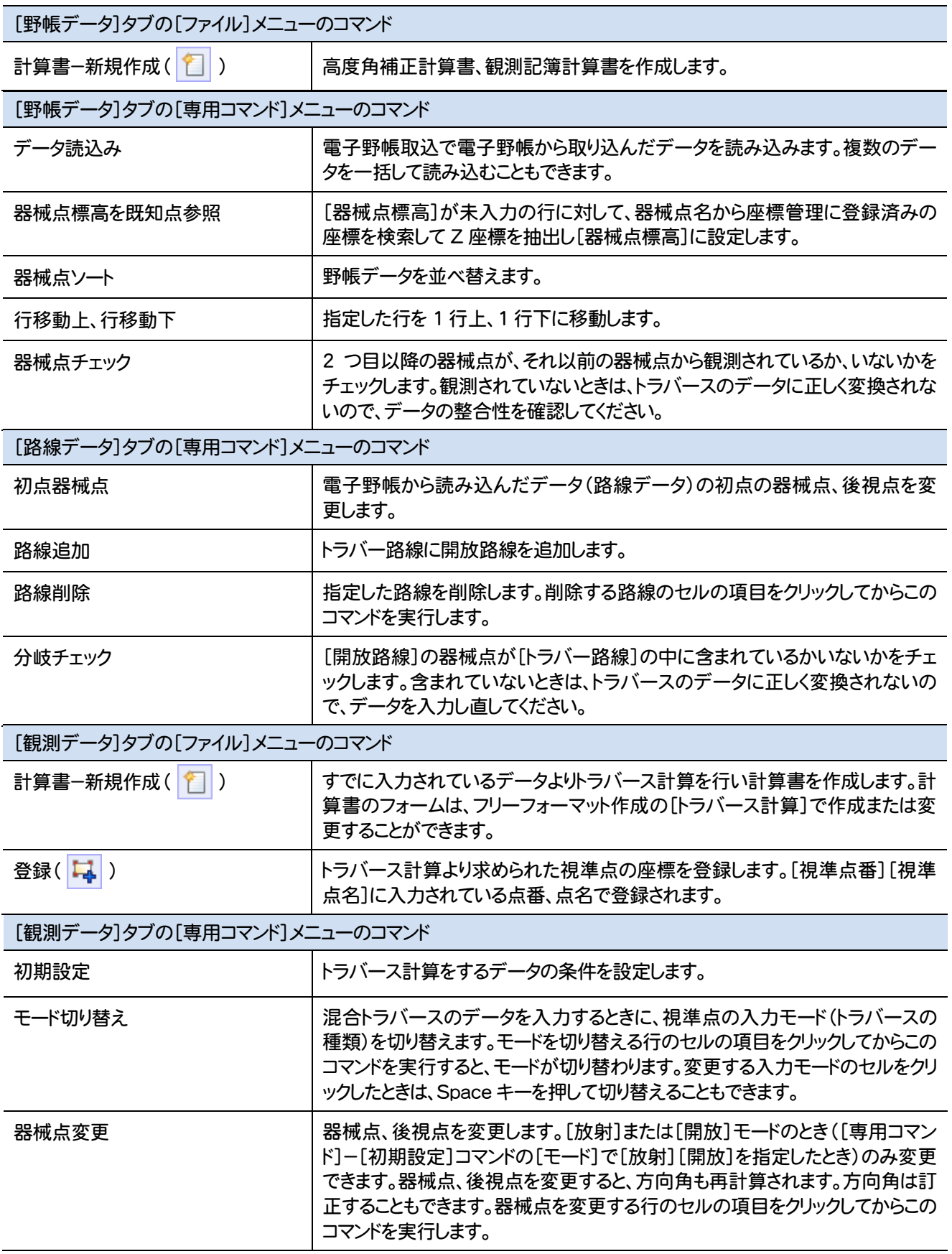

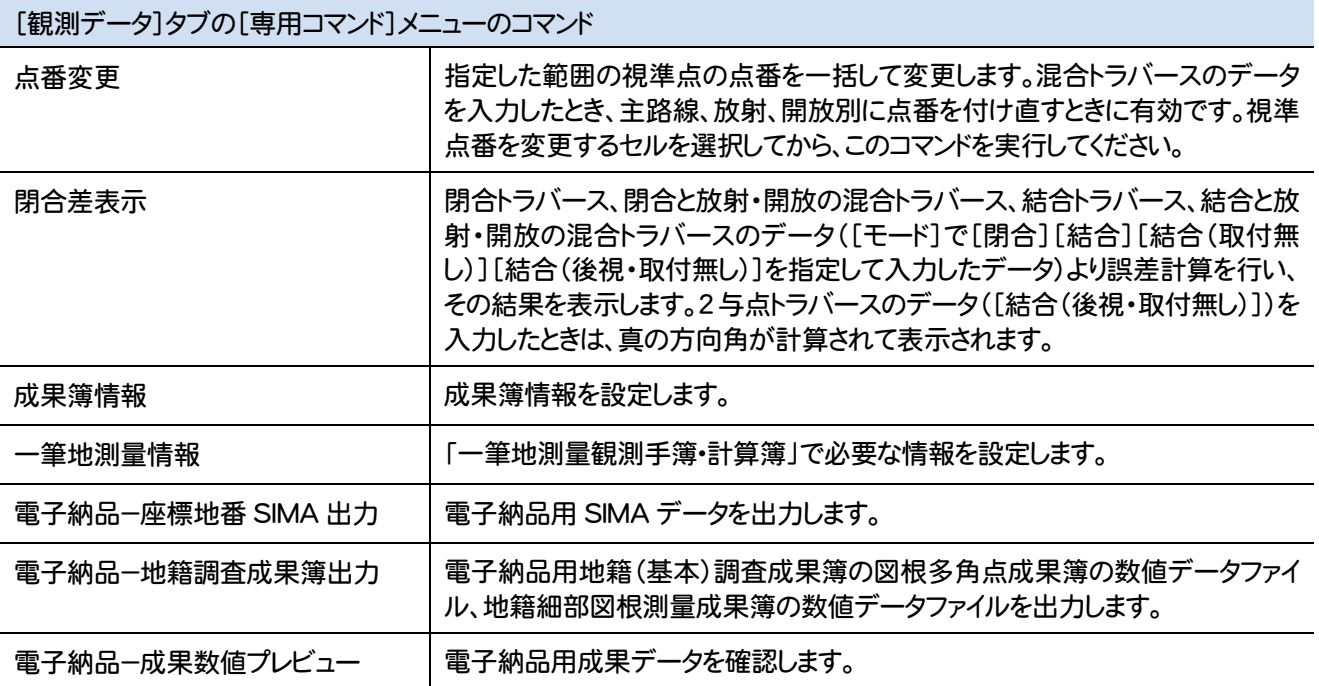

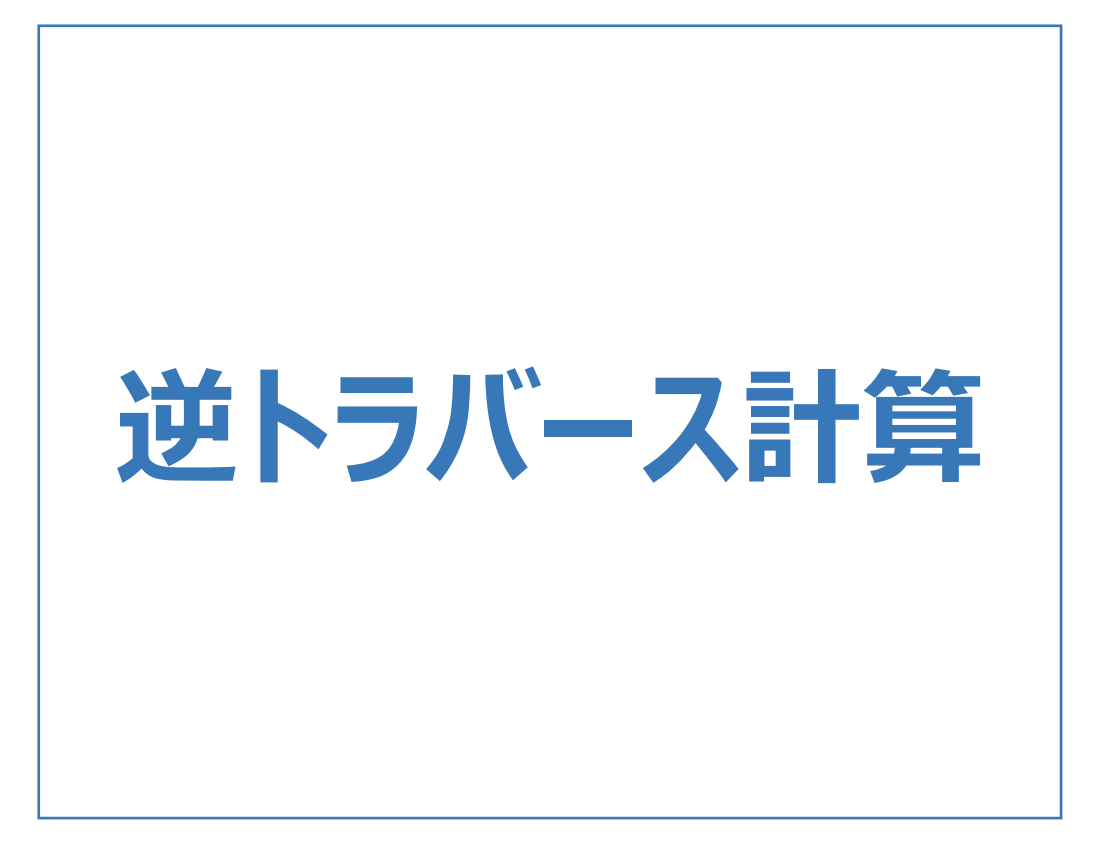

## 逆トラバース計算のメニューバーのコマンドを紹介します。

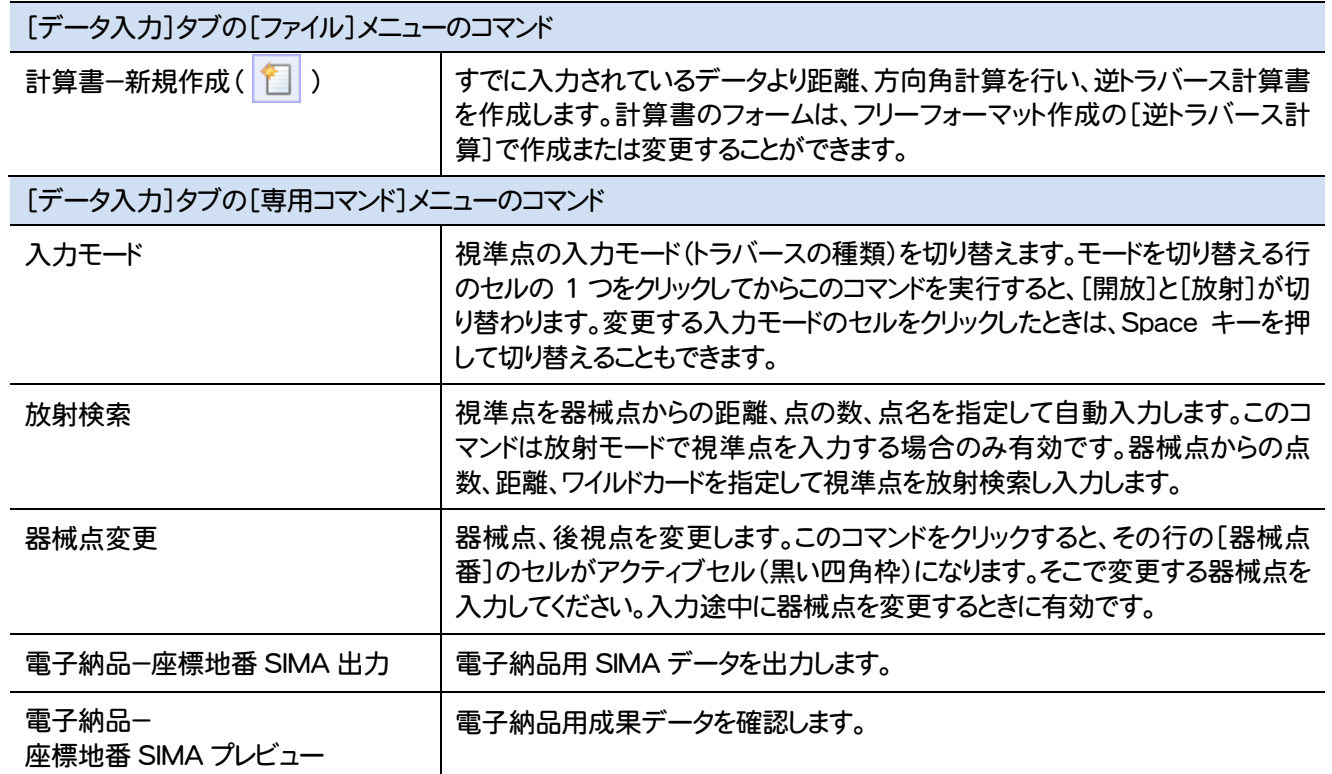

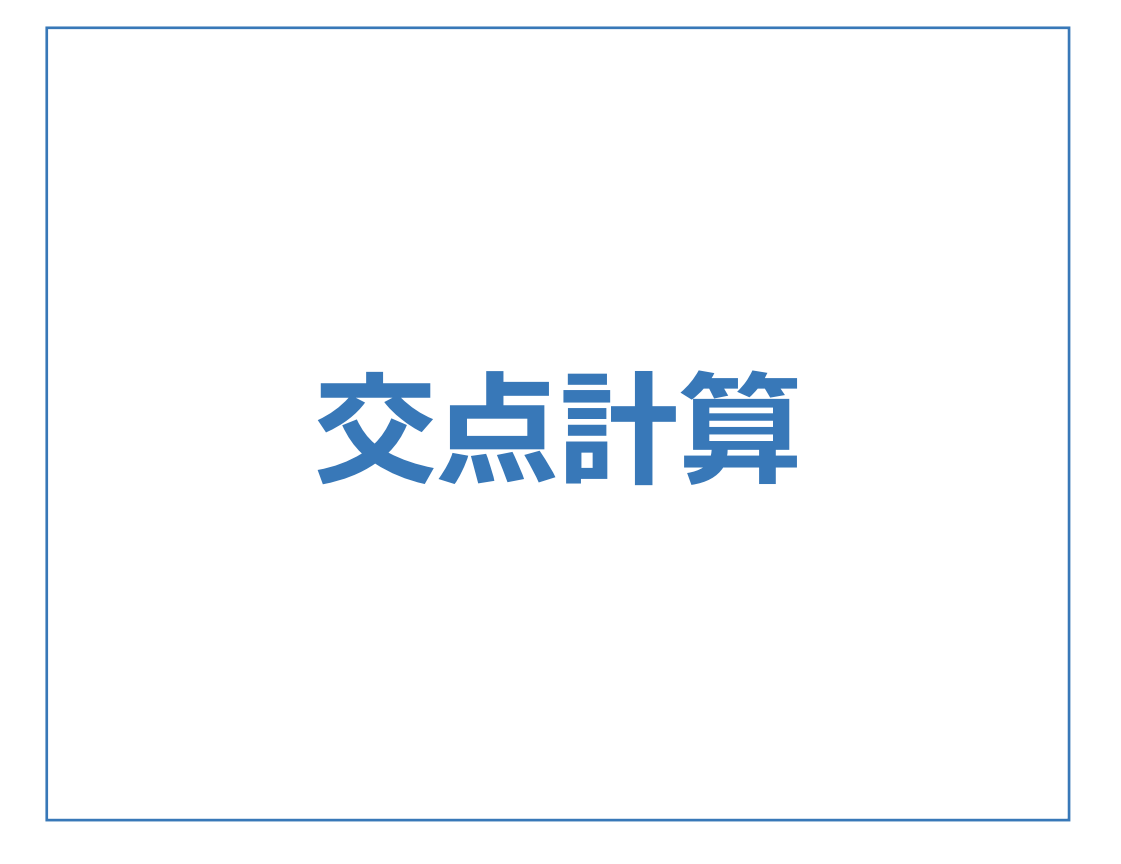

交点計算のメニューバーのコマンドを紹介します。

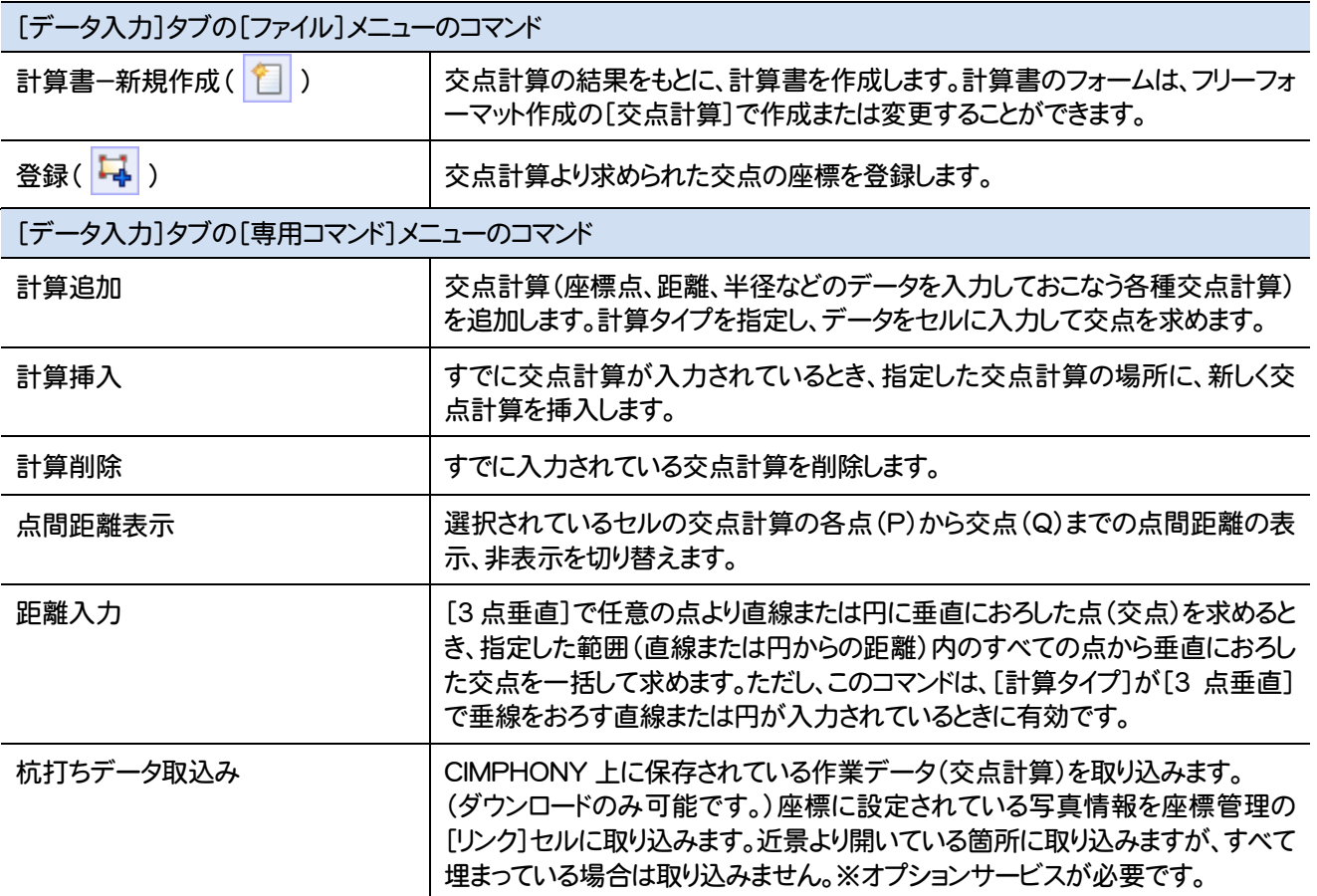

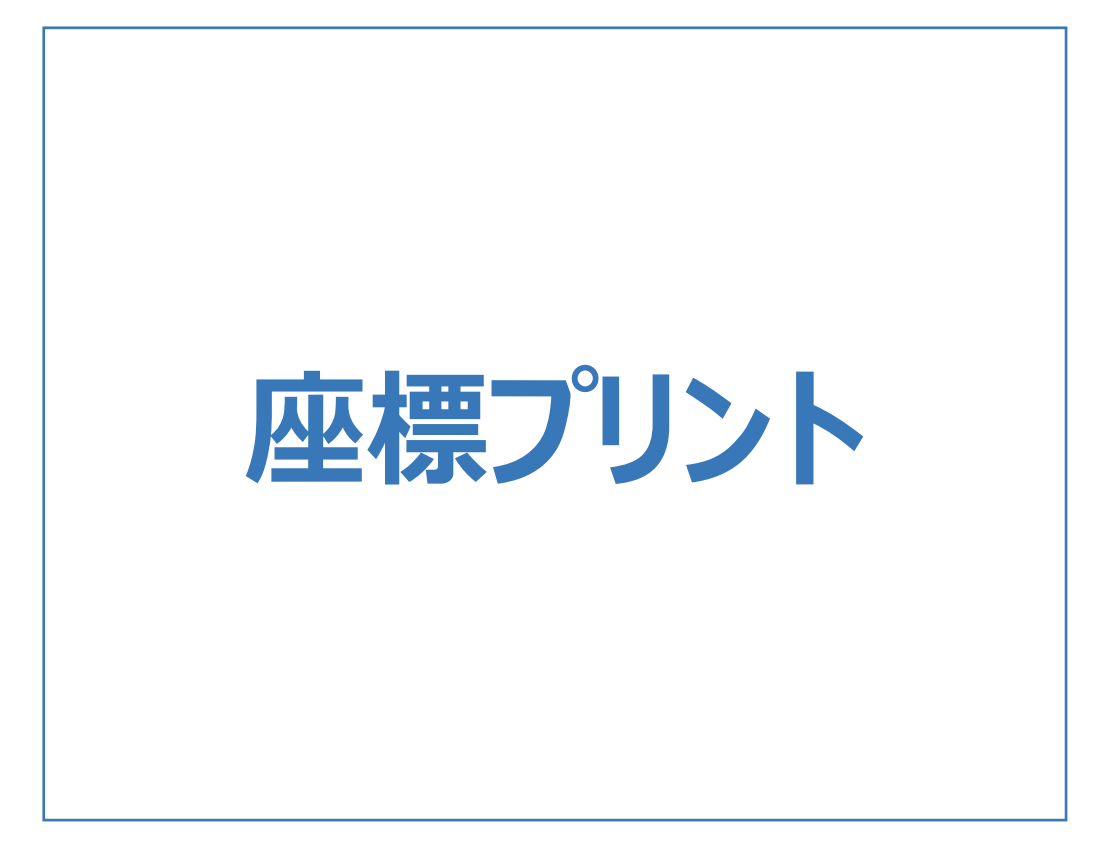

座標プリントのメニューバーのコマンドを紹介します。

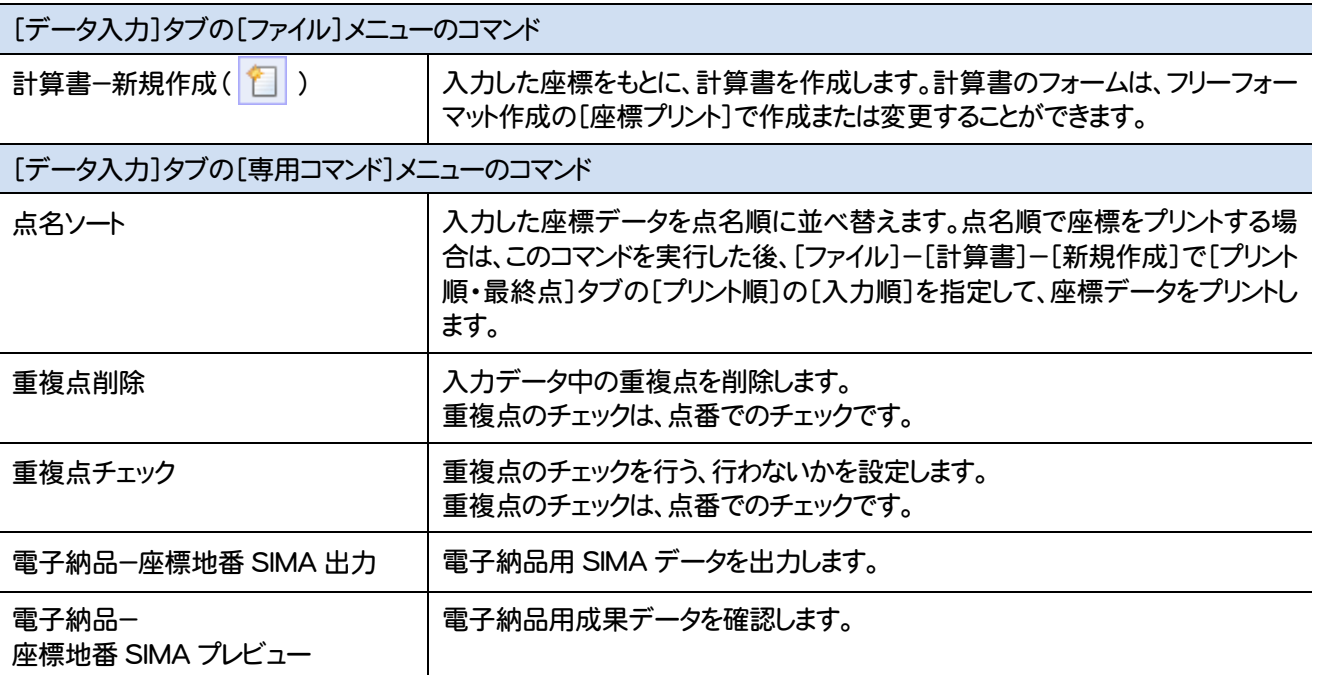

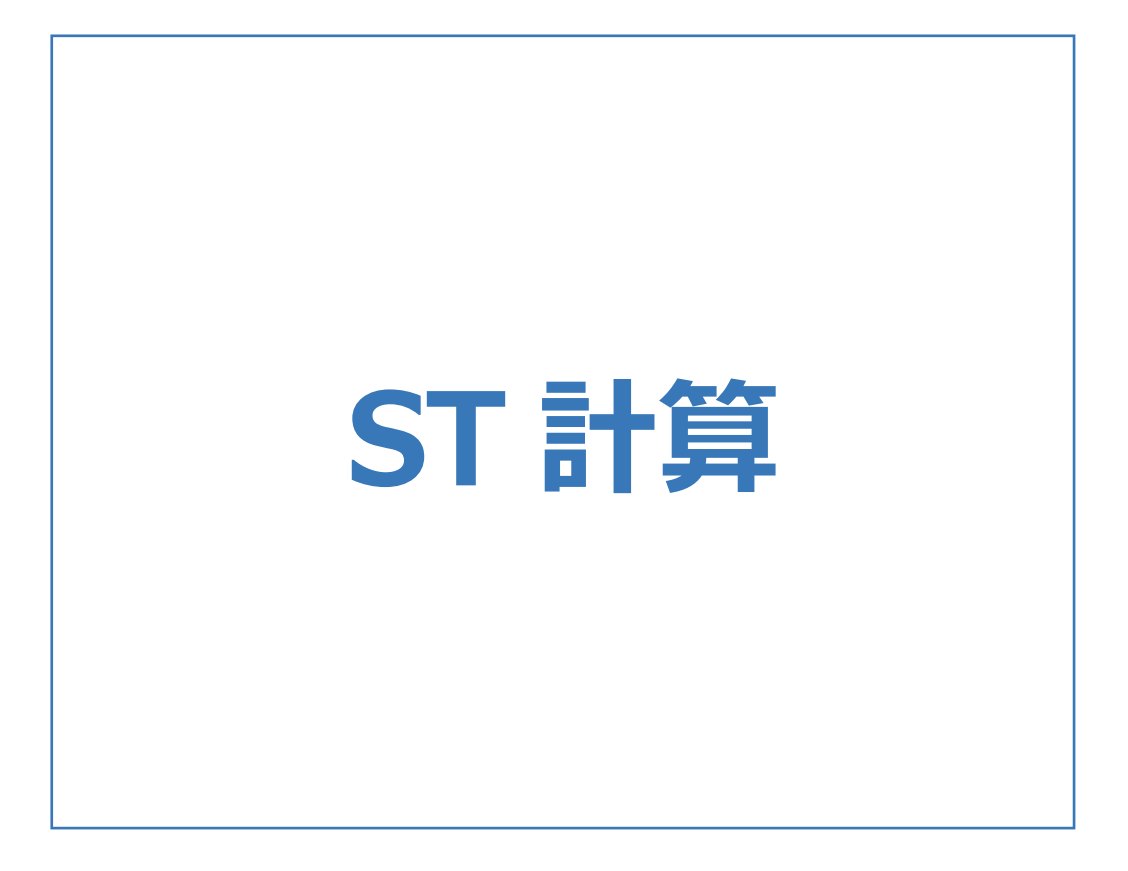

ST計算のメニューバーのコマンドを紹介します。

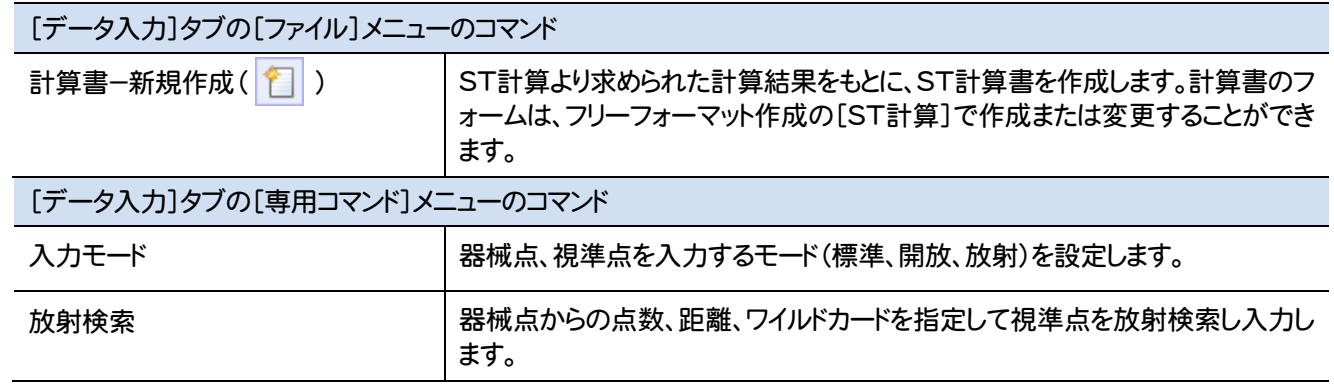

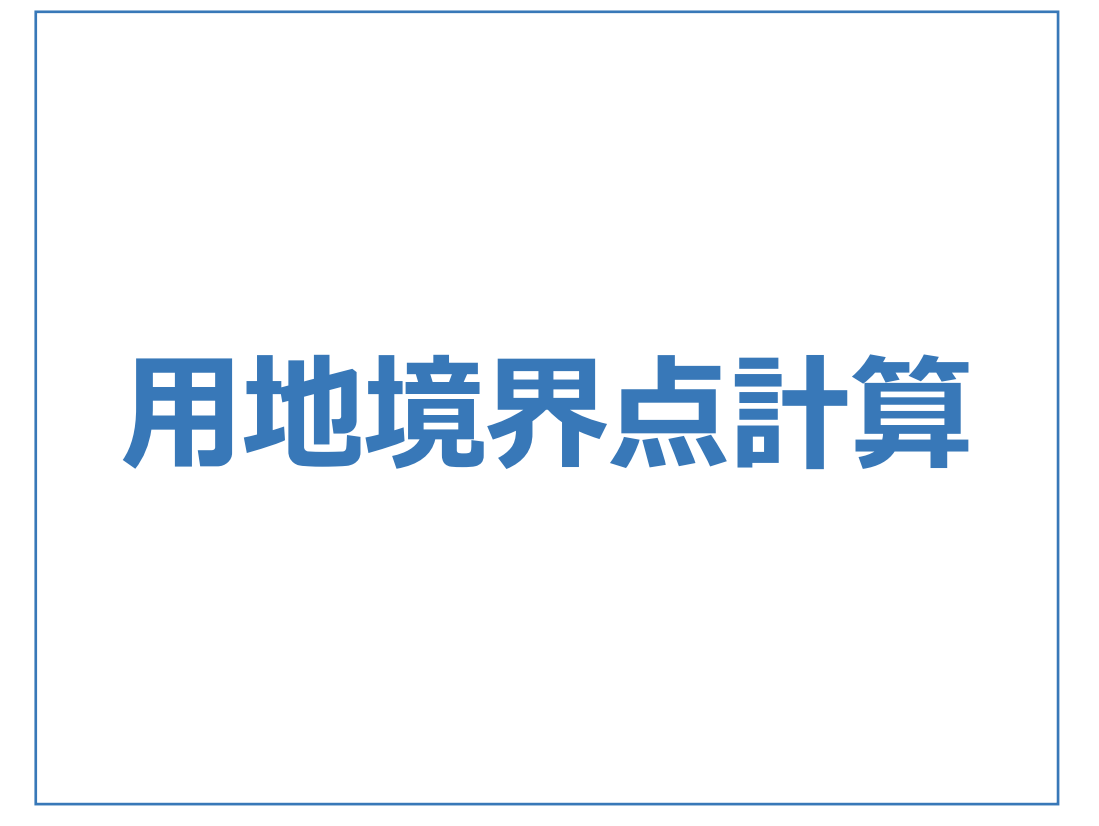

用地境界点計算のメニューバーのコマンドを紹介します。

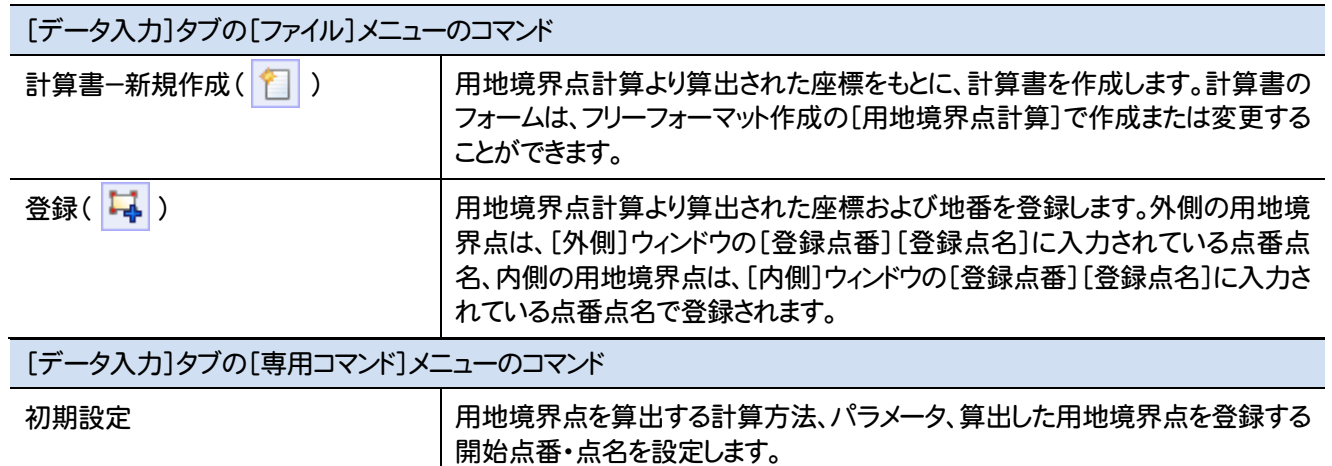

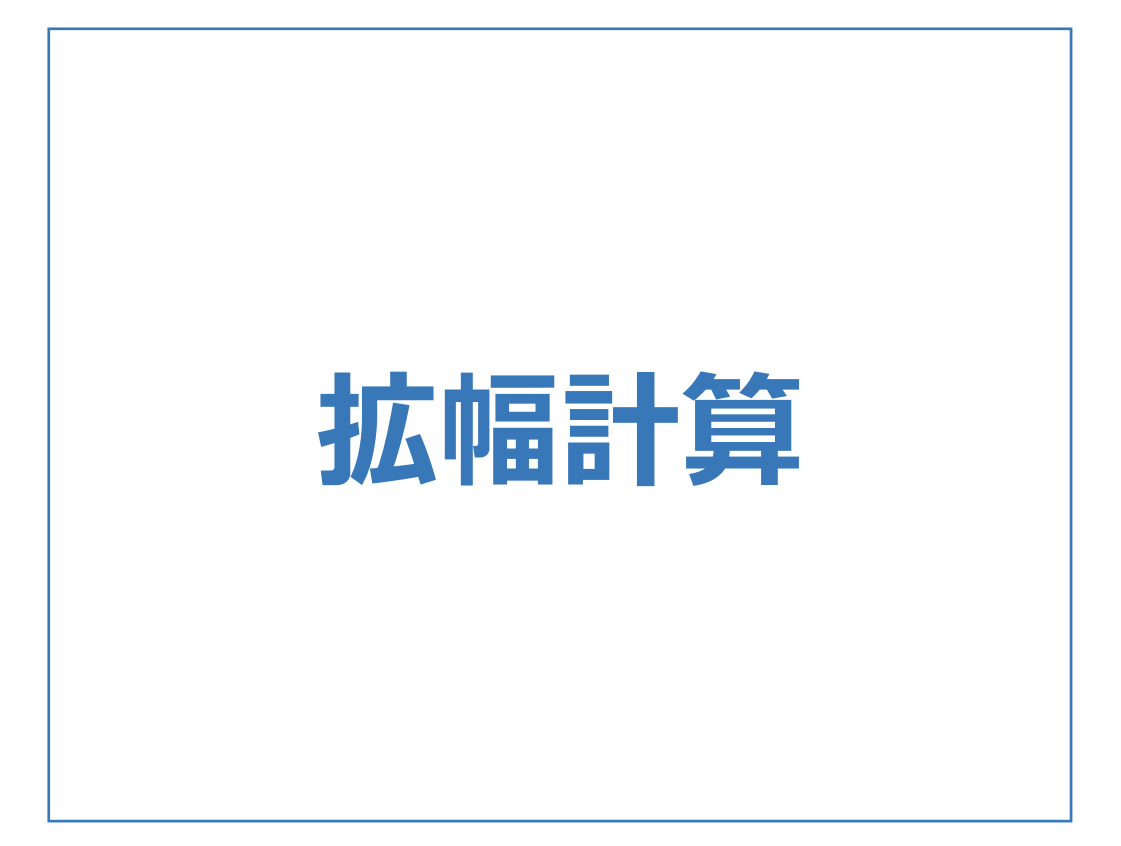

拡幅計算のメニューバーのコマンドを紹介します。

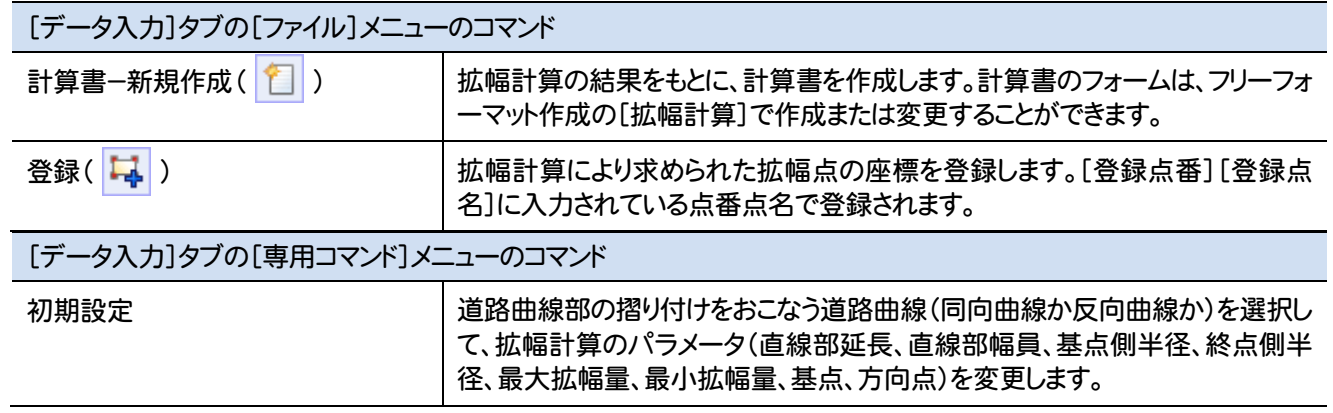

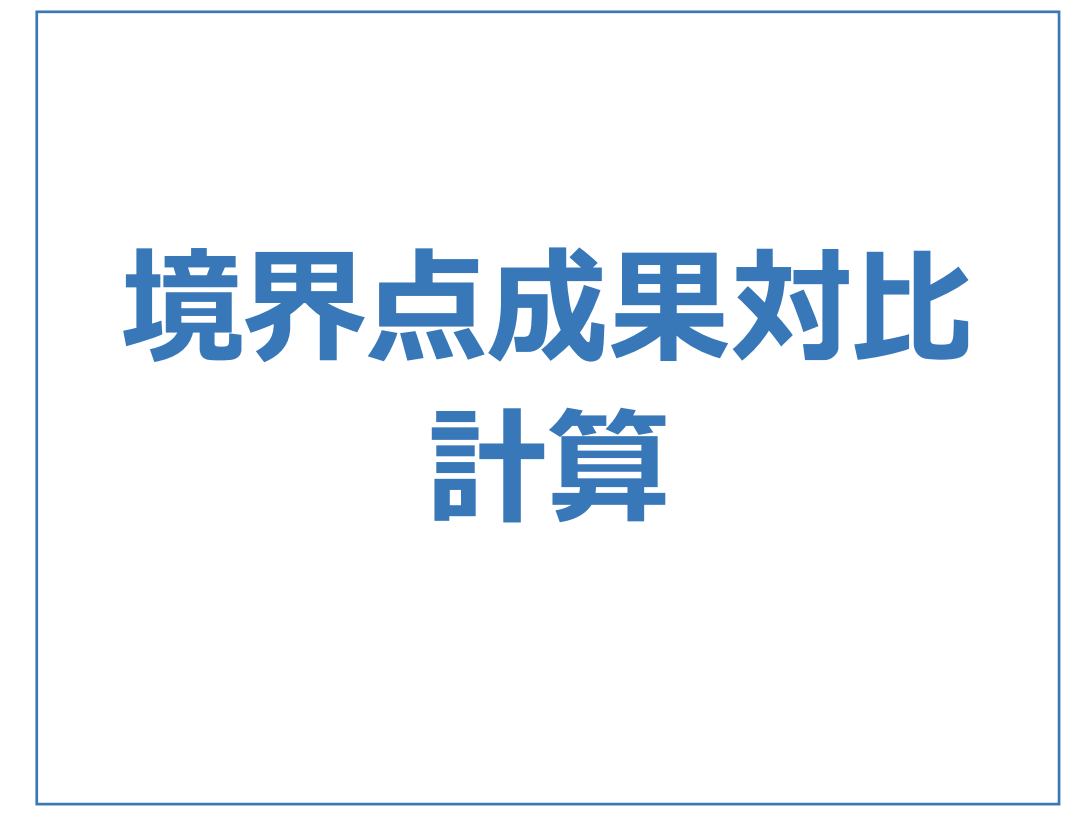

境界点成果対比計算のメニューバーのコマンドを紹介します。

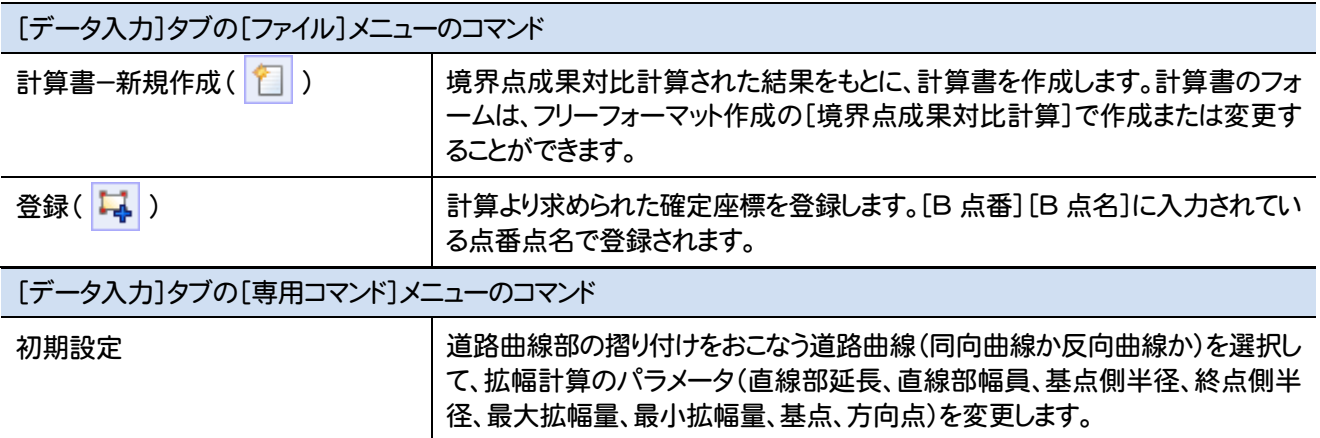

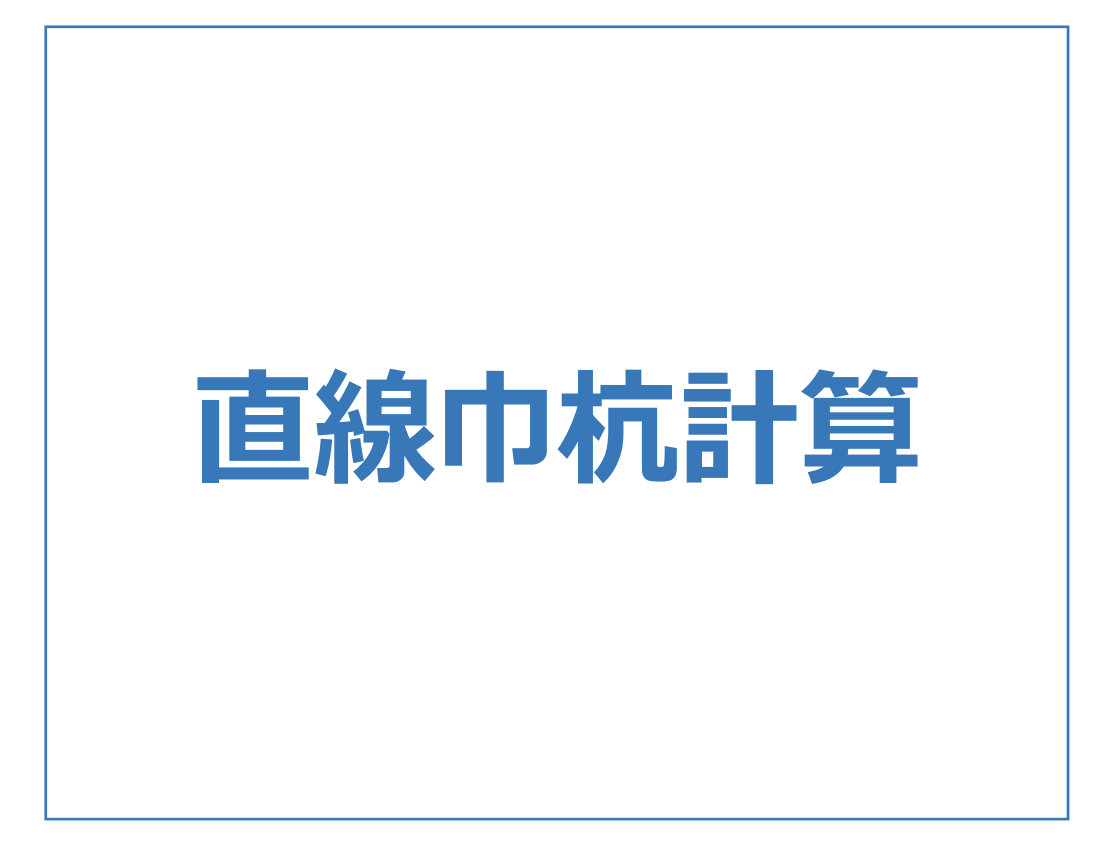

直線巾杭計算のメニューバーのコマンドを紹介します。

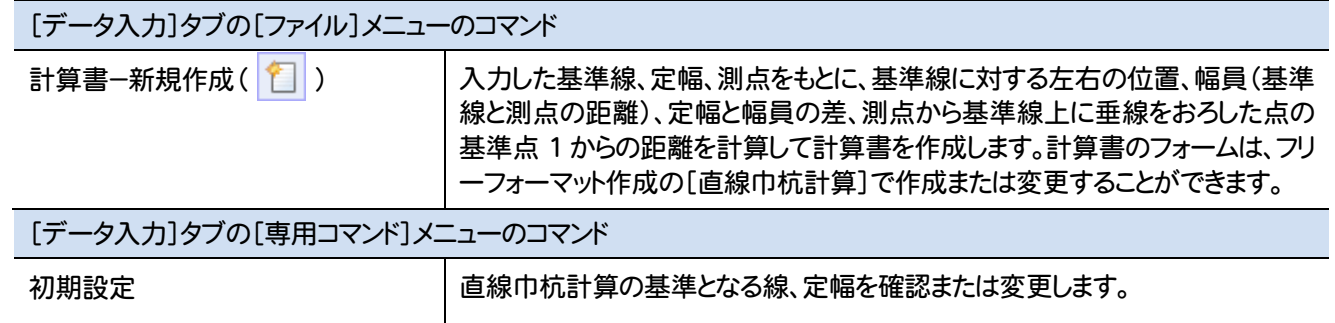

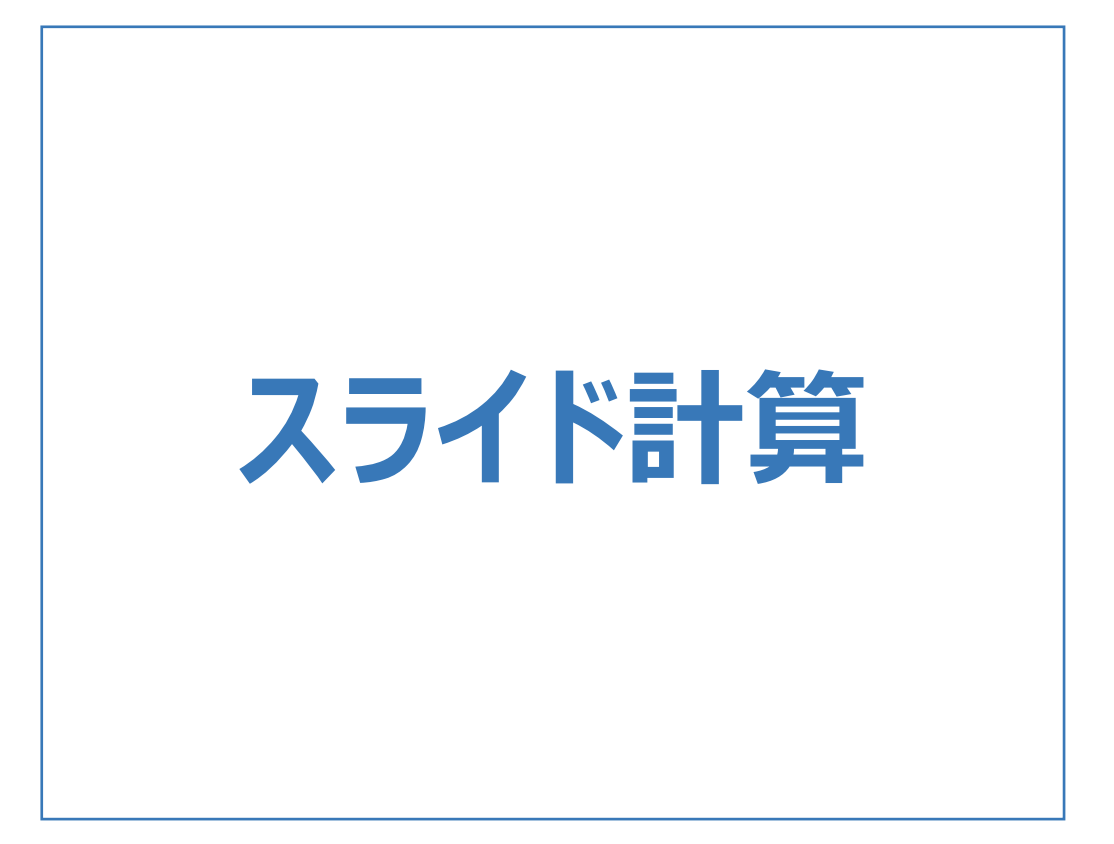

スライド計算のメニューバーのコマンドを紹介します。

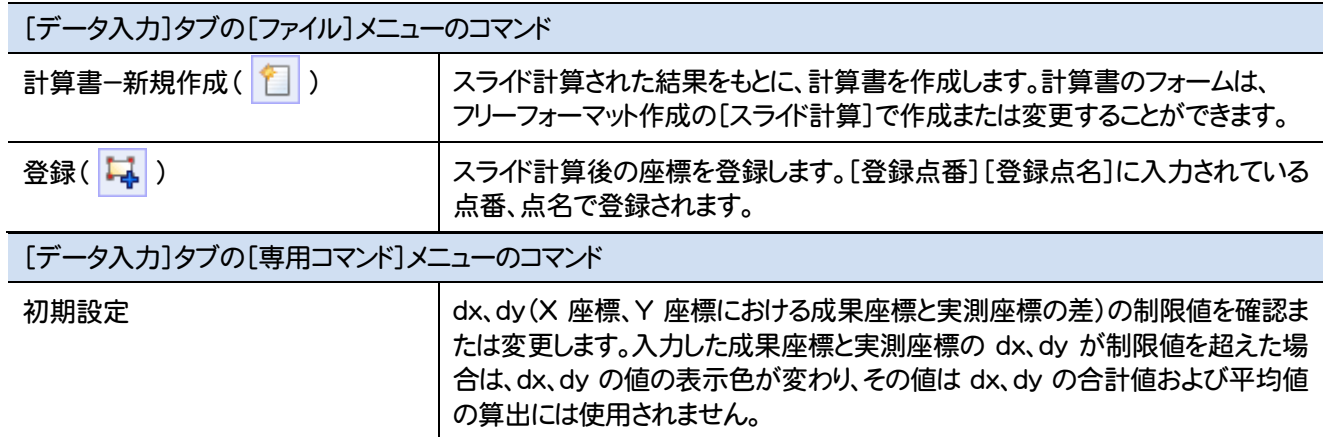

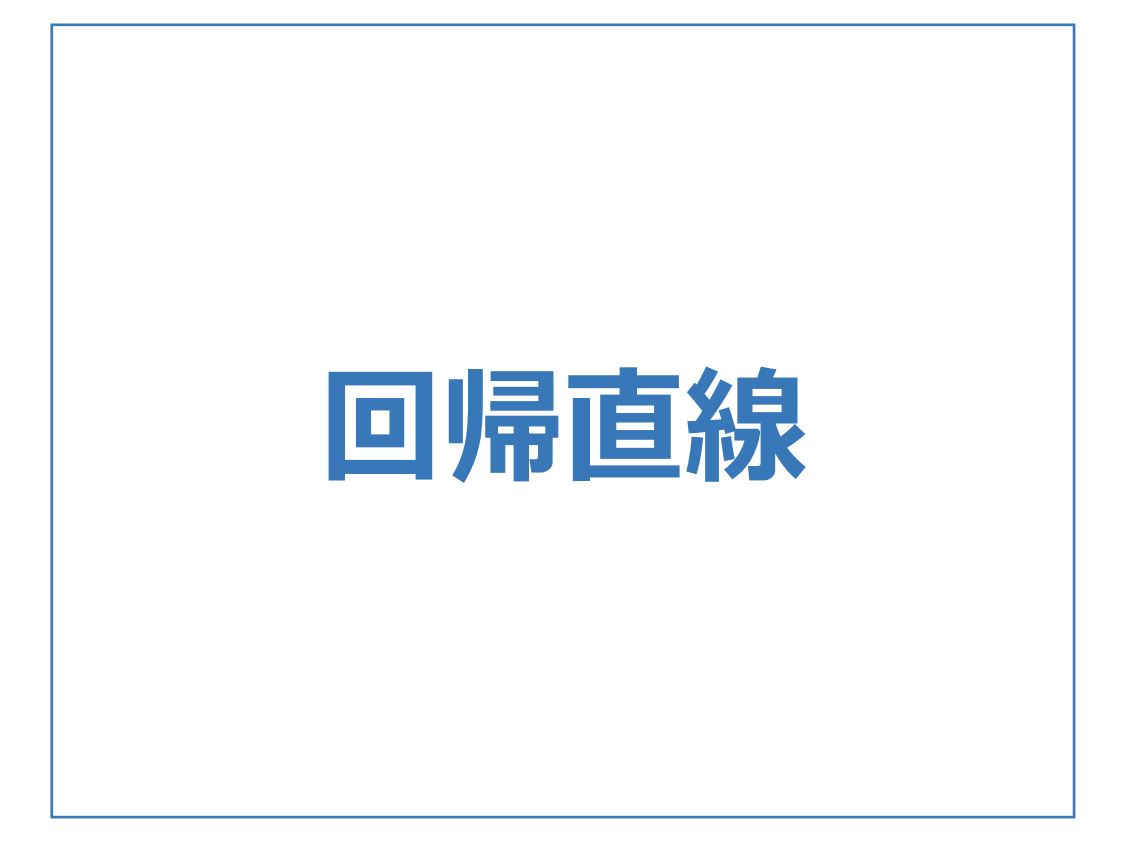

回帰直線のメニューバーのコマンドを紹介します。

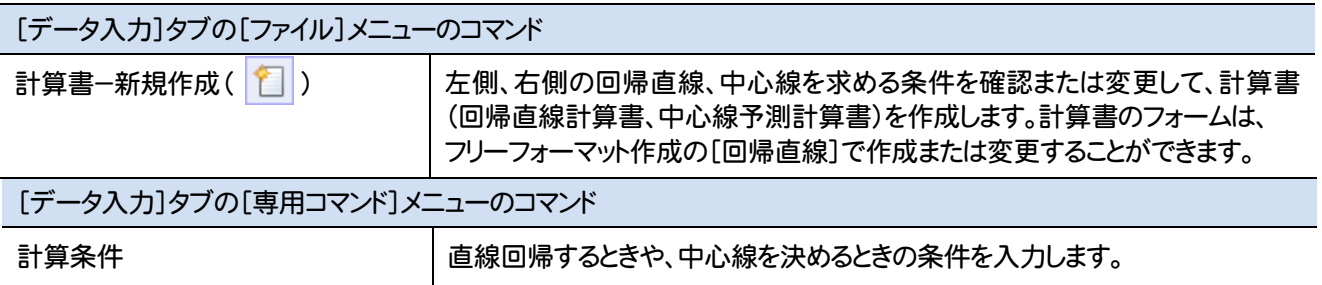

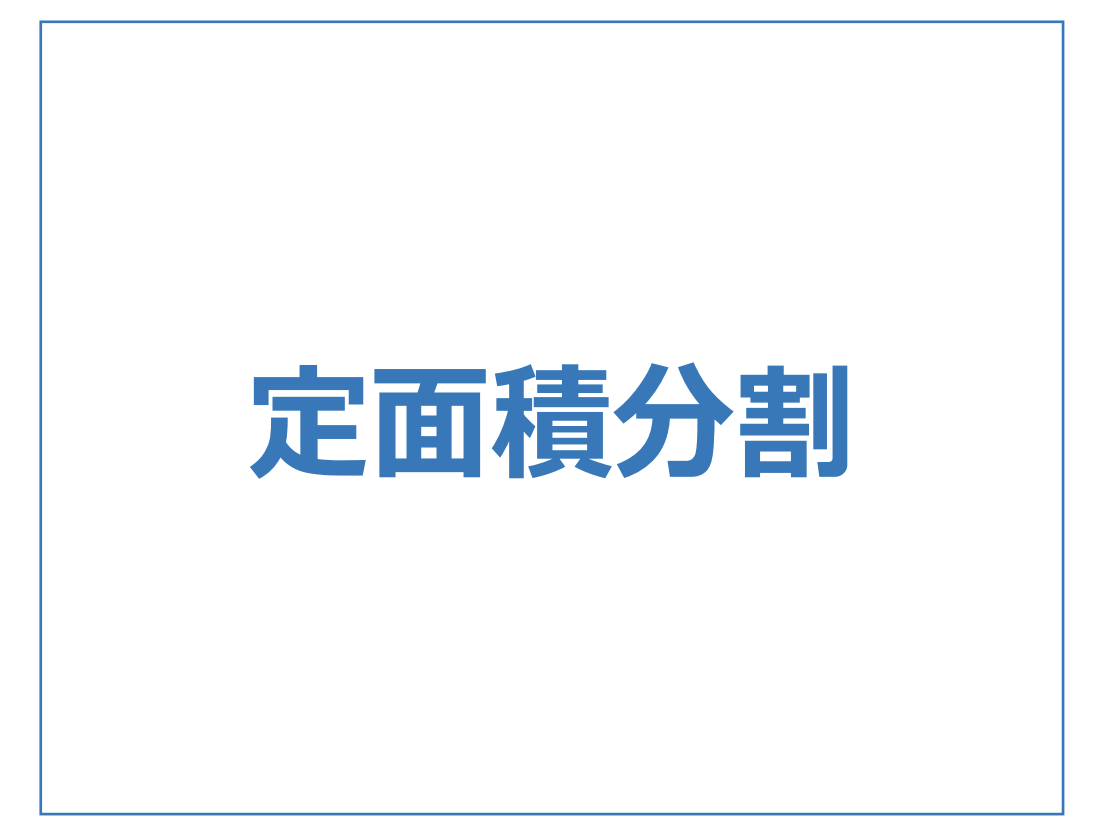

定面積分割のメニューバーのコマンドを紹介します。

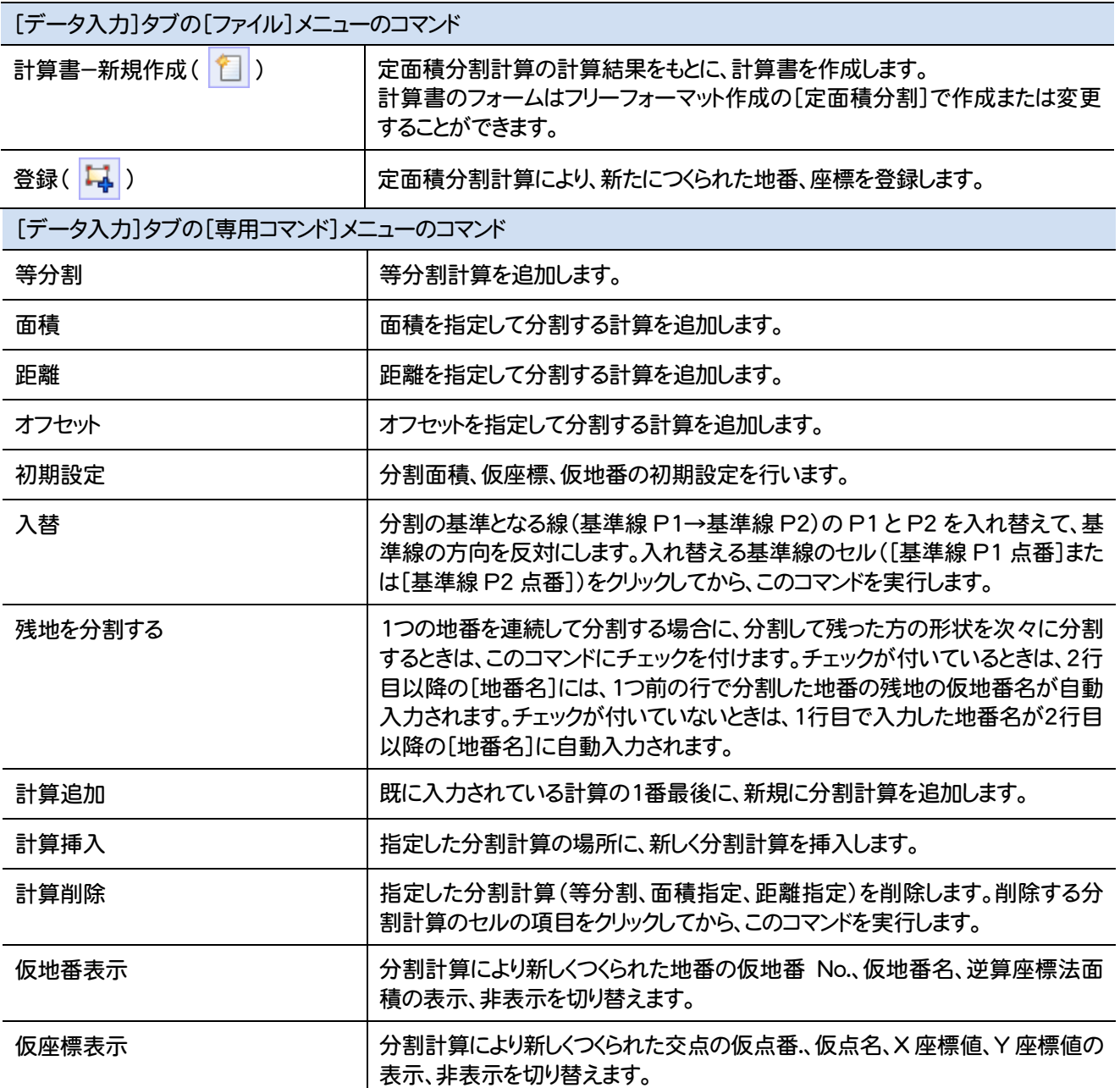
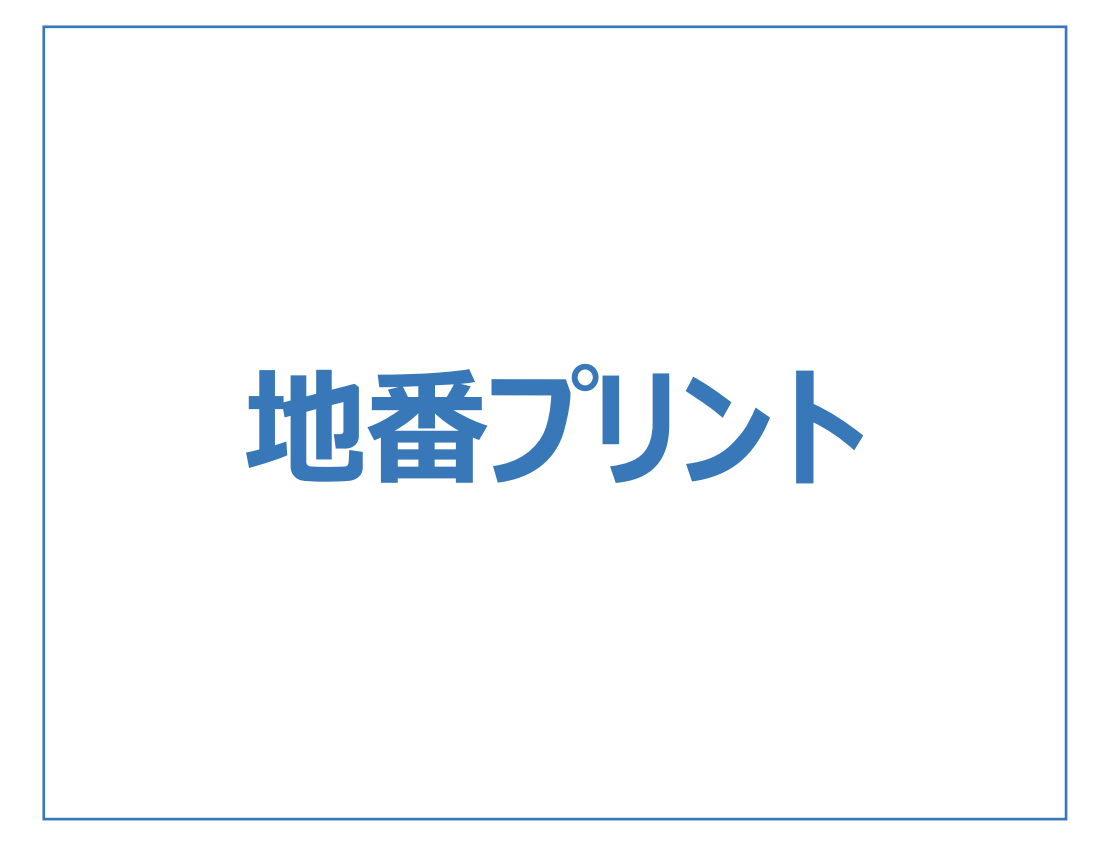

地番プリントのメニューバーのコマンドを紹介します。

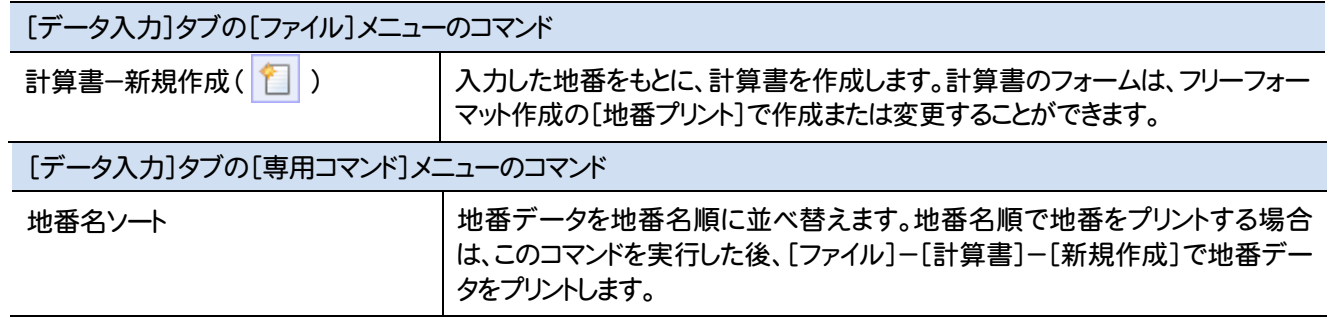

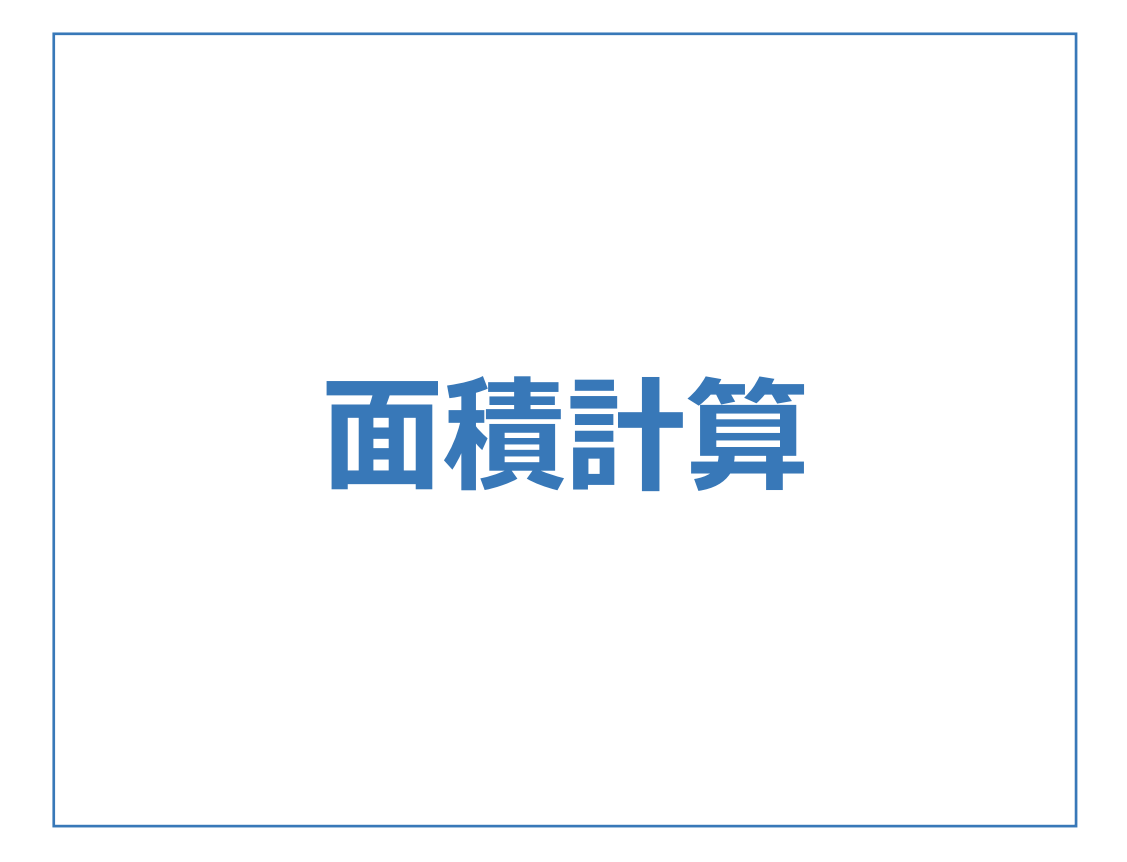

面積計算のメニューバーのコマンドを紹介します。

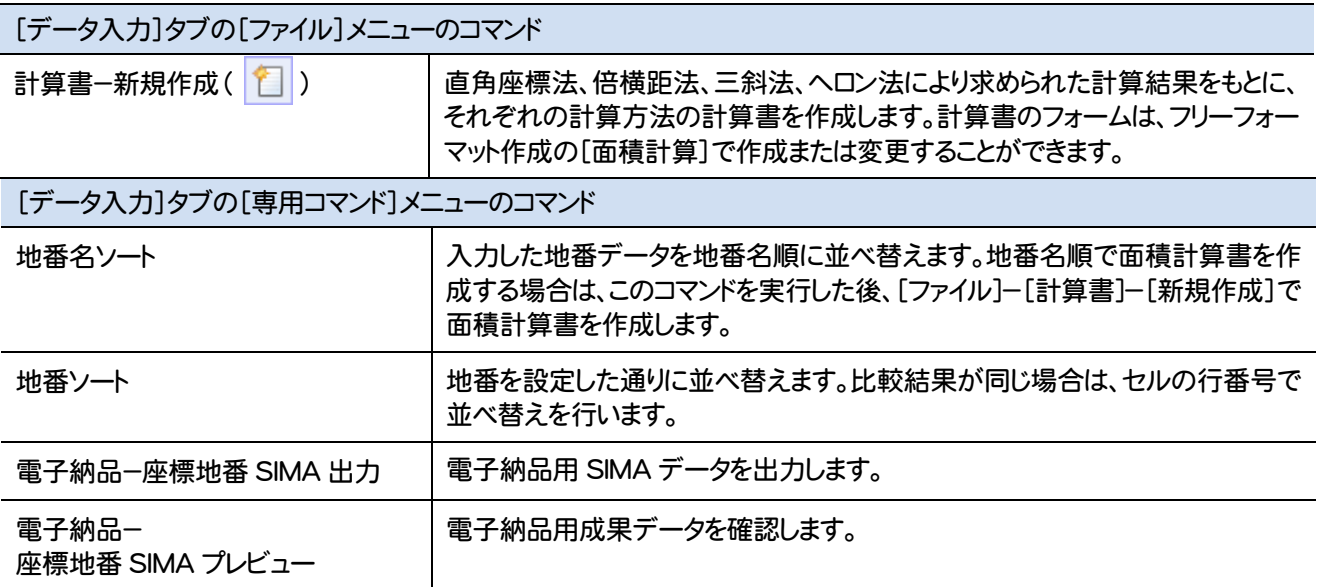

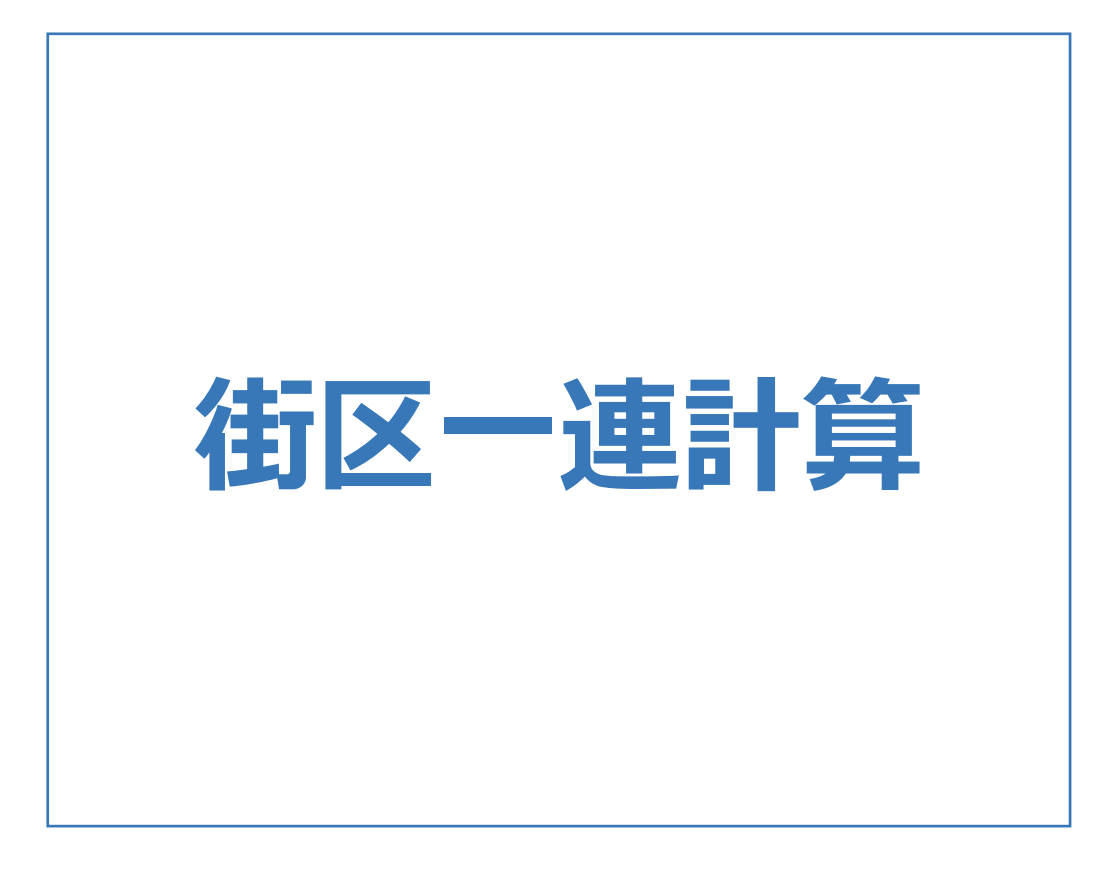

街区一連計算のメニューバーのコマンドを紹介します。

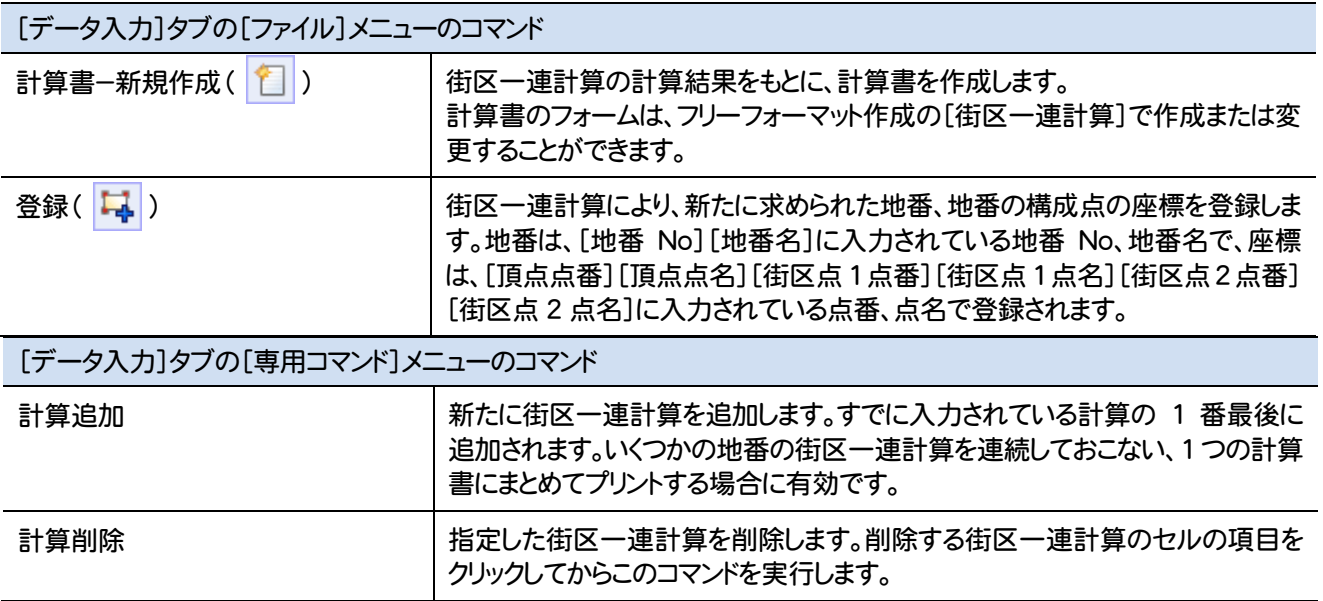

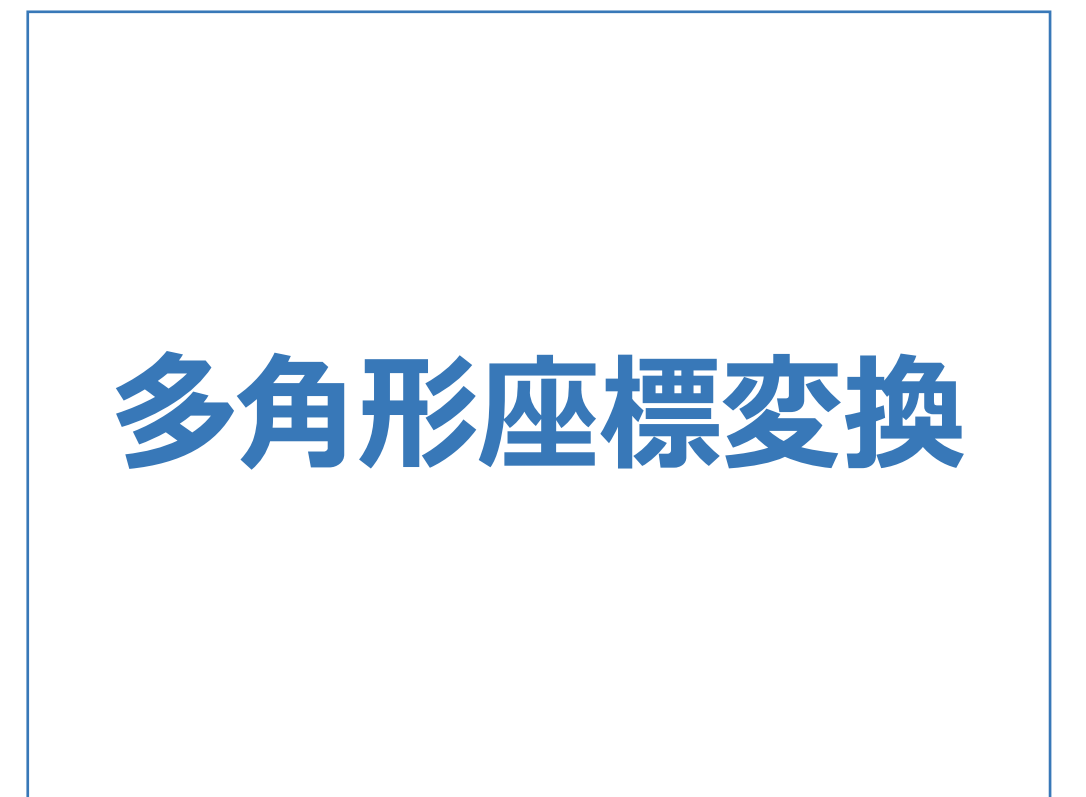

多角形座標変換のメニューバーのコマンドを紹介します。

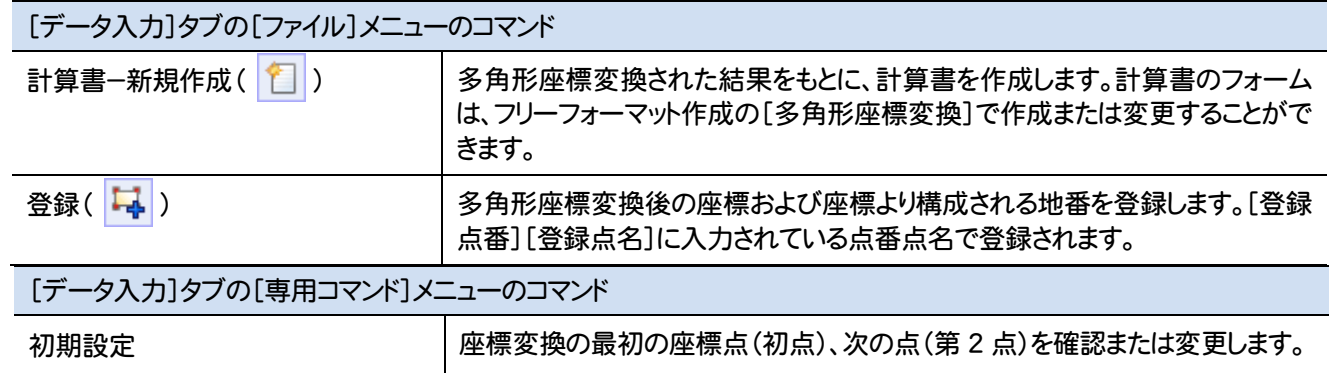

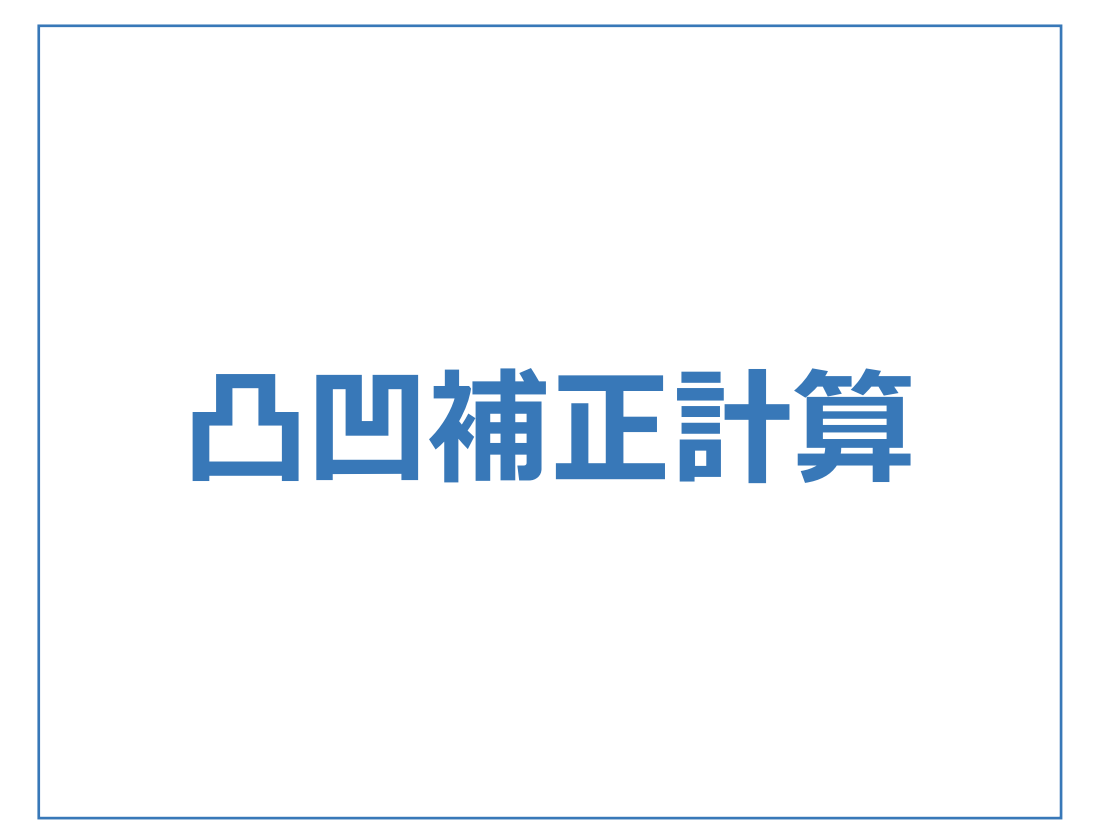

凸凹補正計算のメニューバーのコマンドを紹介します。

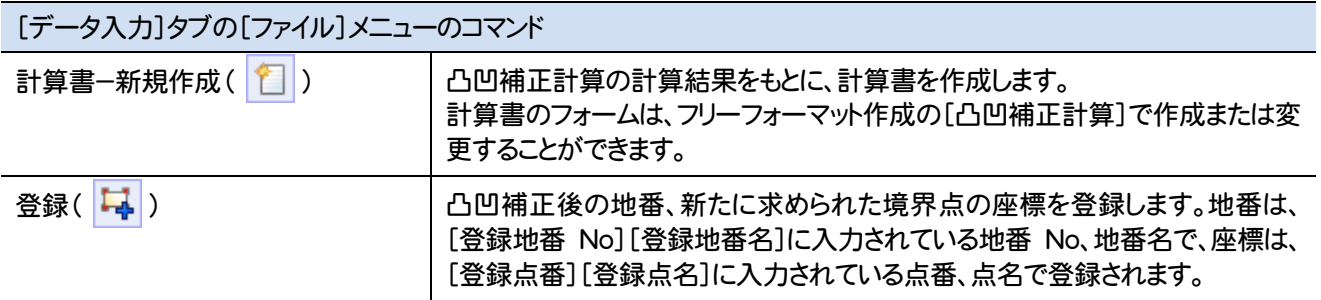

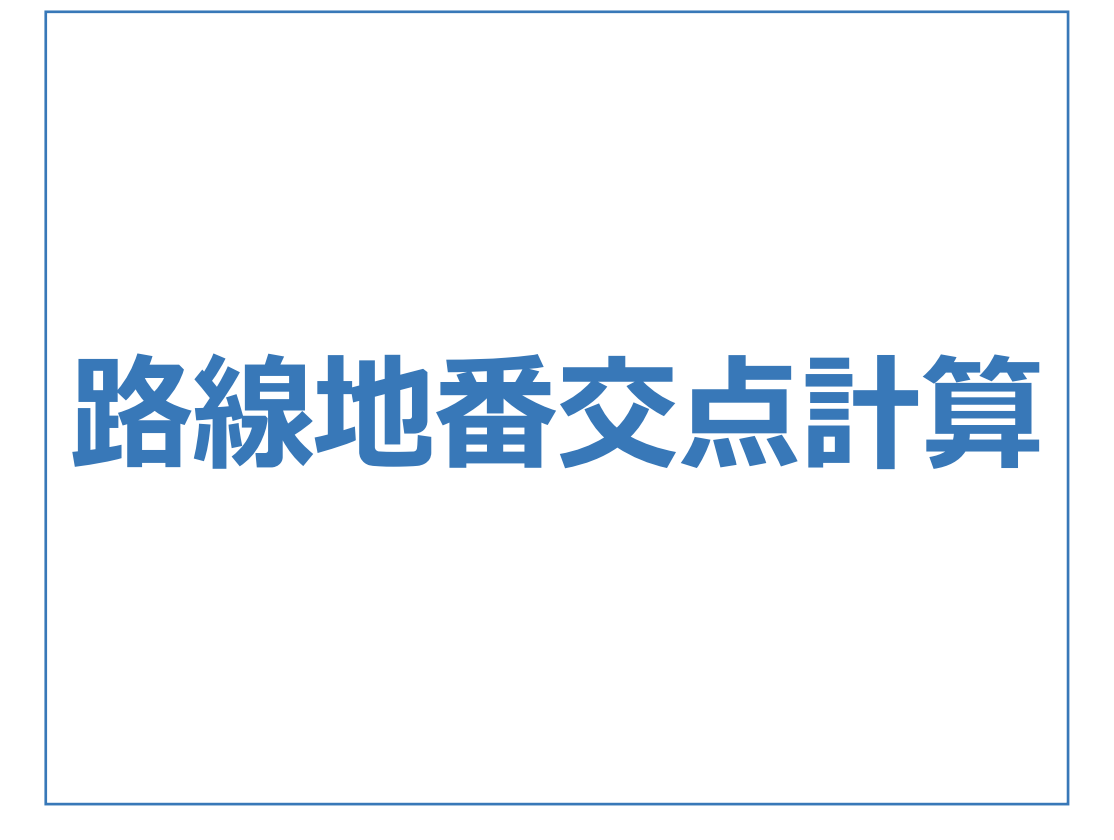

路線地番交点計算のメニューバーのコマンドを紹介します。

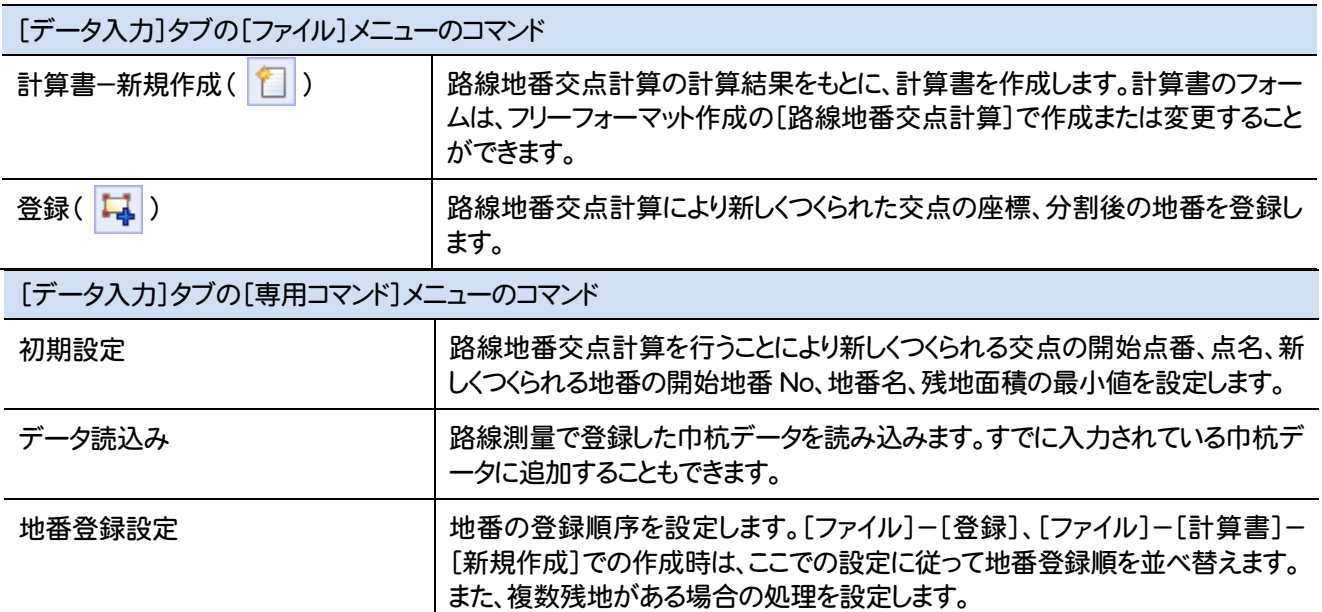

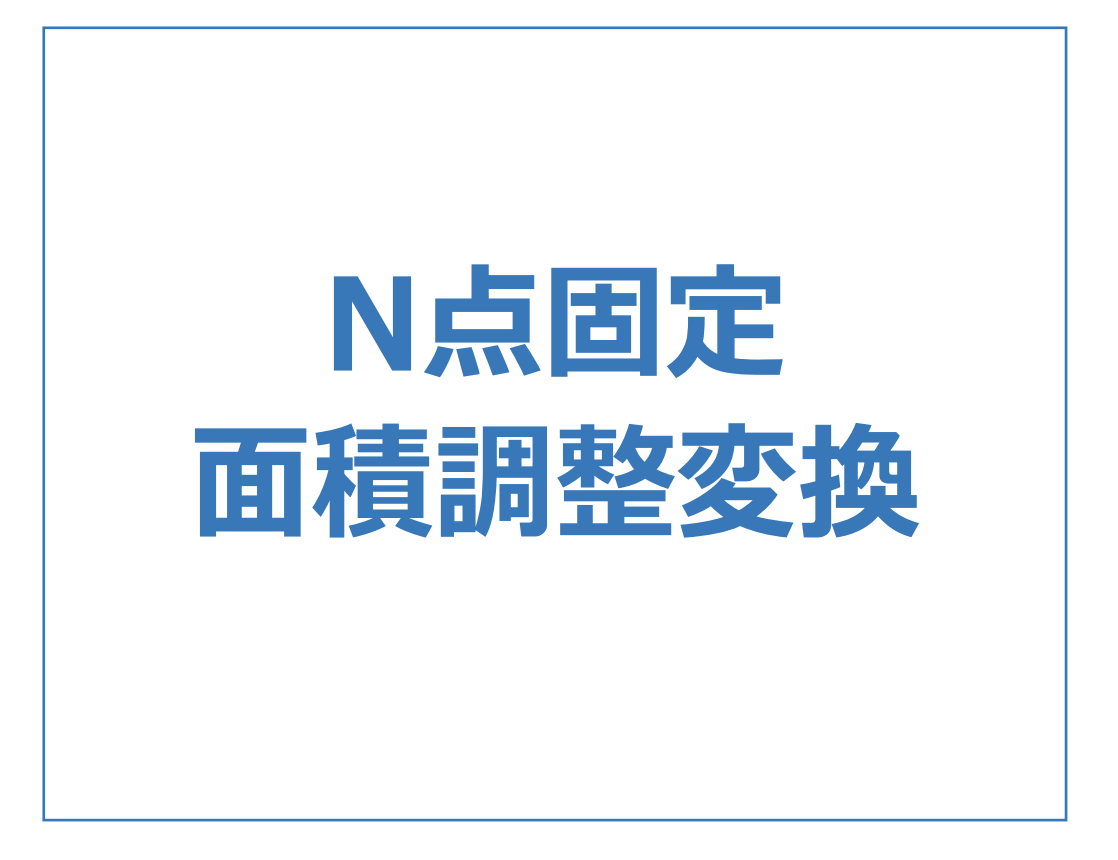

N点固定面積調整変換のメニューバーのコマンドを紹介します。

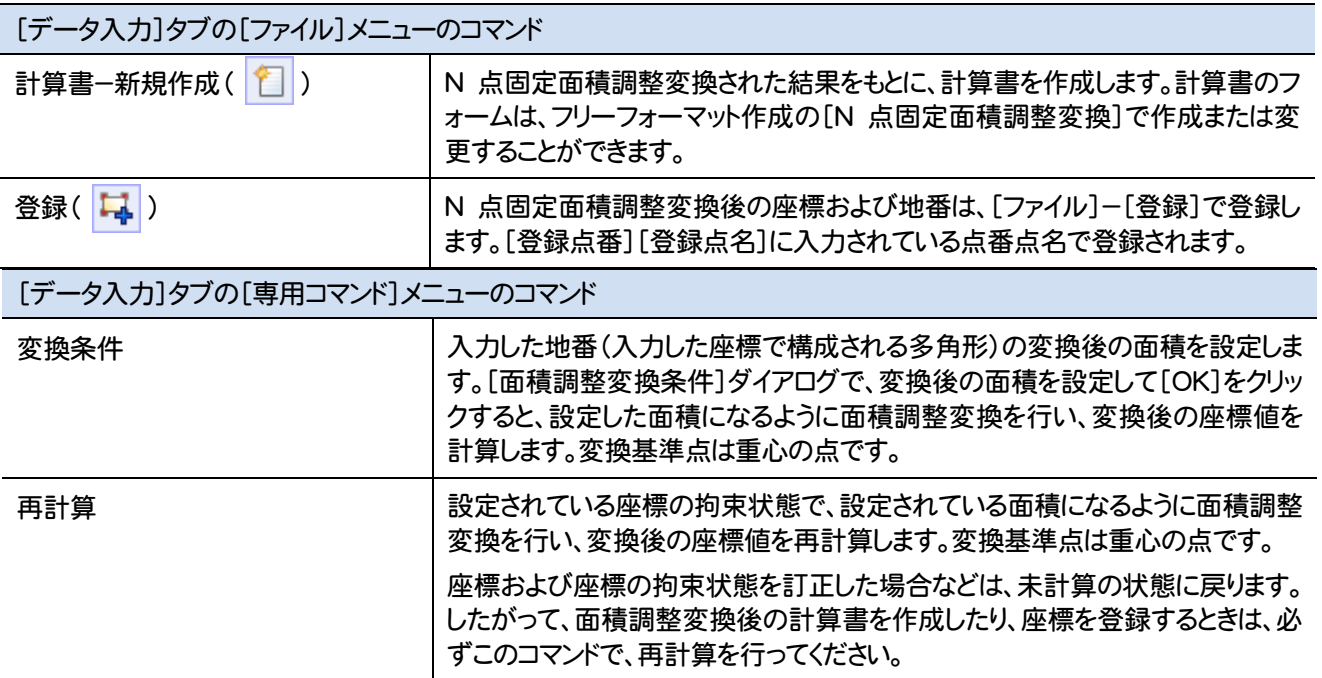

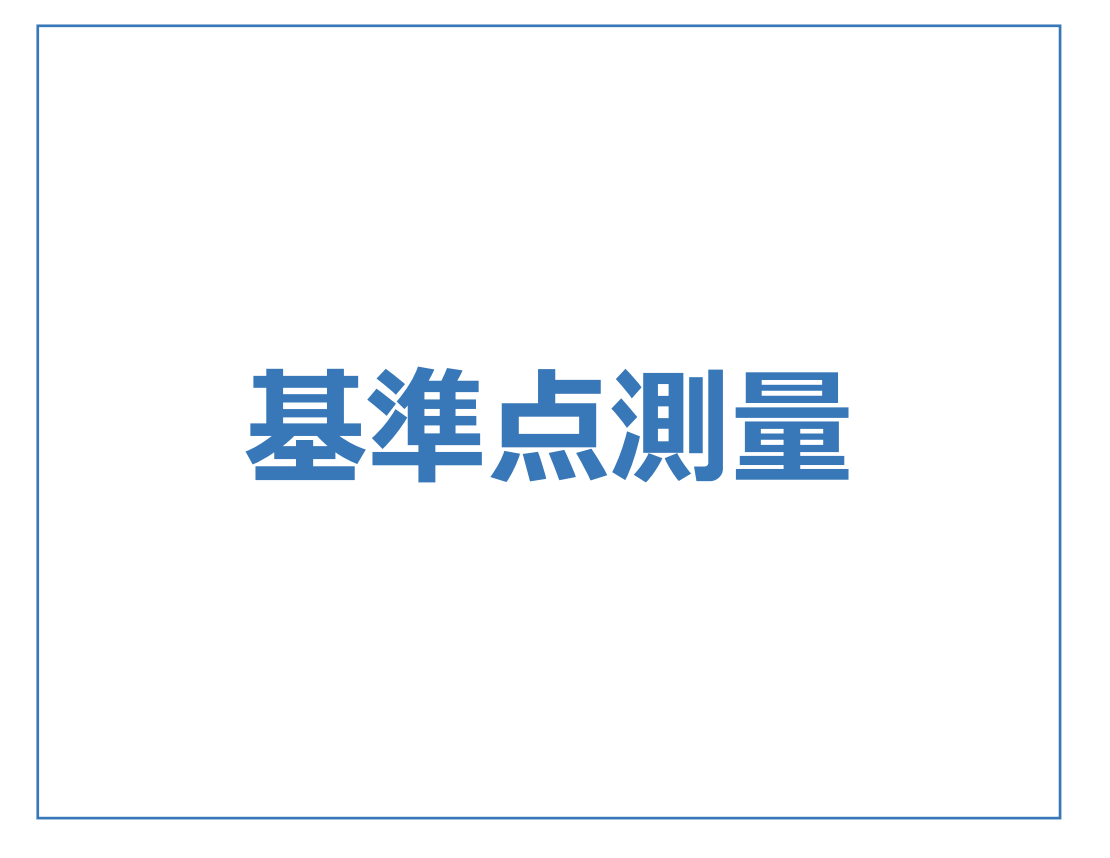

基準点測量のメニューバーのコマンドを紹介します。

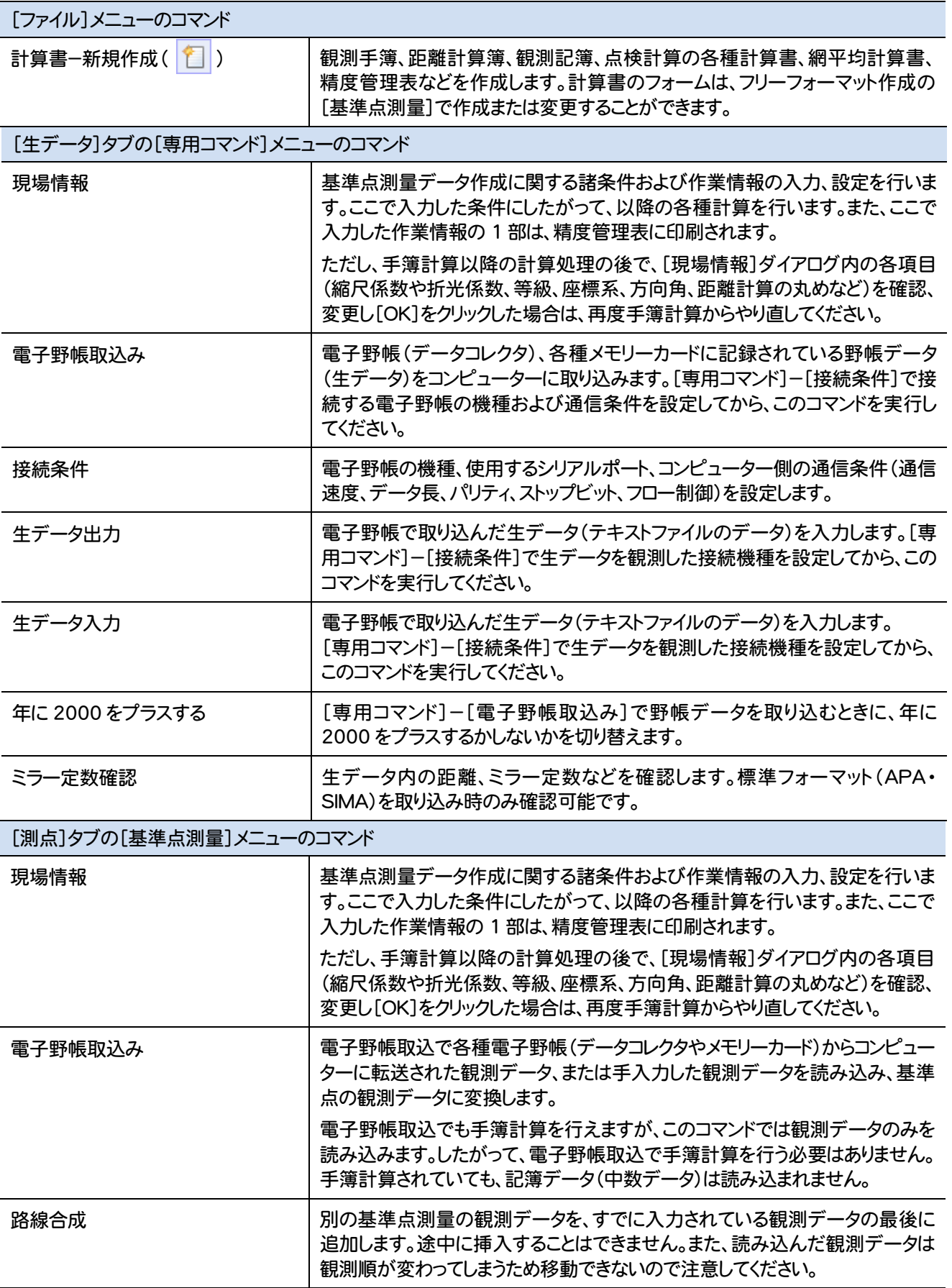

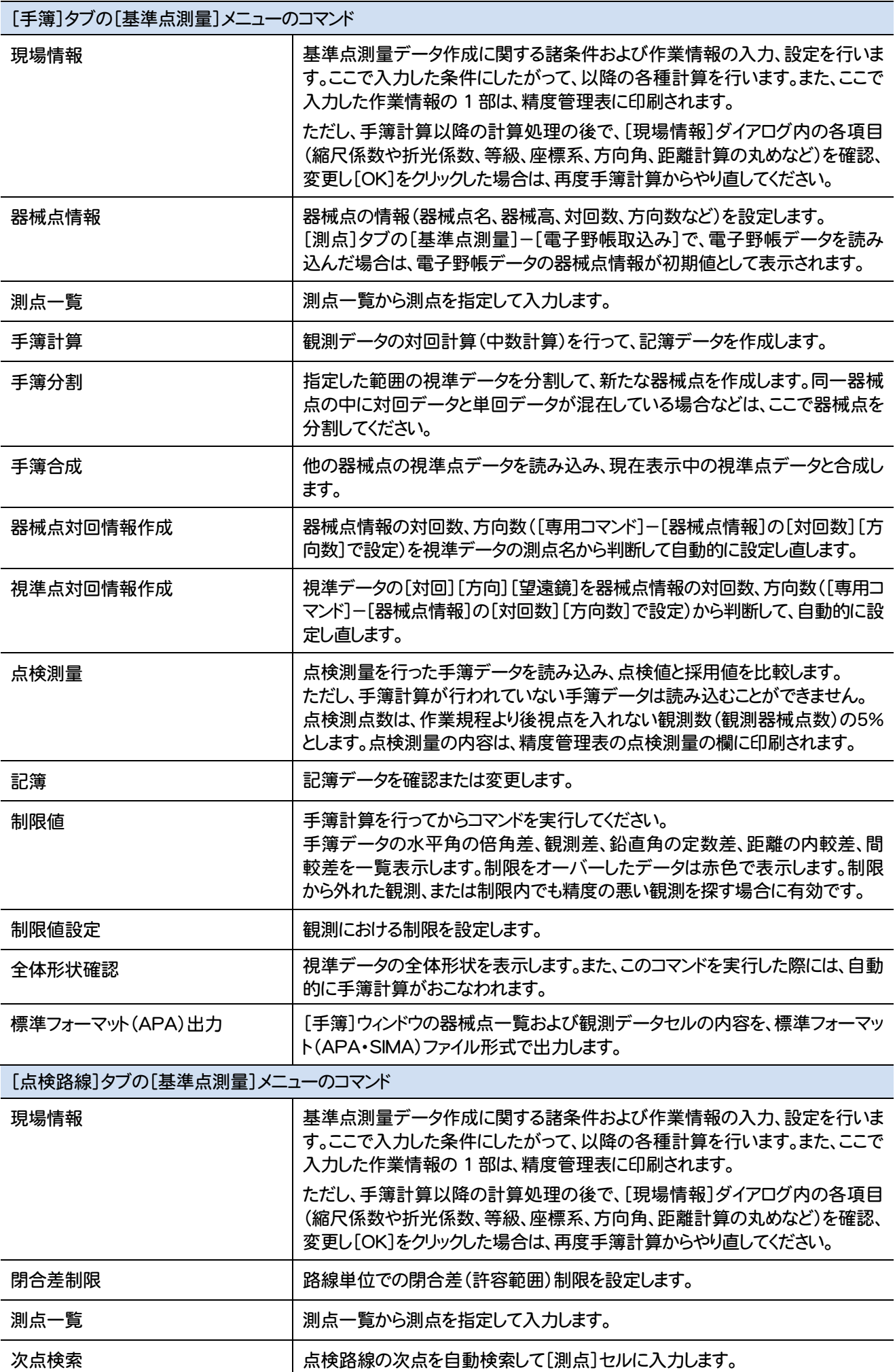

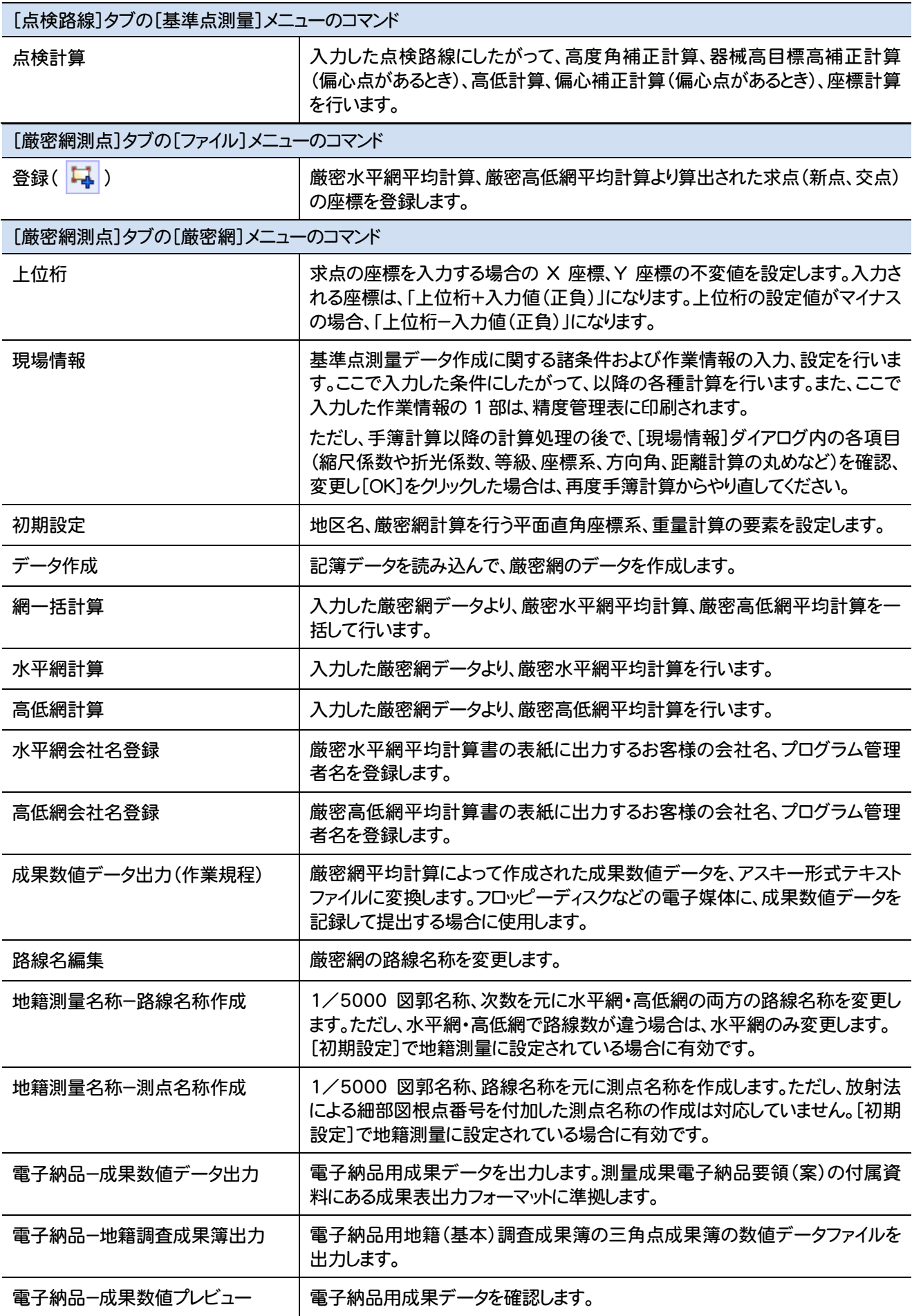

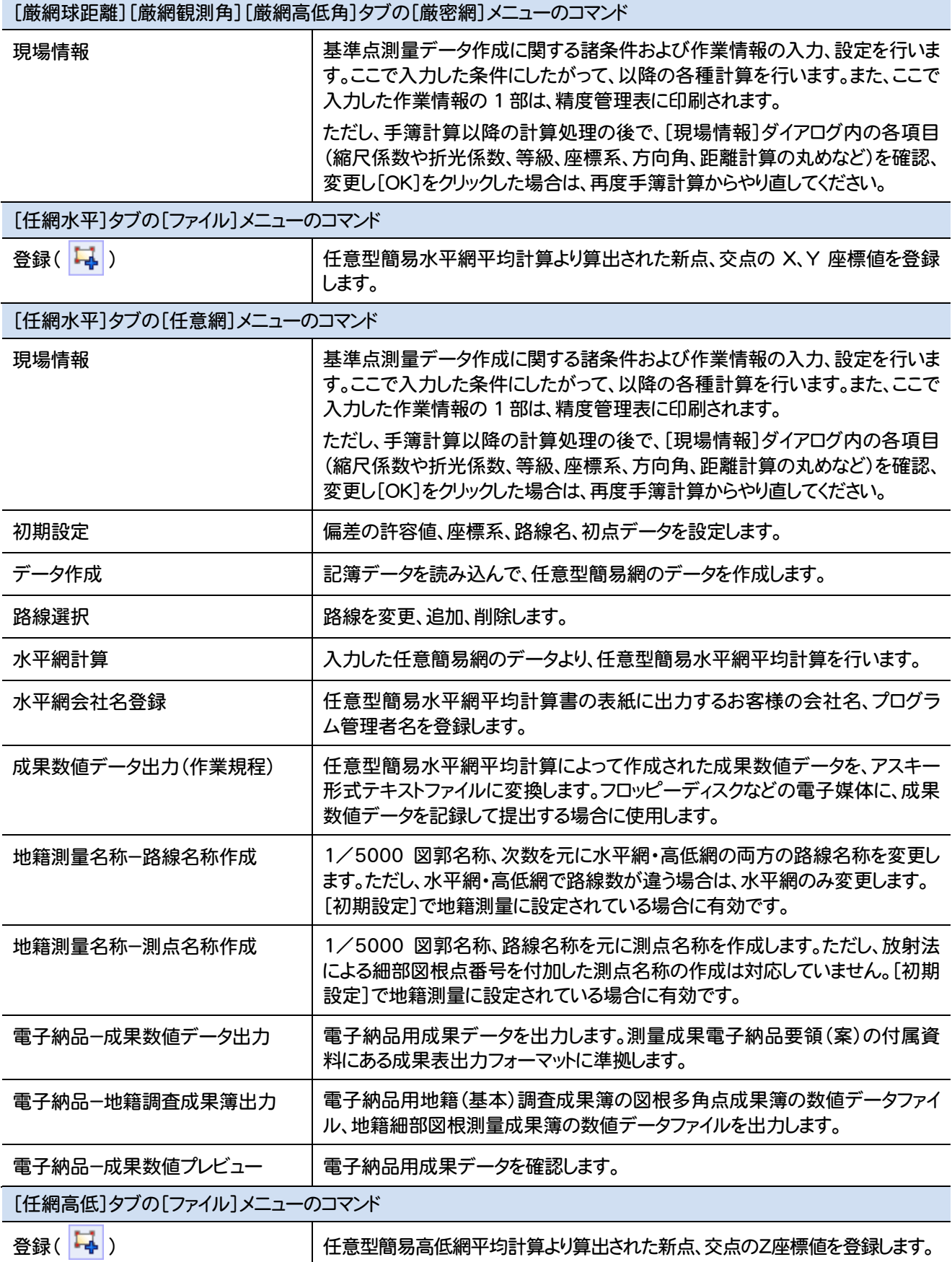

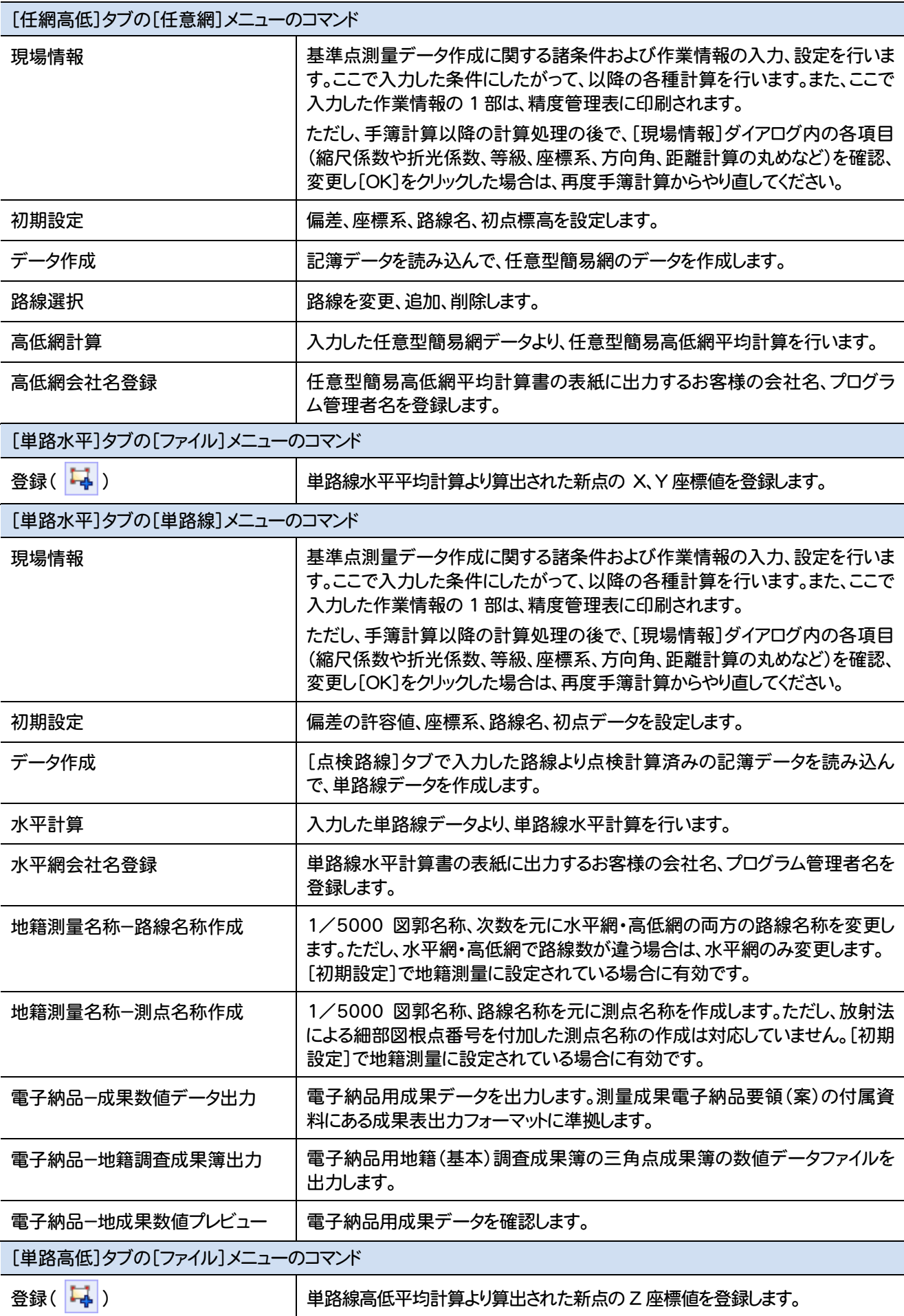

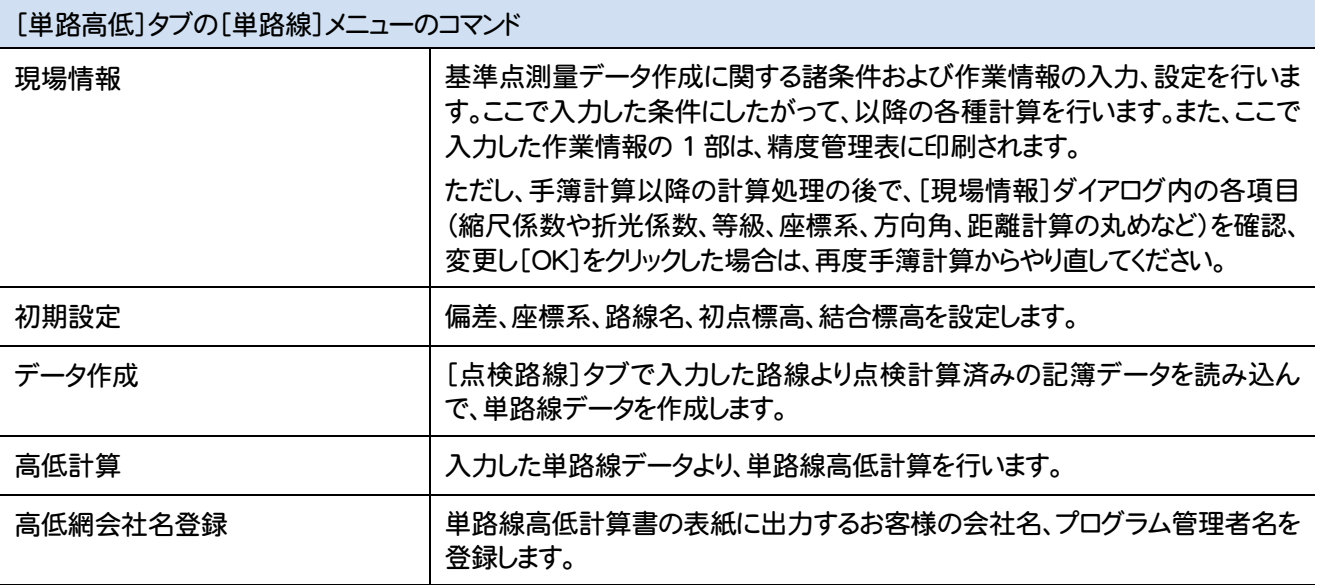

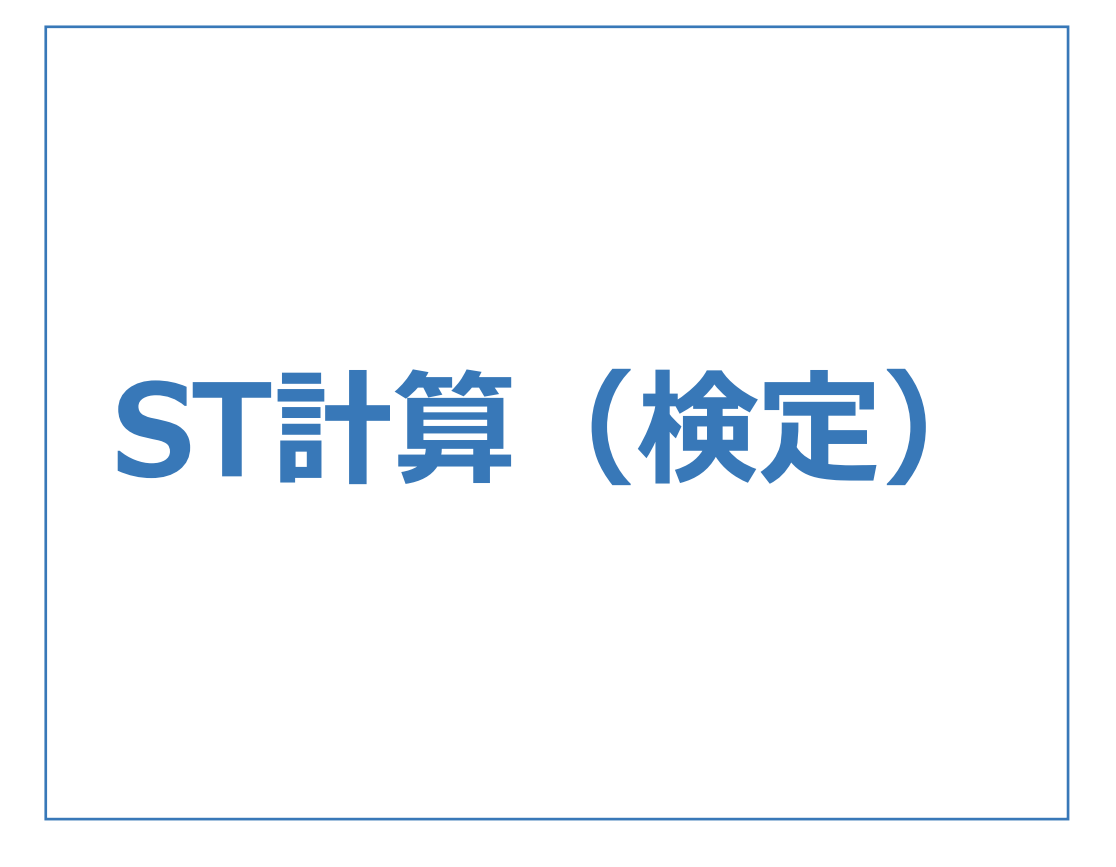

ST計算(検定)のメニューバーのコマンドを紹介します。

L

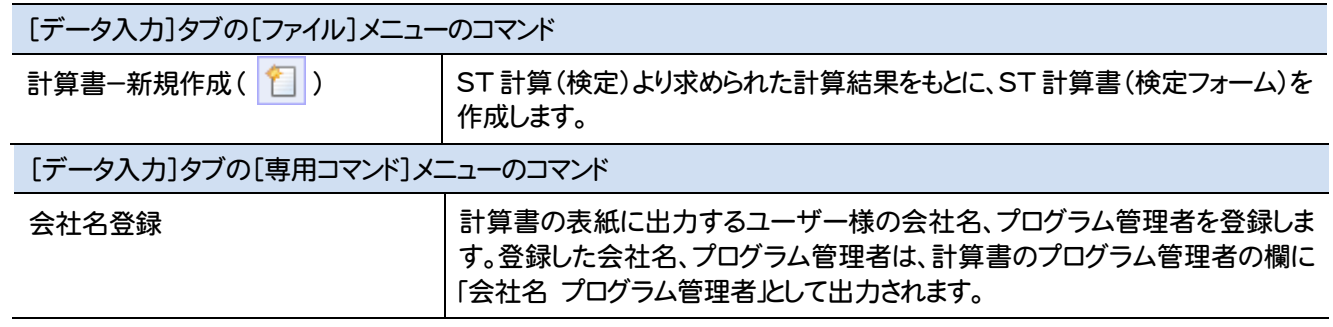

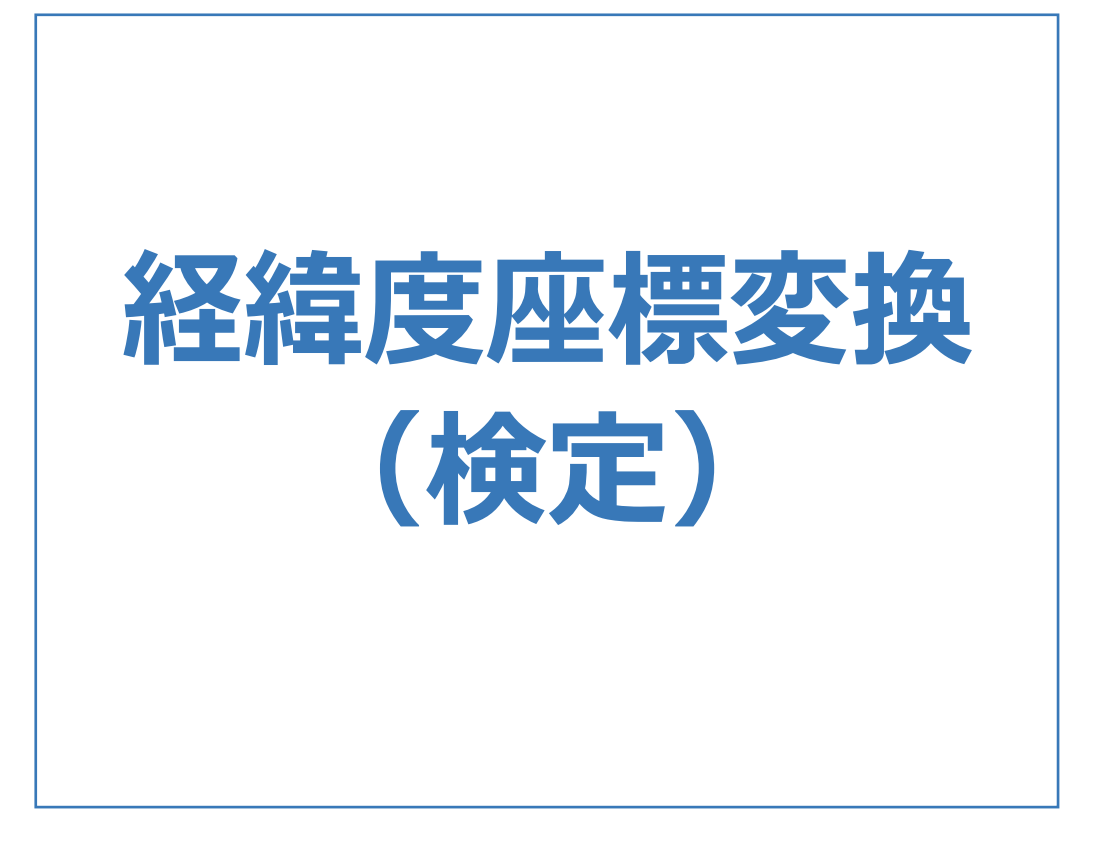

## 経緯度座標変換(検定)のメニューバーのコマンドを紹介します。

L

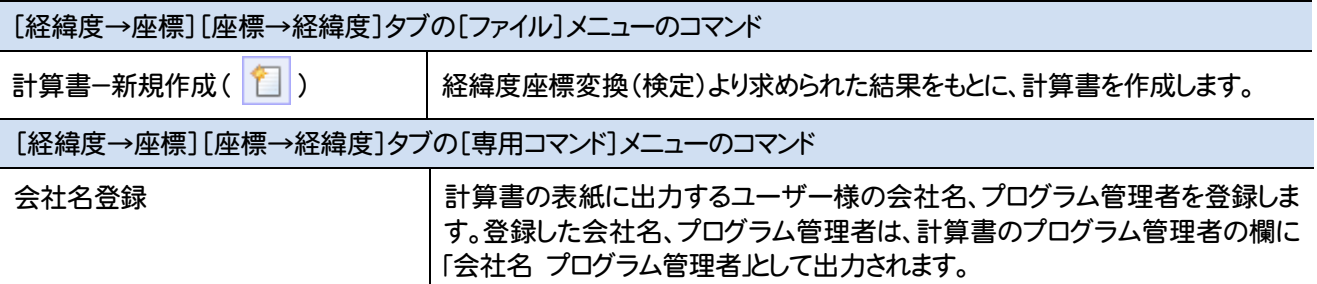

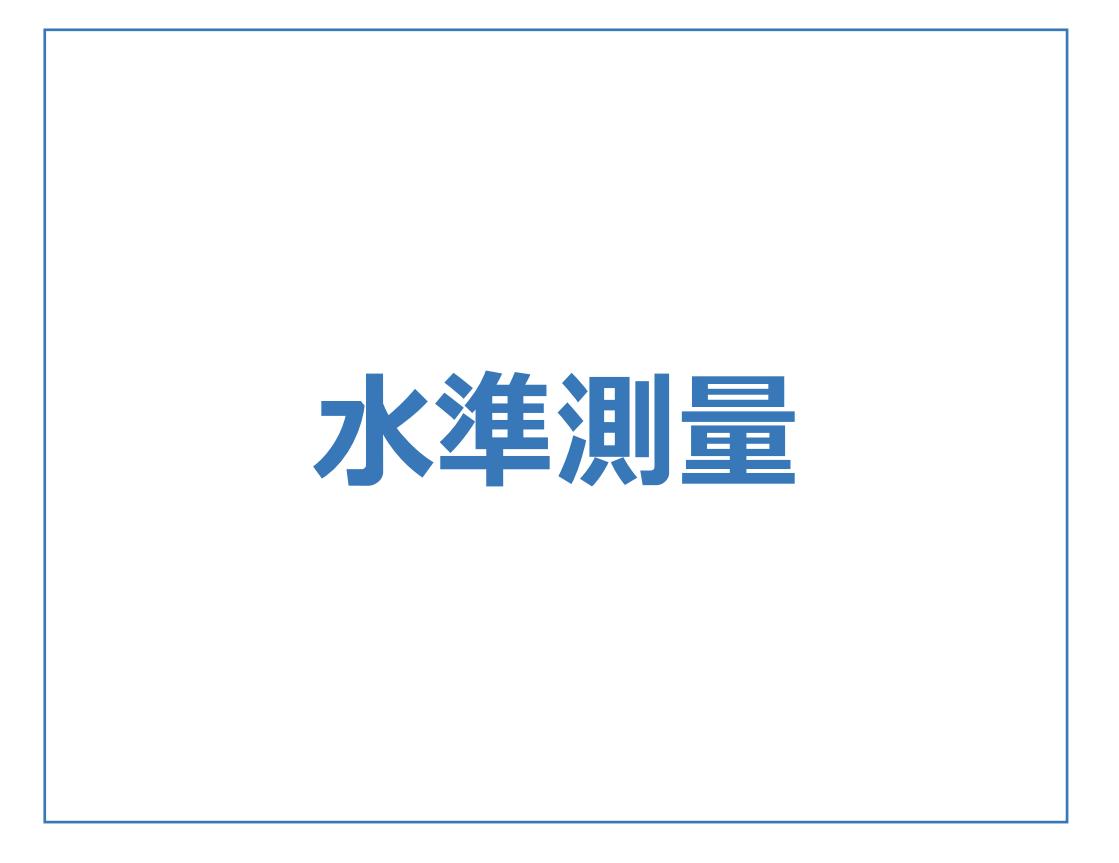

水準測量のメニューバーのコマンドを紹介します。

L

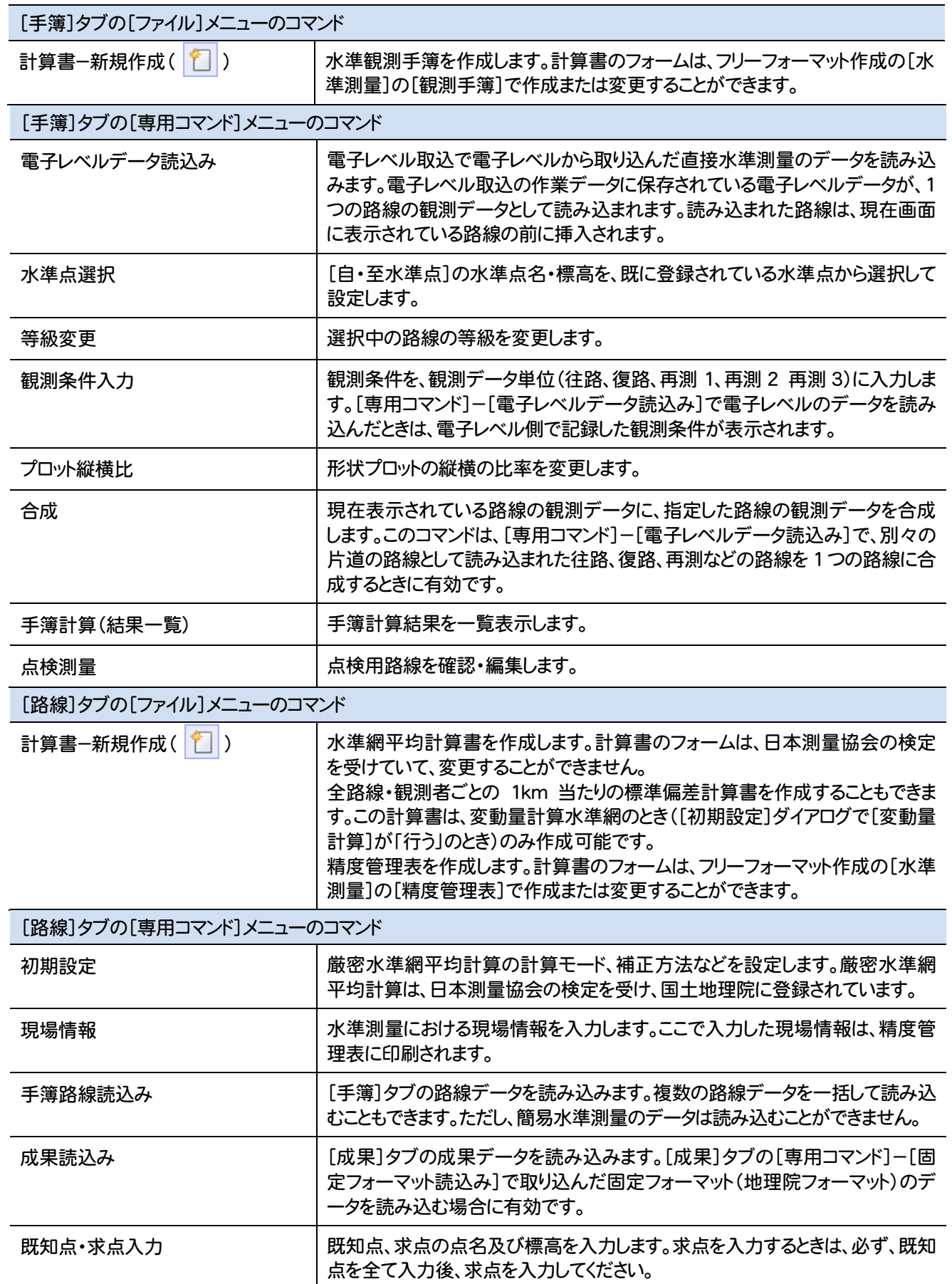

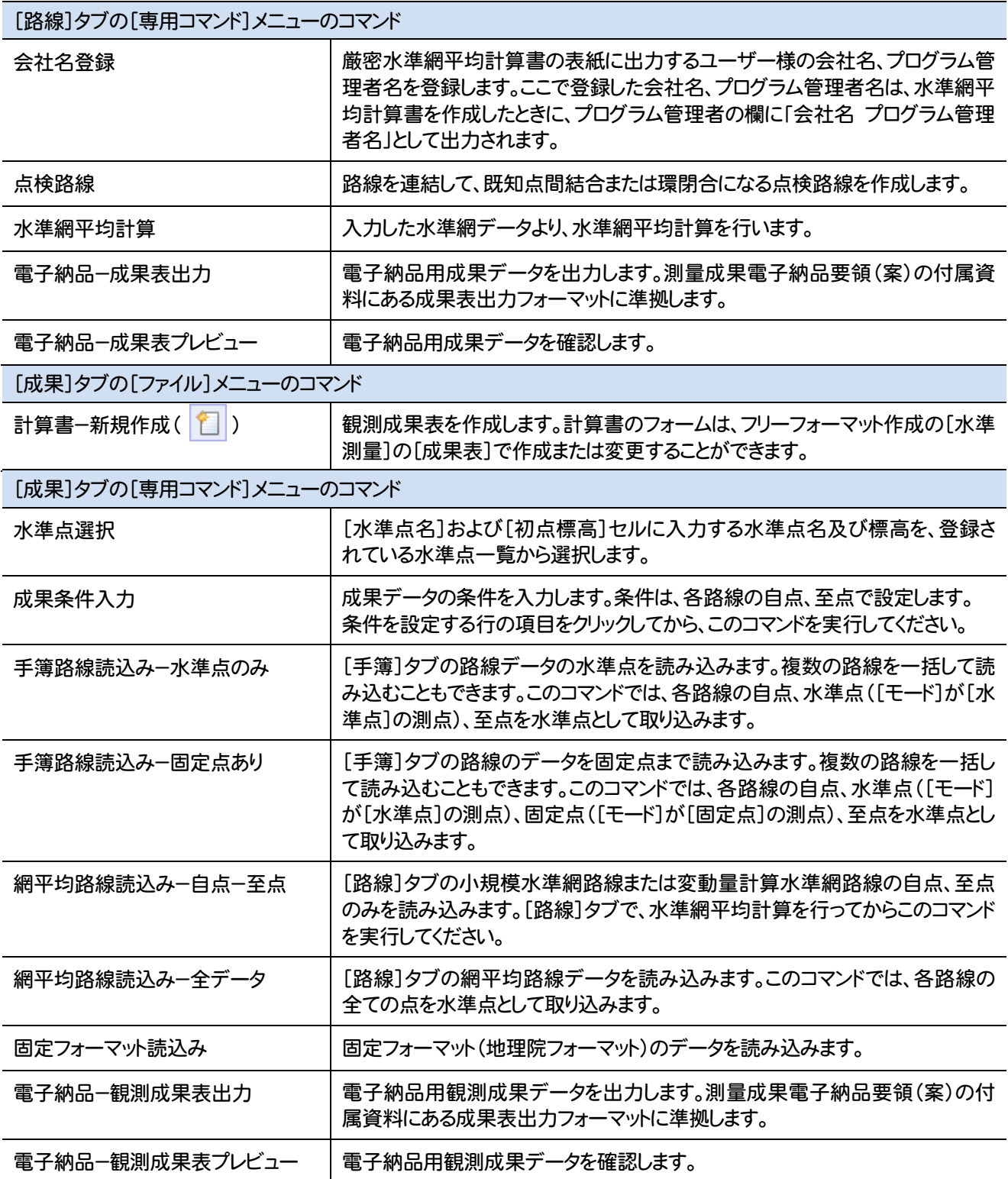

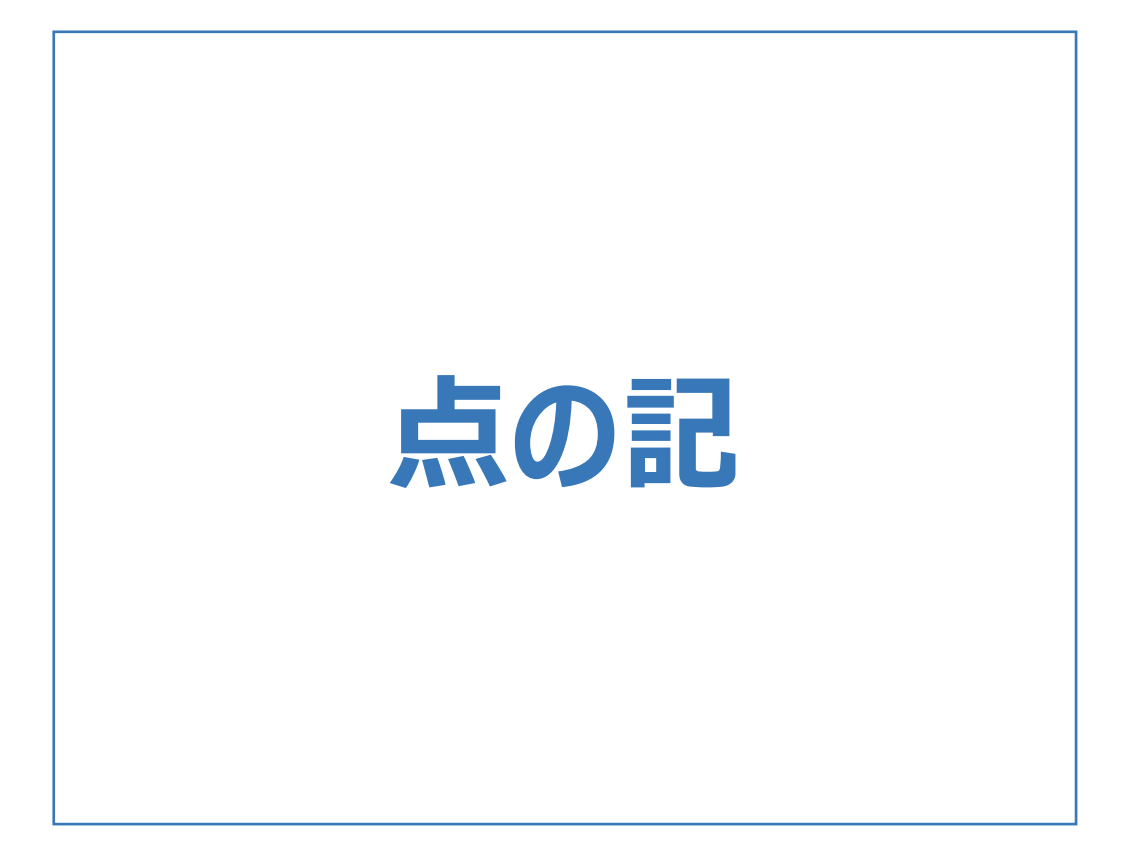

点の記のメニューバーのコマンドを紹介します。

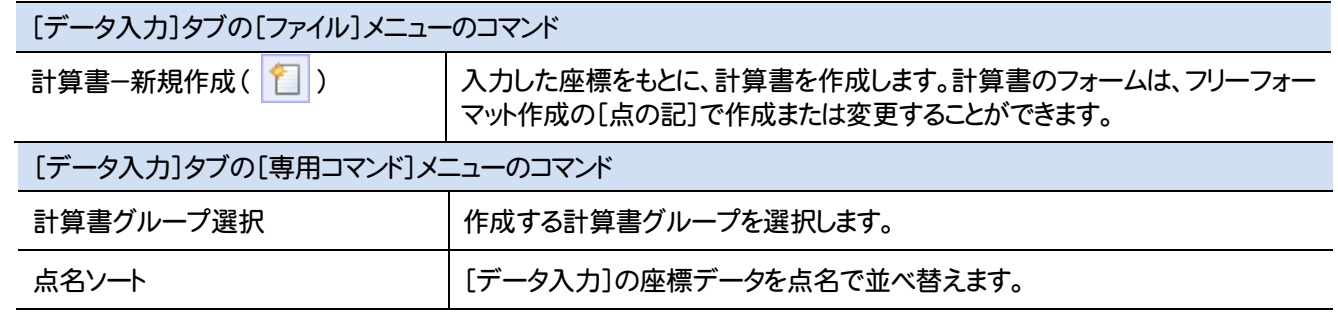

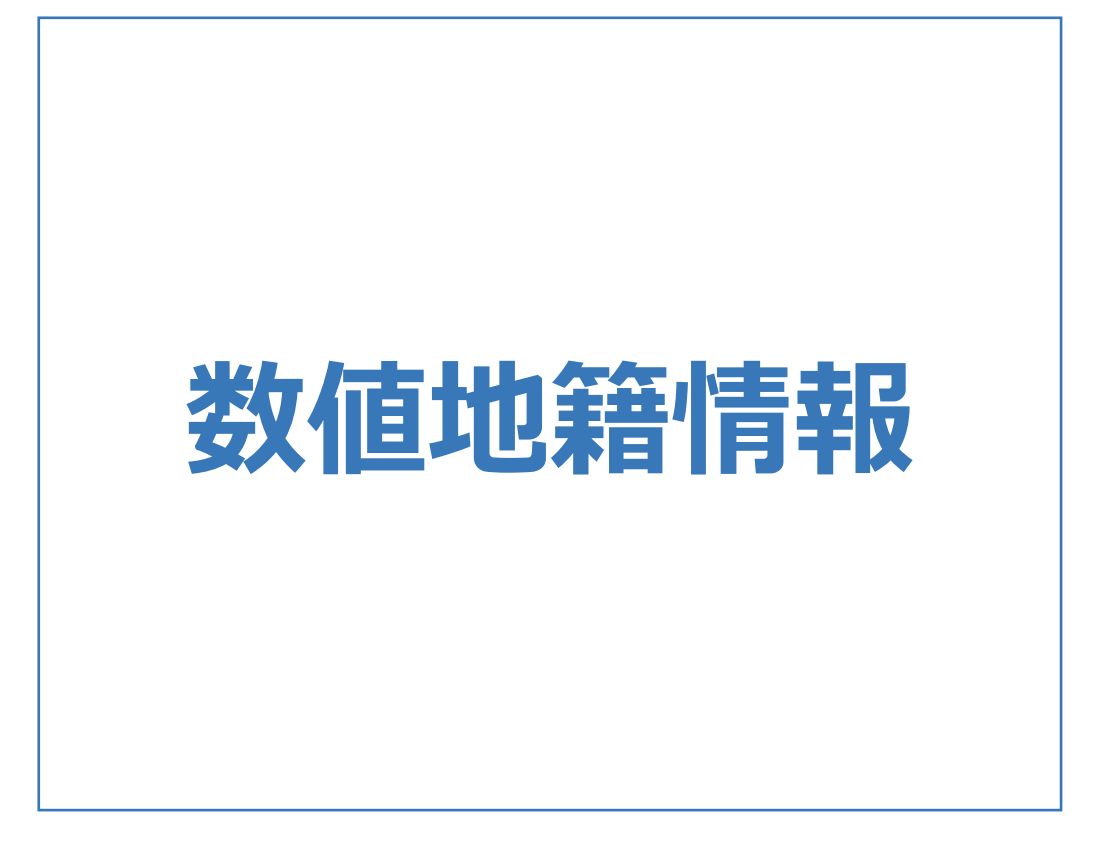

数値地籍情報のメニューバーのコマンドを紹介します。

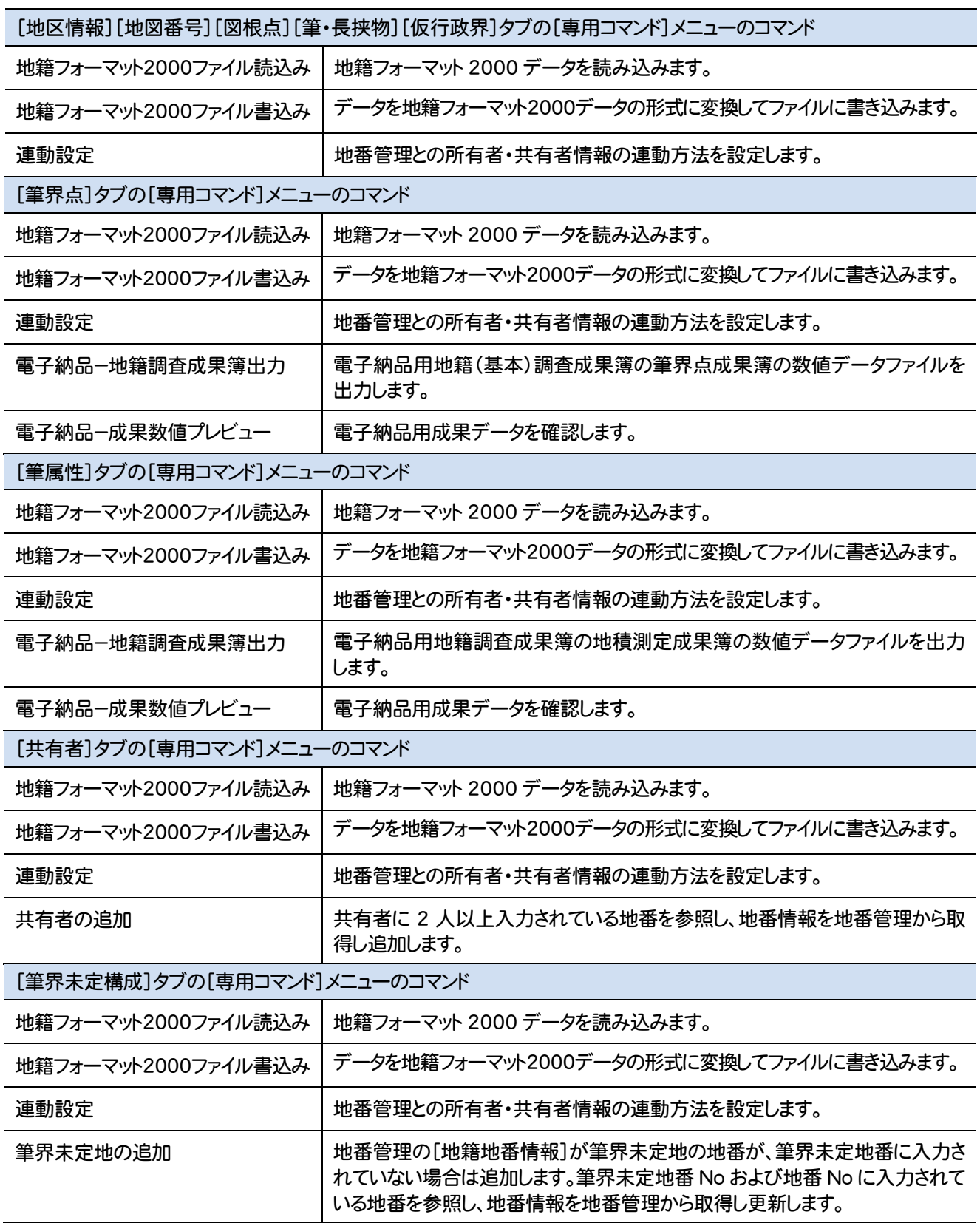

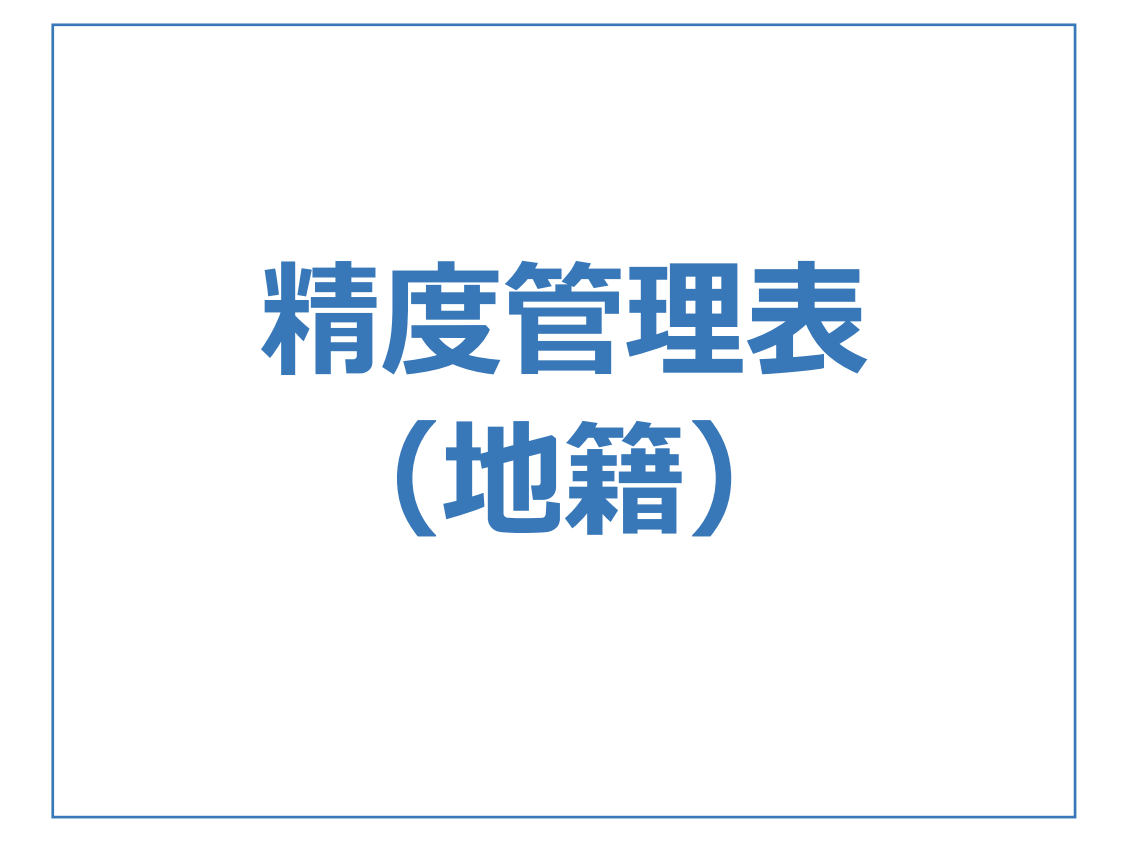

## 精度管理表(地籍)のメニューバーのコマンドを紹介します。

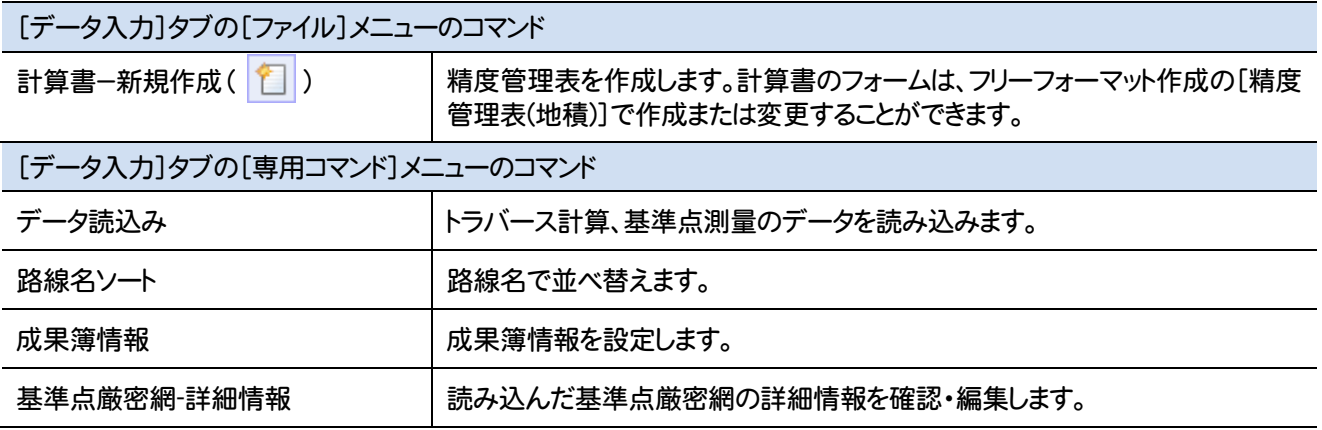

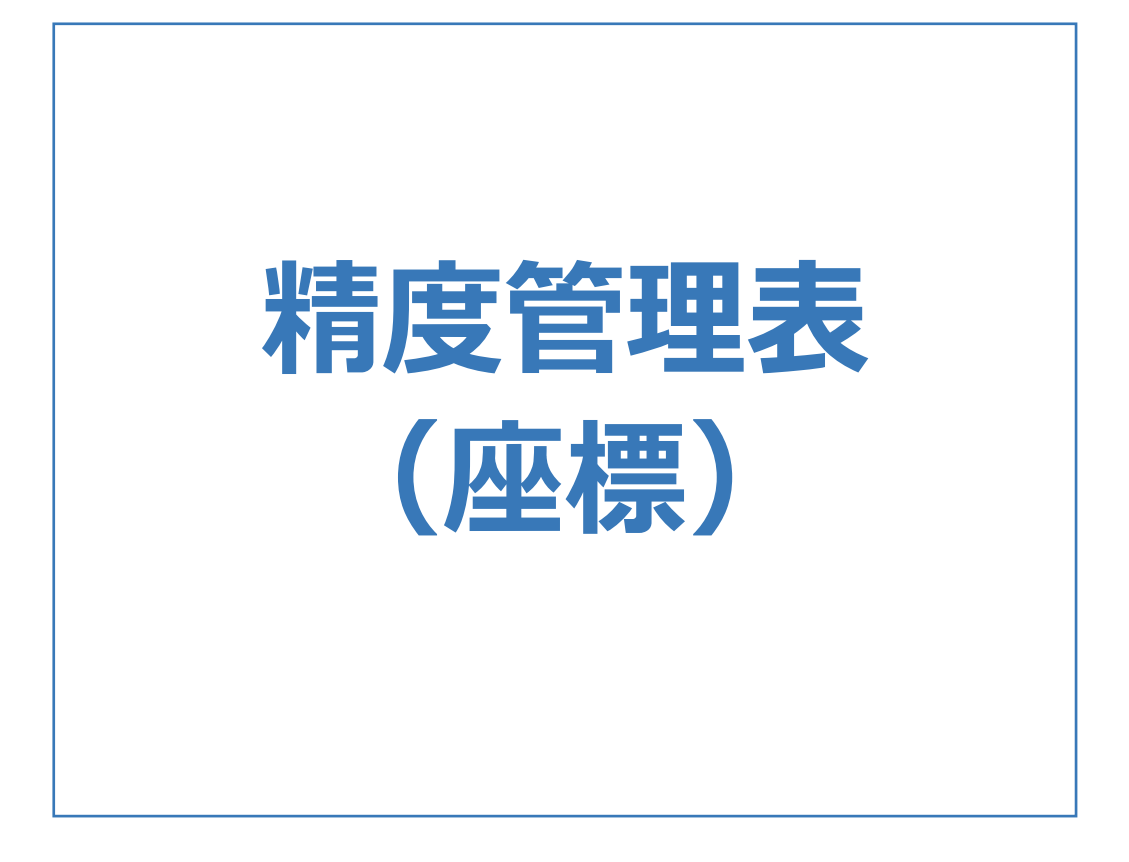

## 精度管理表(座標)のメニューバーのコマンドを紹介します。

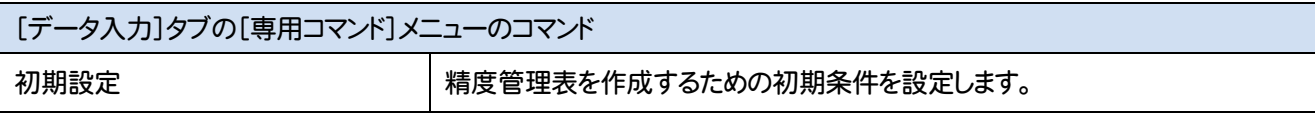
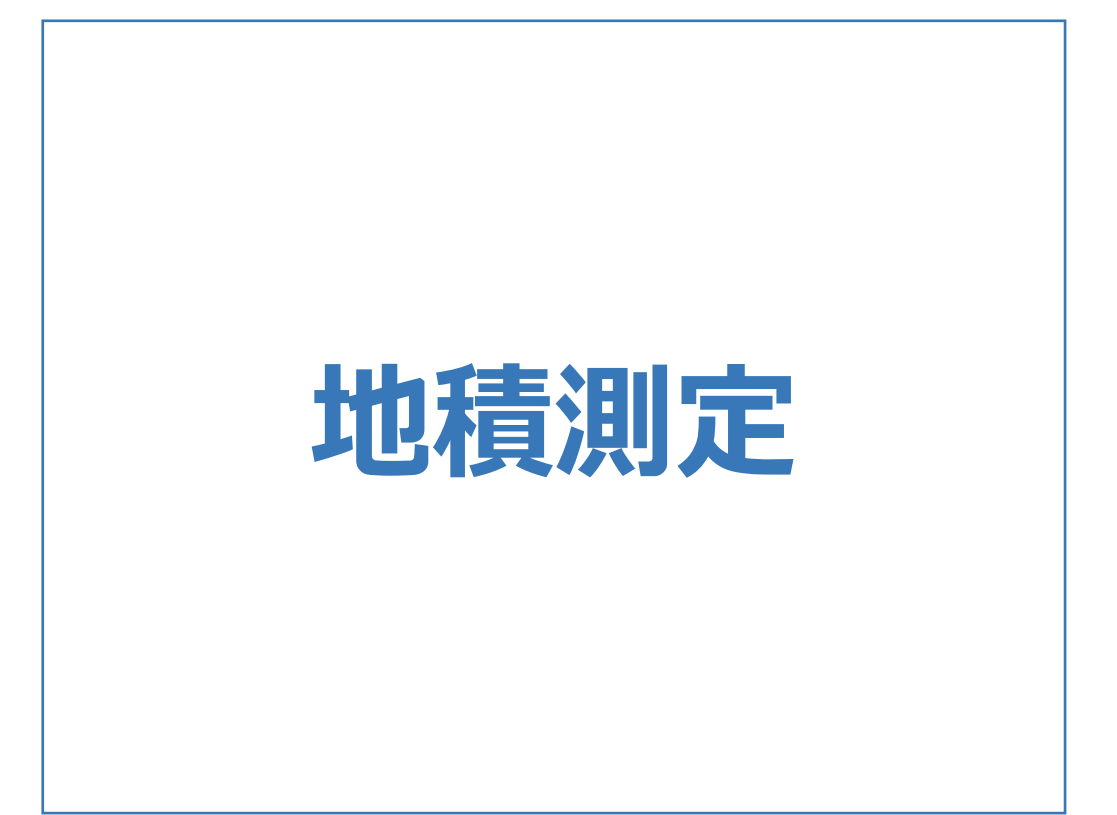

地積測定のメニューバーのコマンドを紹介します。

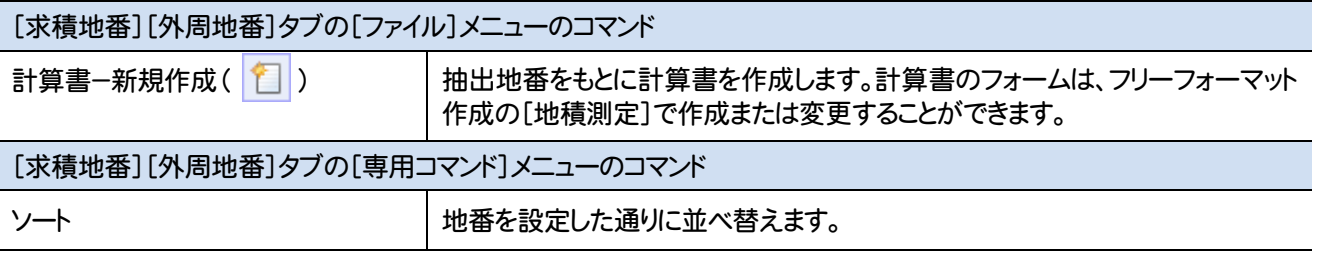

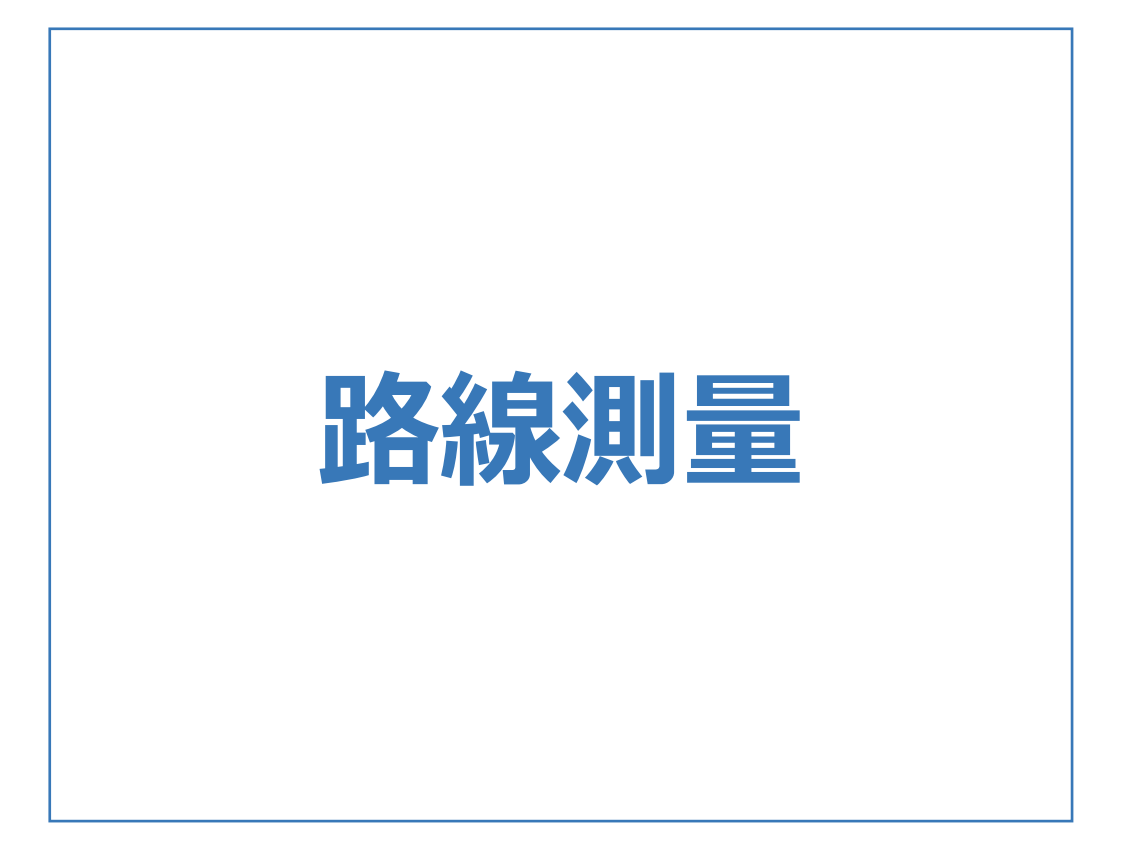

路線測量のメニューバーのコマンドを紹介します。

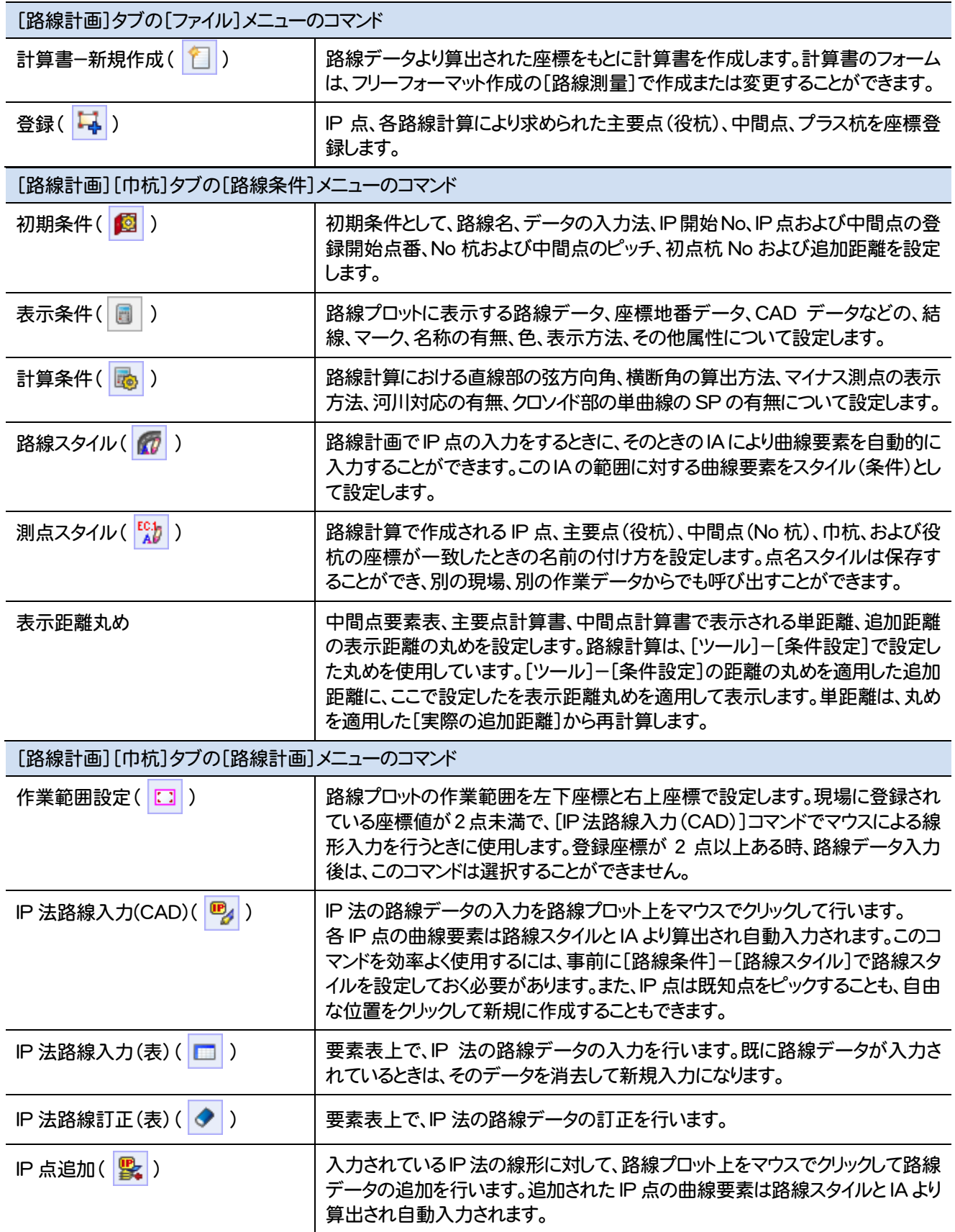

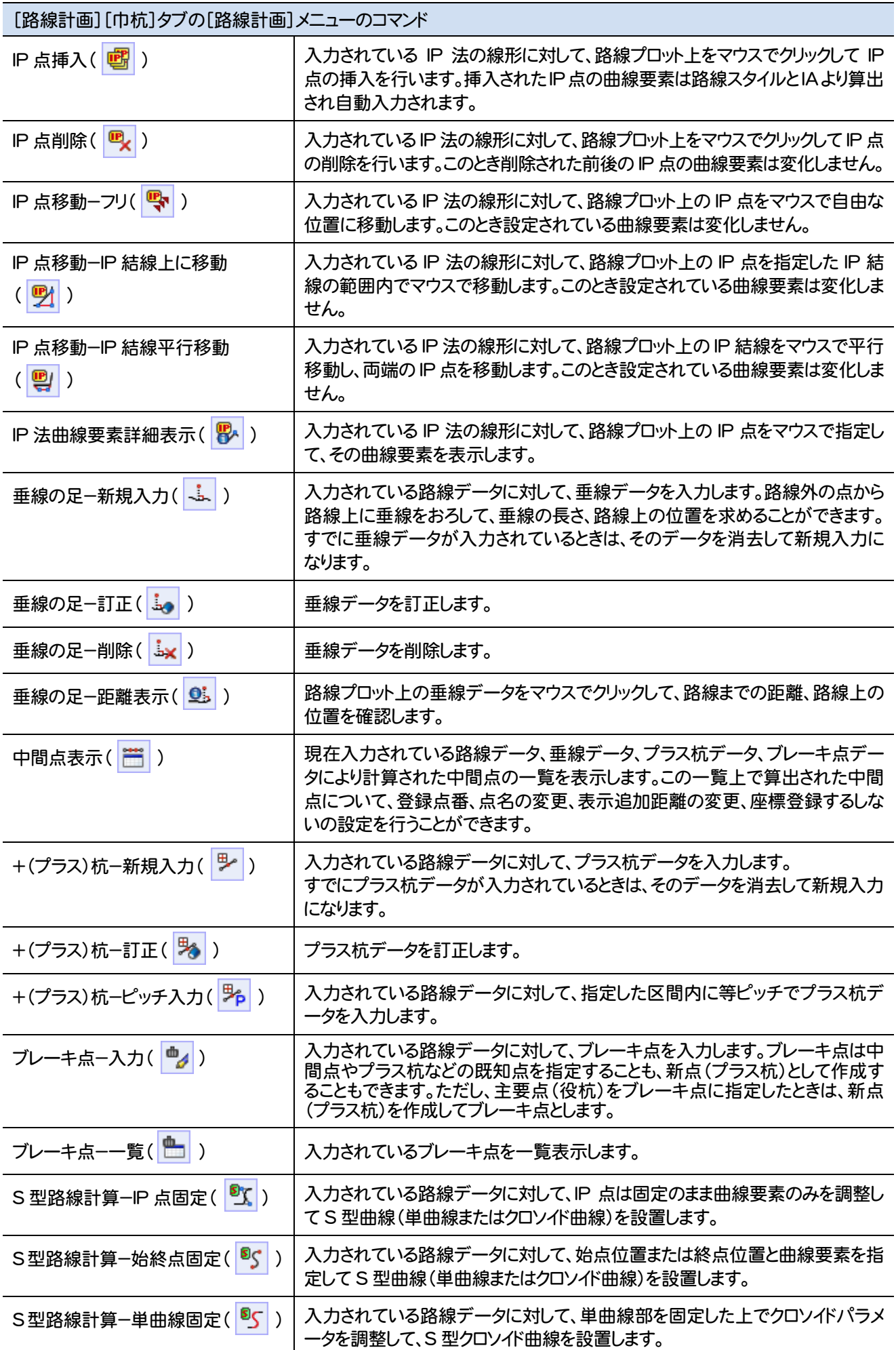

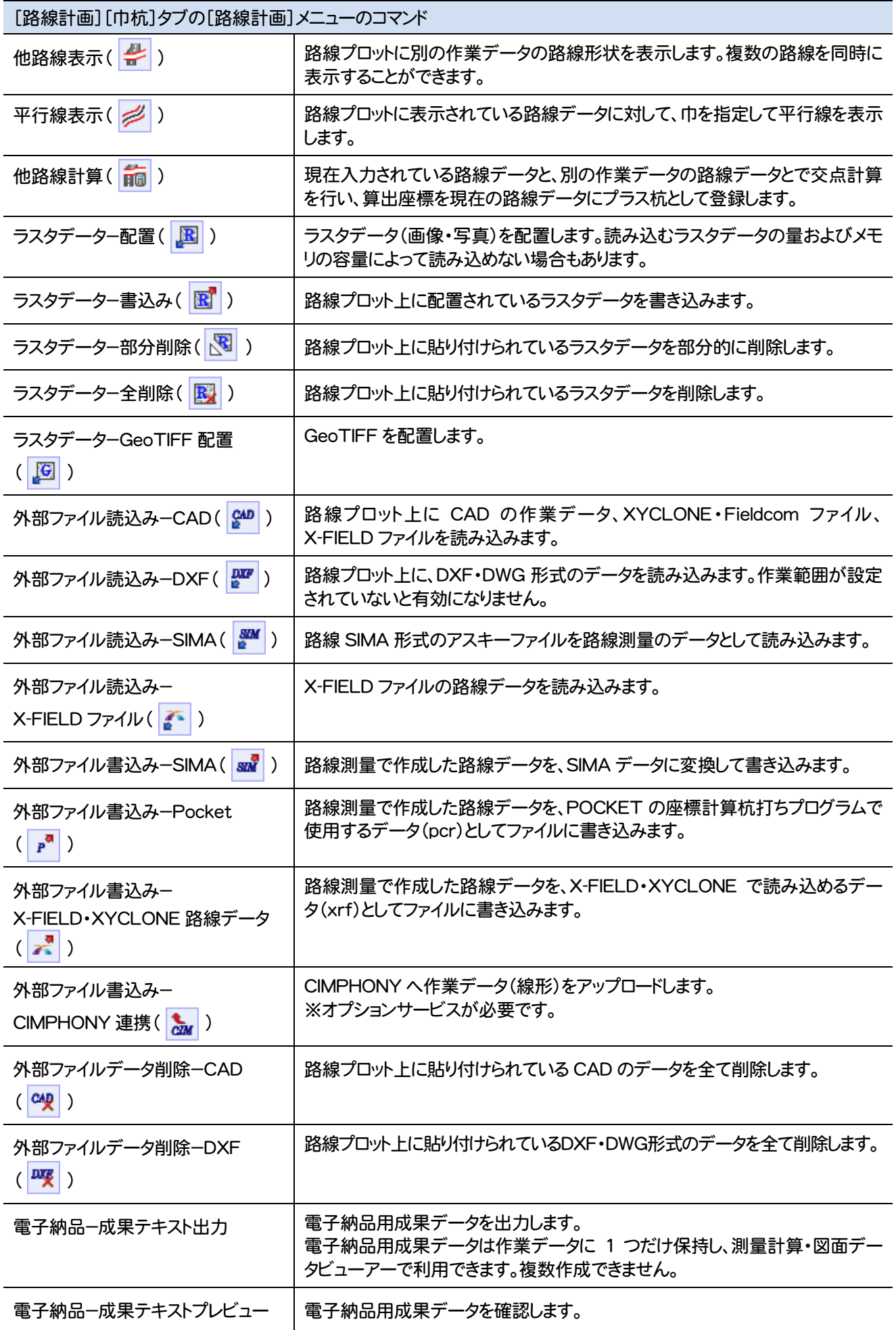

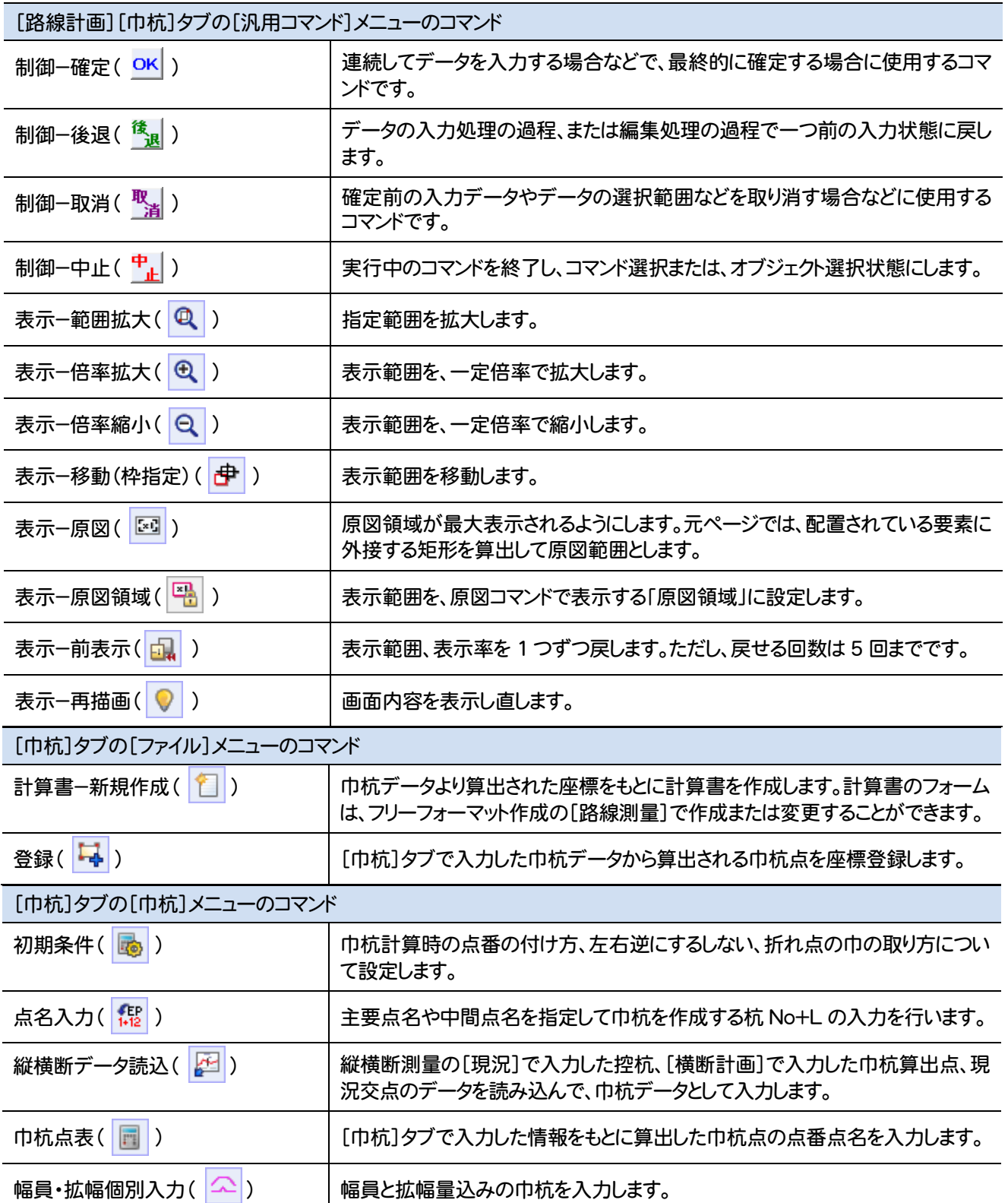

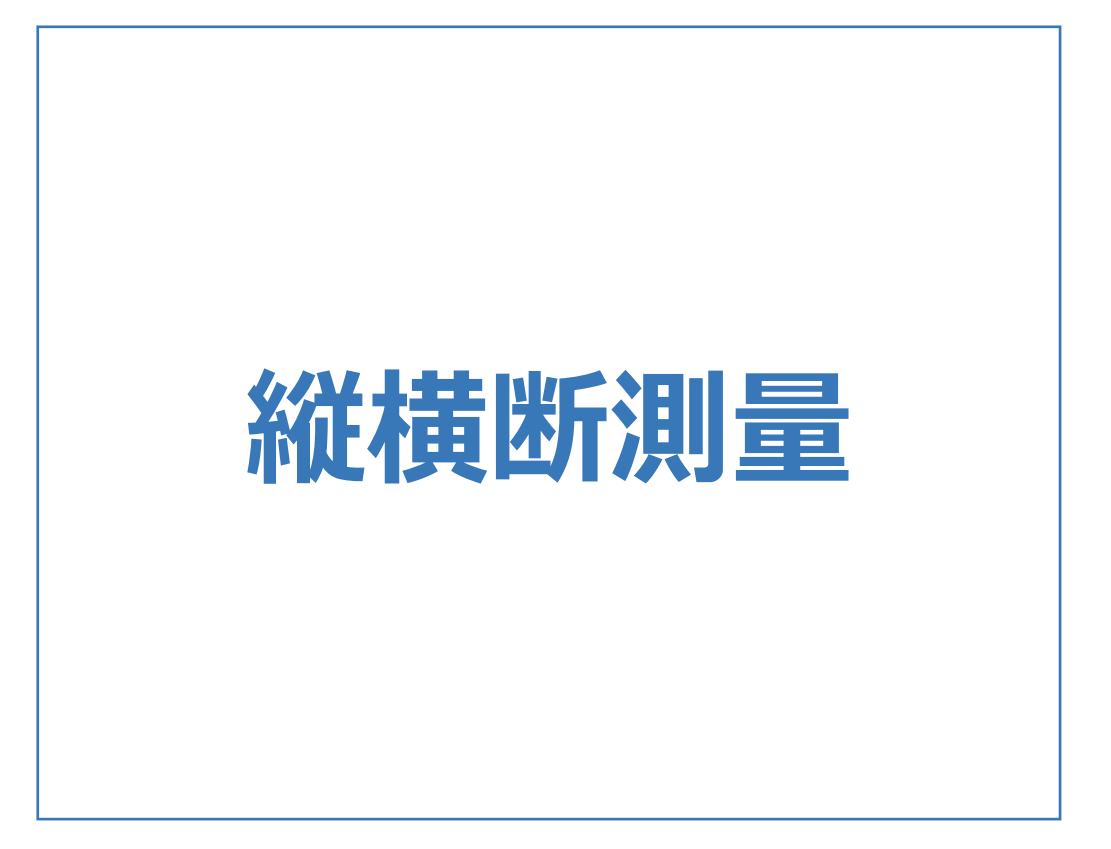

L

# **1** 縦横断測量のコマンドの紹介

縦横断測量のメニューバーのコマンドを紹介します。

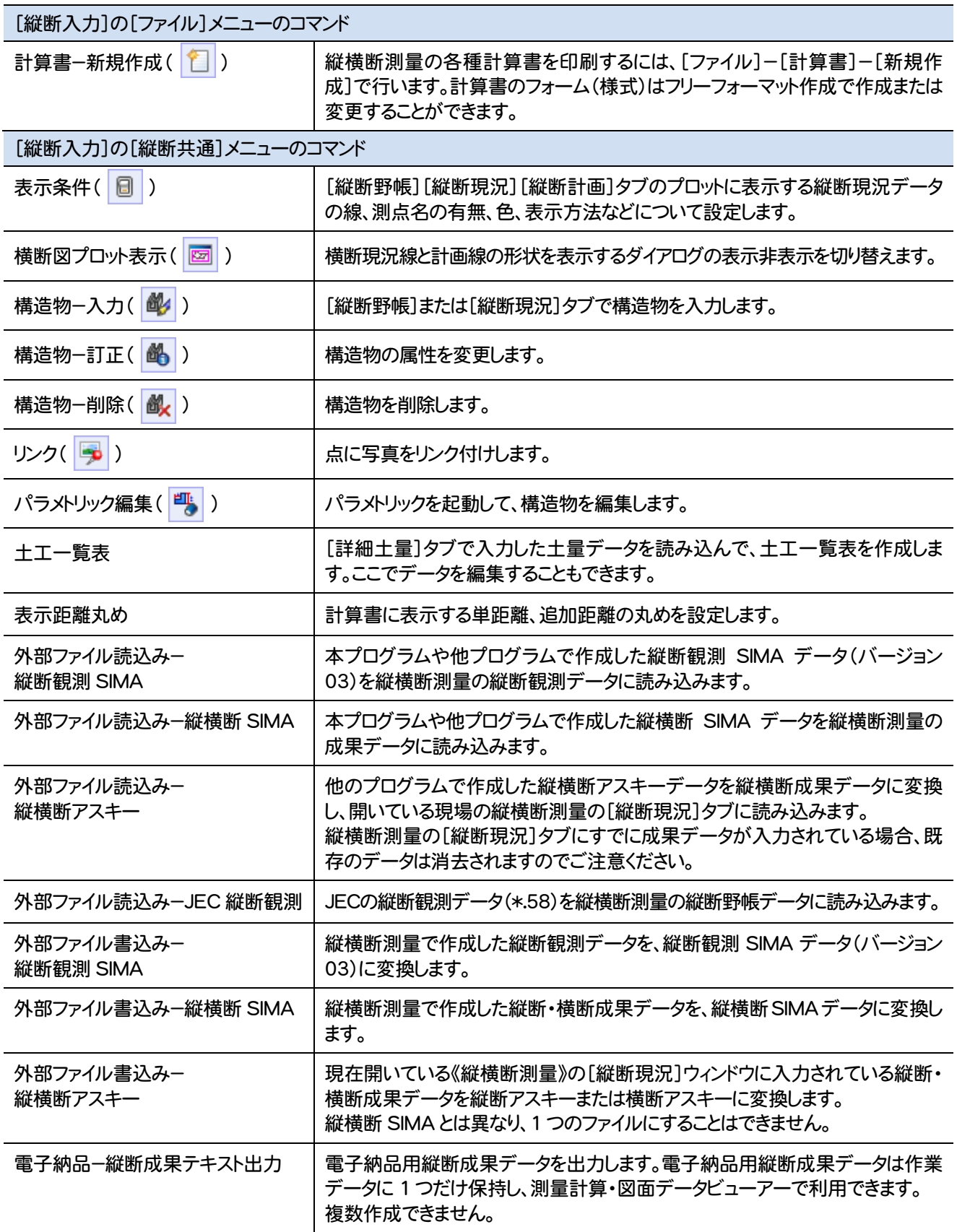

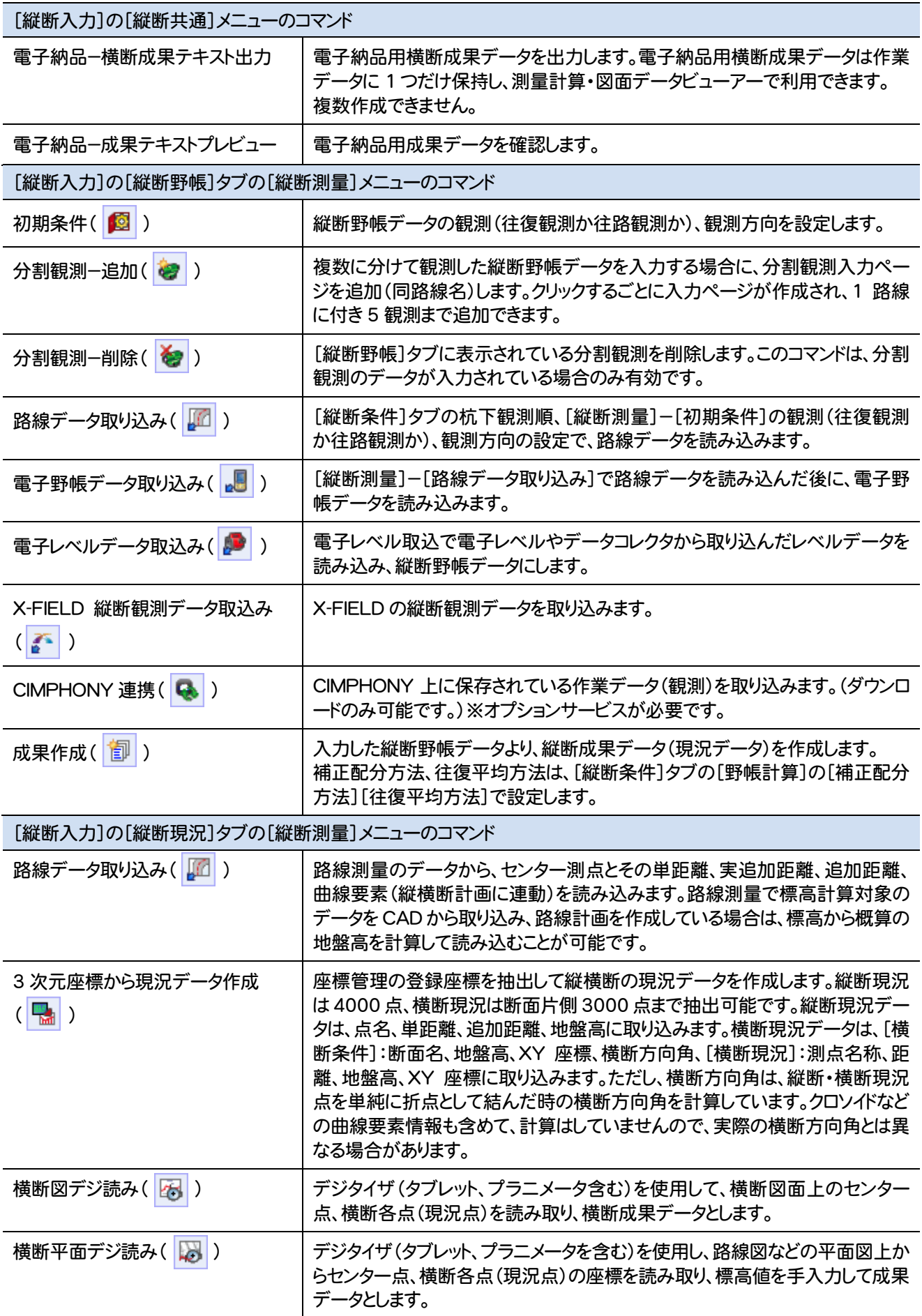

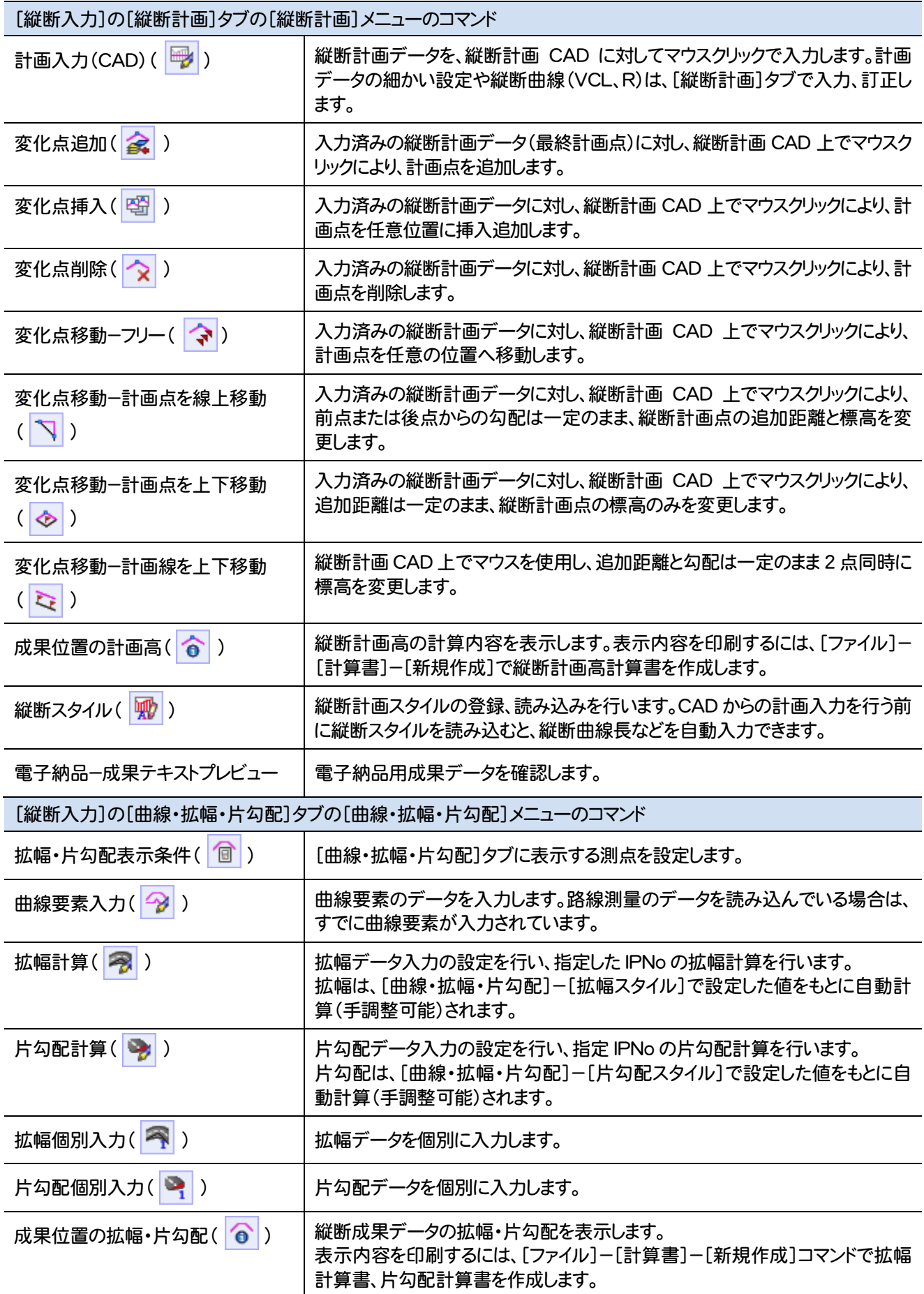

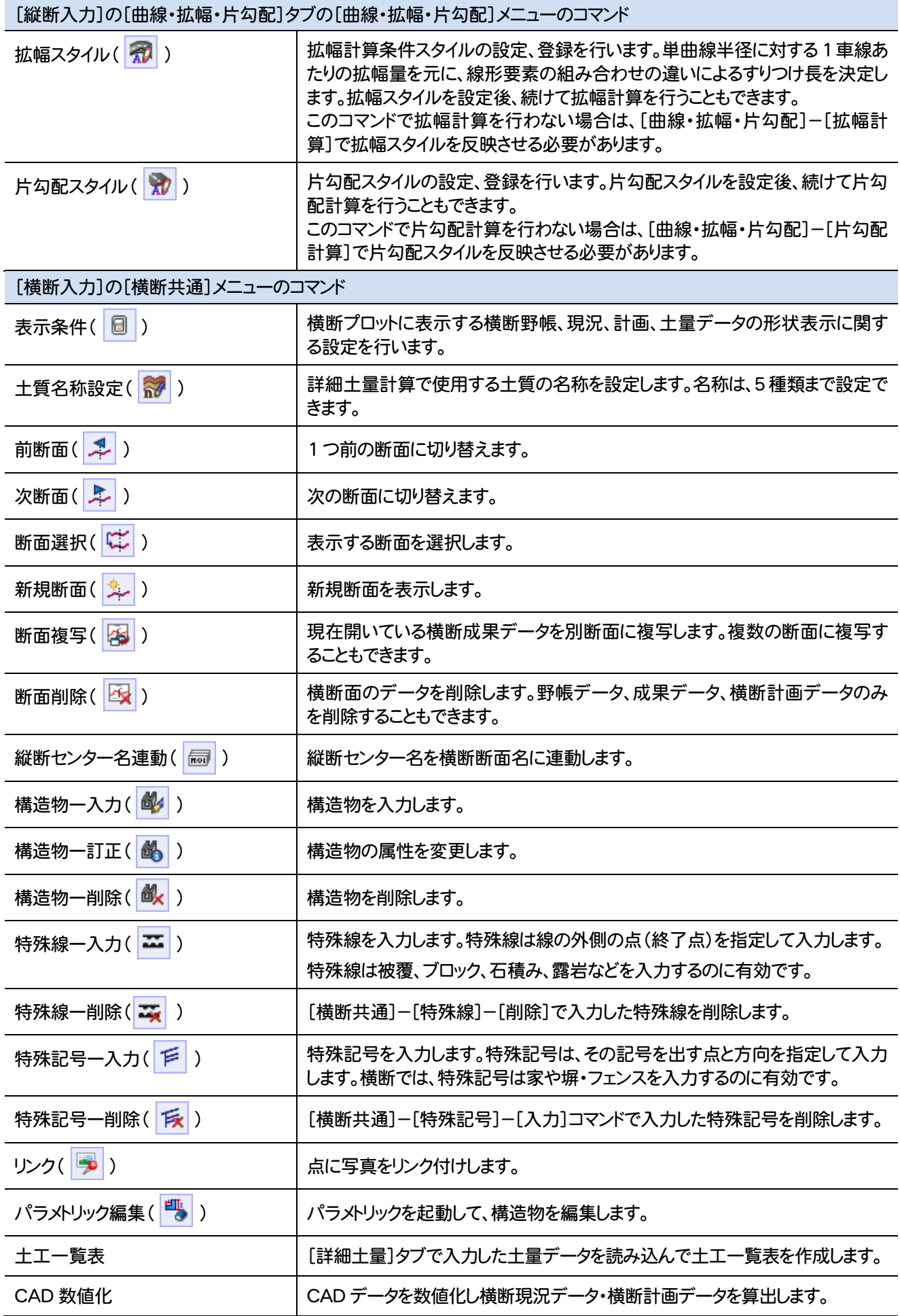

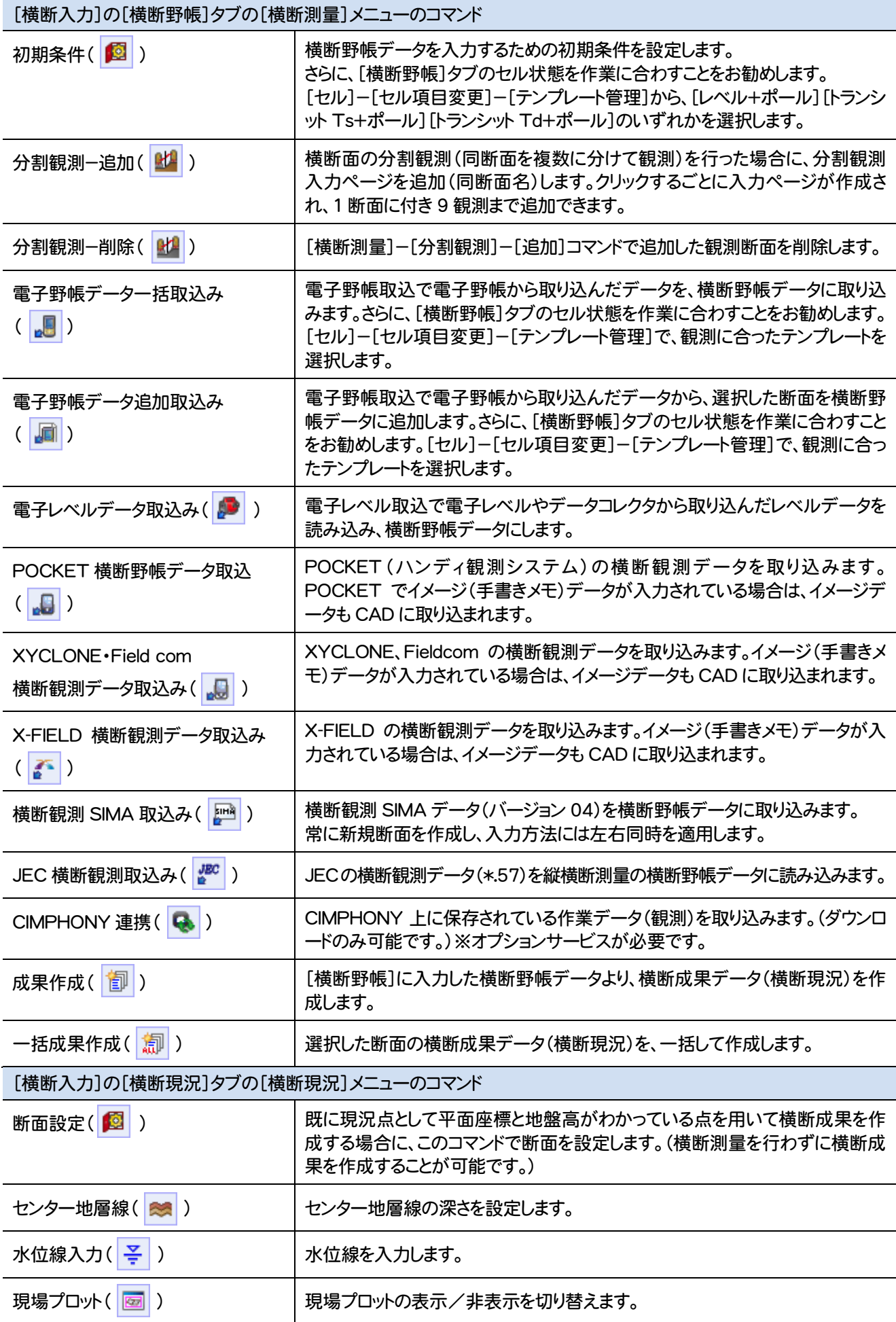

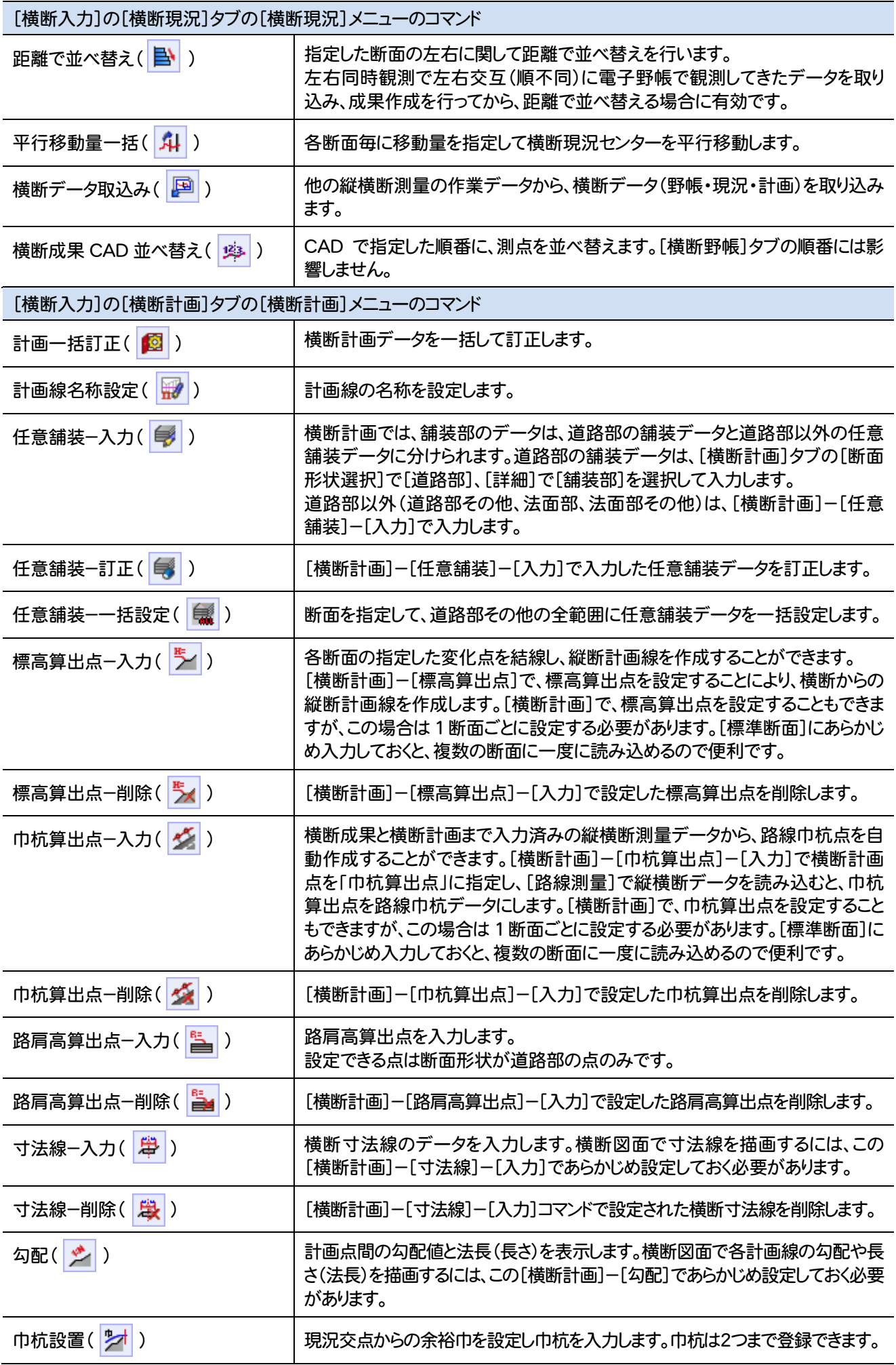

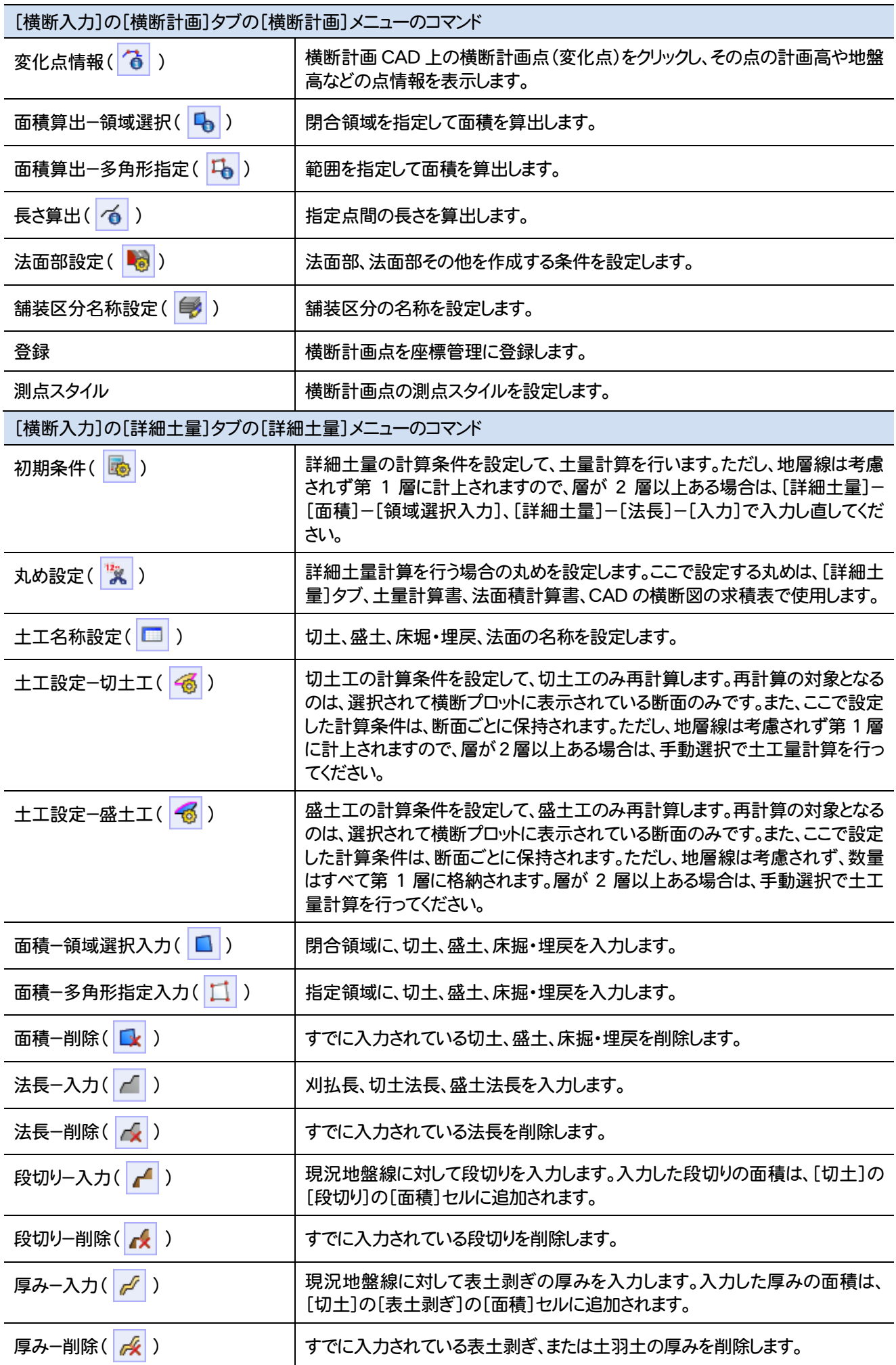

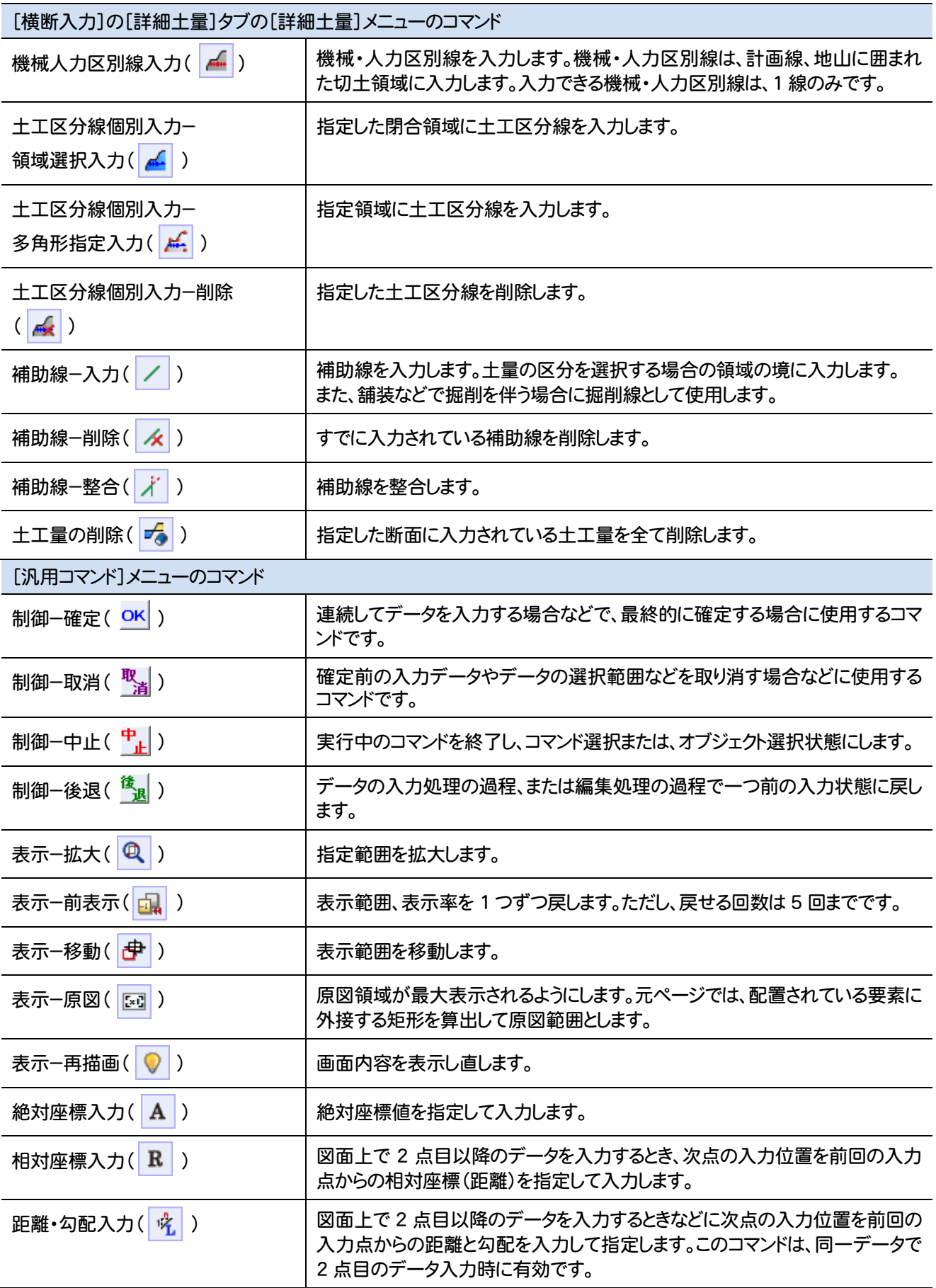

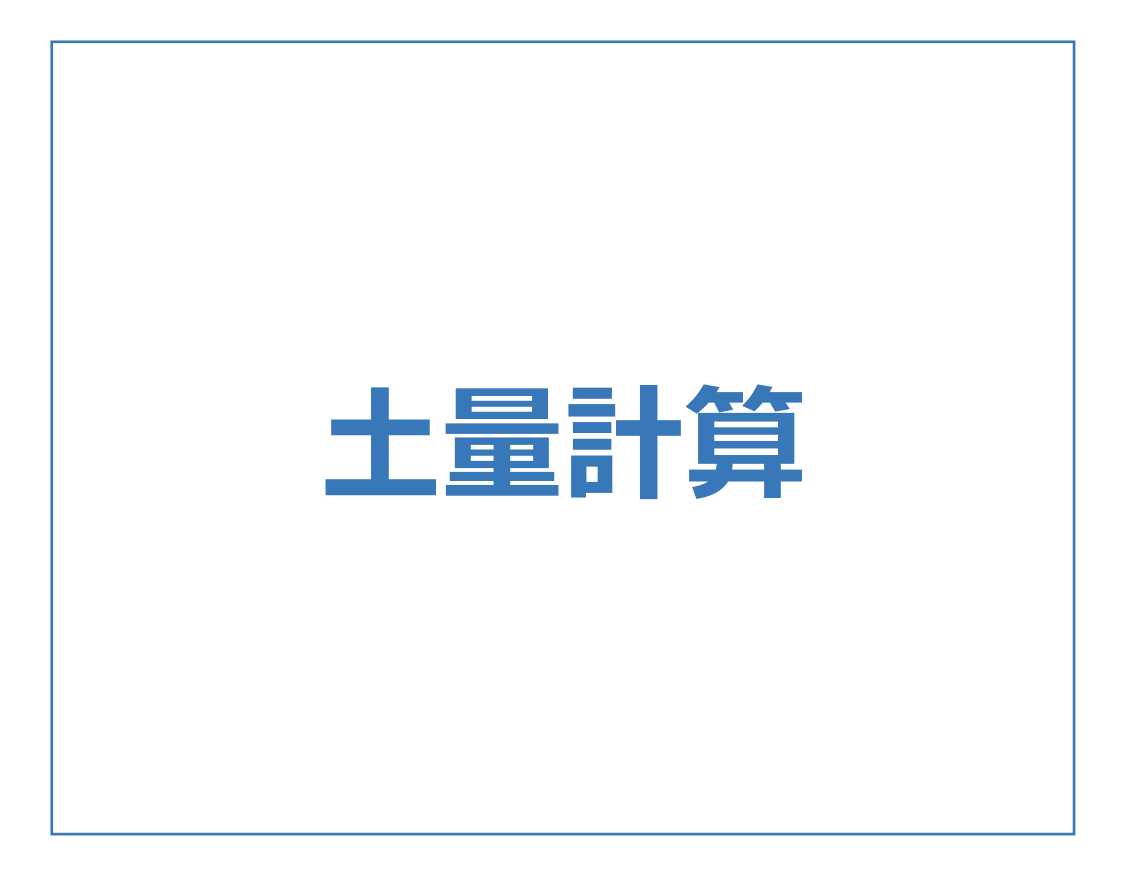

土量計算のメニューバーのコマンドを紹介します。

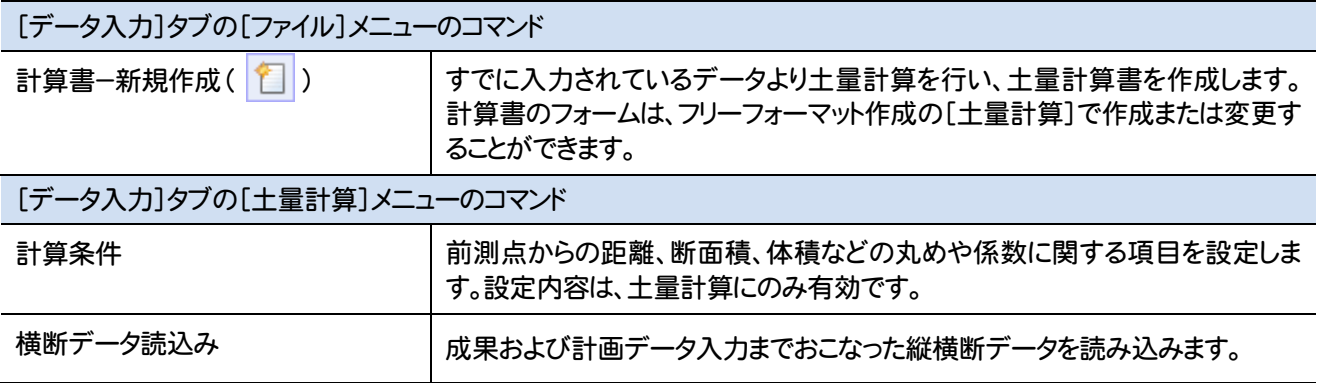

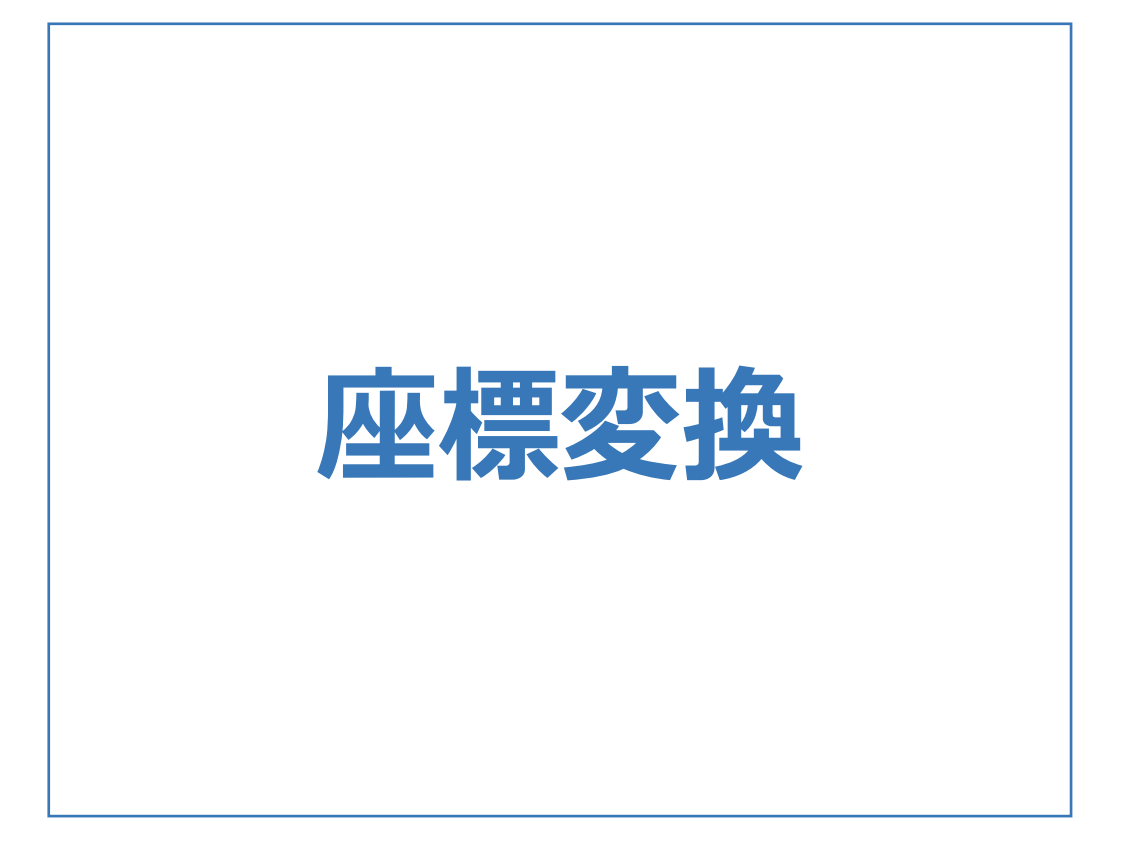

座標変換のメニューバーのコマンドを紹介します。

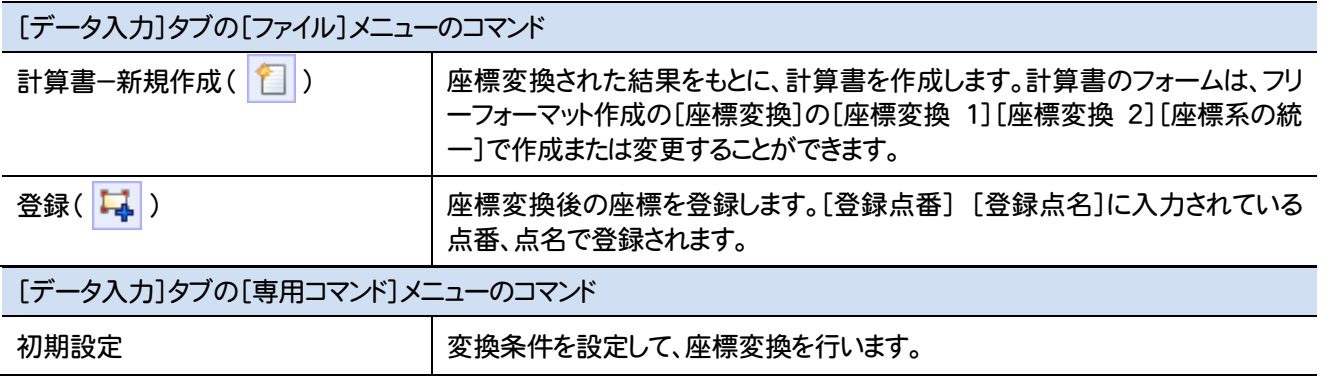

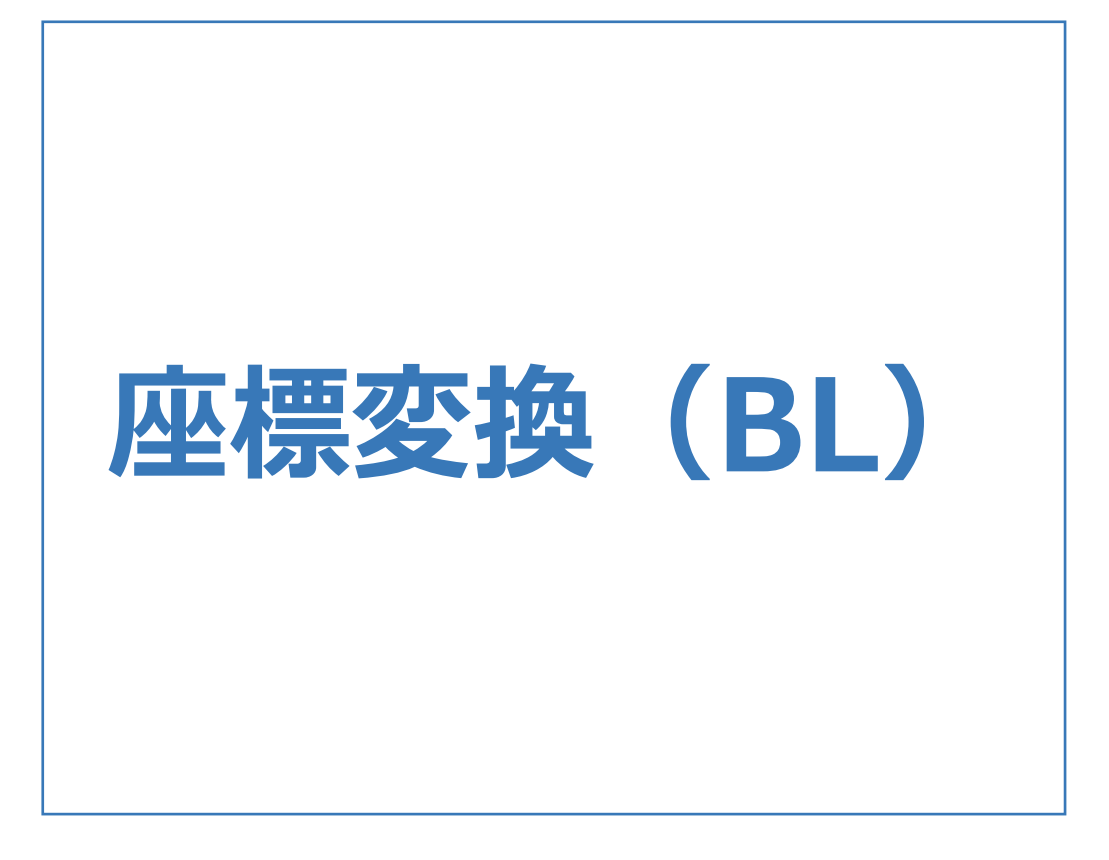

座標変換(BL)のメニューバーのコマンドを紹介します。

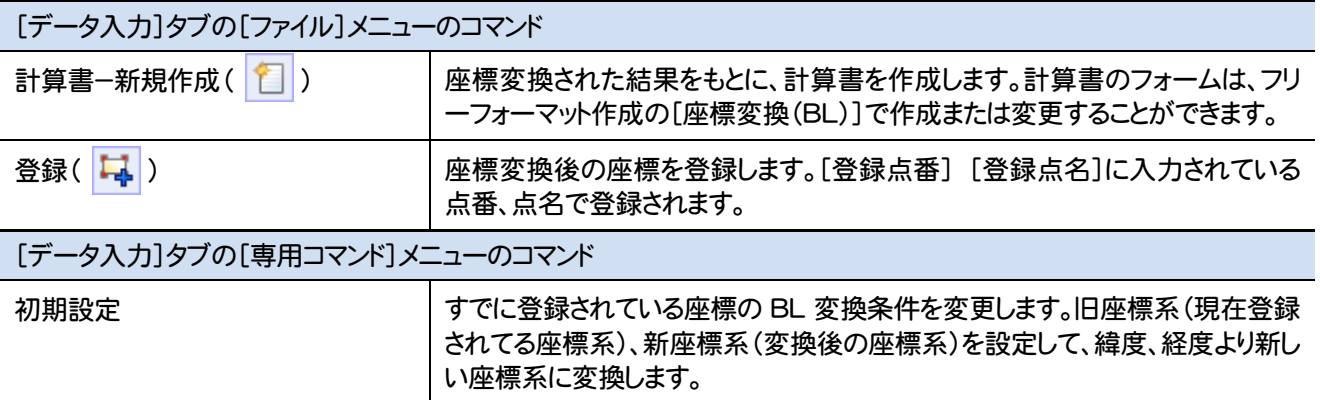

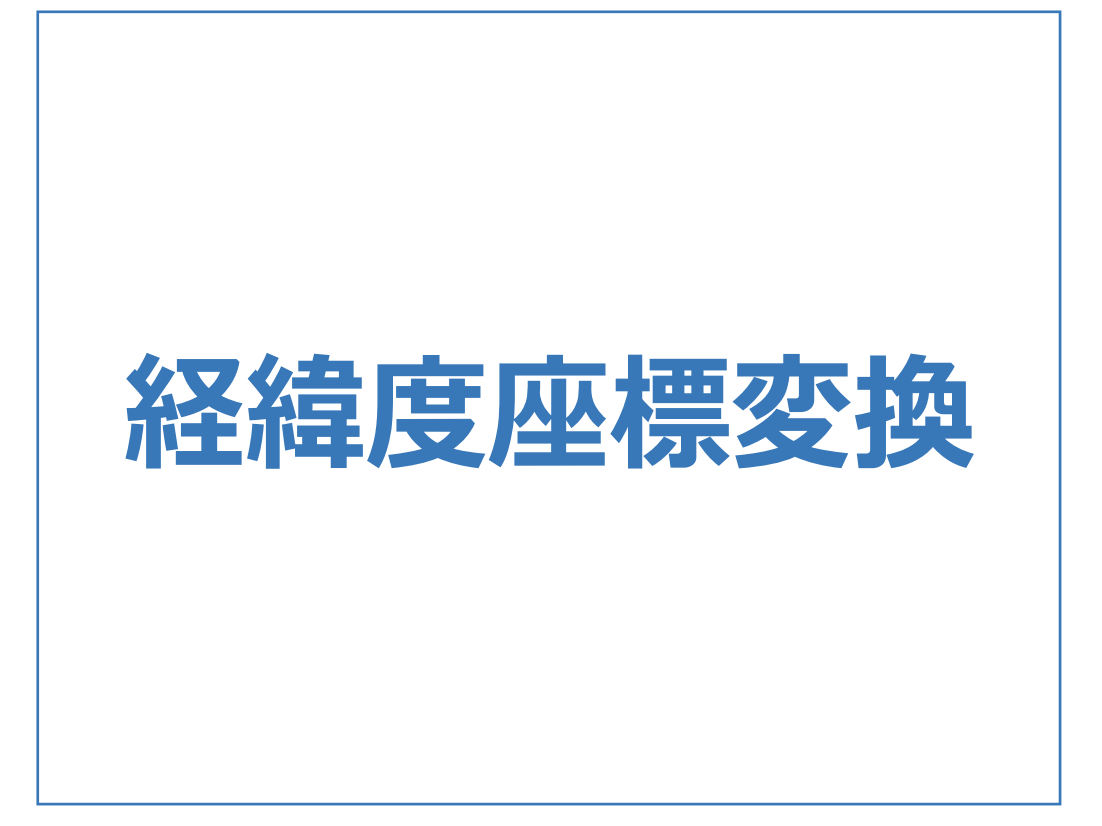

### 経緯度座標変換のメニューバーのコマンドを紹介します。

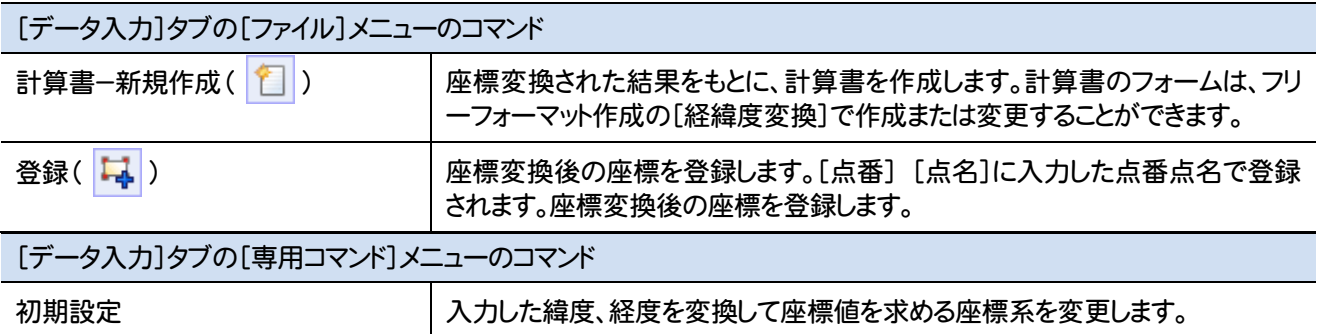

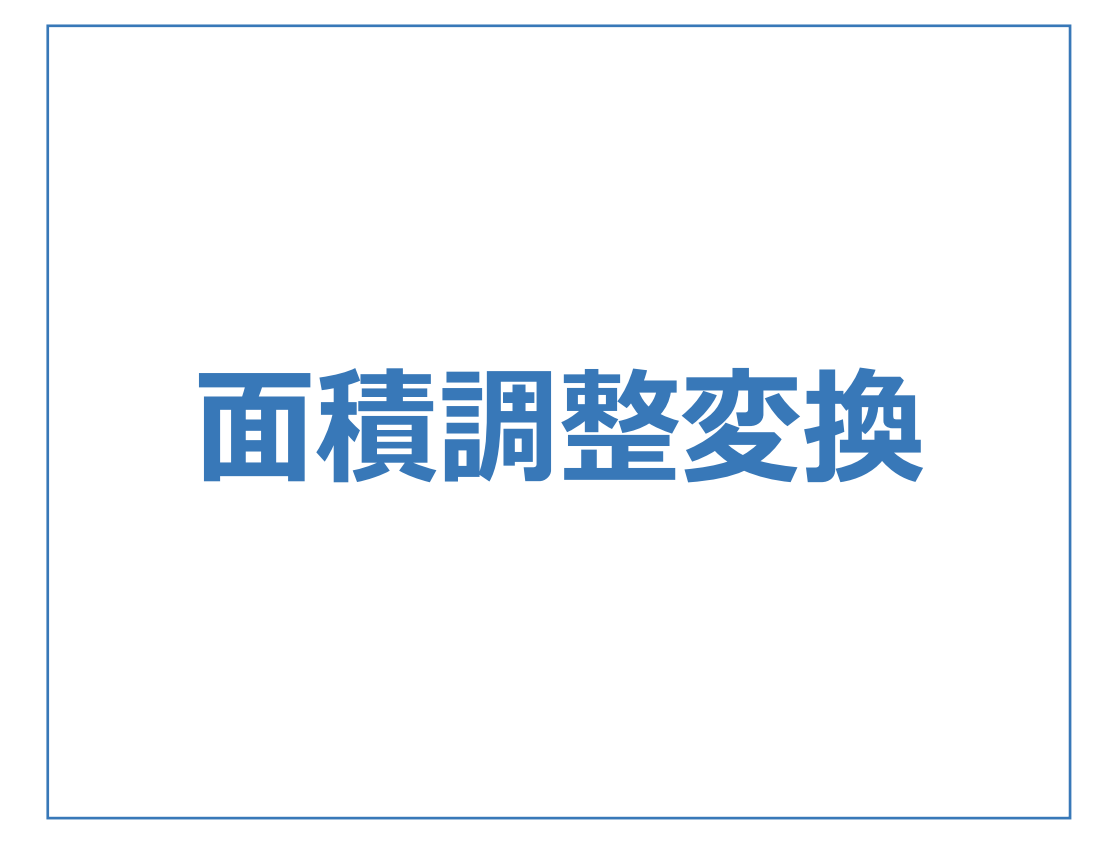

面積調整変換のメニューバーのコマンドを紹介します。

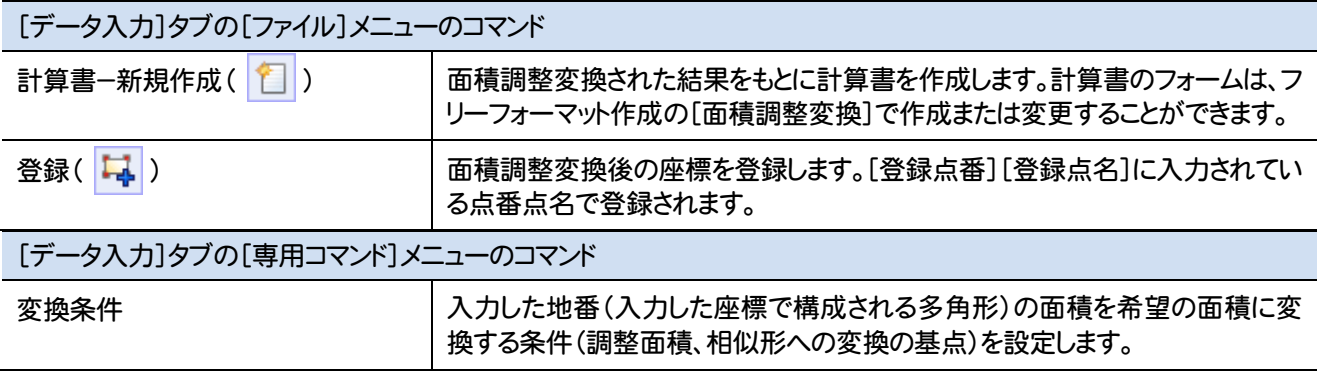

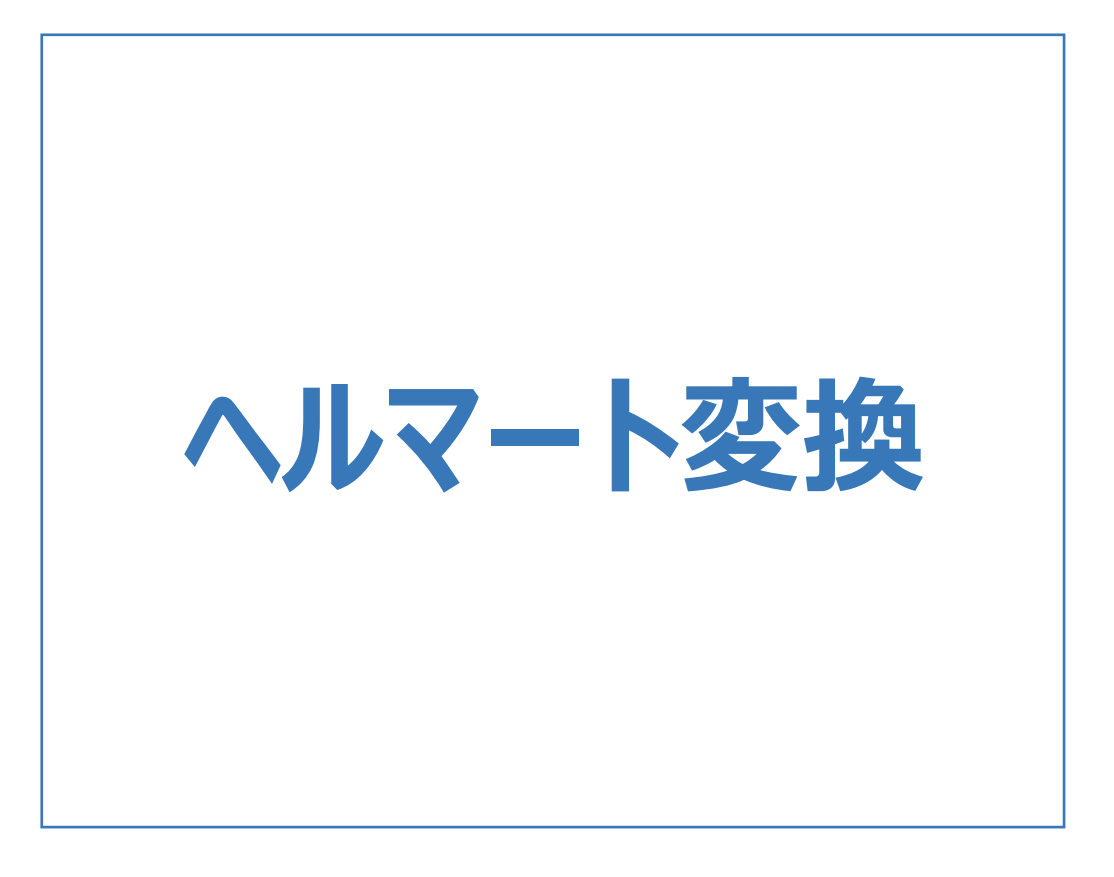

ヘルマート変換のメニューバーのコマンドを紹介します。

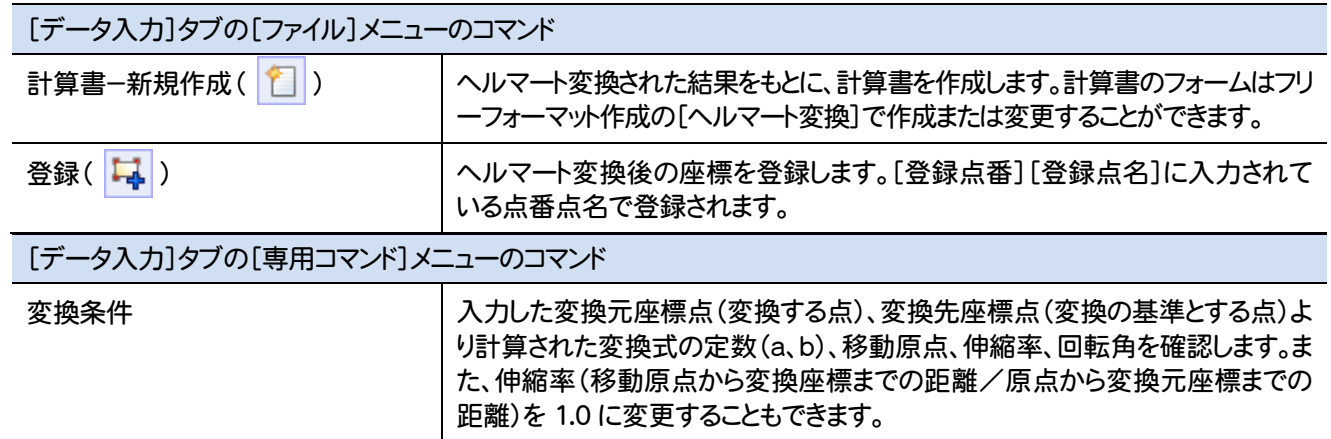

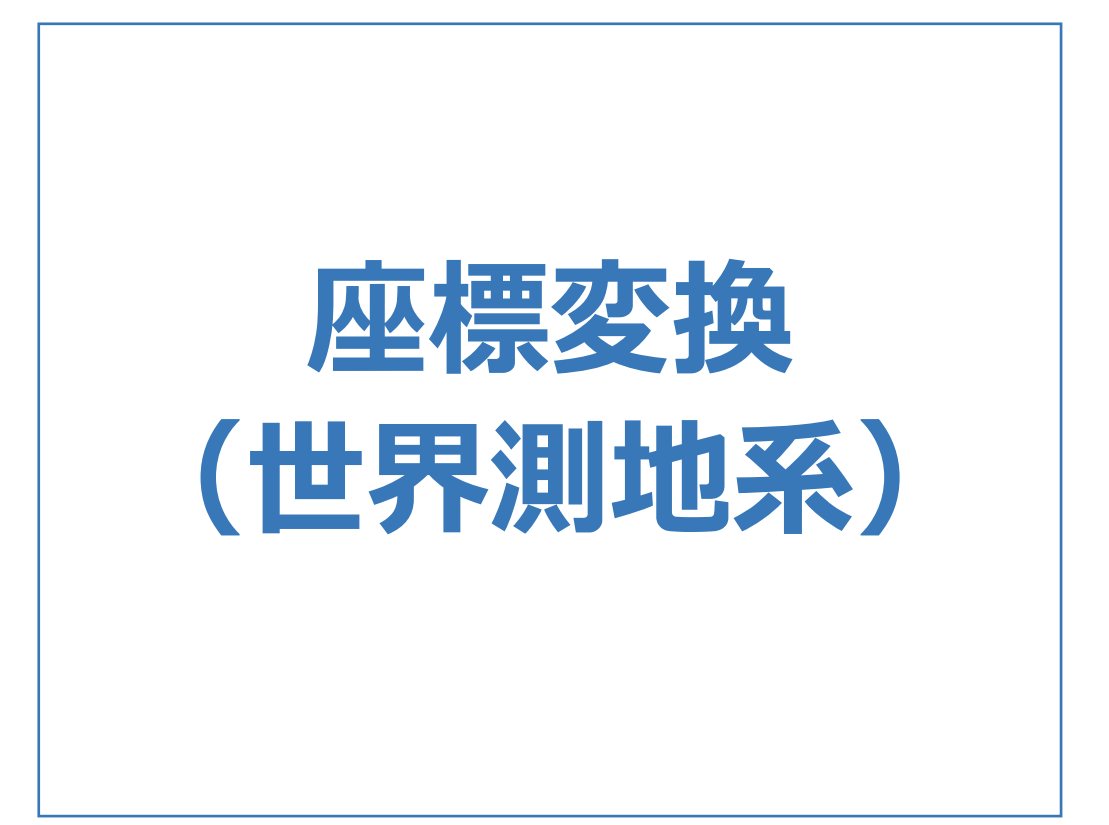

#### 座標変換(世界測地系)のメニューバーのコマンドを紹介します。

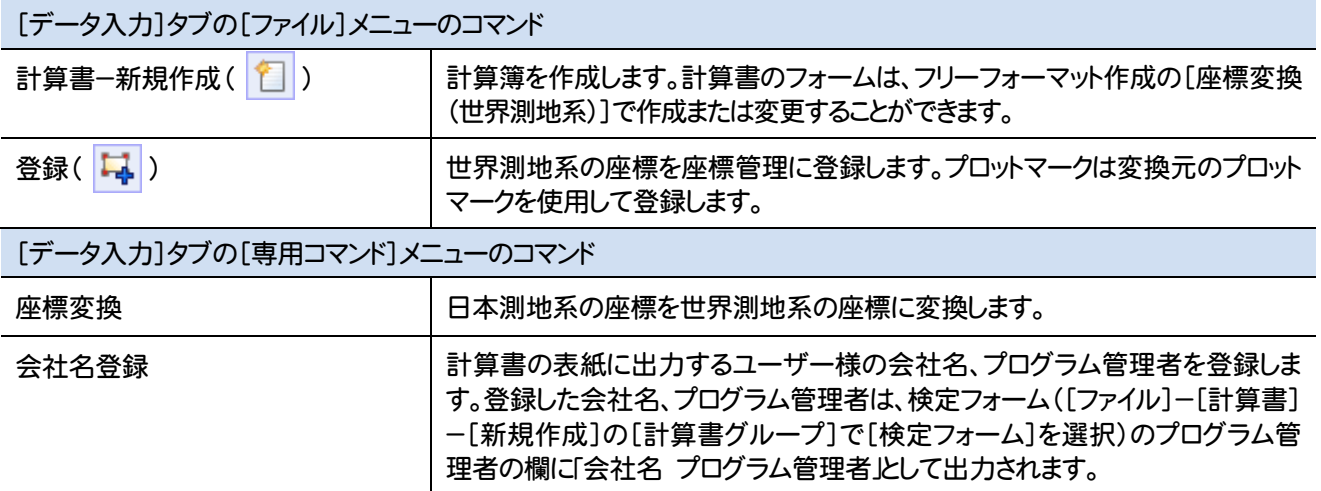

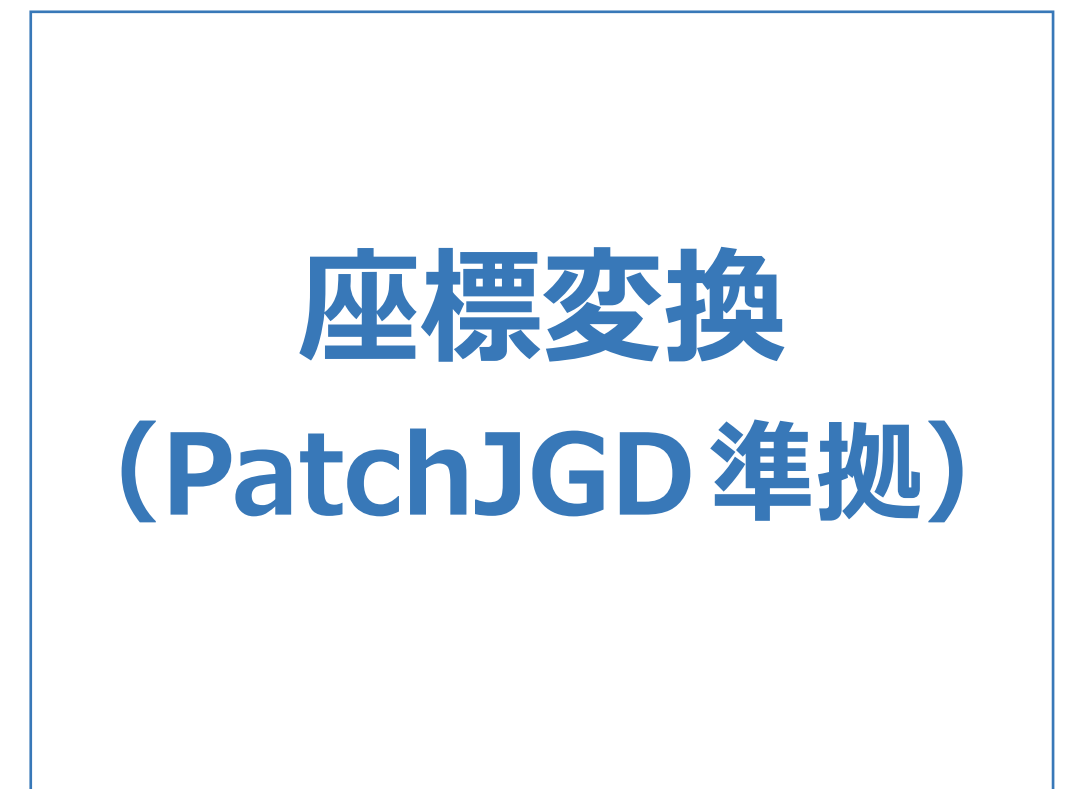

# 座標変換(PatchJGD準拠)のメニューバーのコマンドを紹介します。

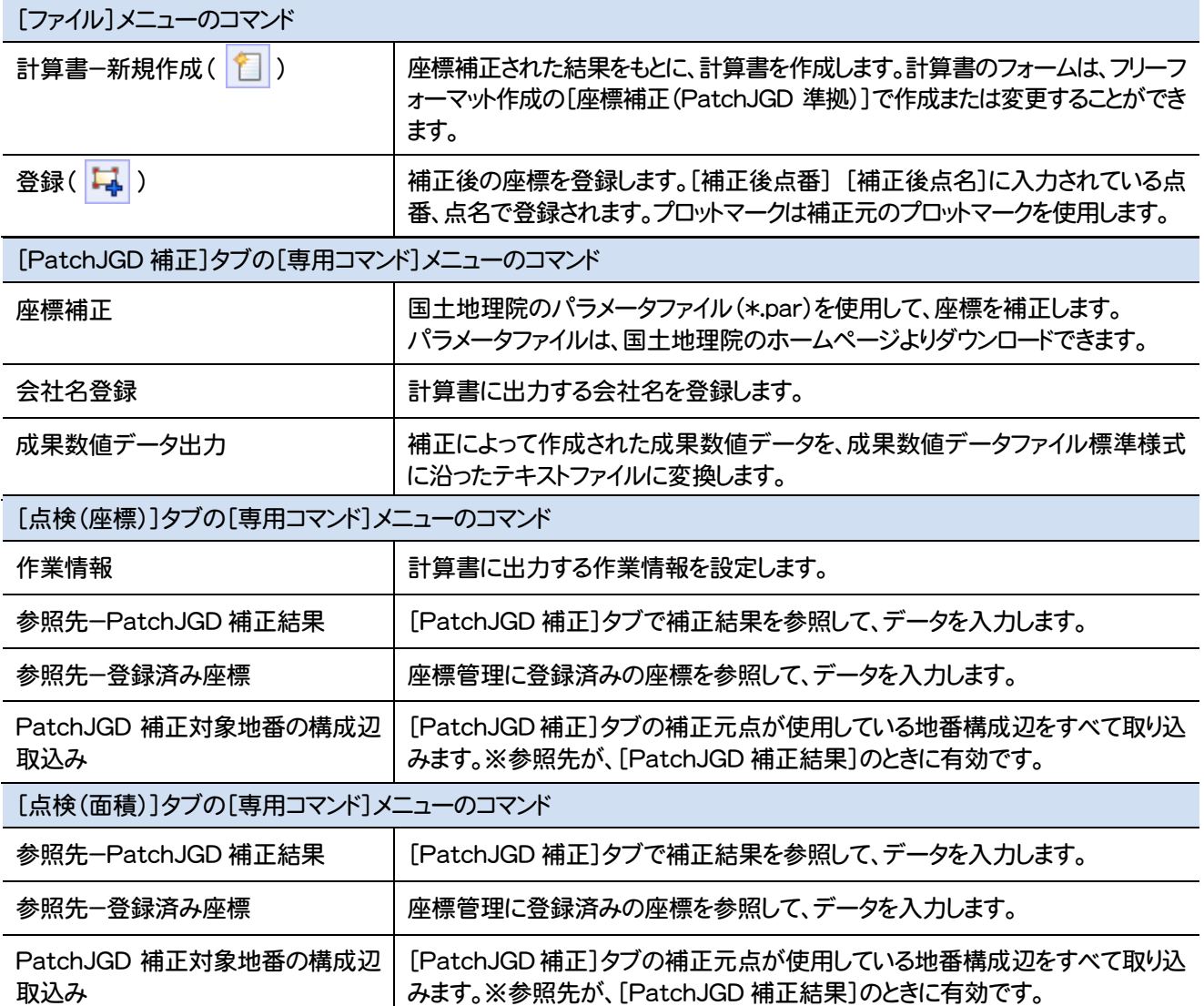

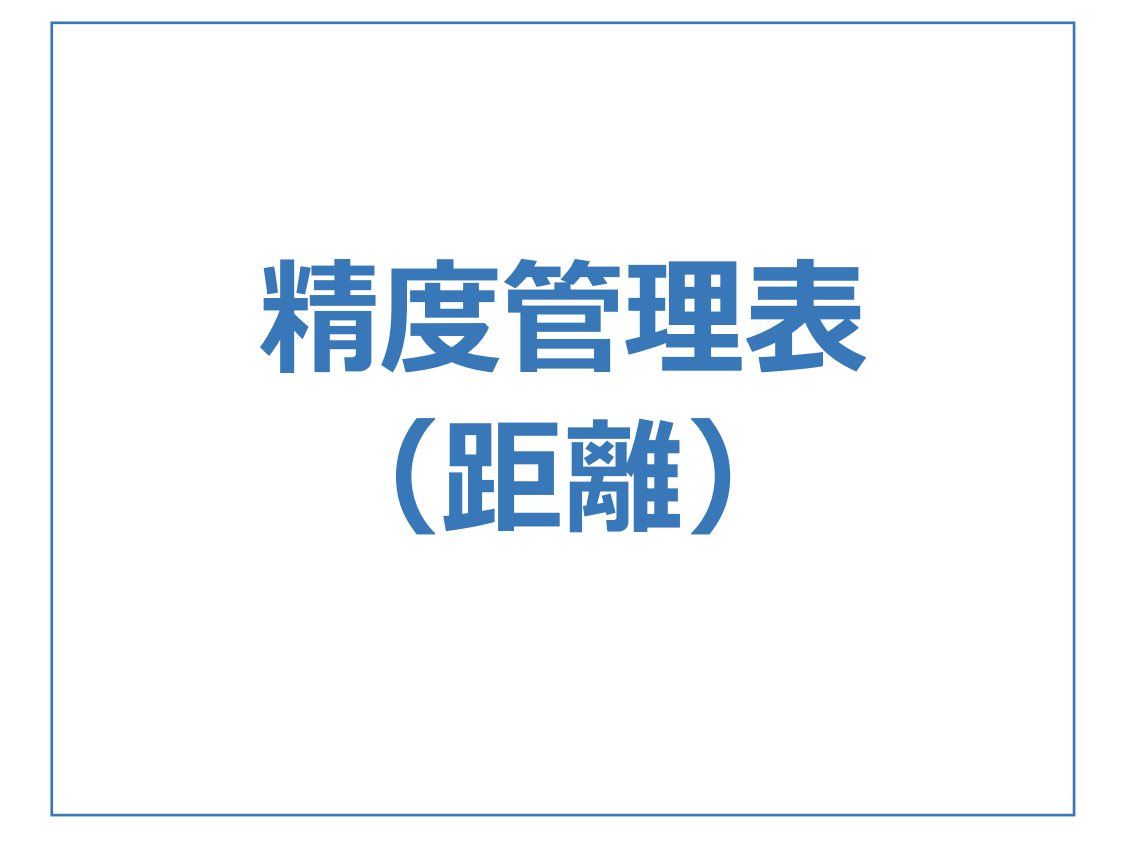

# 精度管理表(距離)のメニューバーのコマンドを紹介します。

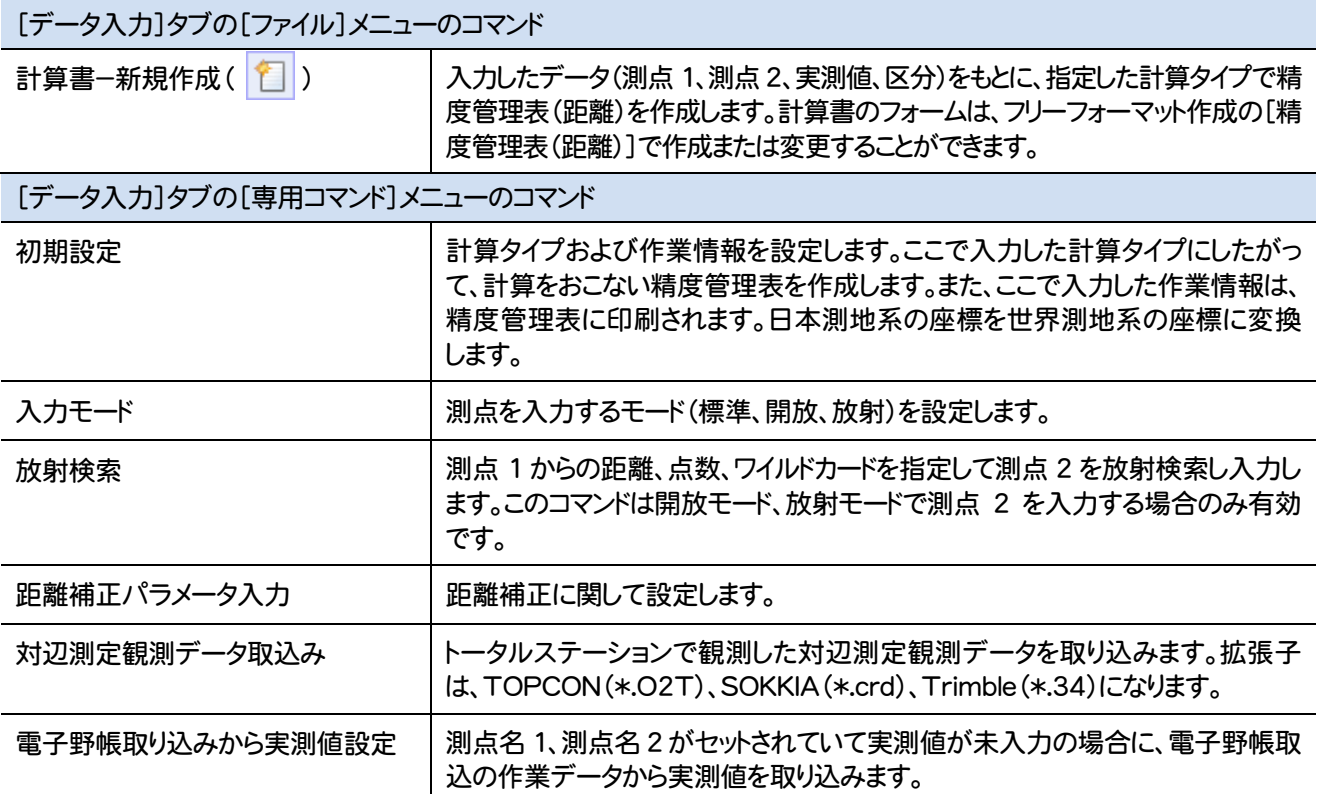

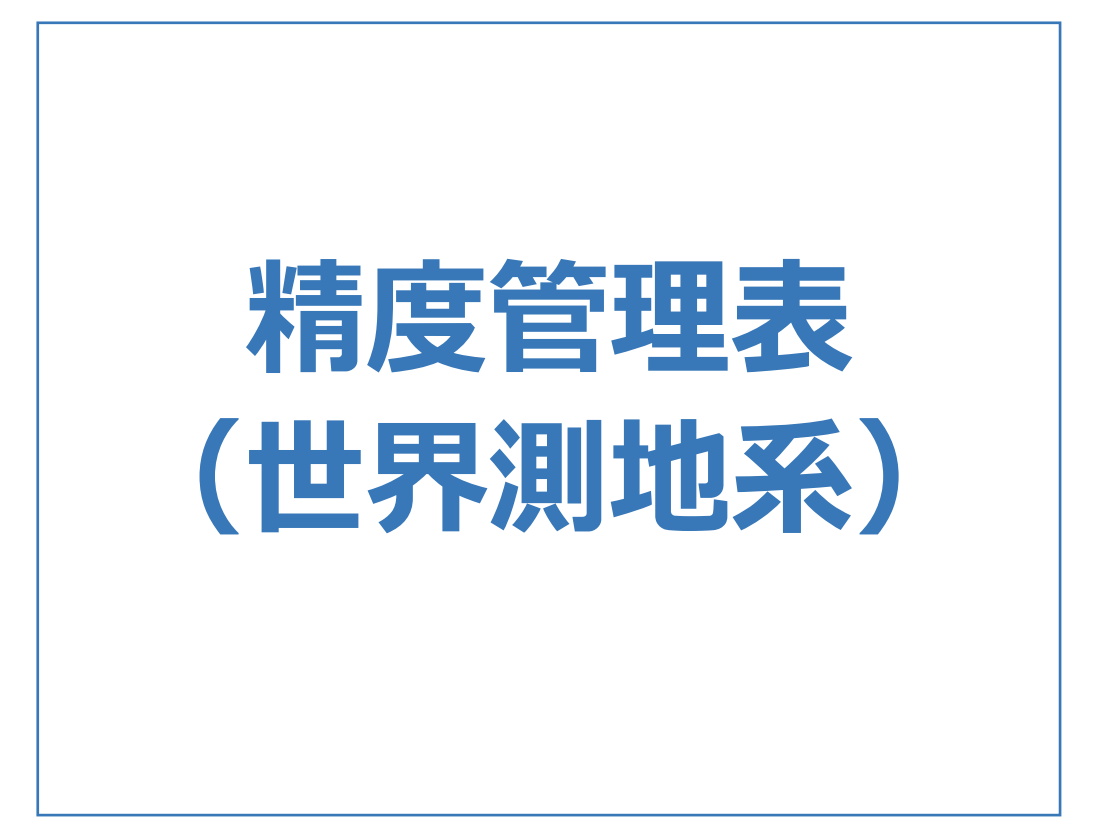

### 精度管理表(世界測地系)のメニューバーのコマンドを紹介します。

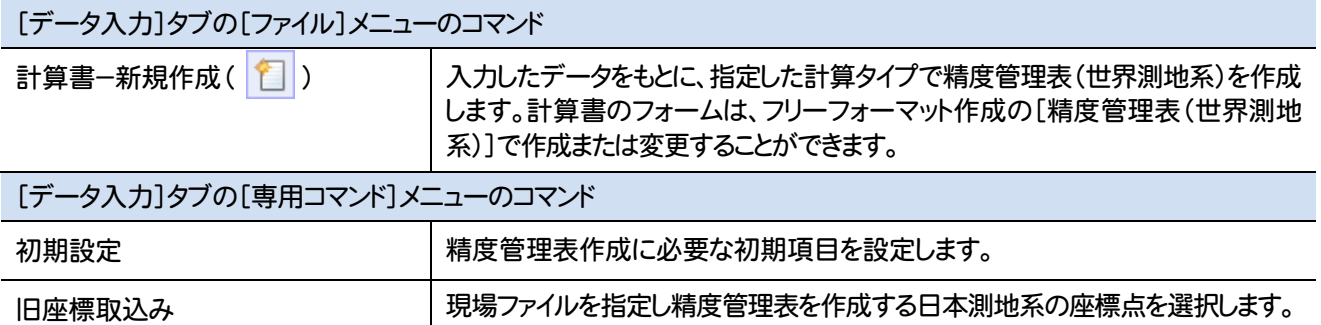
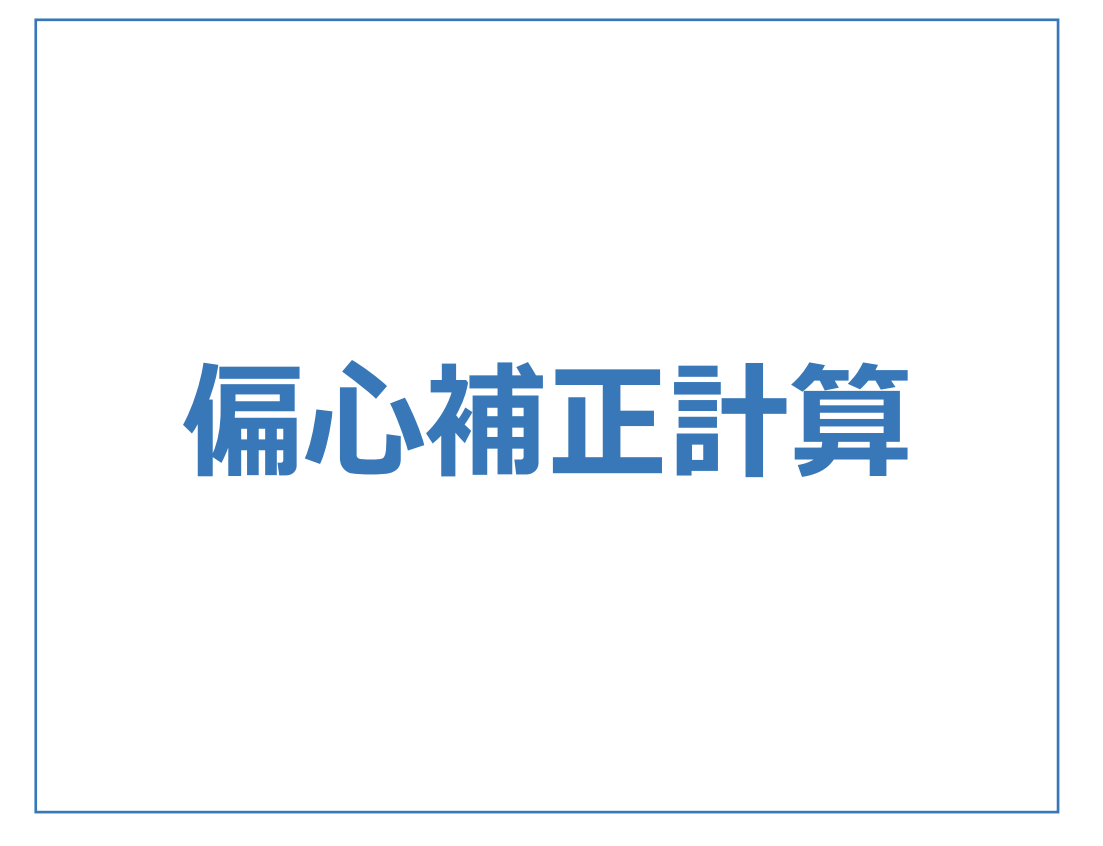

偏心補正計算のメニューバーのコマンドを紹介します。

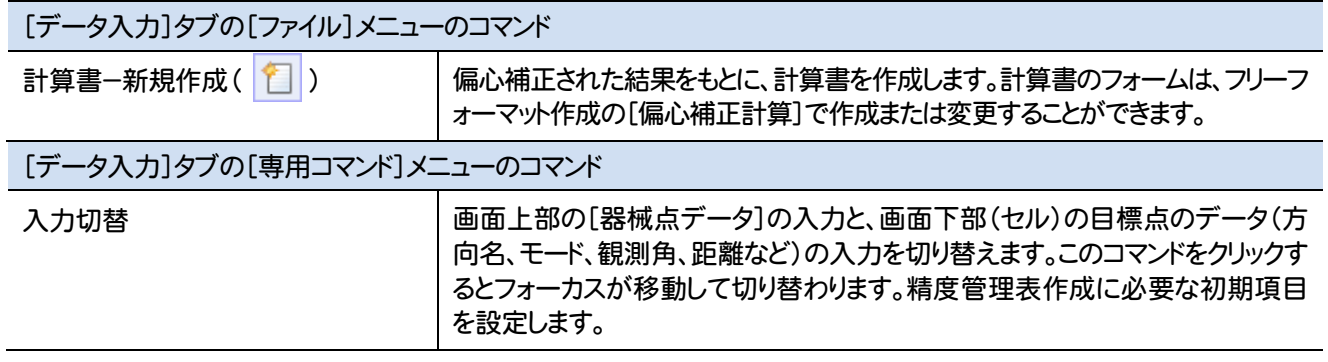

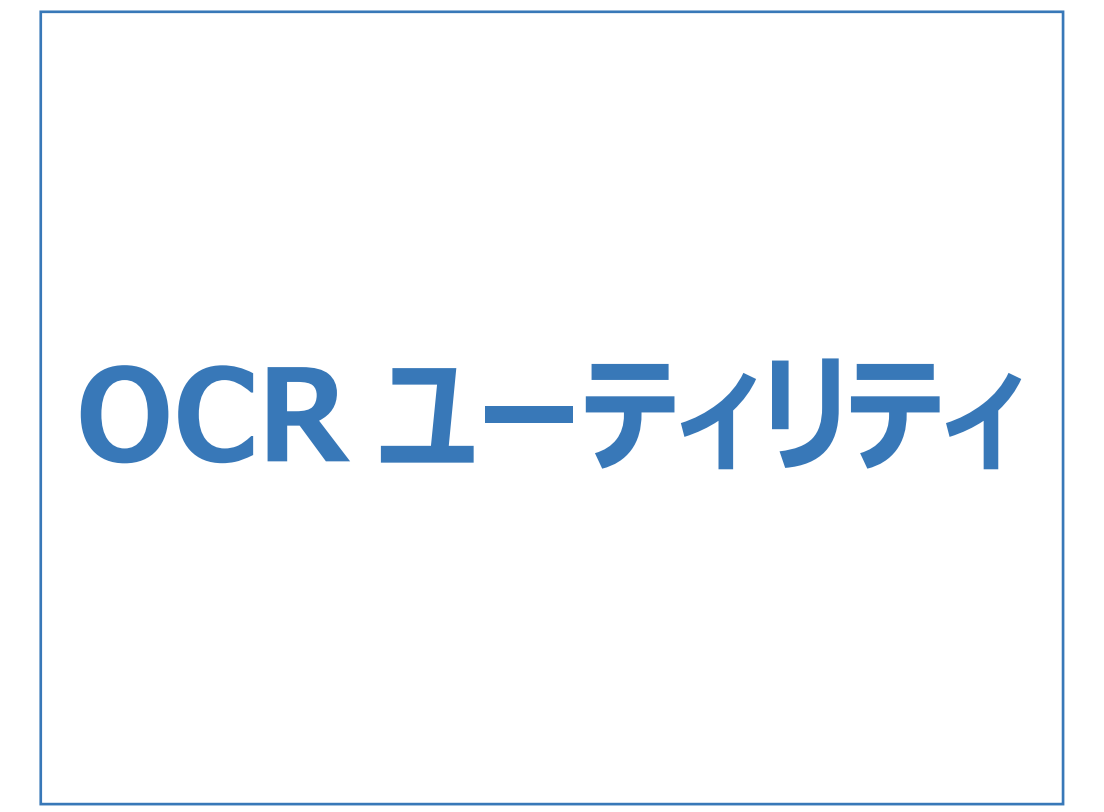

### OCRユーティリティのメニューバーのコマンドを紹介します。

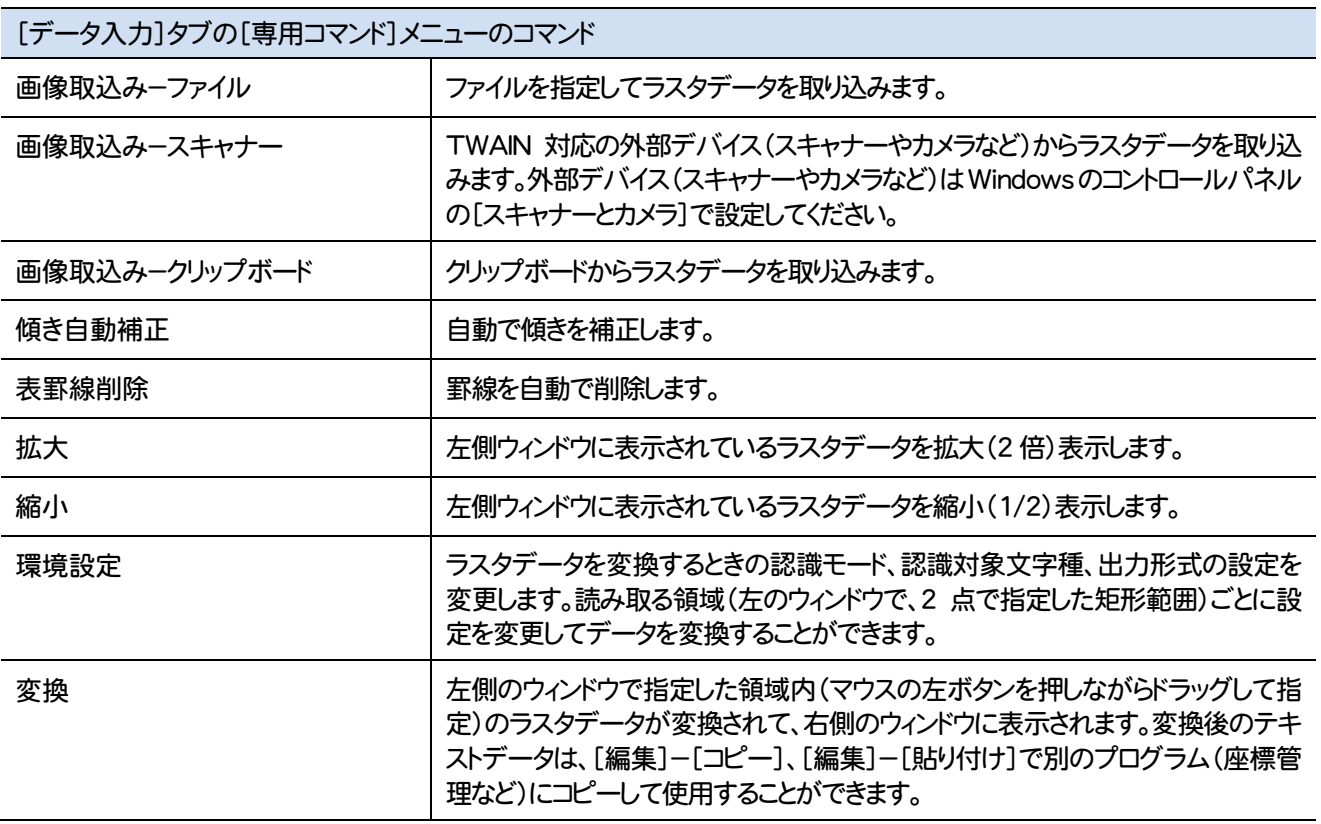

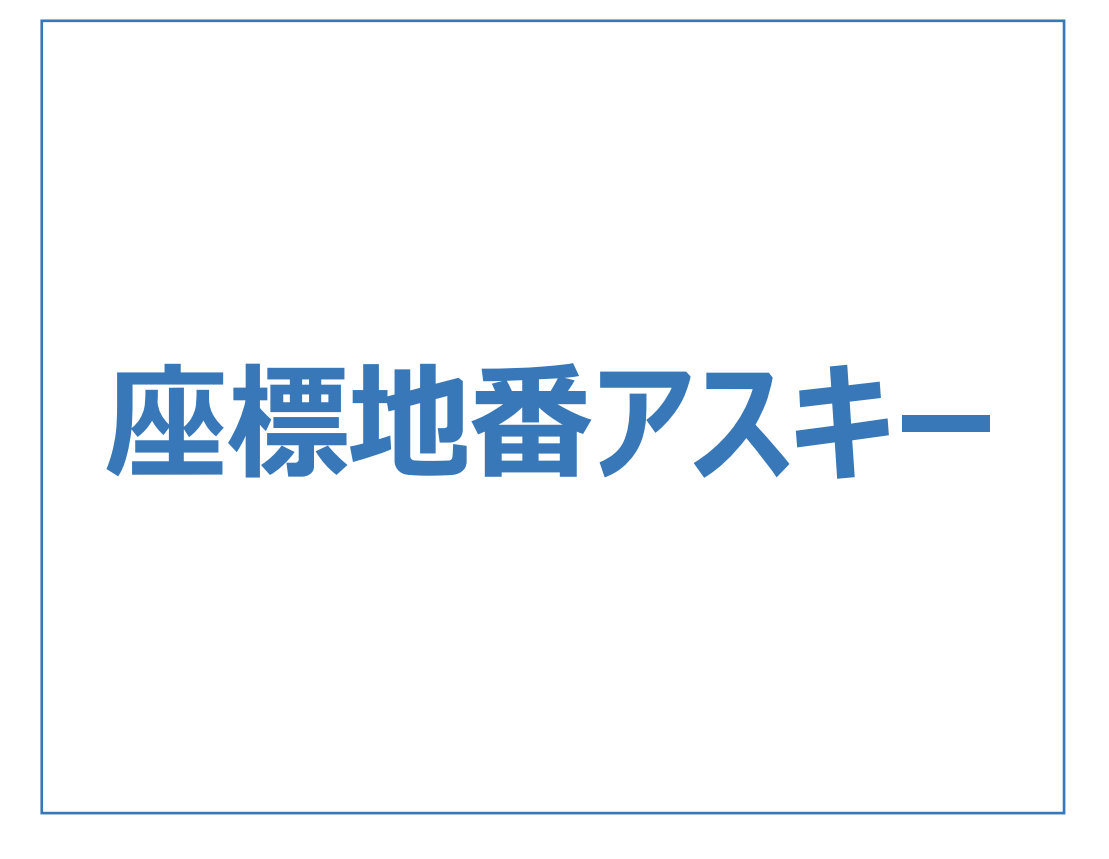

#### 座標地番アスキーのメニューバーのコマンドを紹介します。

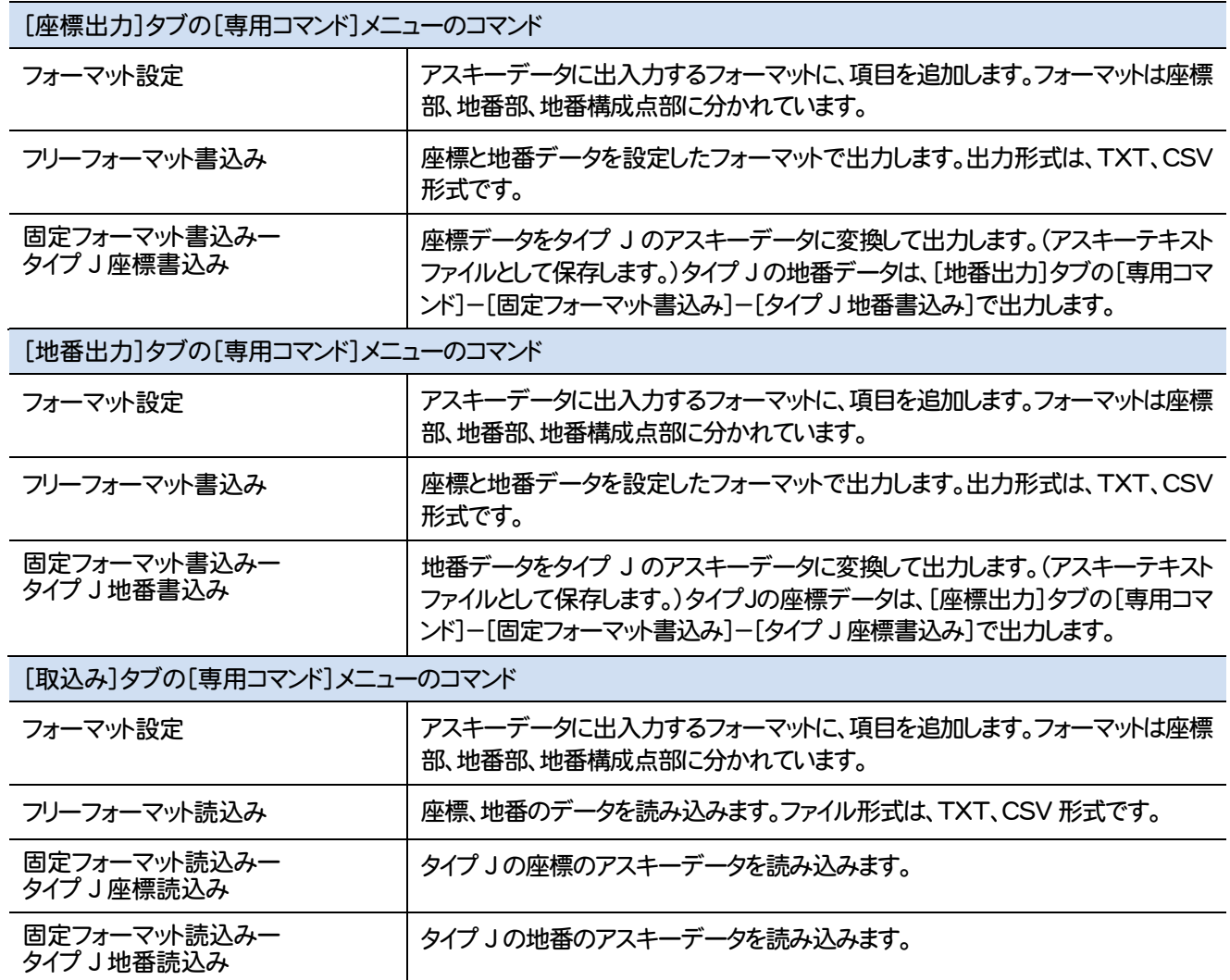

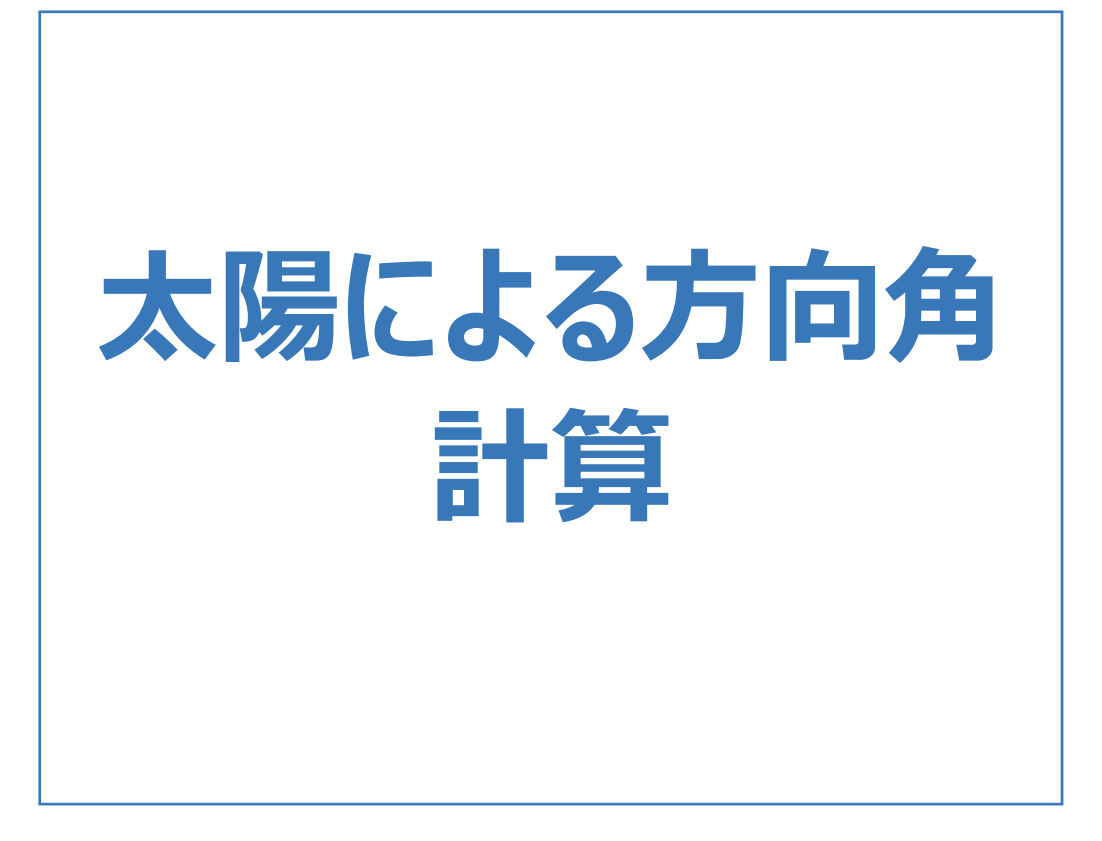

# 太陽による方向角計算のメニューバーのコマンドを紹介します。

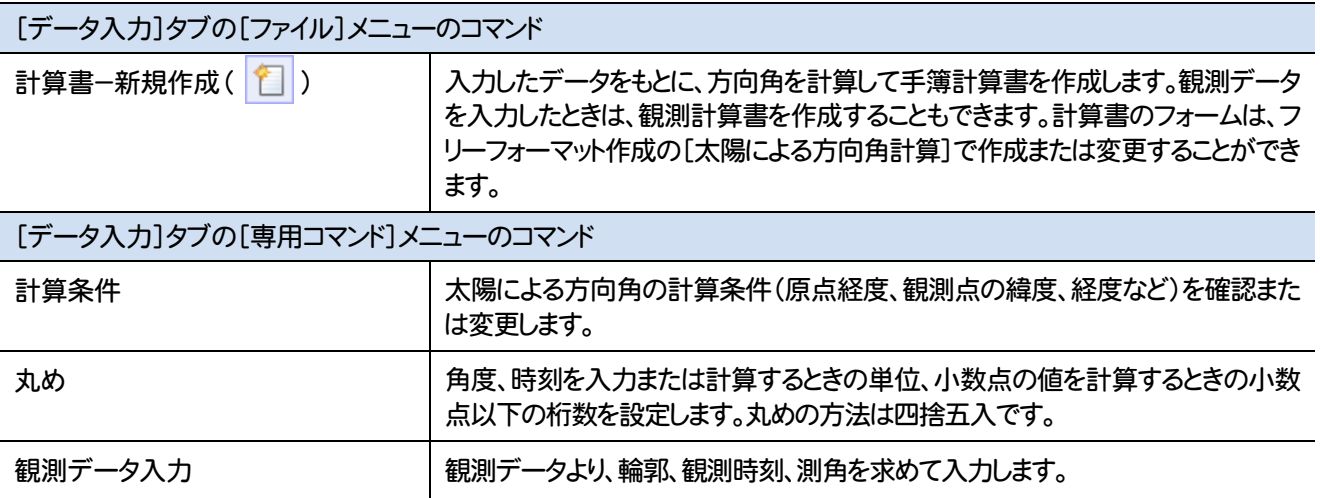

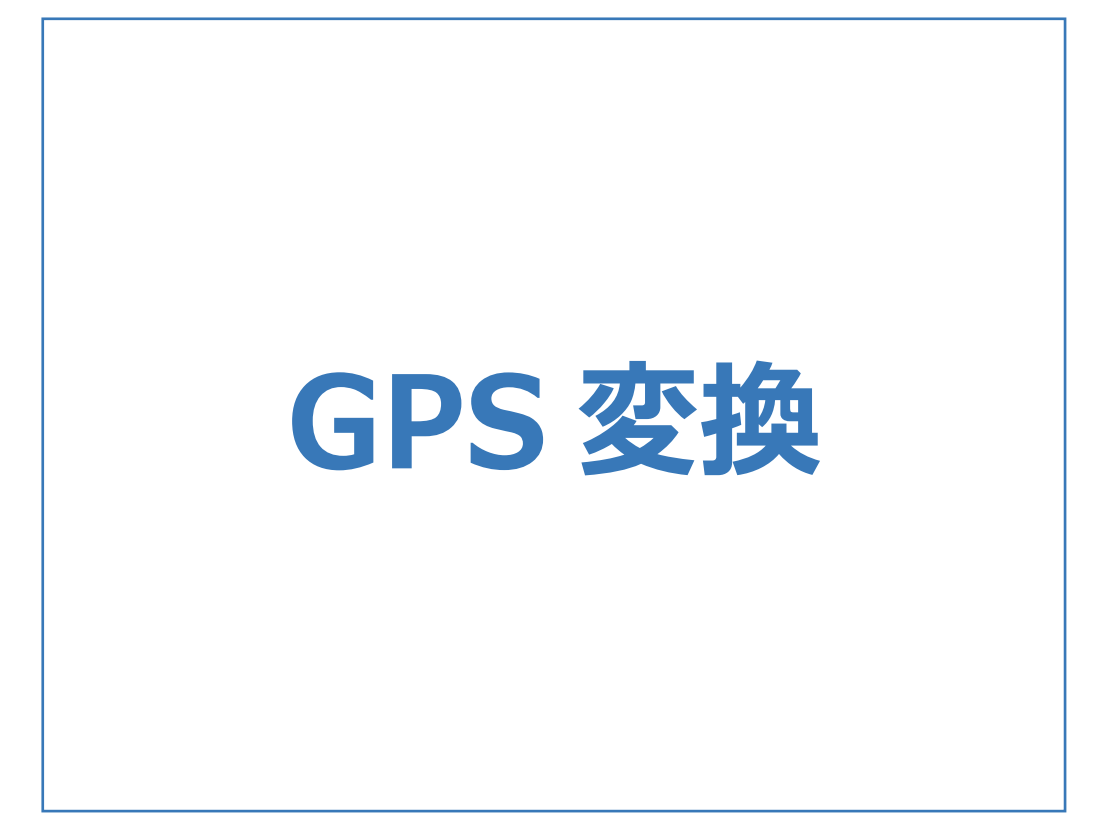

GPS変換のメニューバーのコマンドを紹介します。

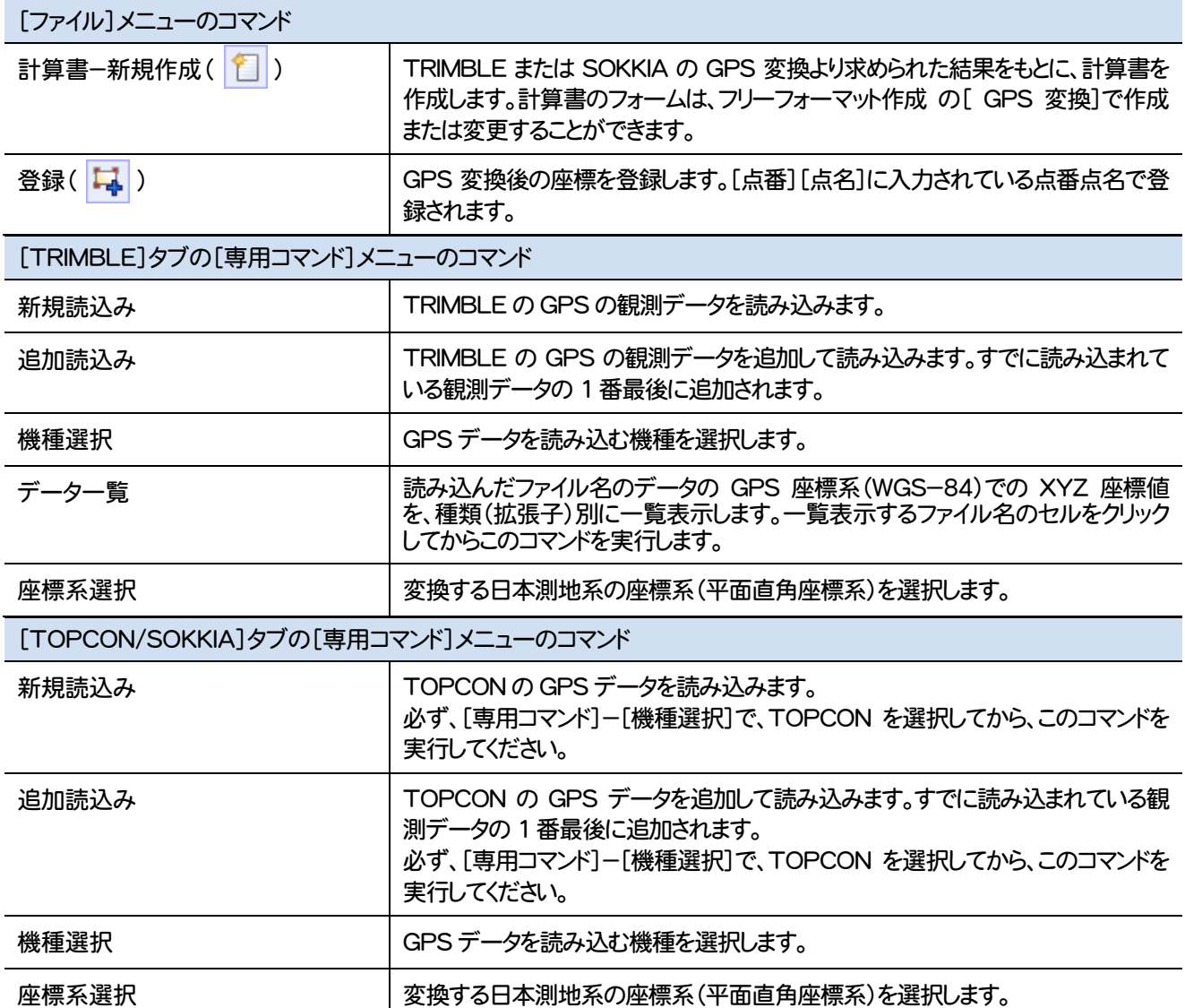

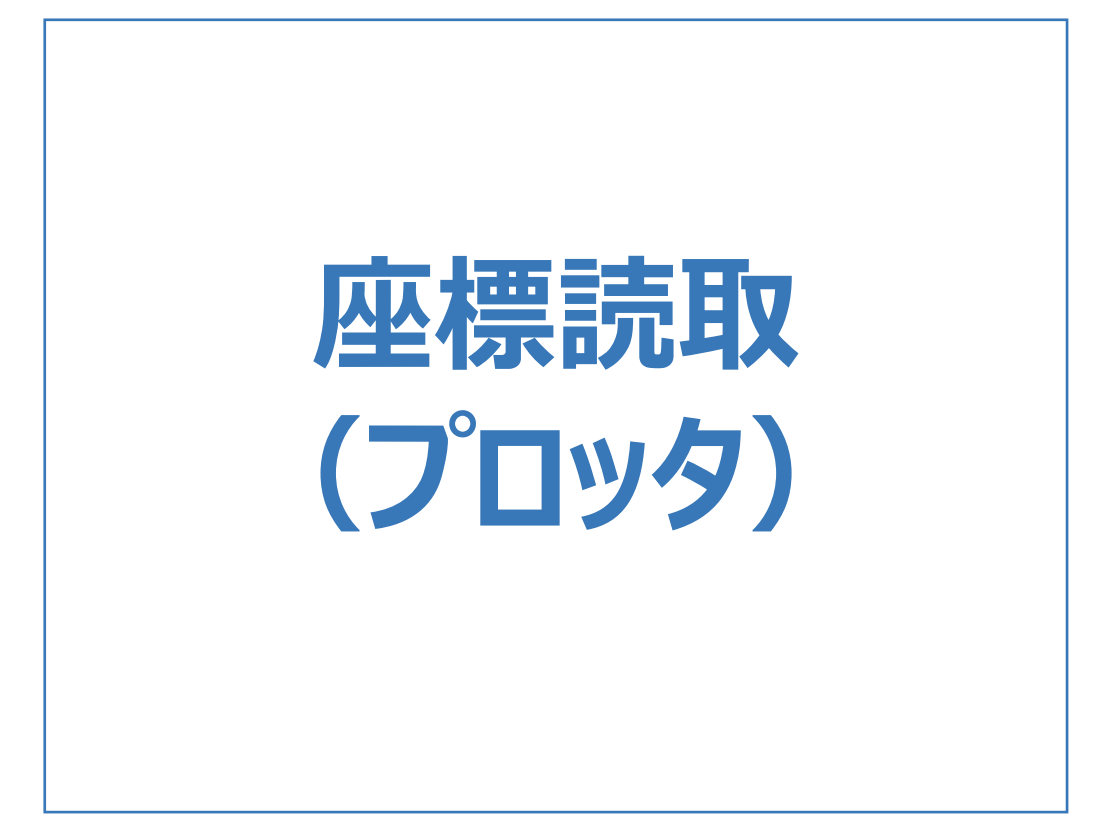

### 座標読取(プロッタ)のメニューバーのコマンドを紹介します。

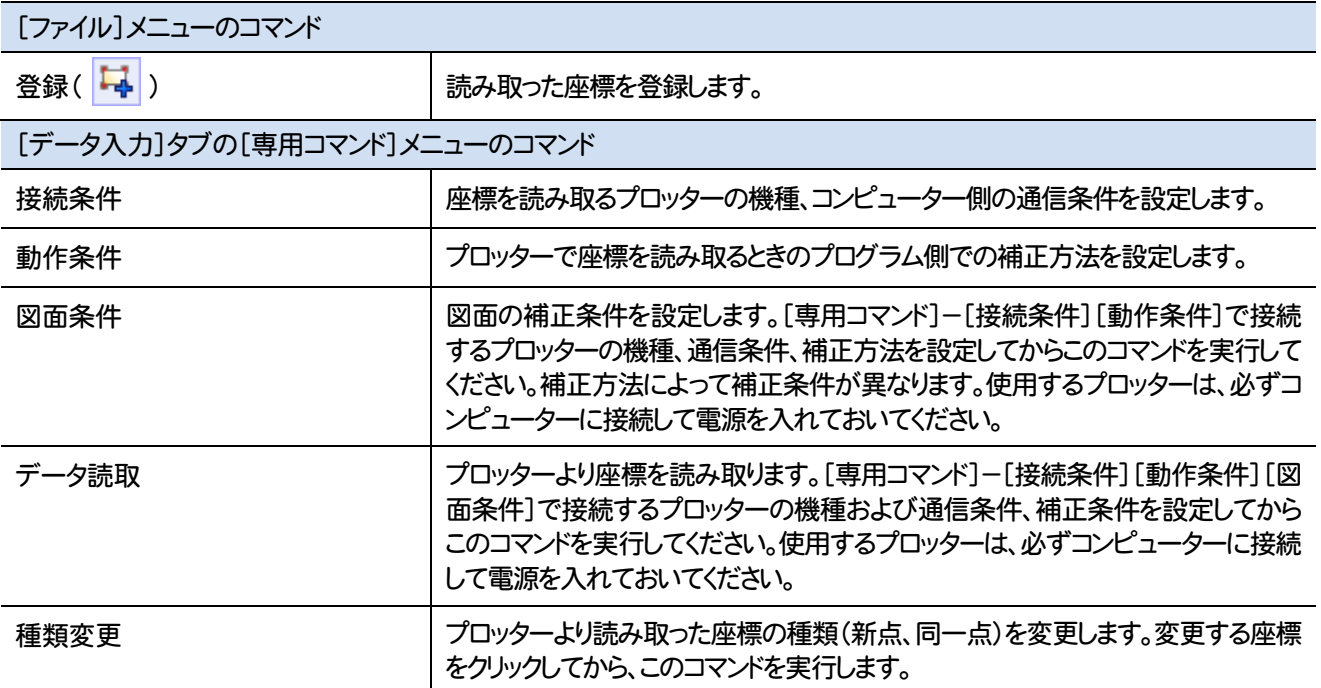

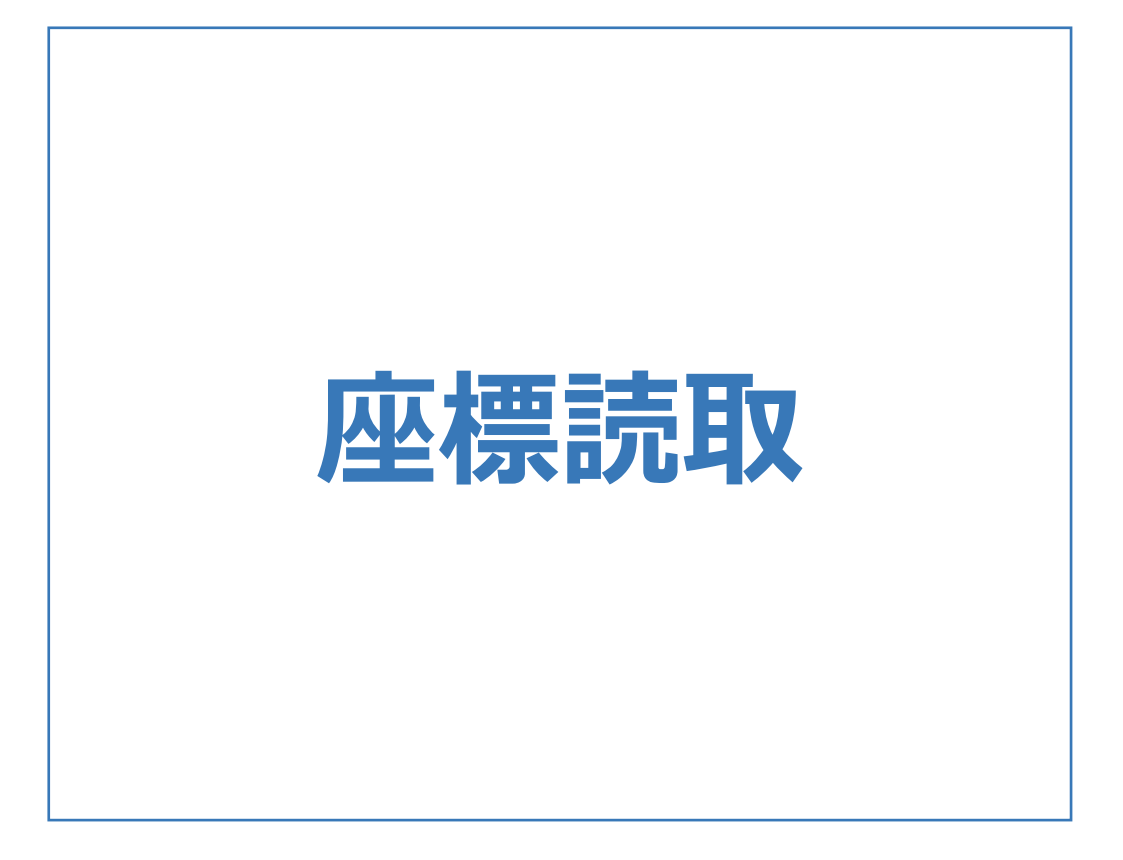

座標読取のメニューバーのコマンドを紹介します。

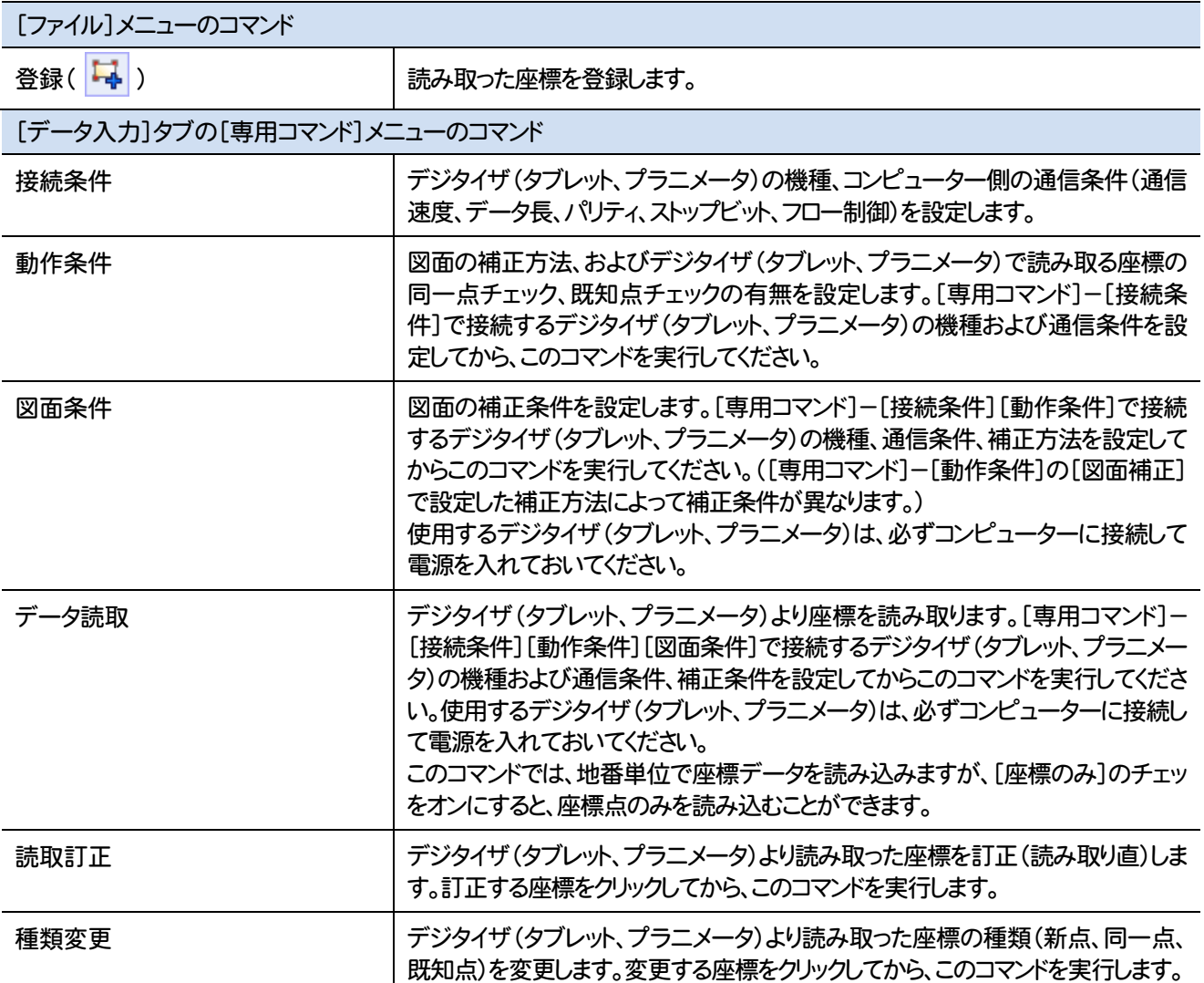

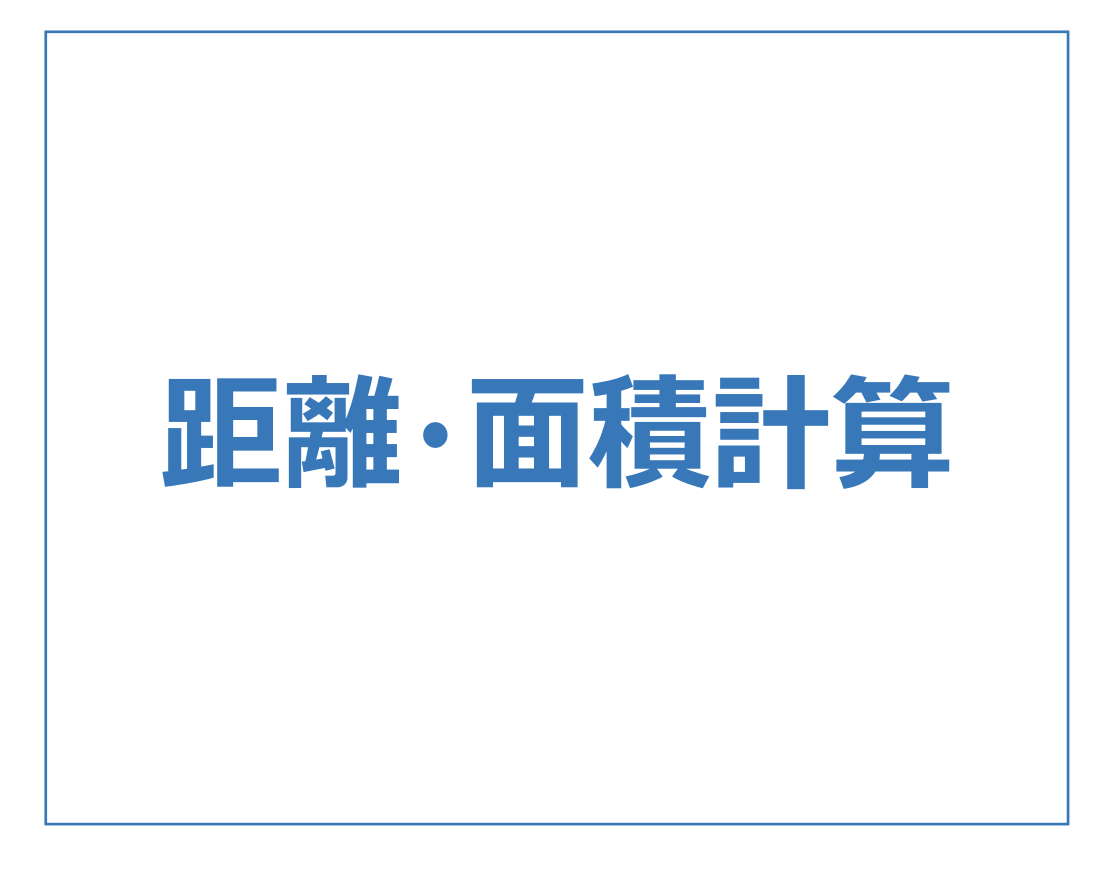

## 距離・面積計算のメニューバーのコマンドを紹介します。

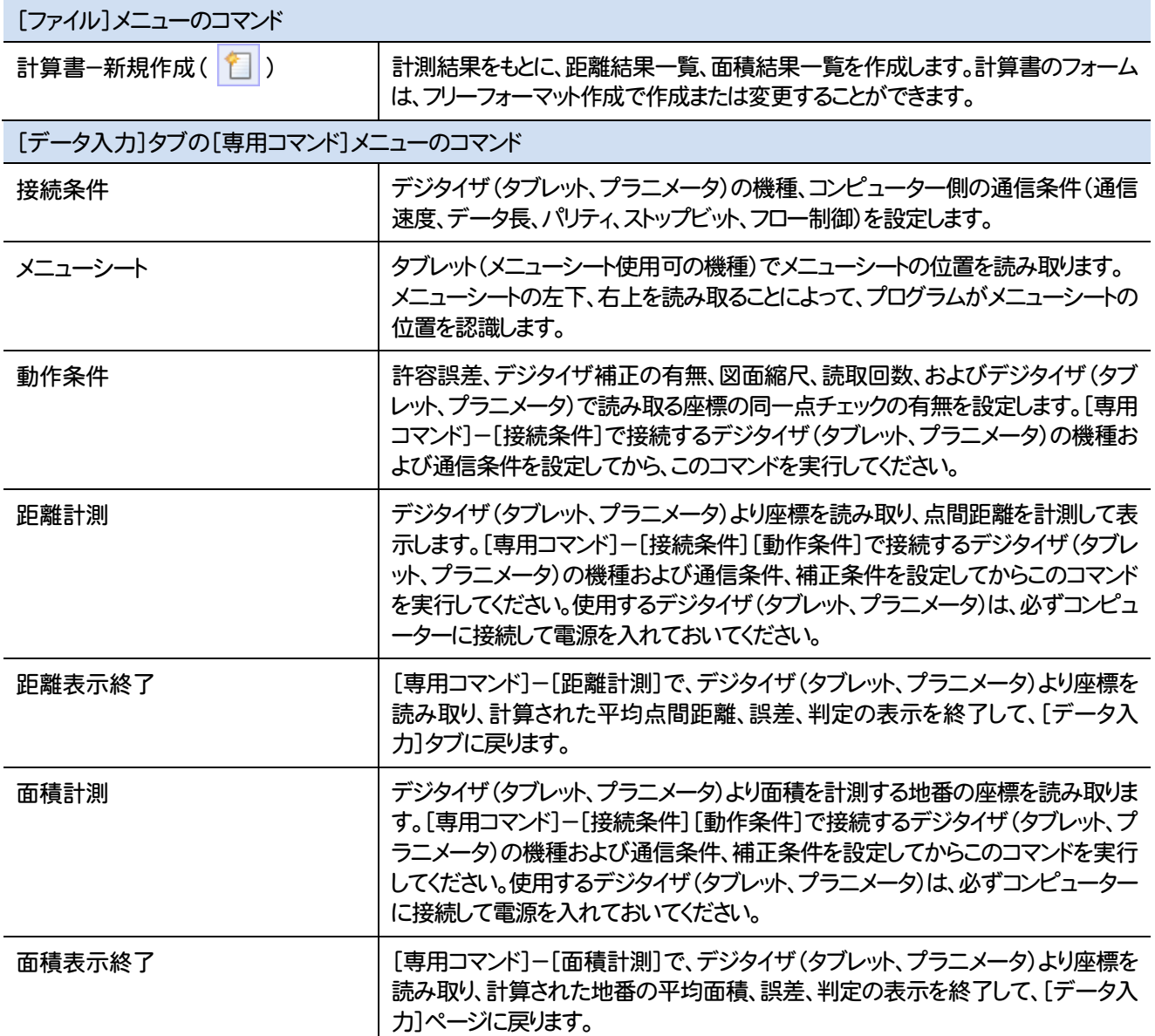

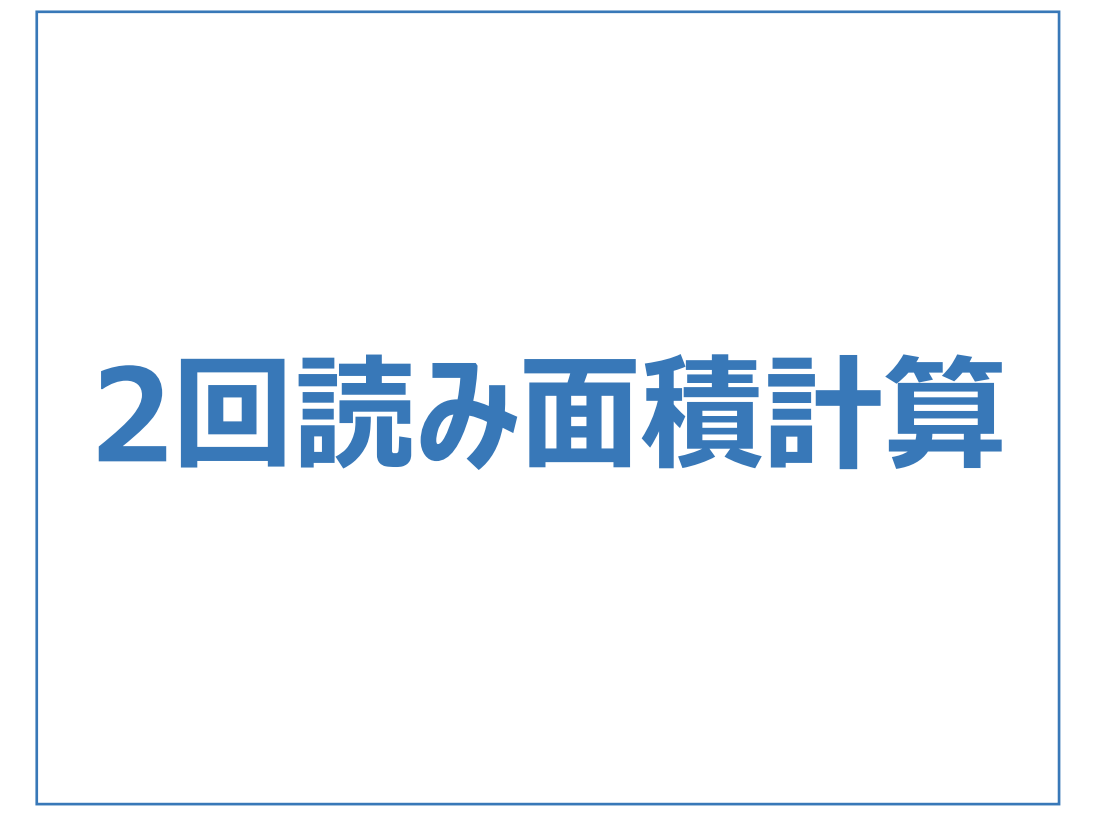

#### 2回読み面積計算のメニューバーのコマンドを紹介します。

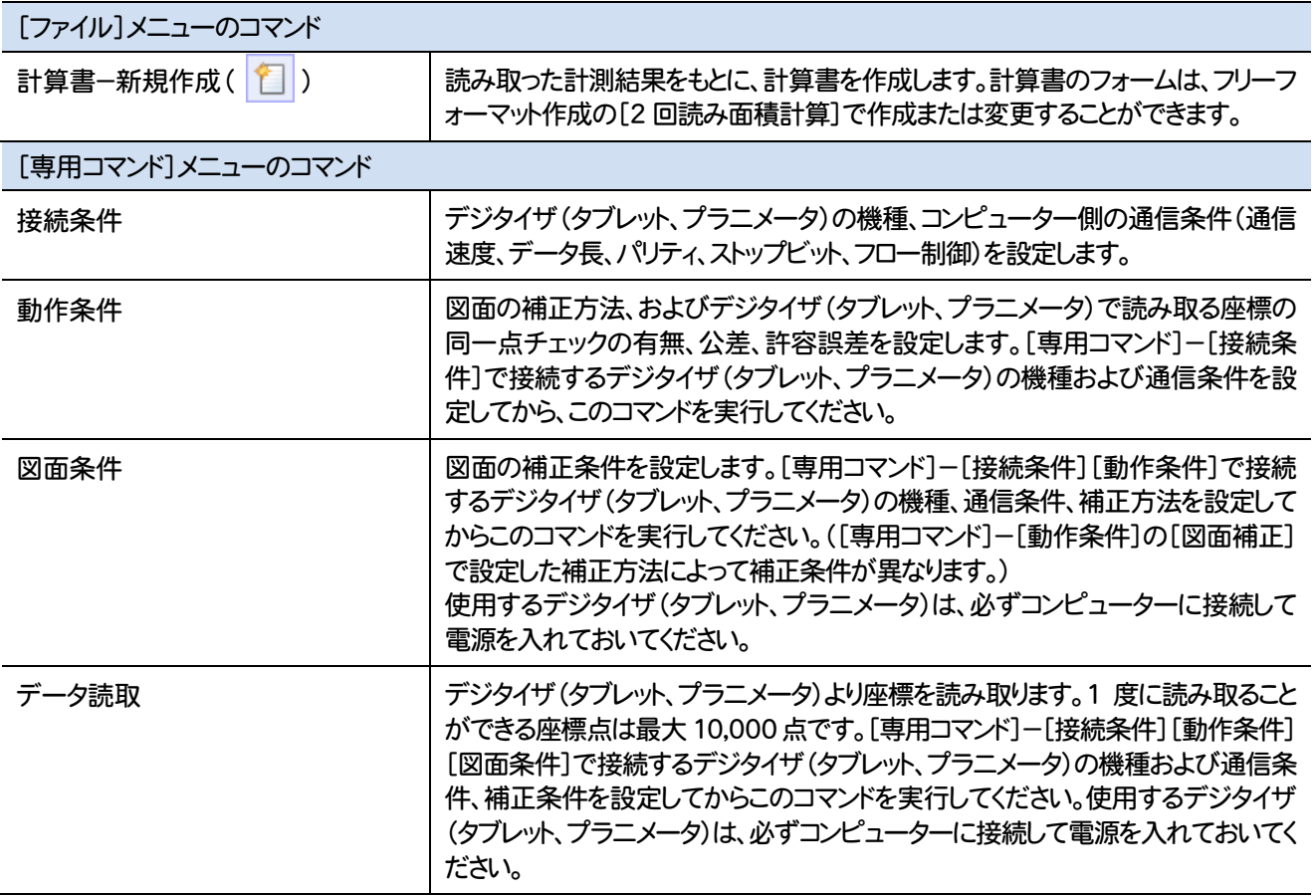

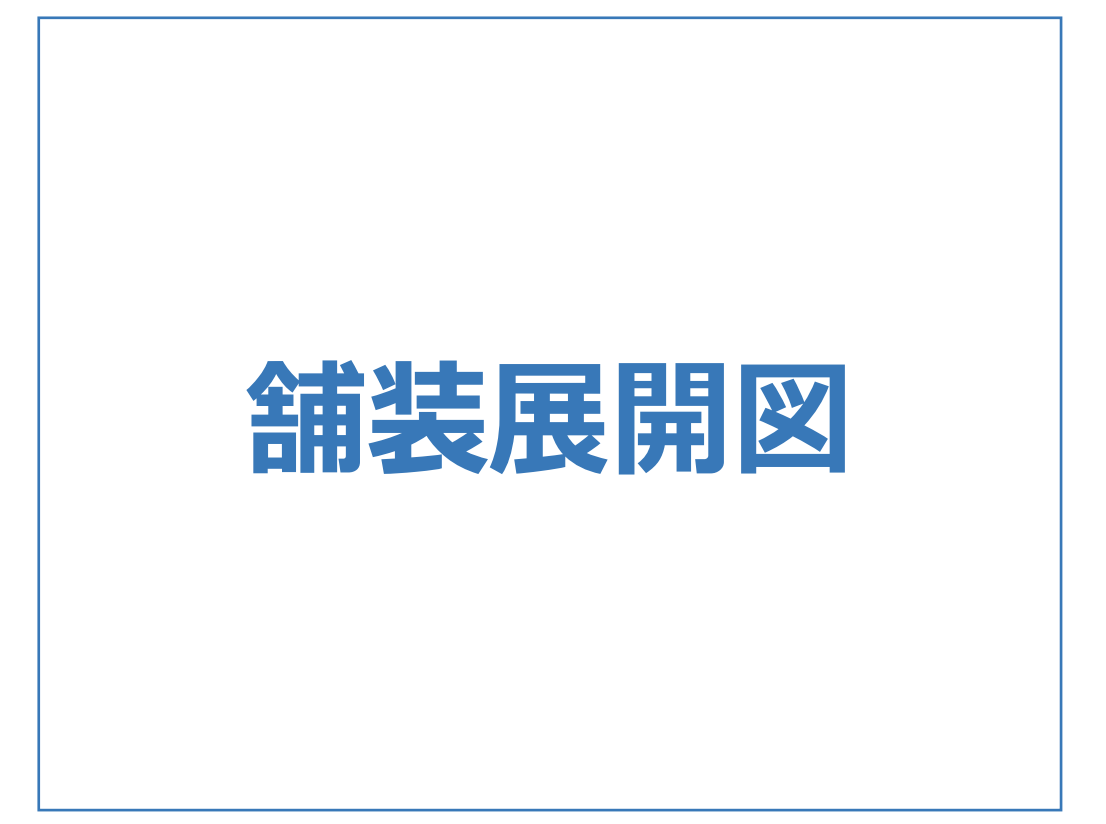

舗装展開図のメニューバーのコマンドを紹介します。

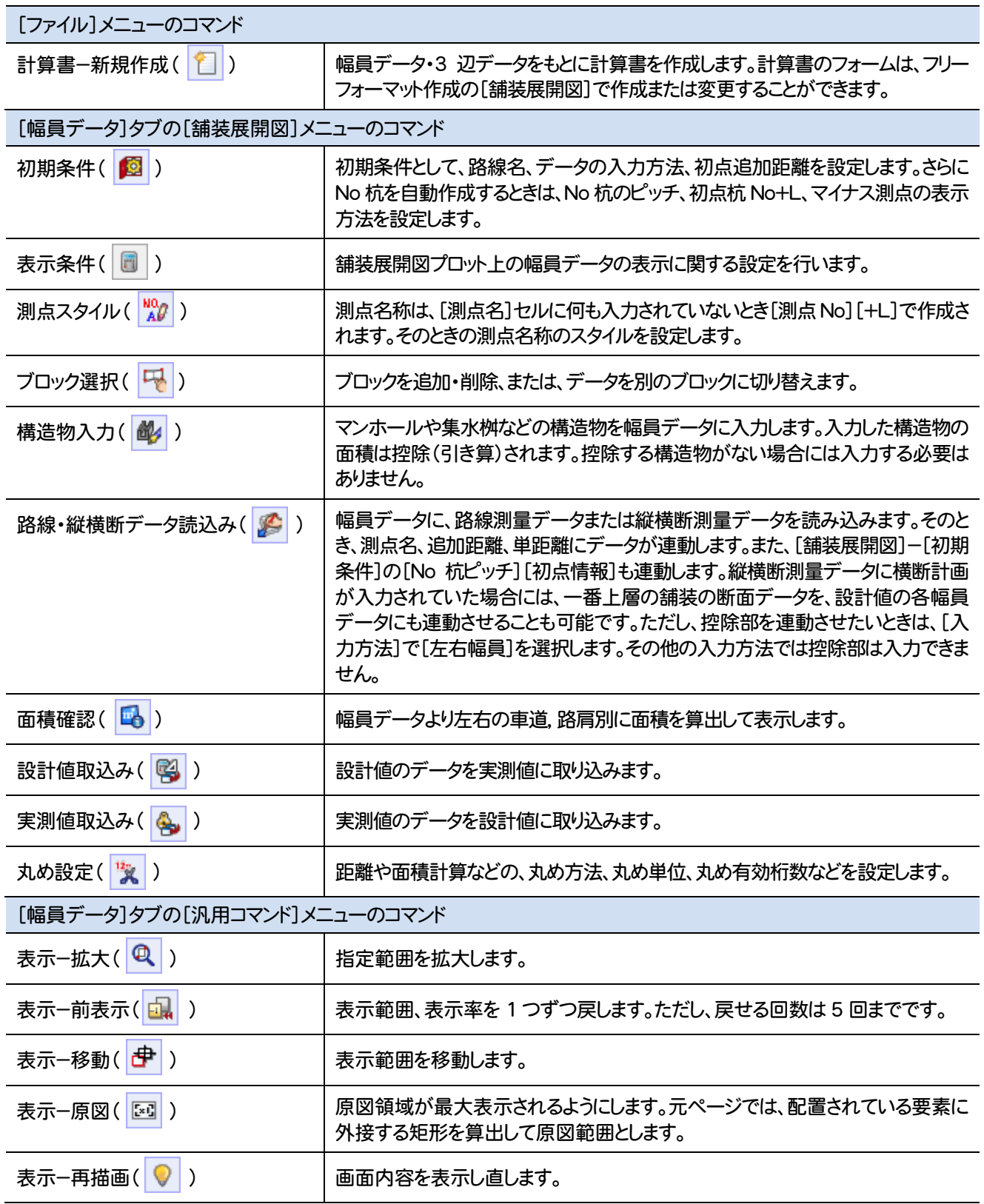

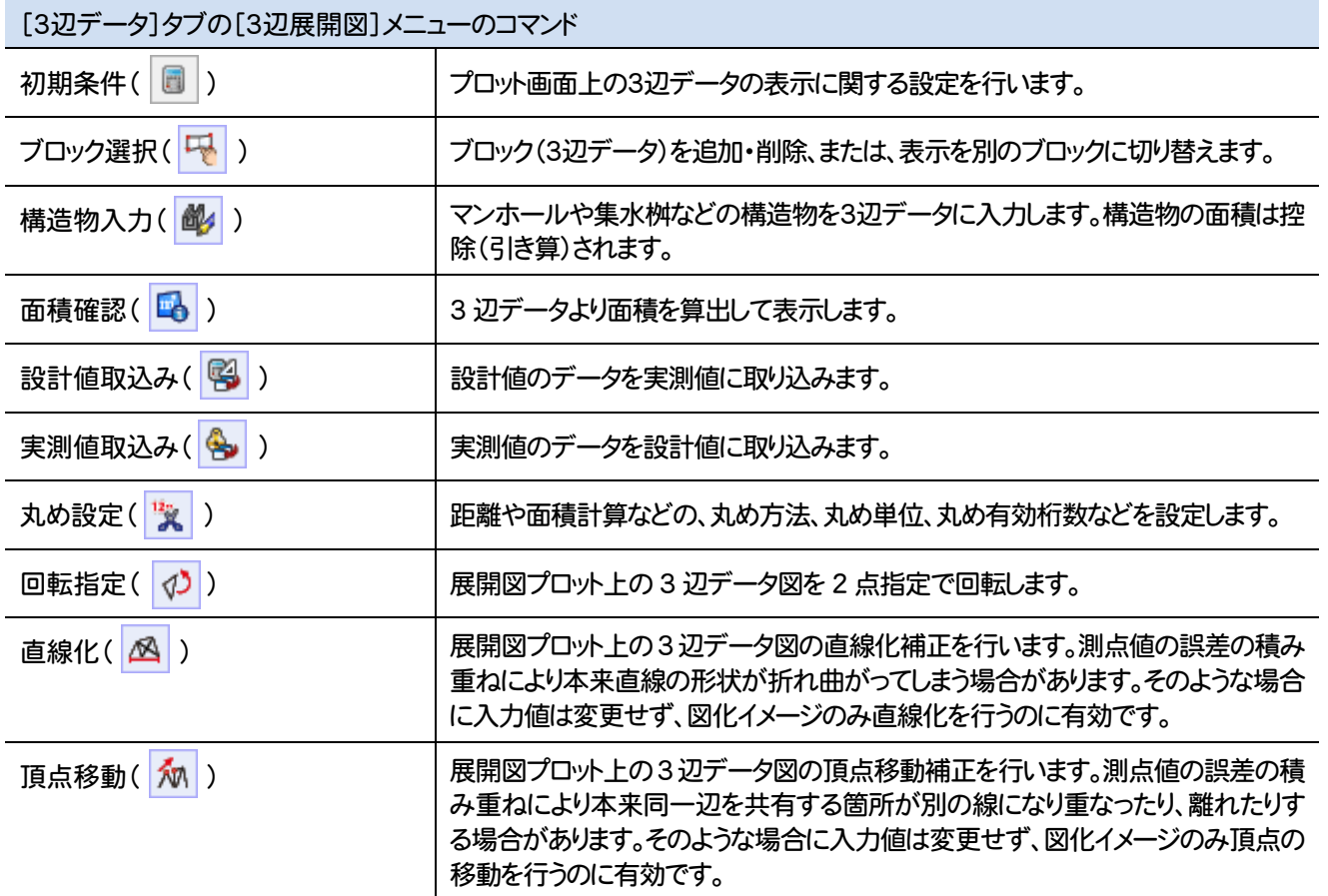

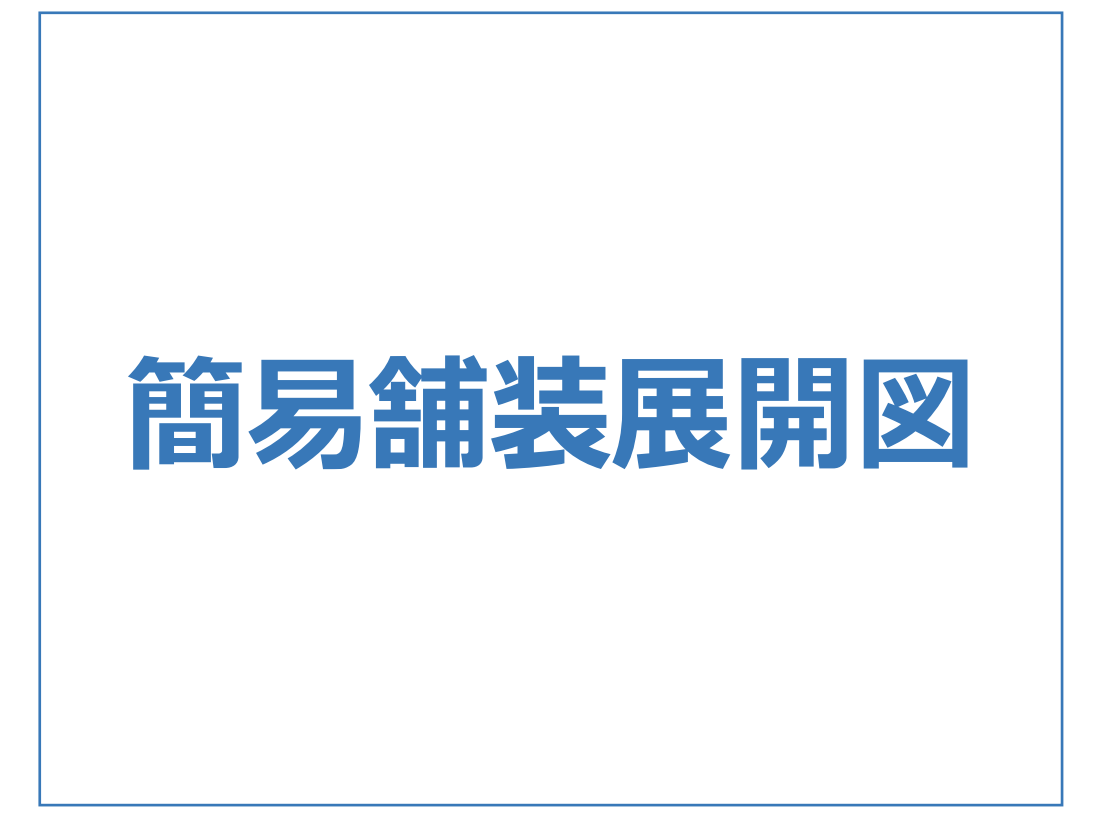

L

簡易舗装展開図のメニューバーのコマンドを紹介します。

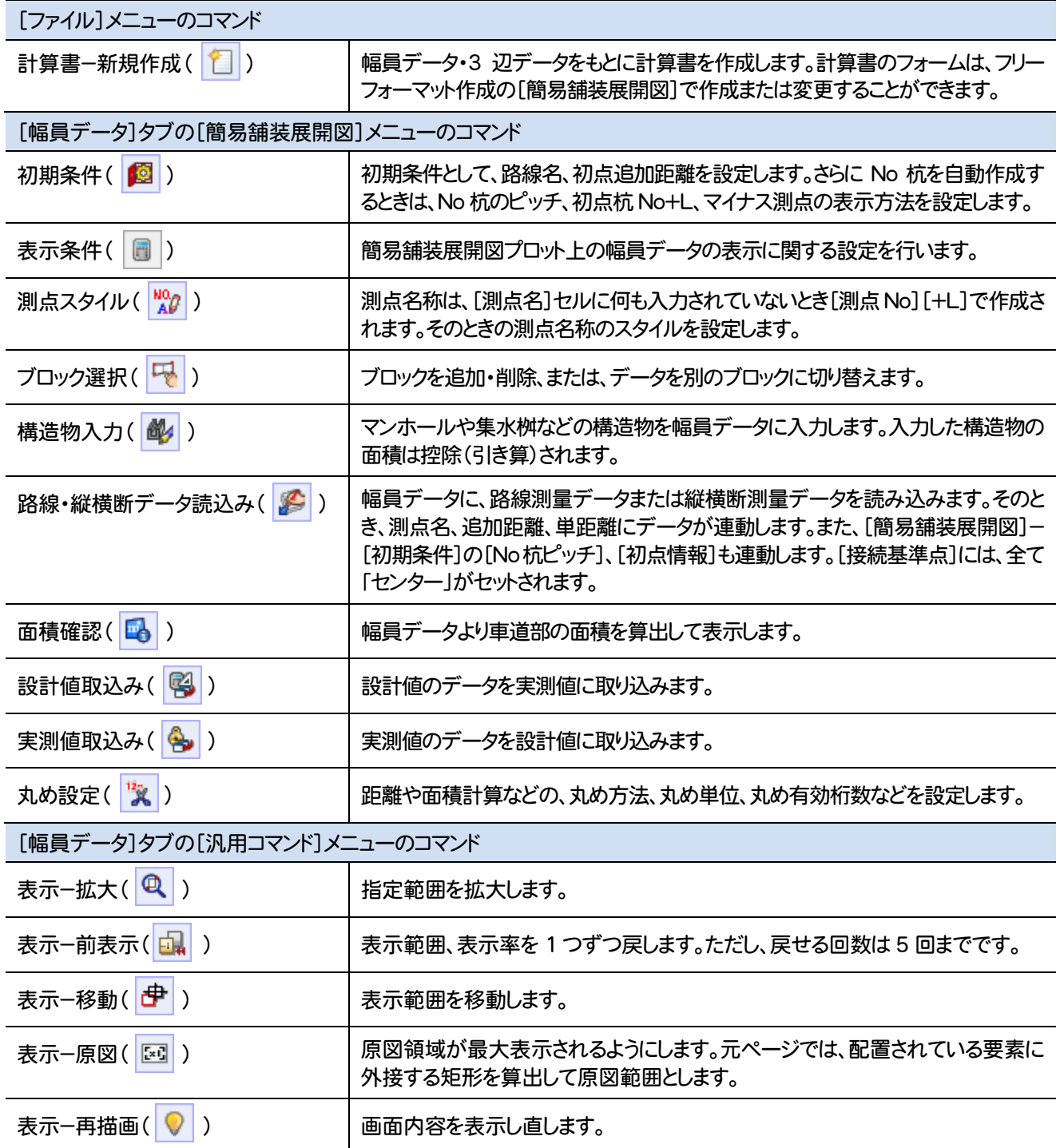

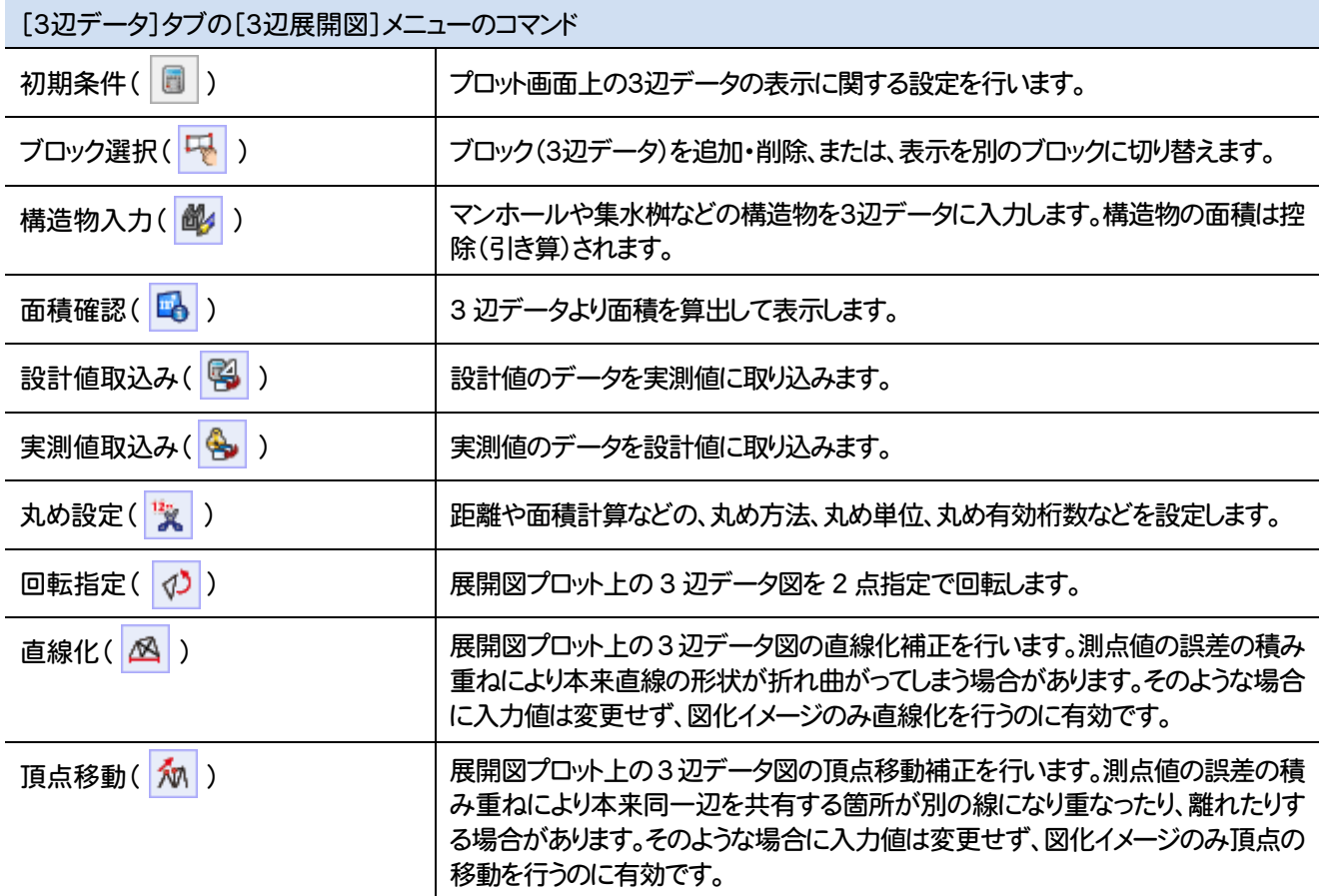

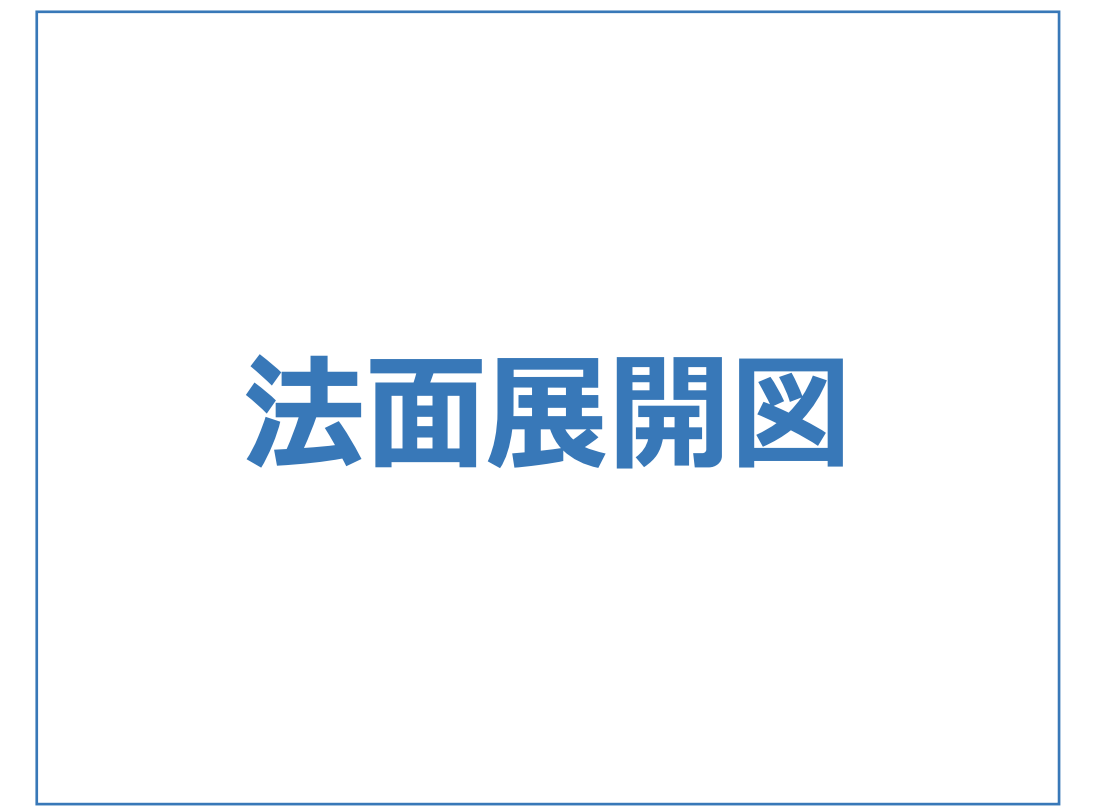

法面展開図のメニューバーのコマンドを紹介します。

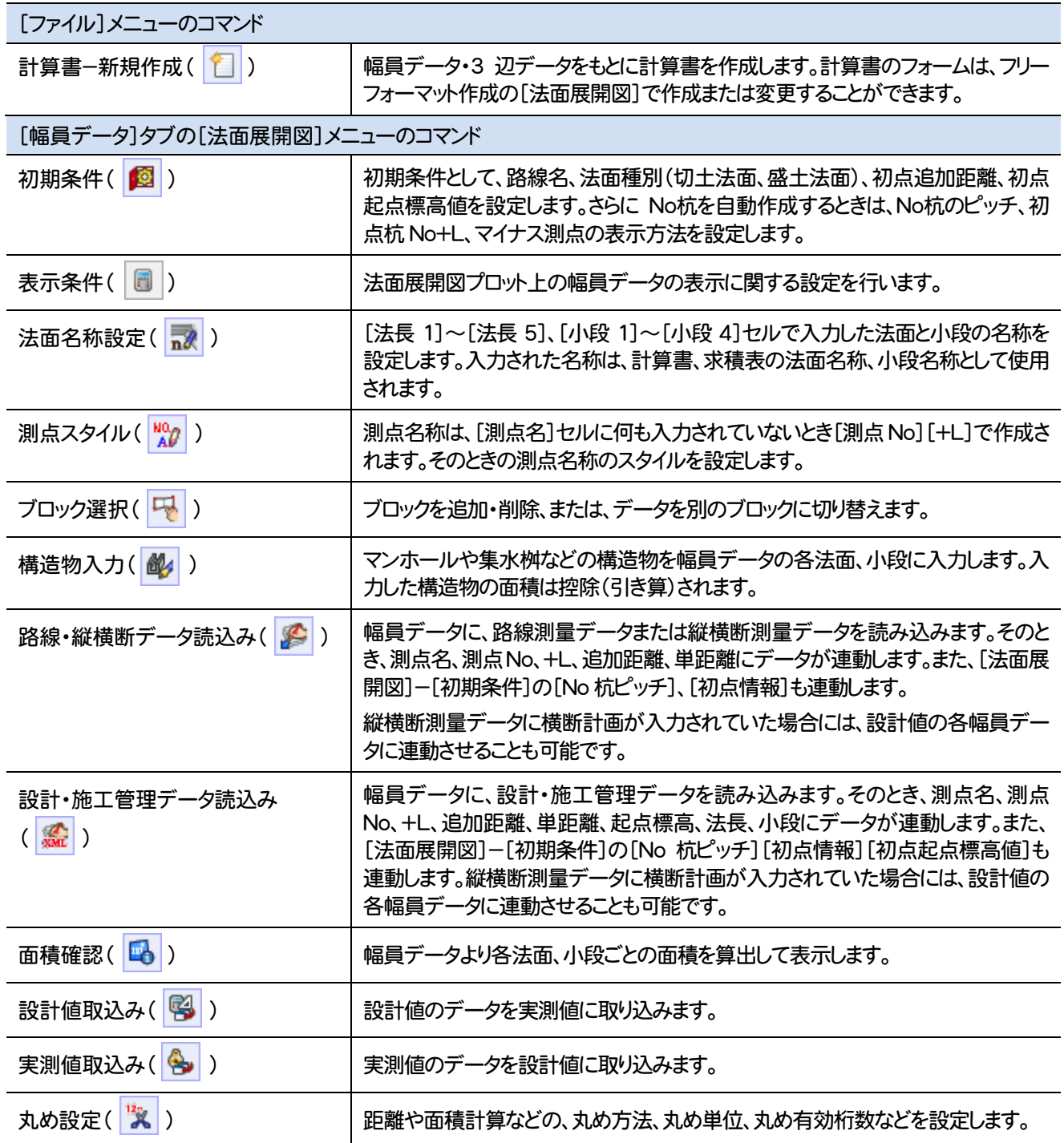

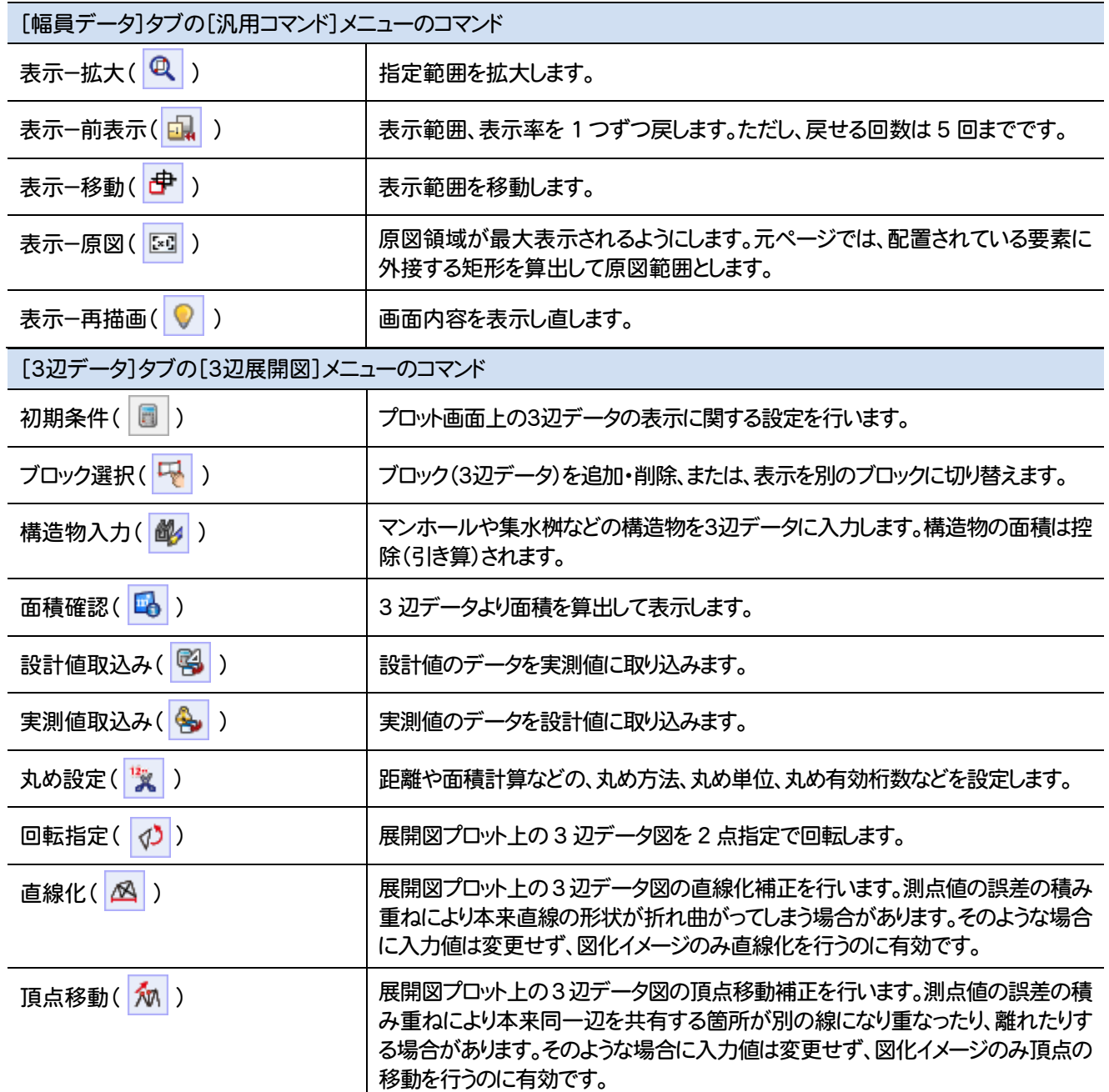

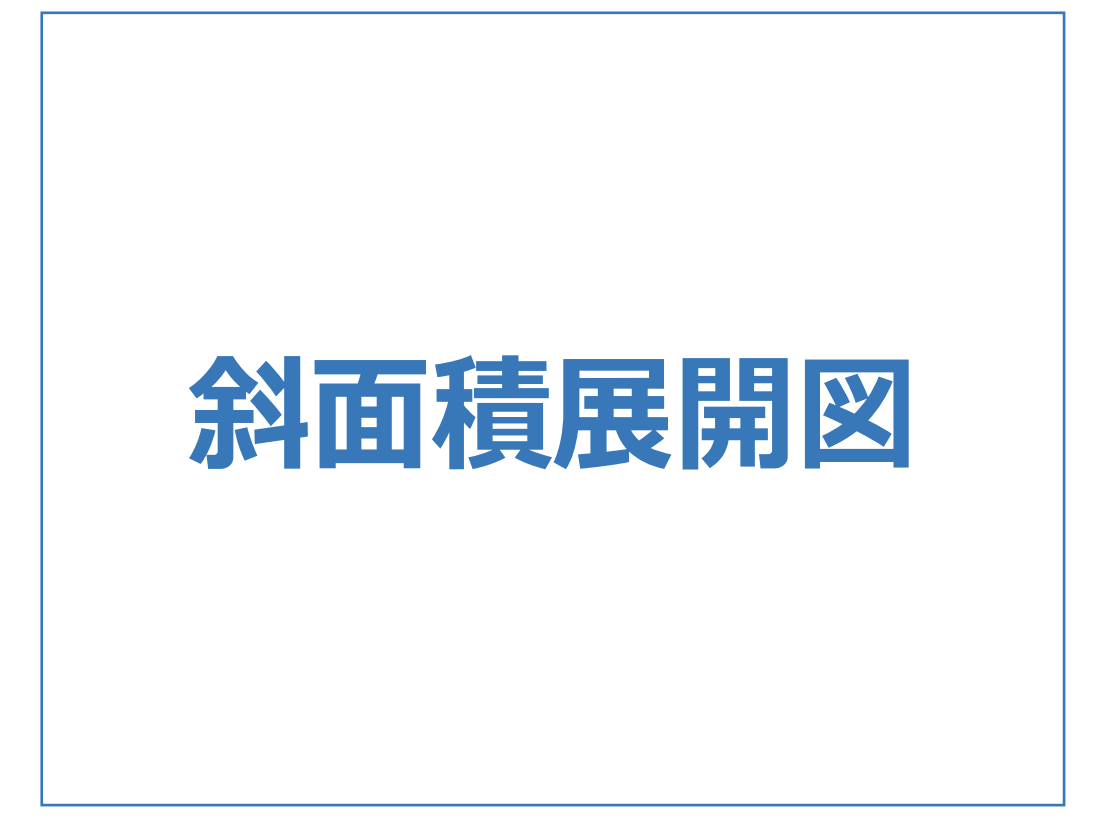

斜面積展開図のメニューバーのコマンドを紹介します。

L

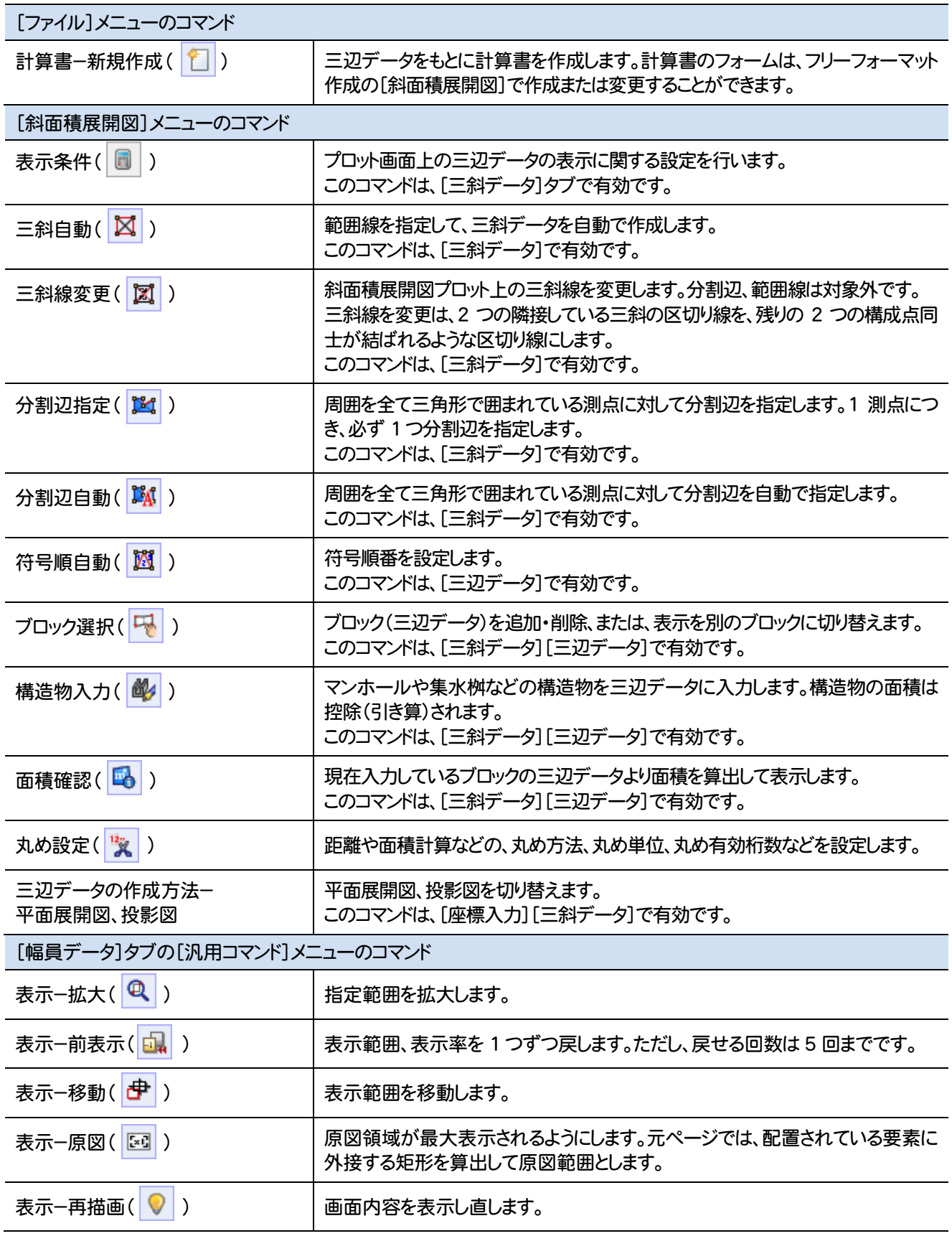

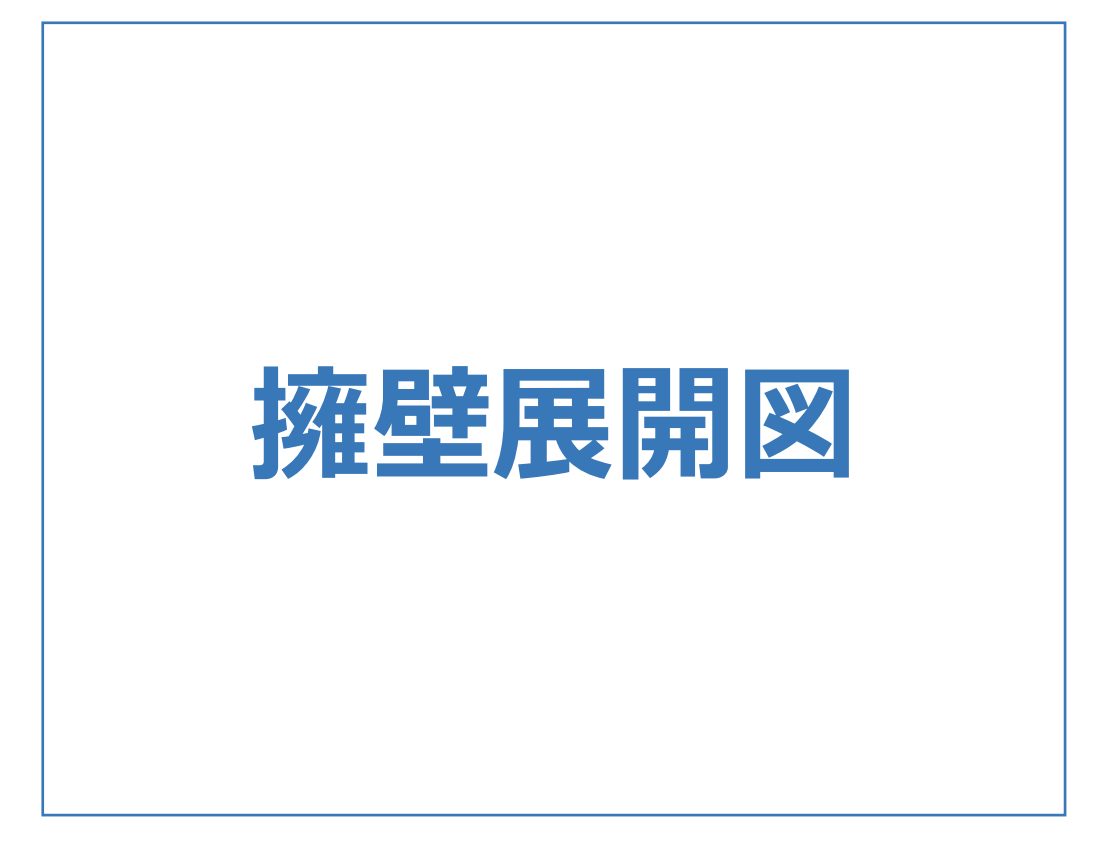

擁壁展開図のメニューバーのコマンドを紹介します。

L

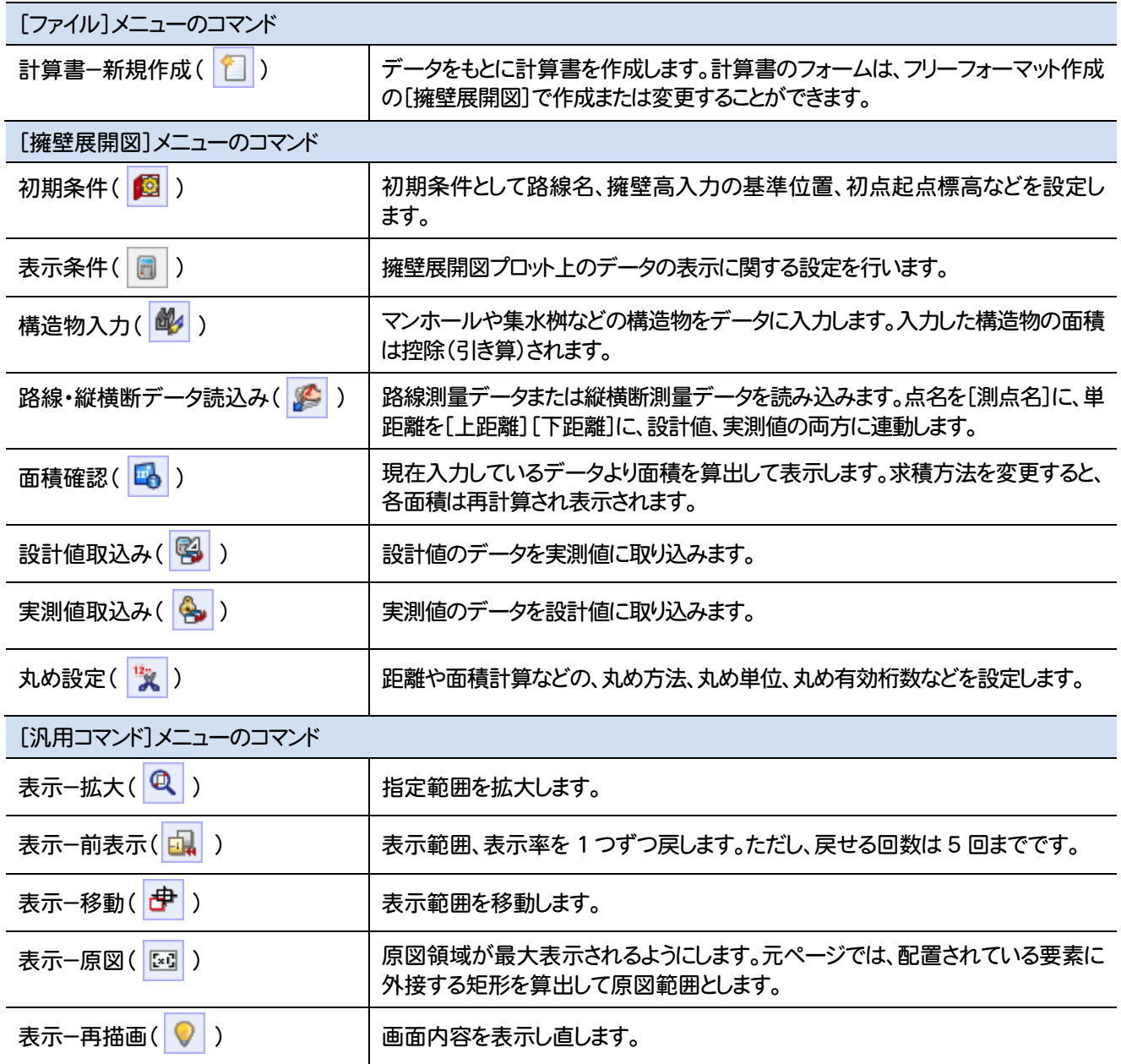

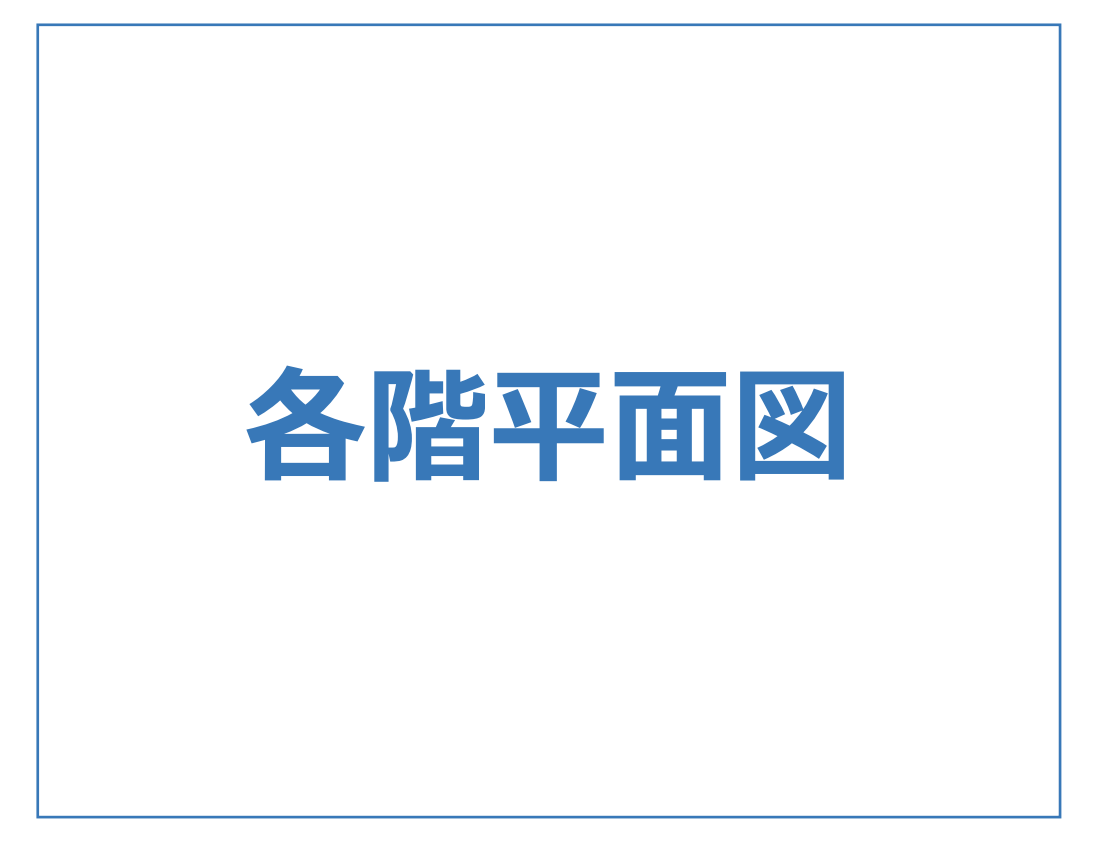

各階平面図のメニューバーのコマンドを紹介します。

L

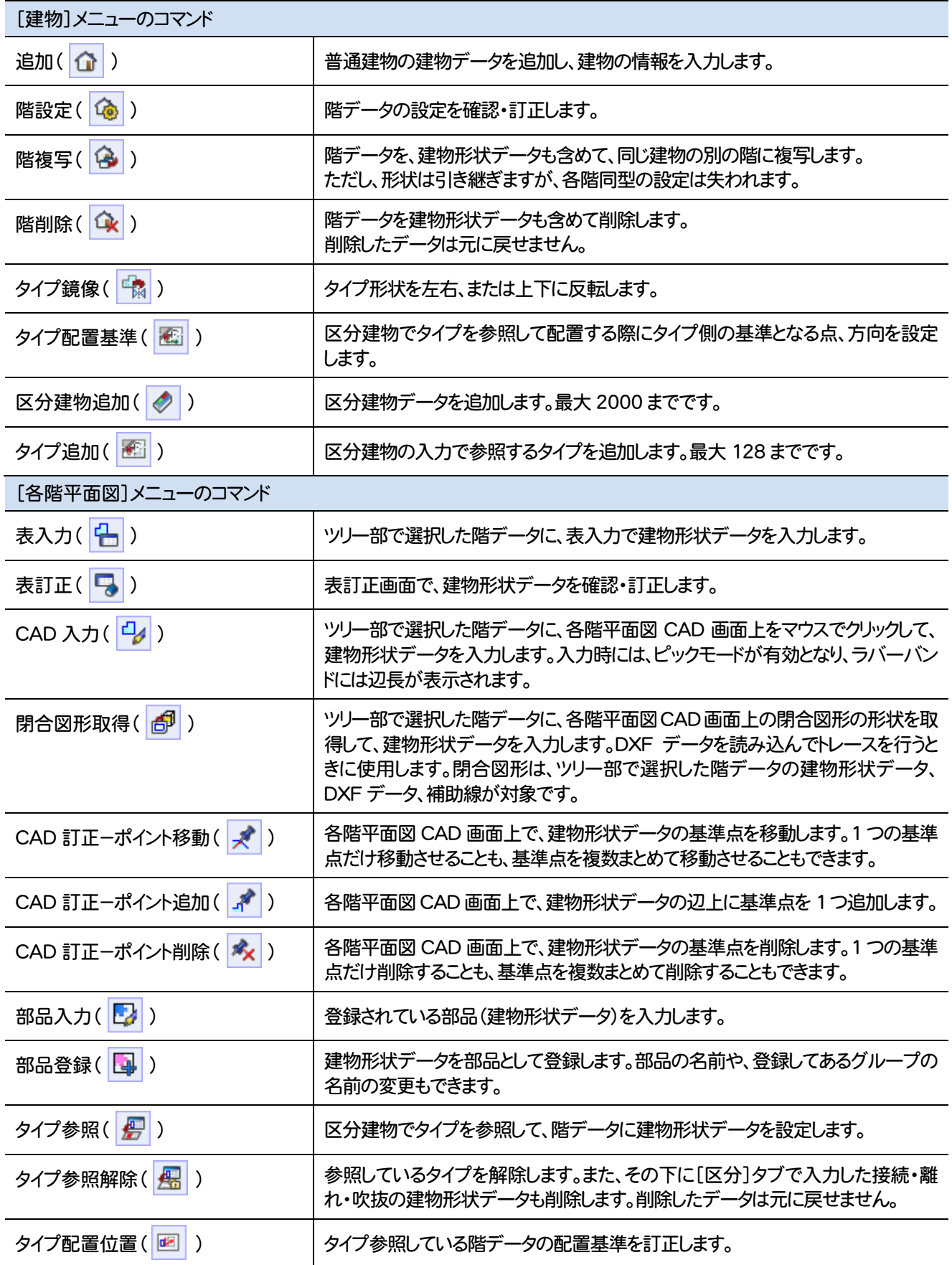

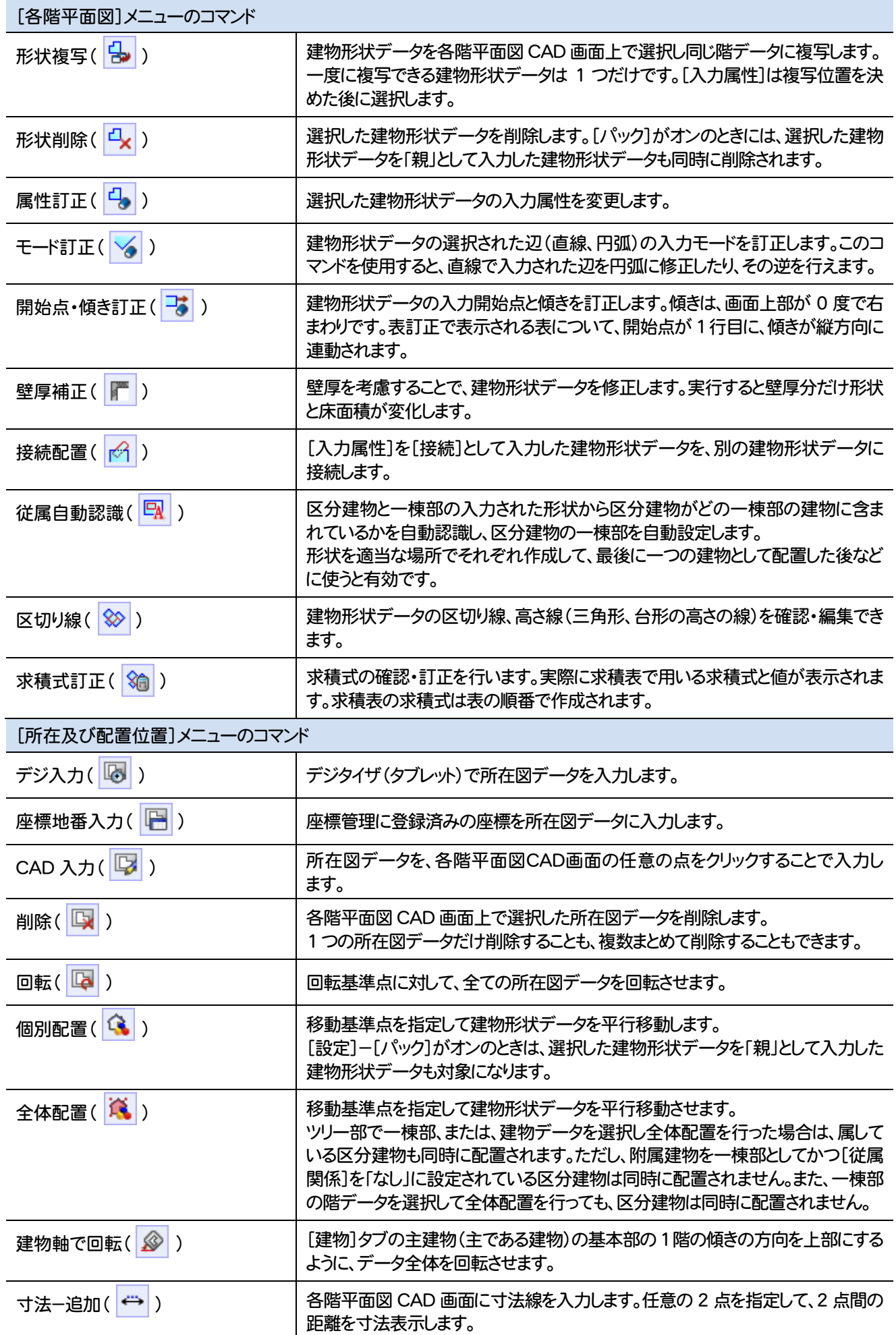

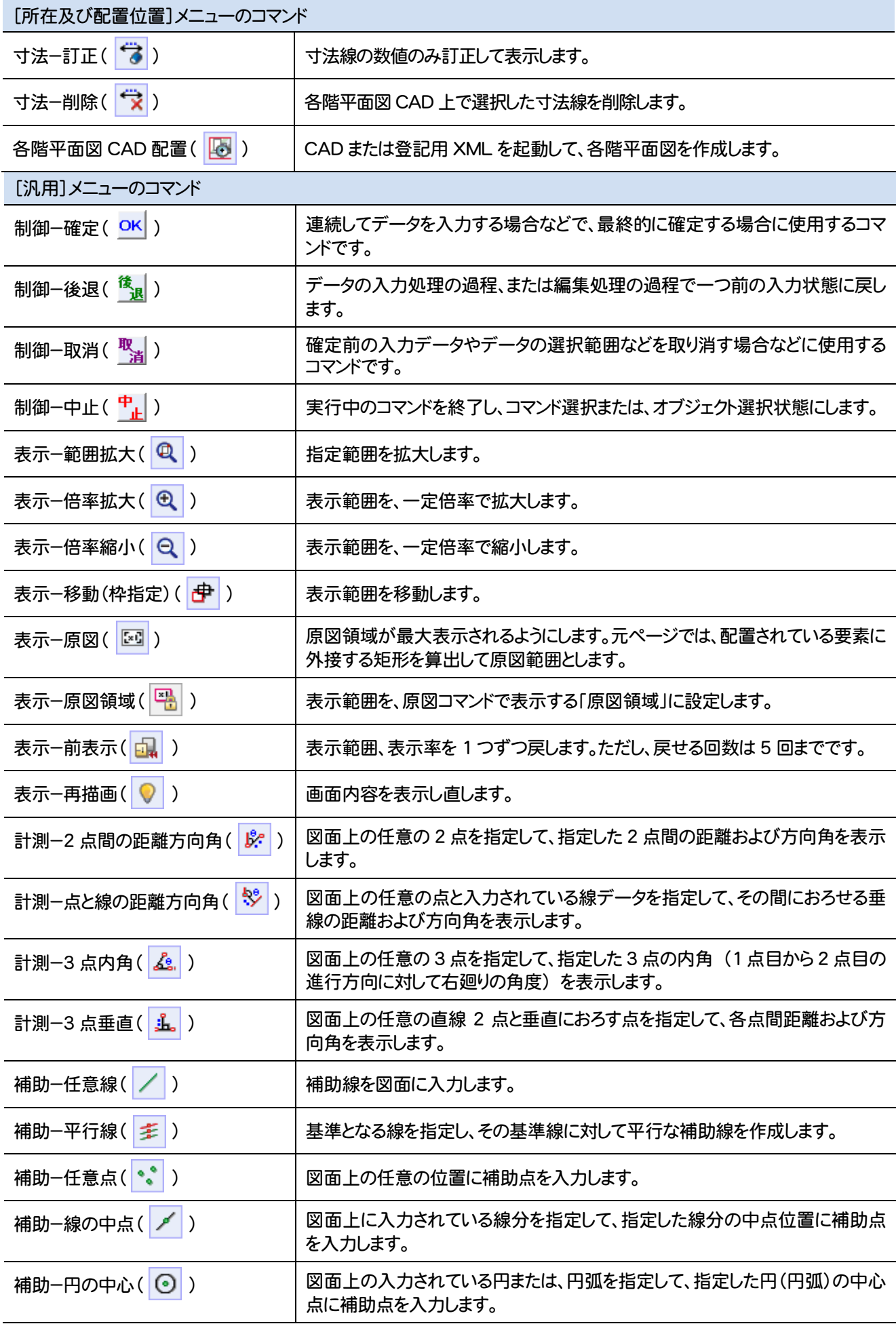

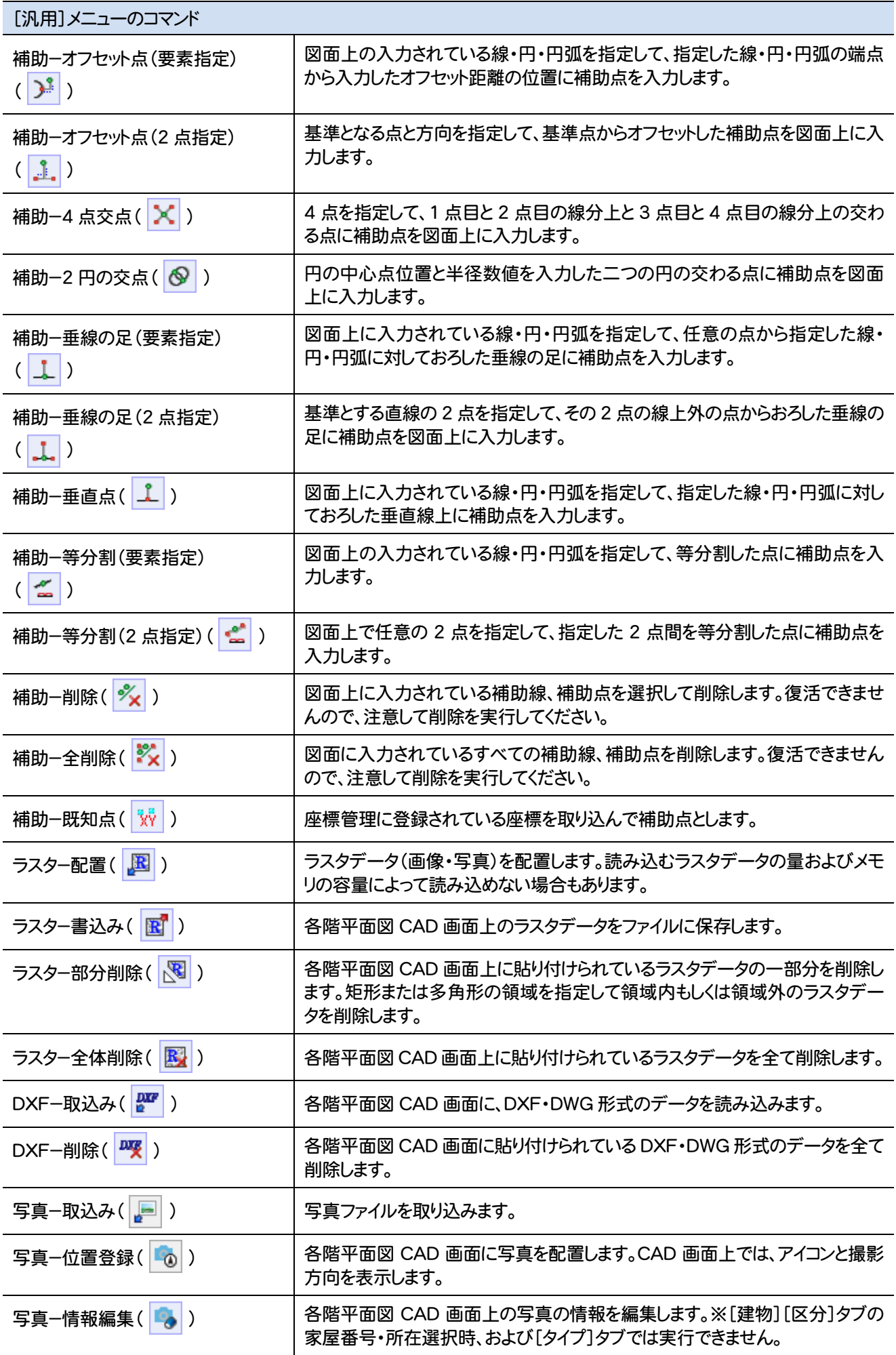
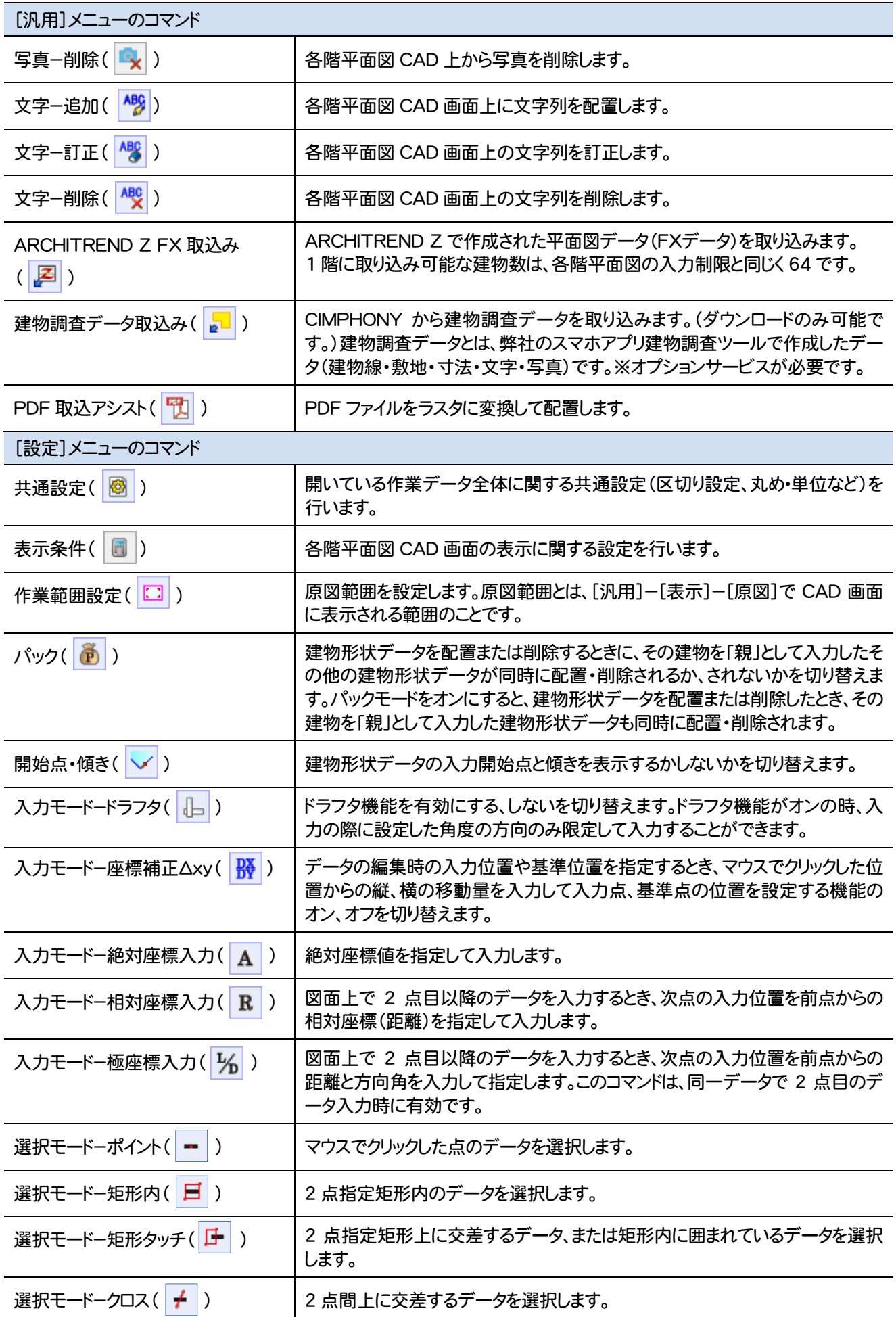

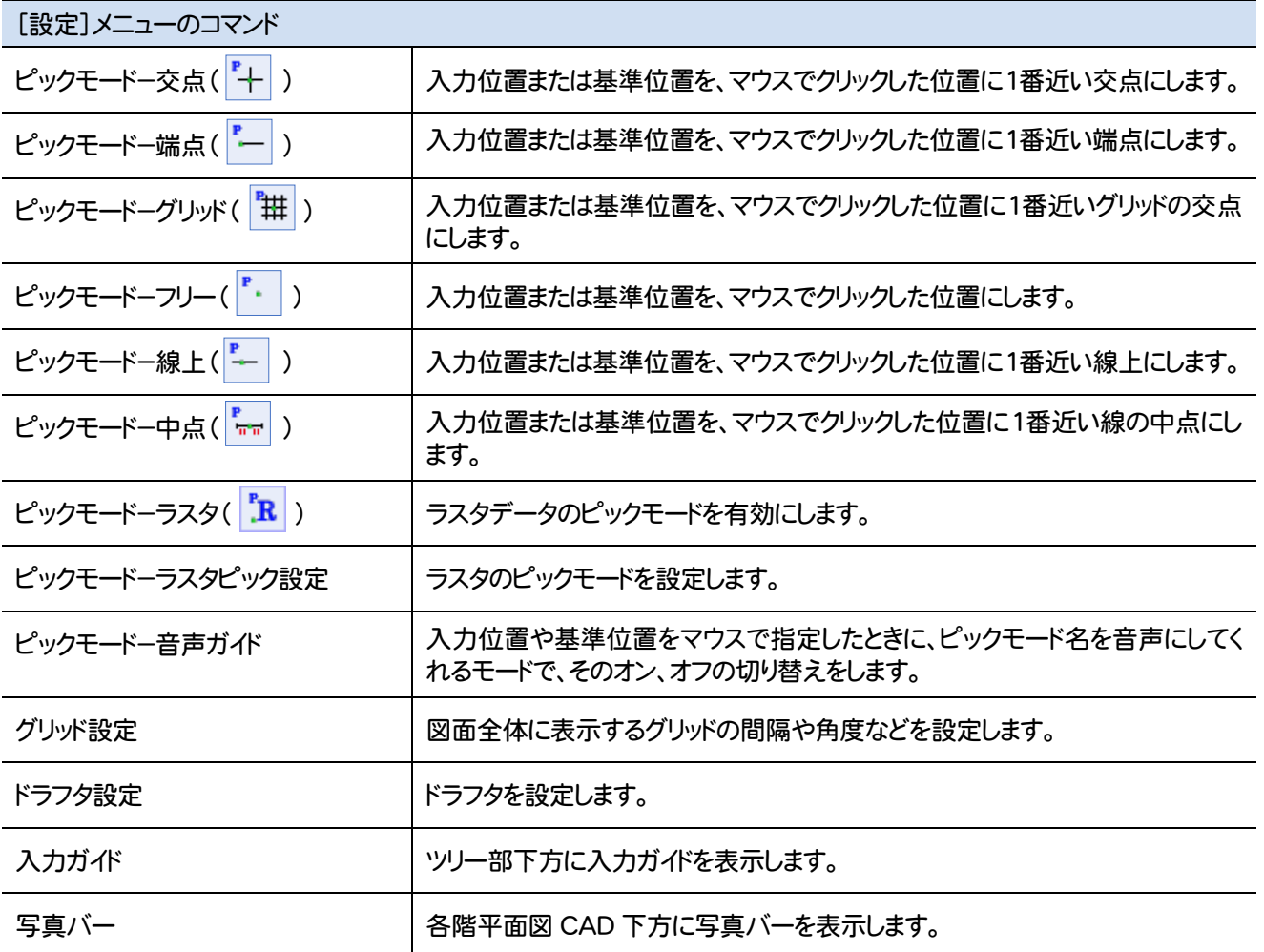

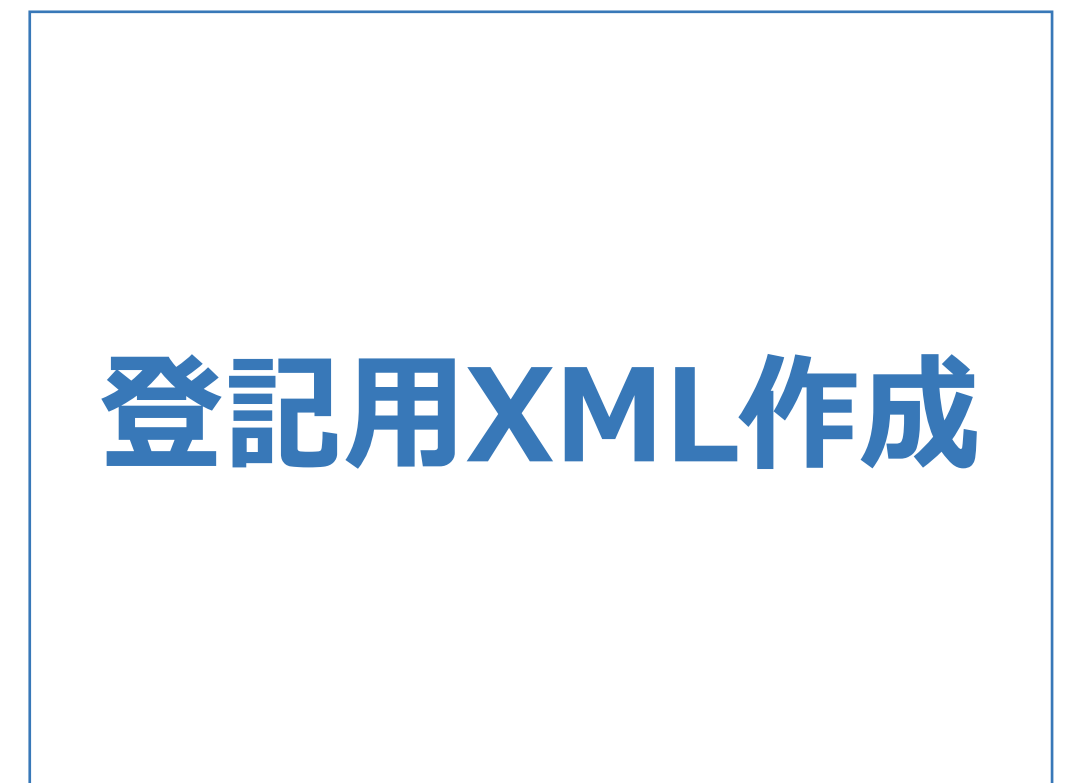

## 登記用XML作成のメニューバーのコマンドを紹介します。

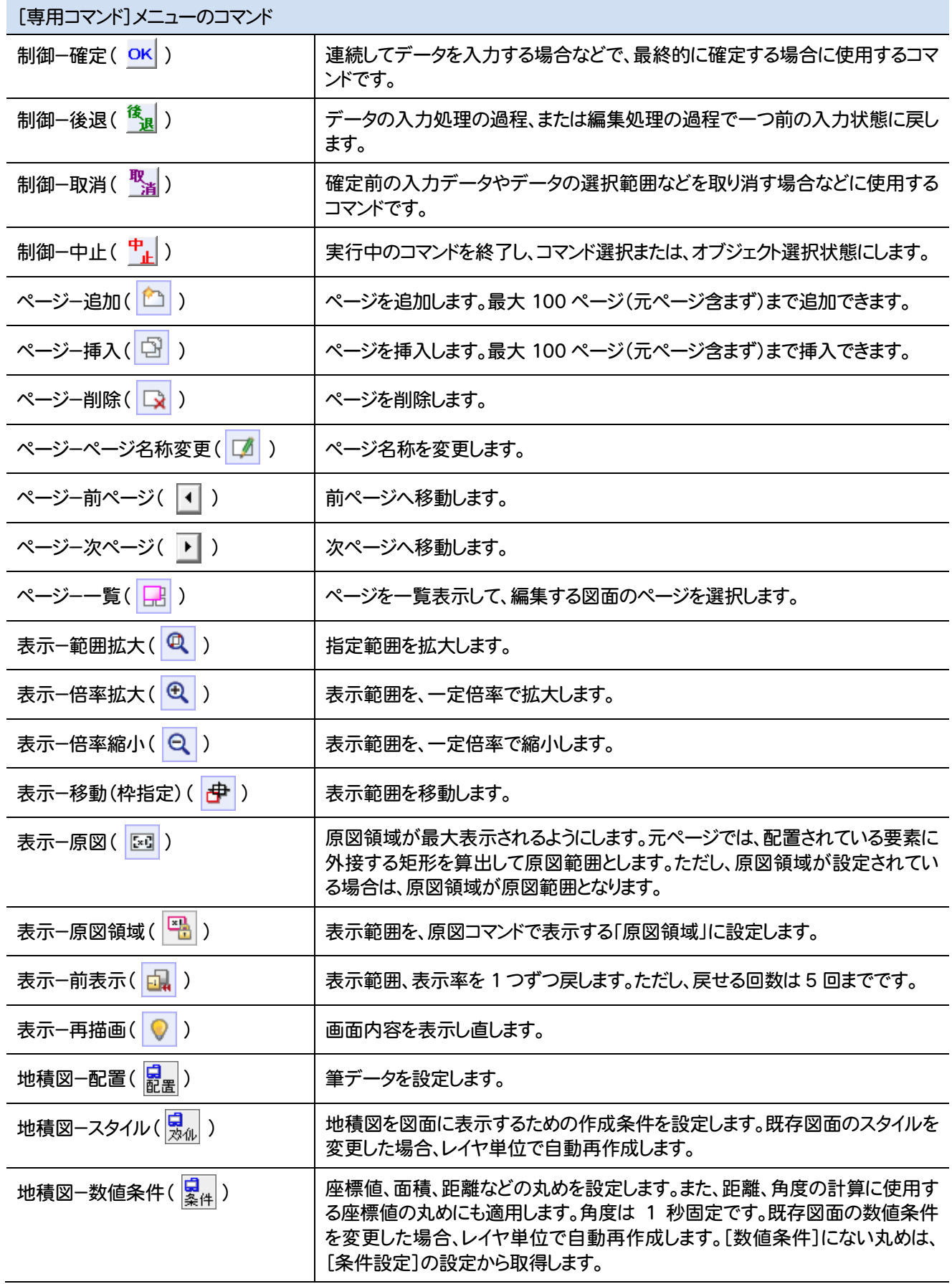

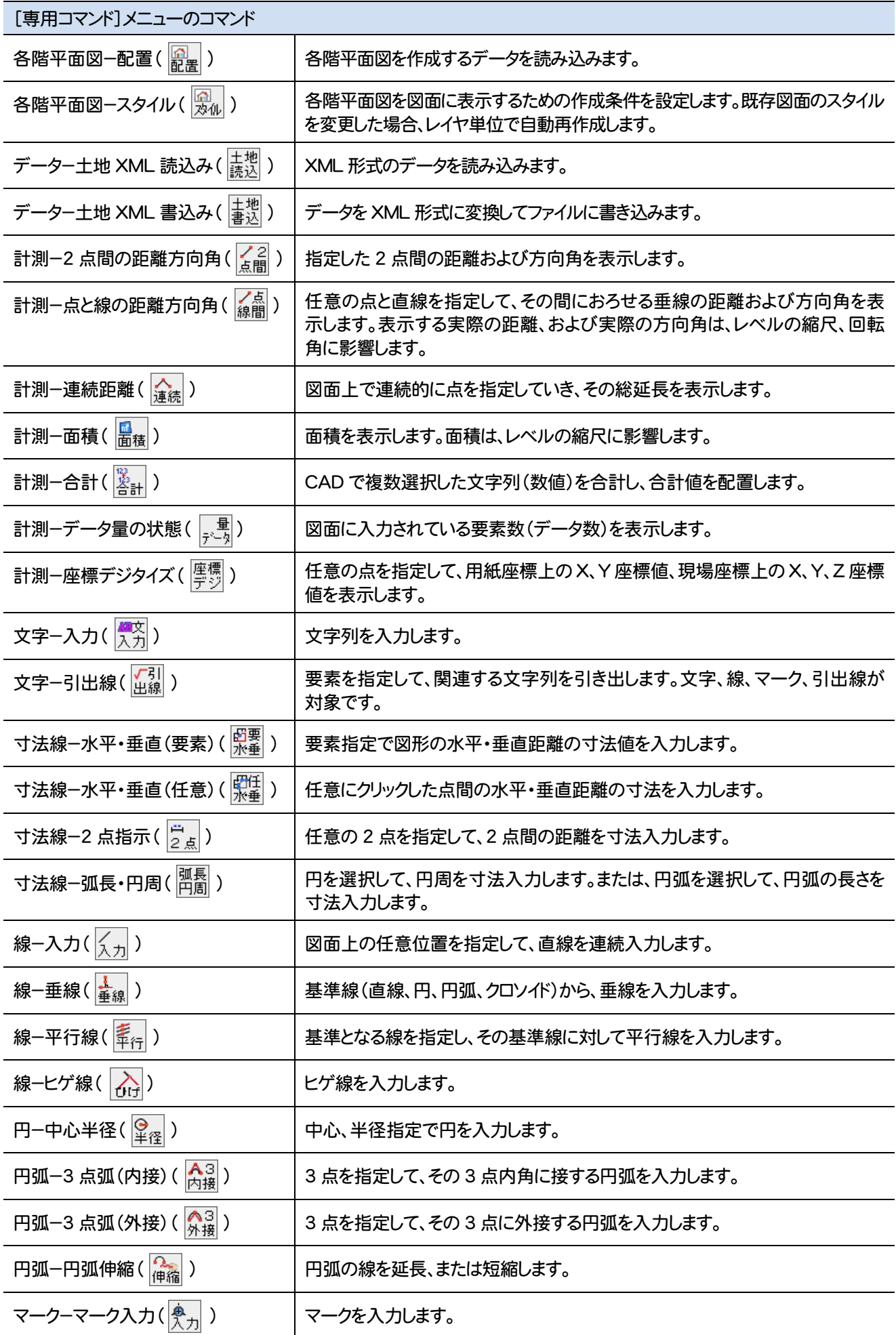

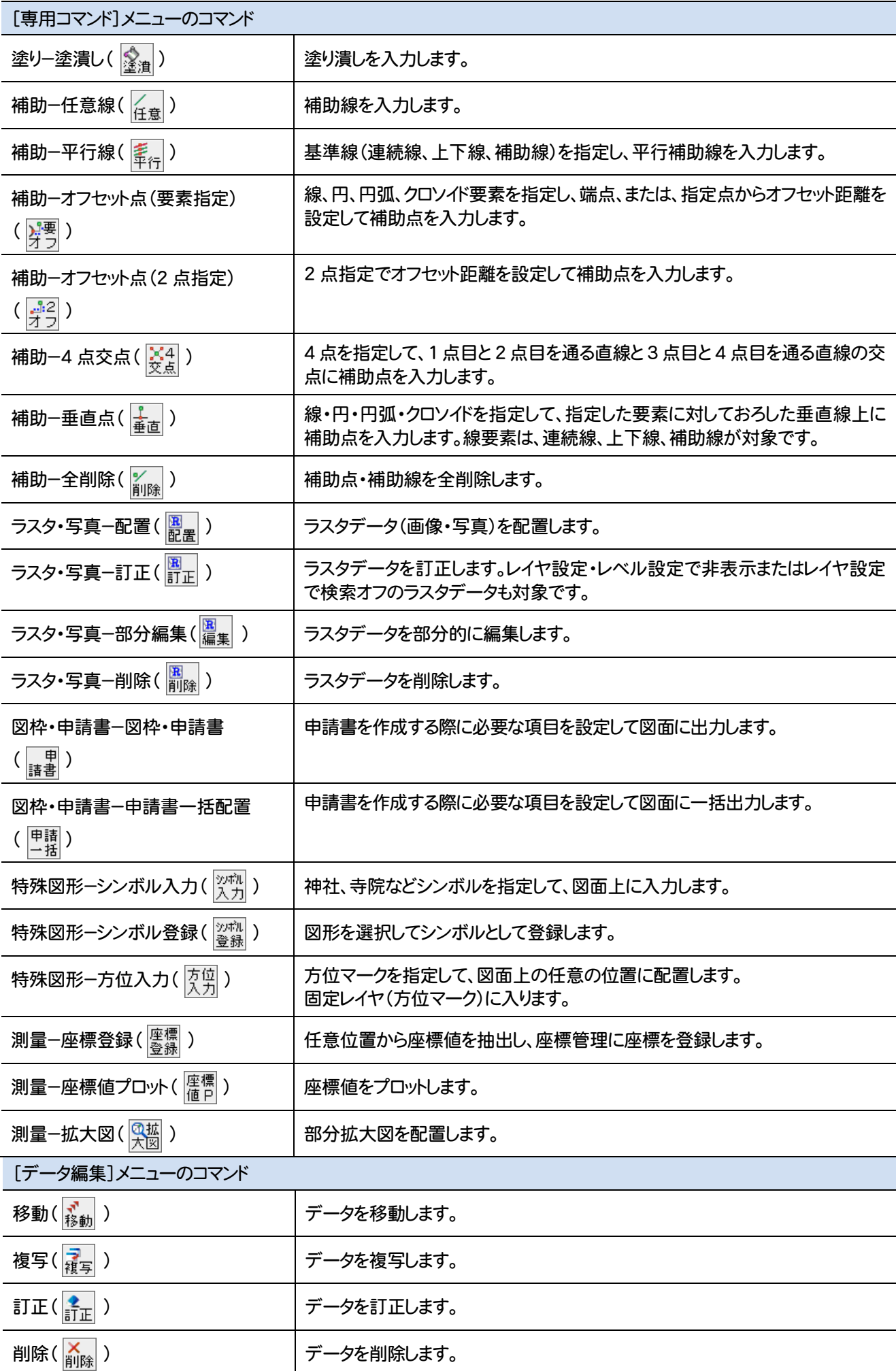

**208**

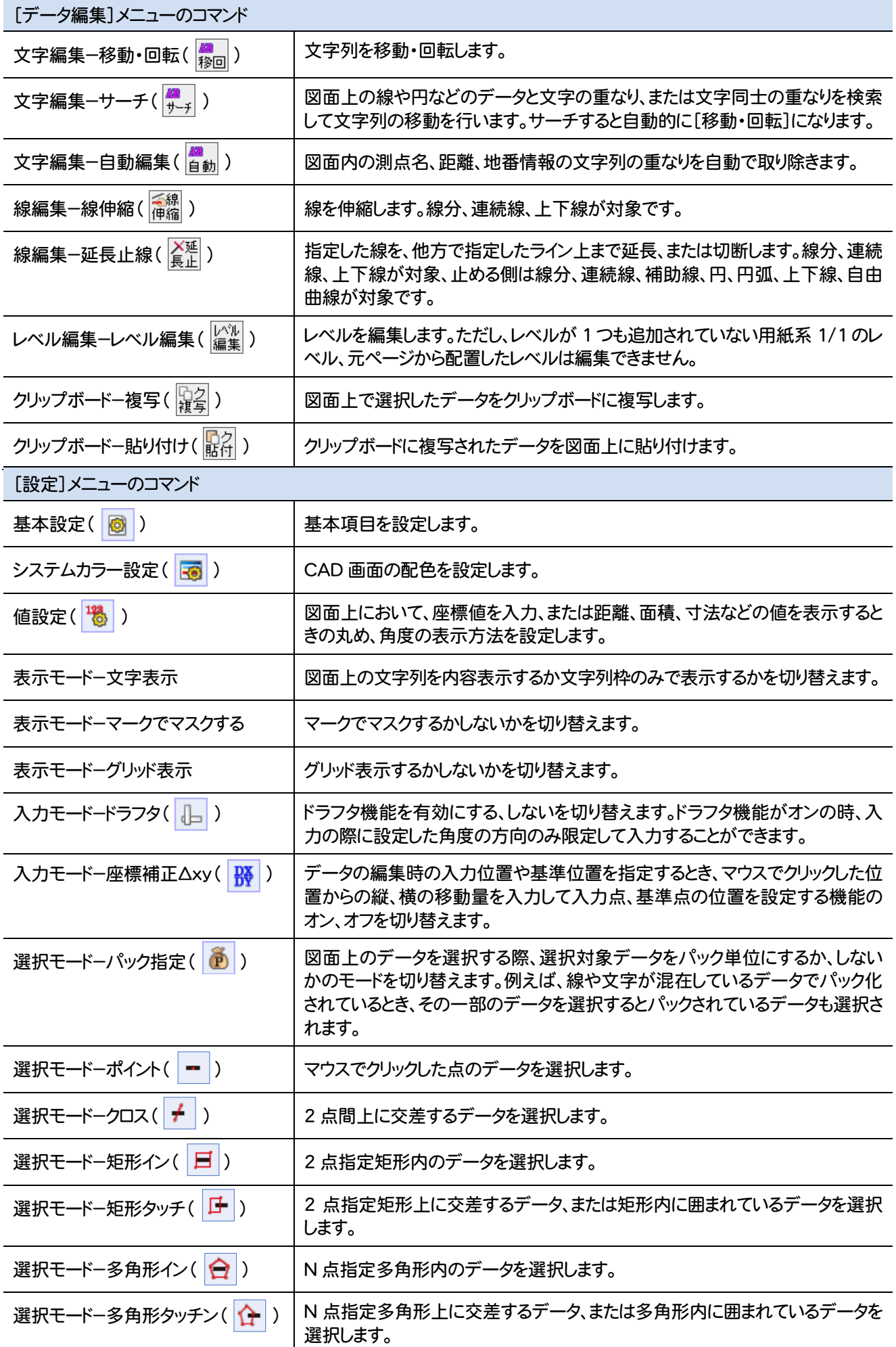

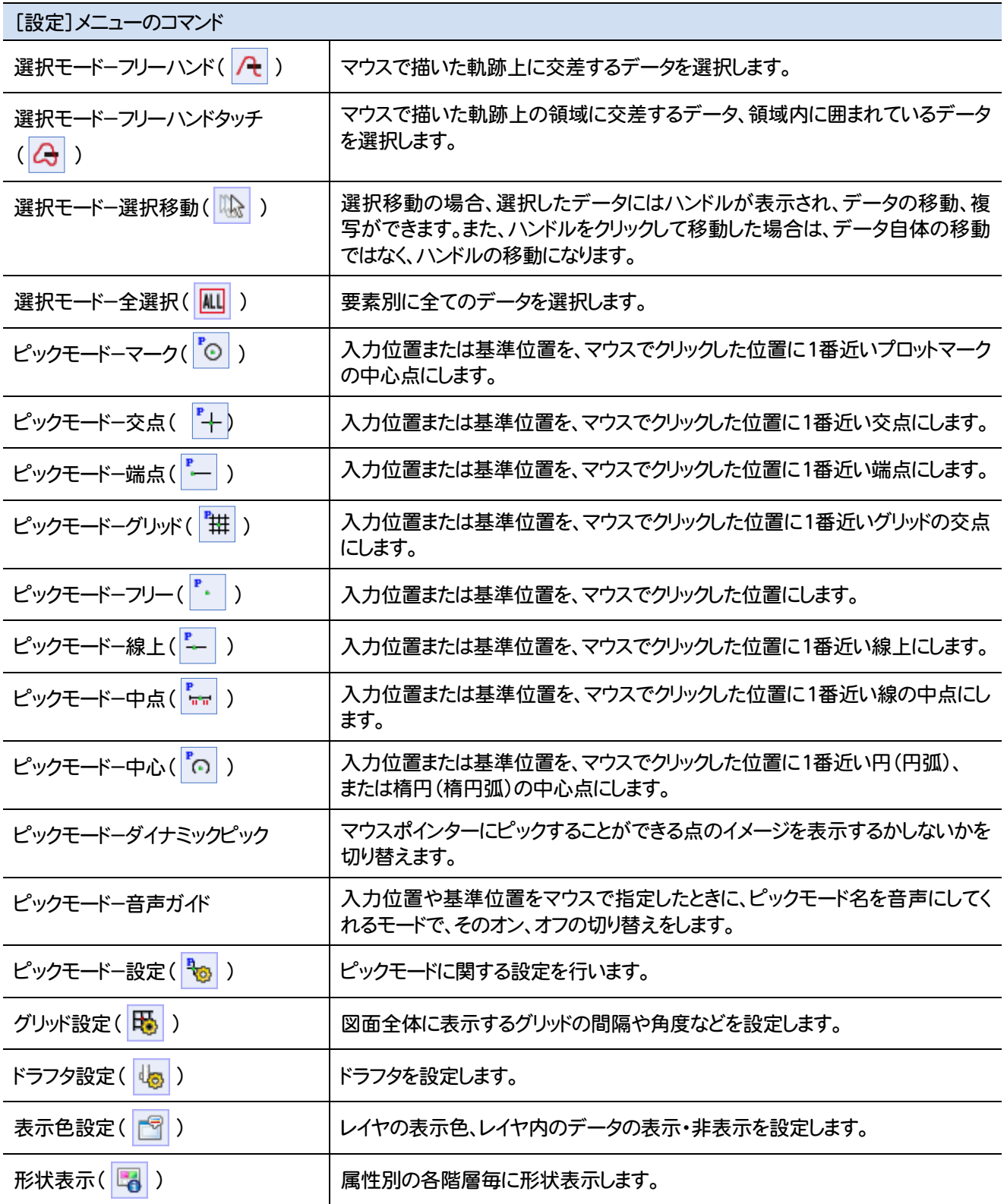

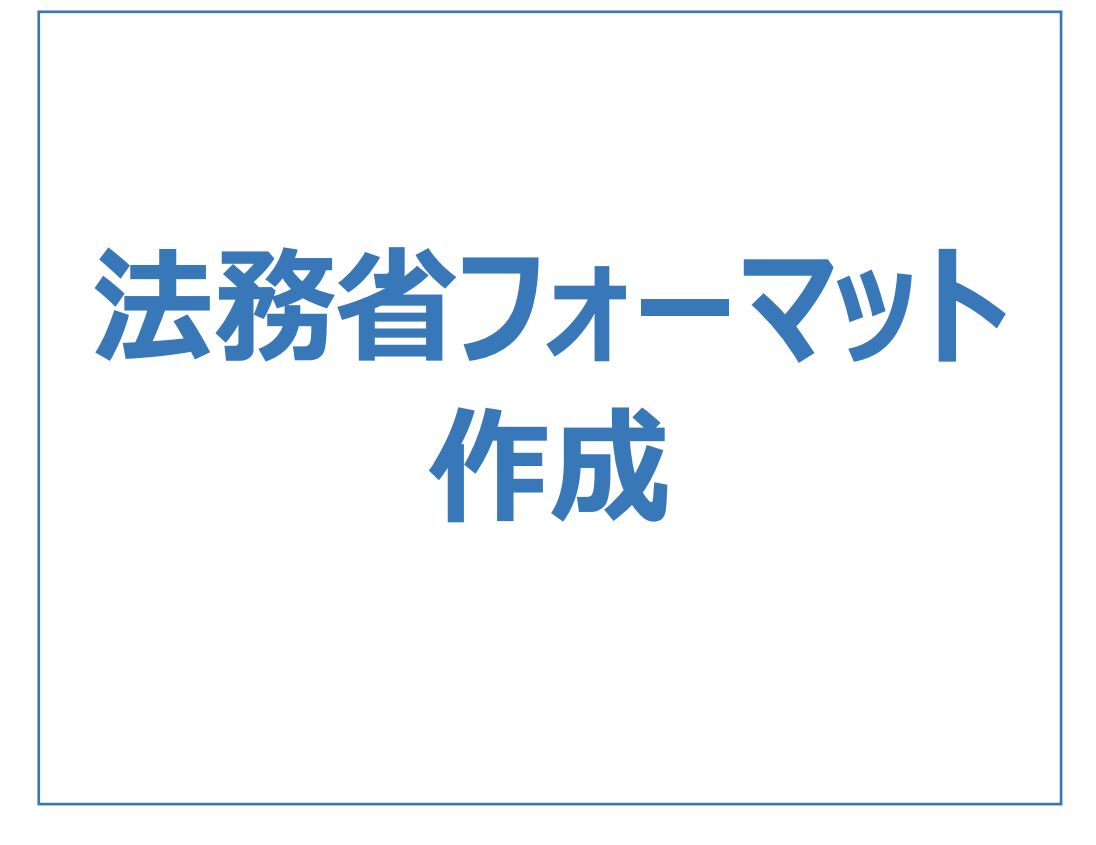

## 法務省フォーマット作成のメニューバーのコマンドを紹介します。

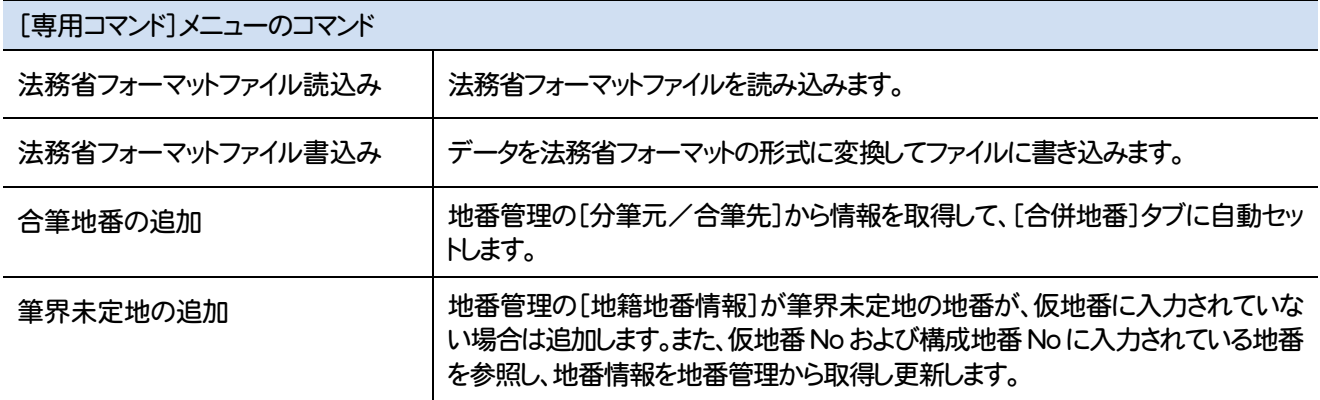

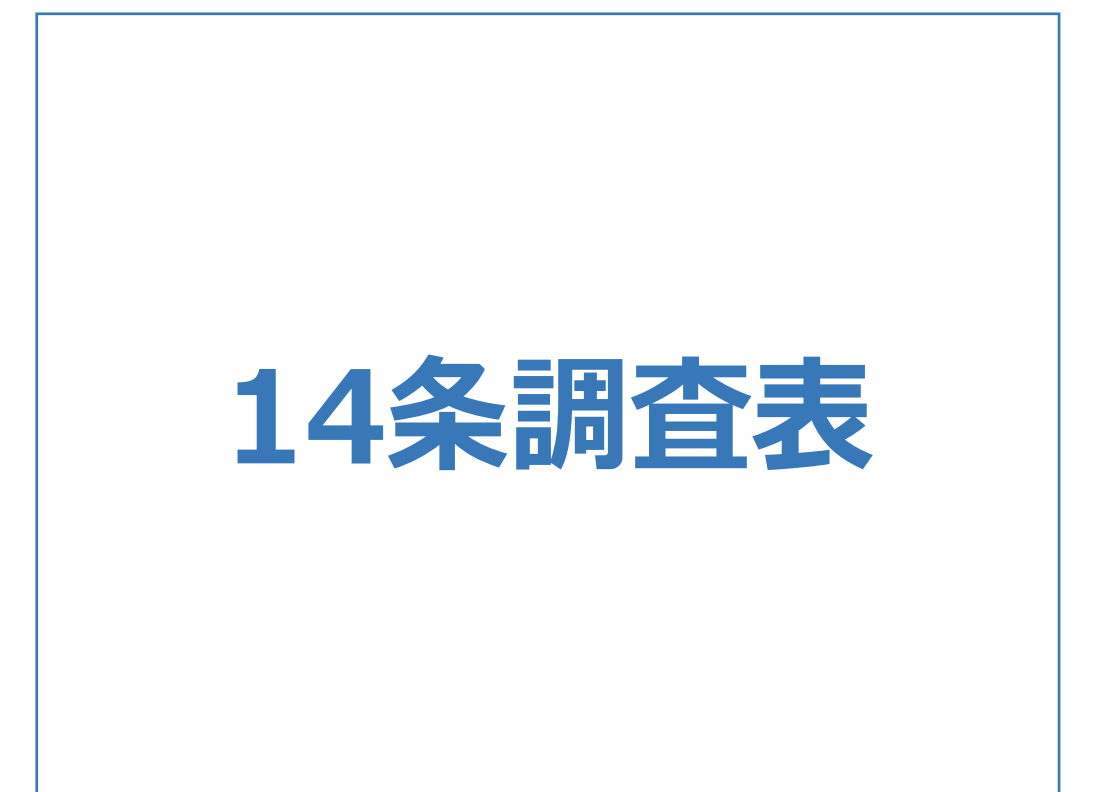

14条調査表のメニューバーのコマンドを紹介します。

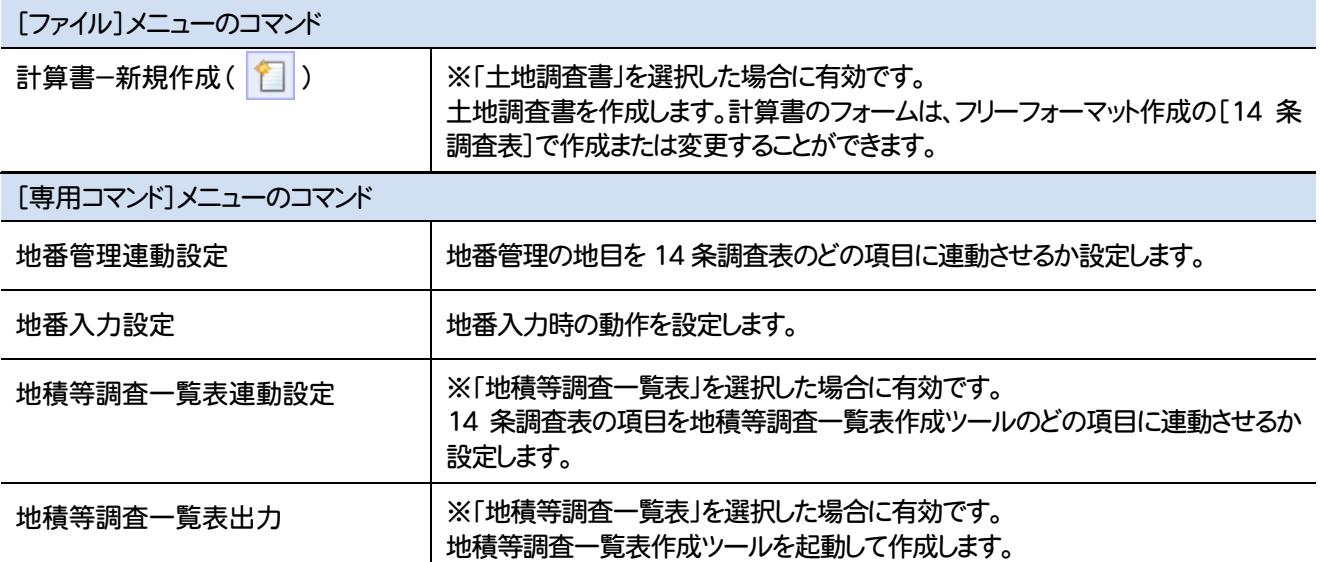